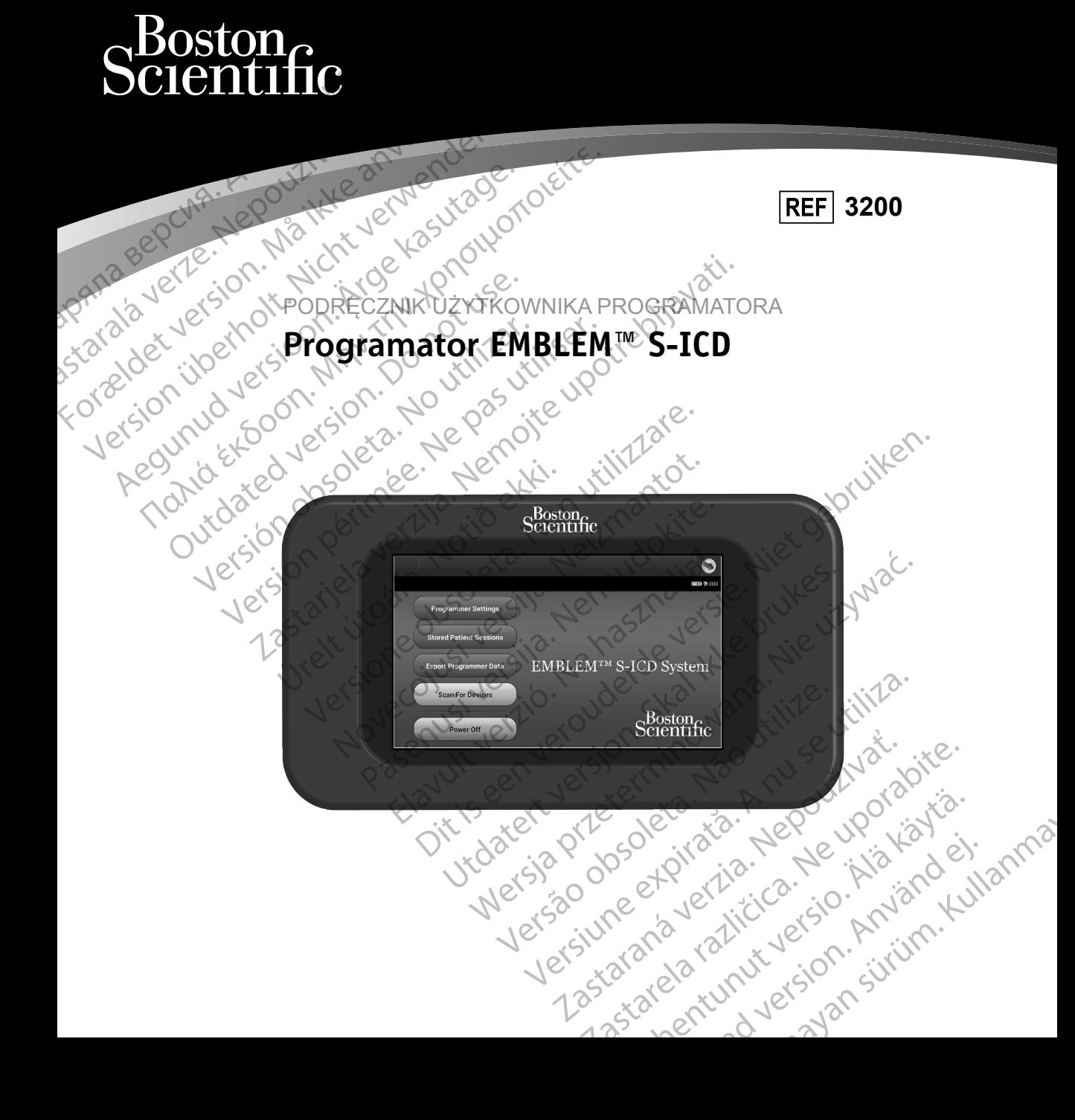

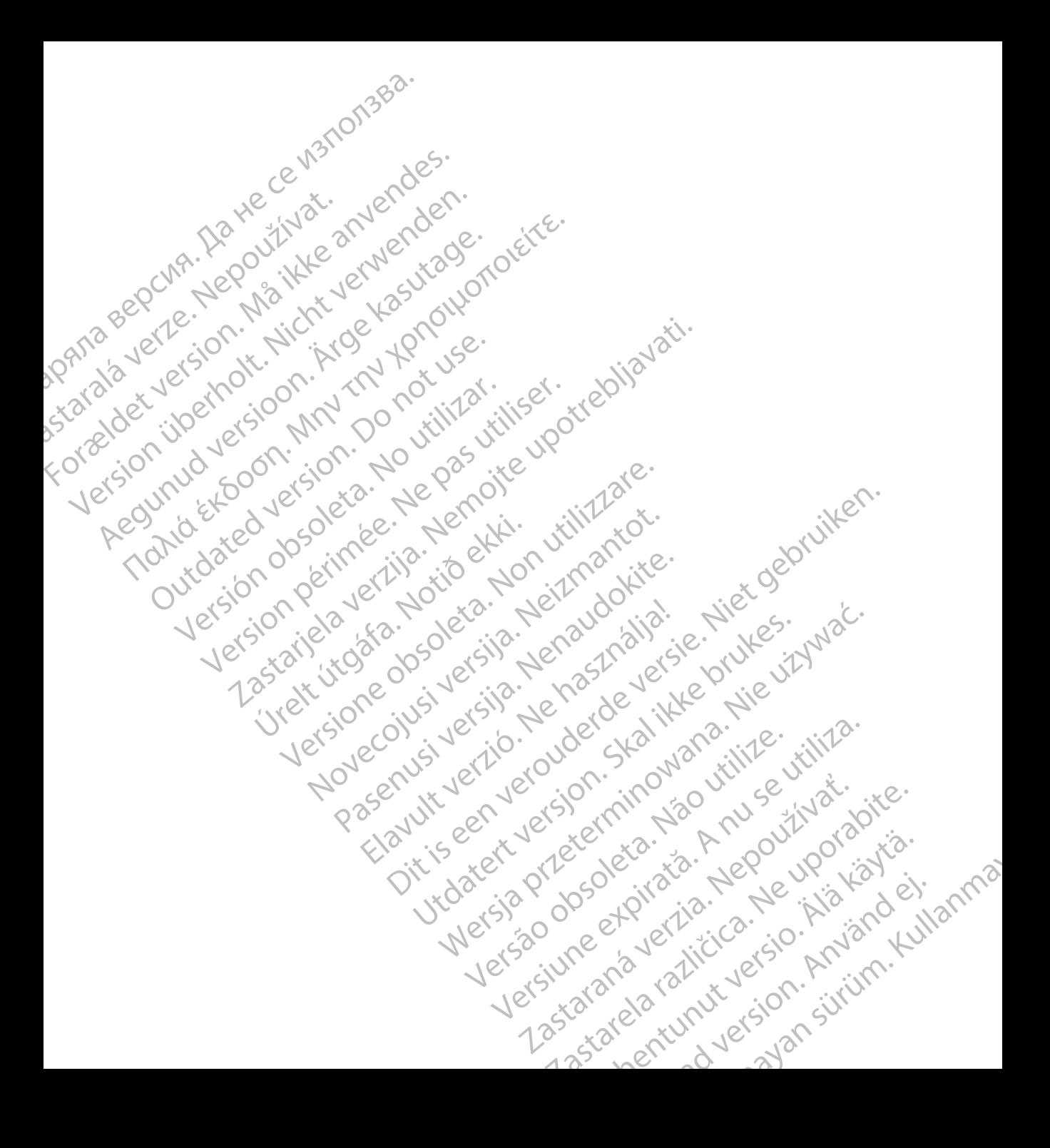

## **LISTA AKRONIMÓW**

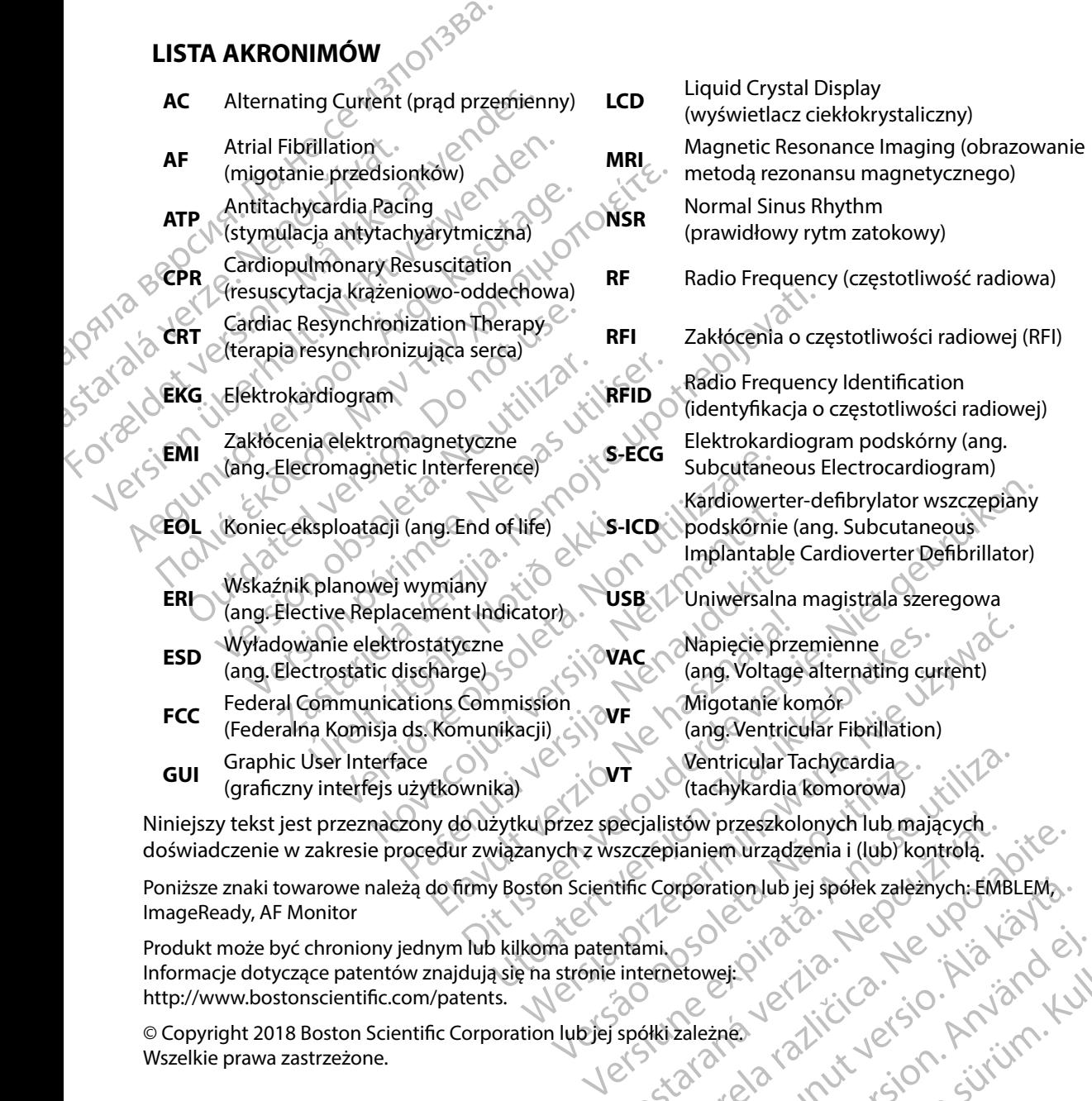

Niniejszy tekst jest przeznaczony do użytku przez specjalistów przeszkolonych lub mających doświadczenie w zakresie procedur związanych z wszczepianiem urządzenia i (lub) kontrolą. Decialistow przeszkolonych lub mających.<br>
Szczepianiem urządzenia i (lub) kontrolą.<br>
Itific Corporation lub jej spółek zależnych: EMI<br>
Internetowej: (112. – 12. – 12. – 12. – 12. – 12. – 12. – 12. – 12. – 12. – 12. – 12. –

Poniższe znaki towarowe należą do firmy Boston Scientific Corporation lub jej spółek zależnych: EMBLEM, ImageReady, AF Monitor<br>Produkt może być chroniony jednym lub kilkoma patentami,<br>Informacje dotyczące patentów znajdują ImageReady, AF Monitor Rastarela Različica. Ne uporabite. proration lub jej społek zależnych EMBLEMa. Güncel olman sürüm. Kullanmayın.

Produkt może być chroniony jednym lub kilkoma patentami. Informacje dotyczące patentów znajdują się na stronie internetowej: http://www.bostonscientific.com/patents.

© Copyright 2018 Boston Scientific Corporation lub jej spółki zależne. Wszelkie prawa zastrzeżone. erikation. Alexandrad ei.

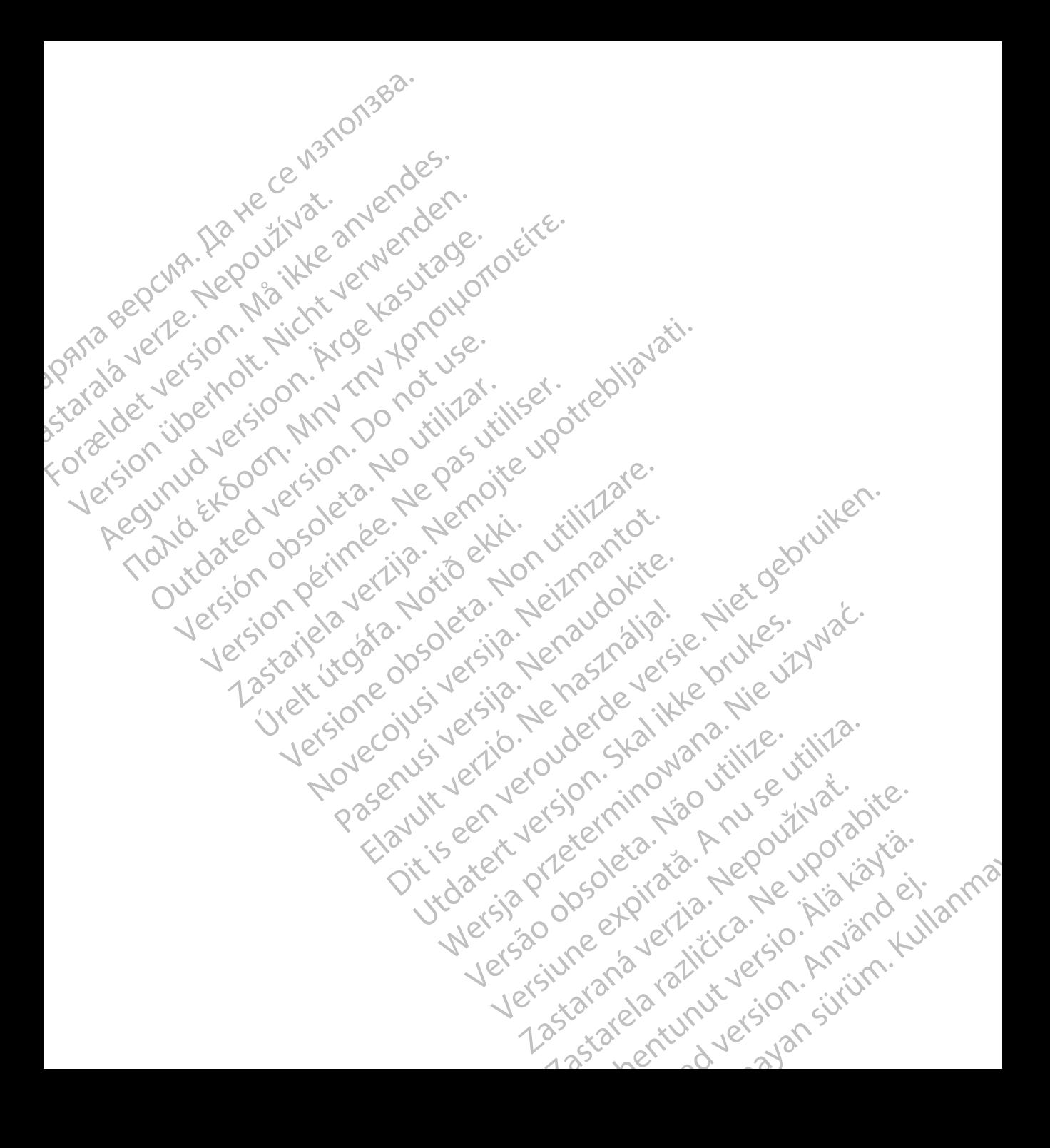

## **SPIS TREŚCI**

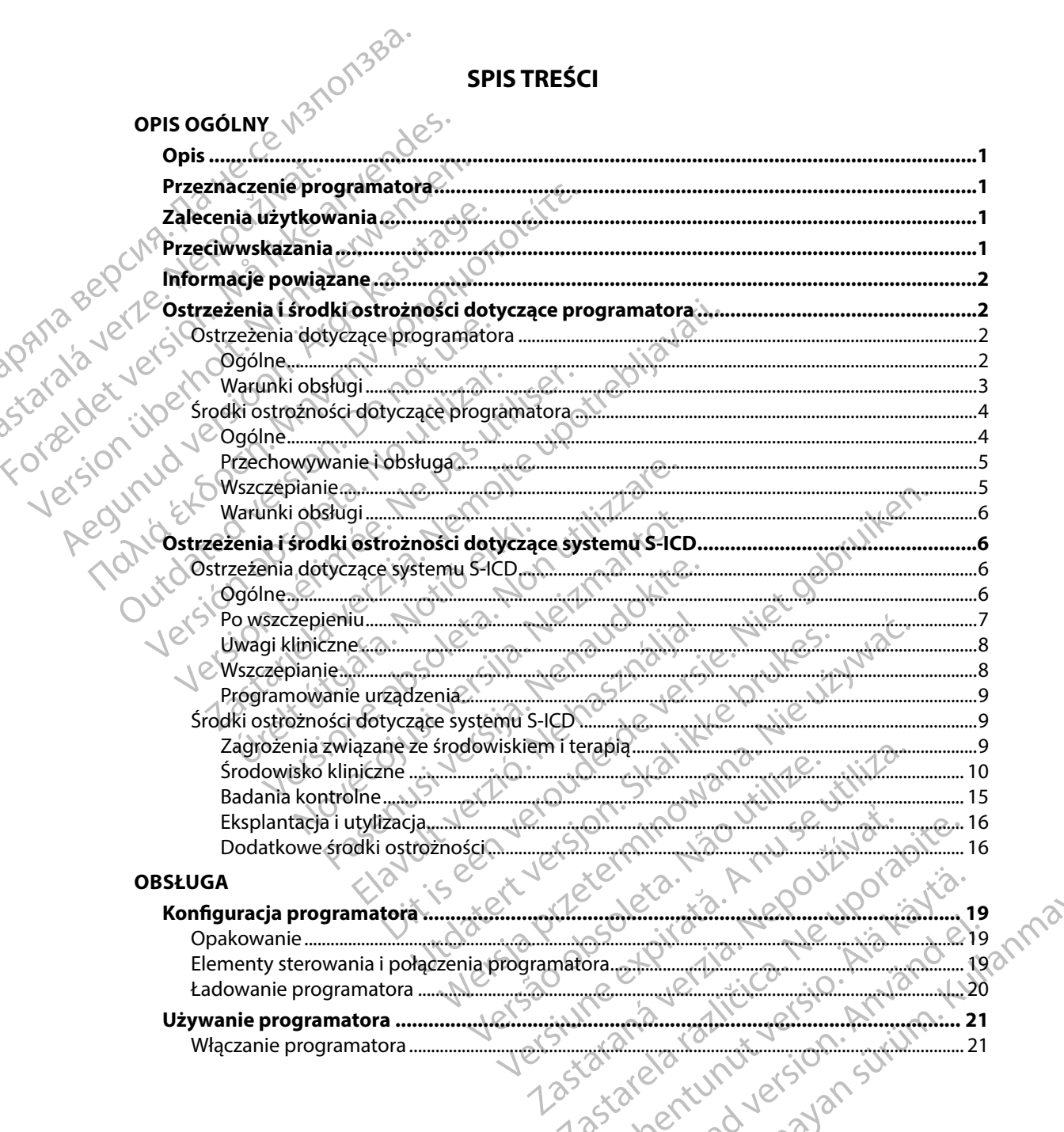

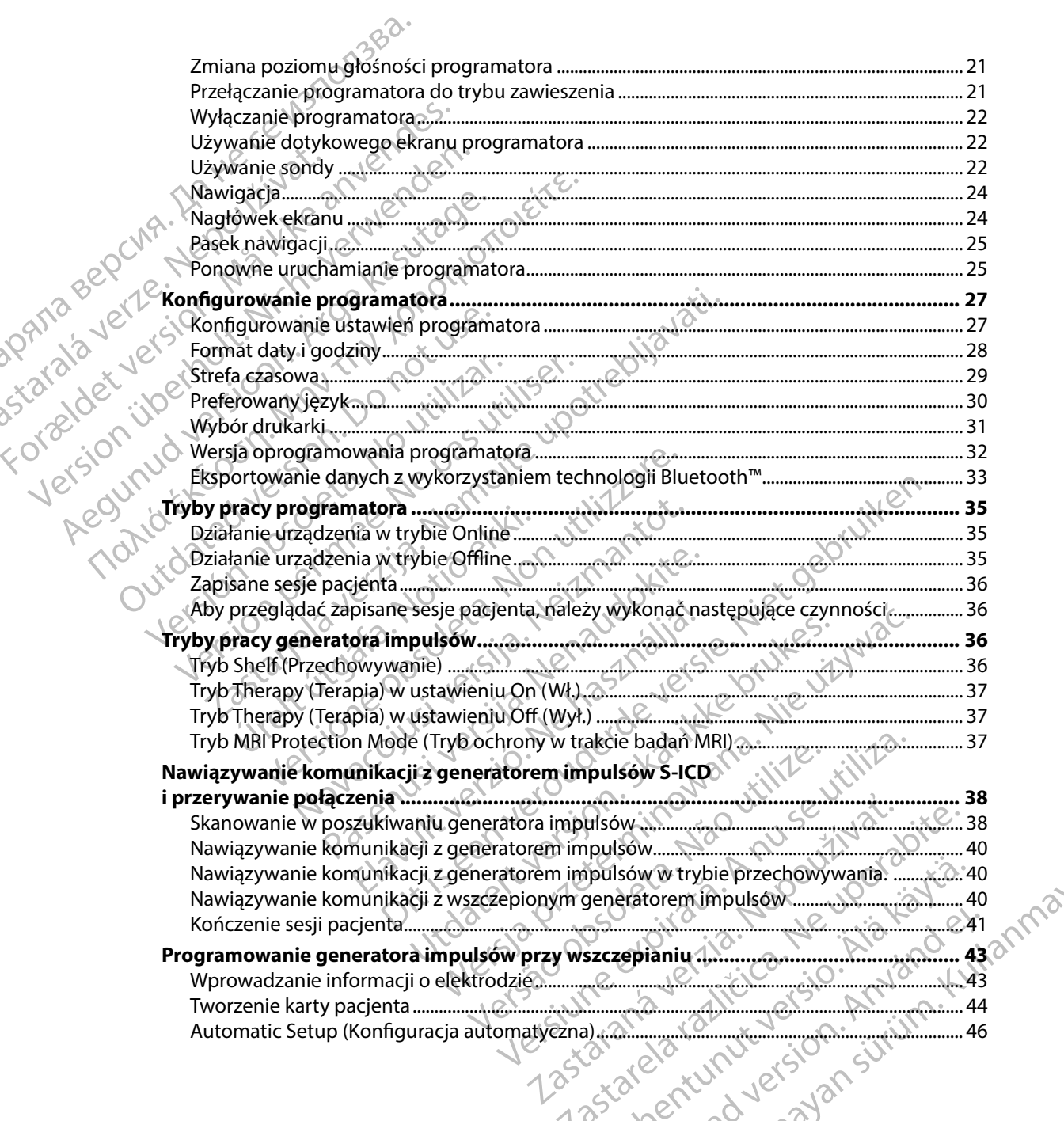

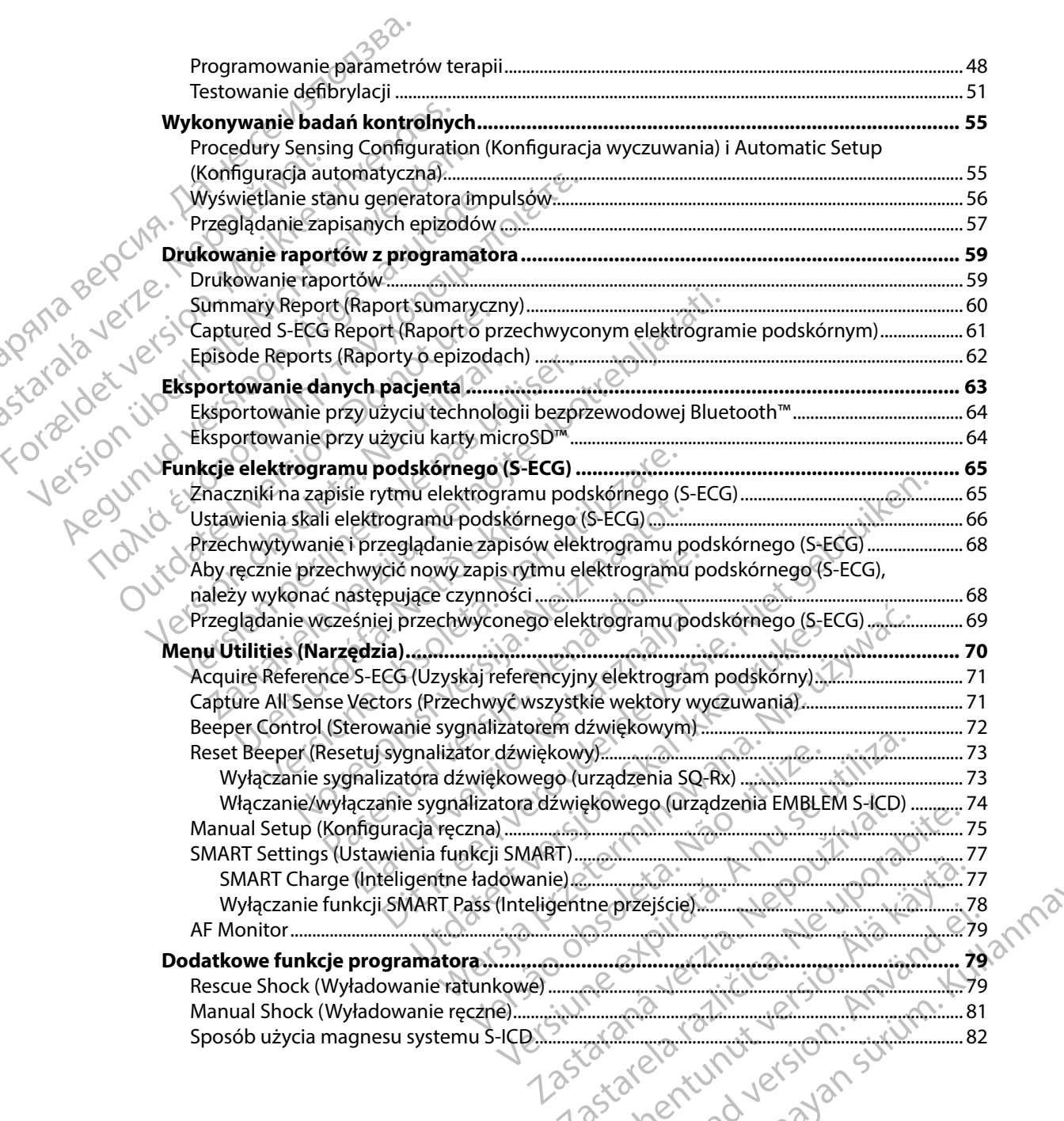

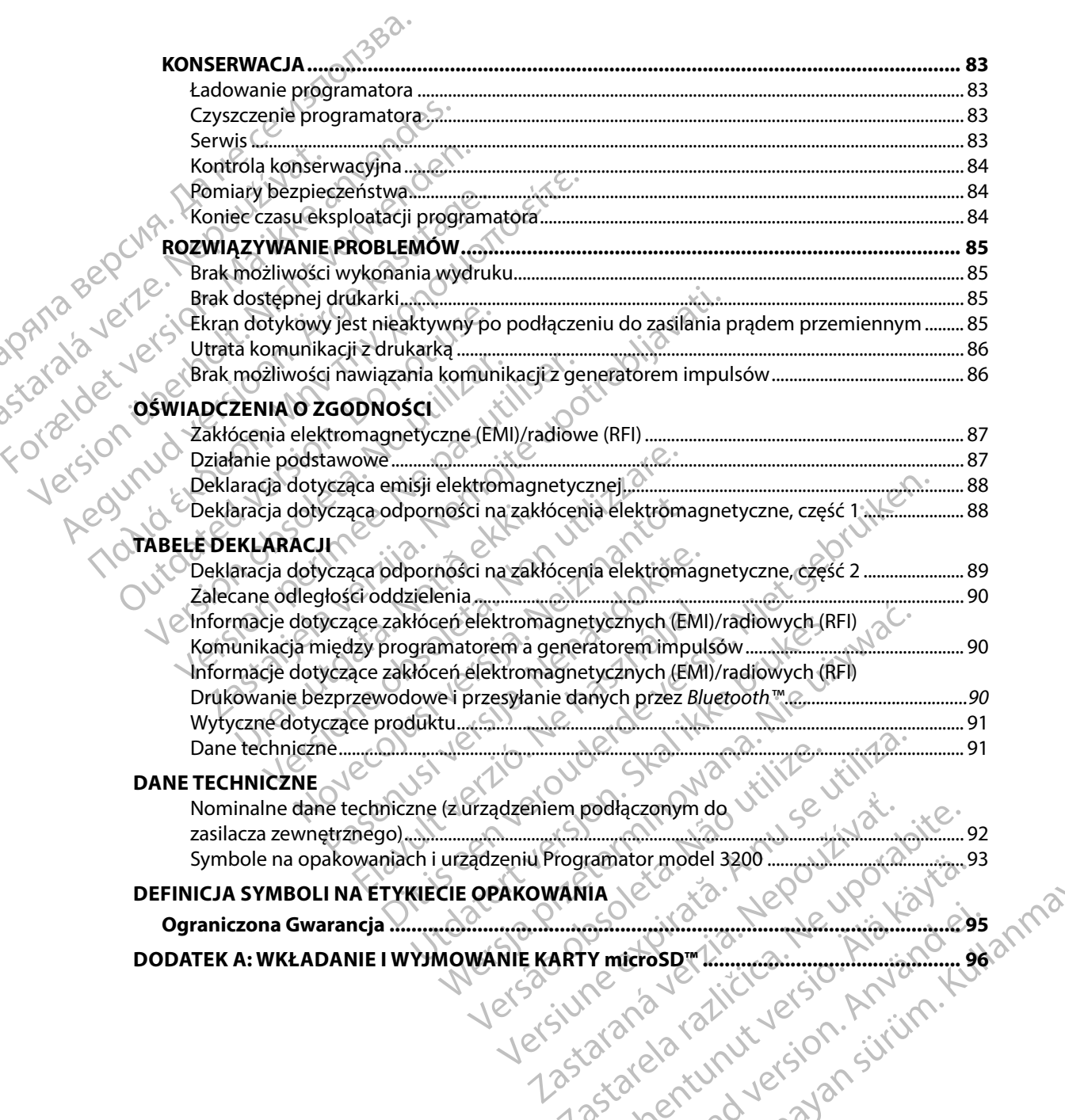

#### **Opis**

Programator EMBLEM S-ICD ("programator") to element systemu kardiowertera-defibrylatora wszczepianego podskórnie firmy Boston Scientific (systemu S-ICD) przepisywany pacjentom, gdy uzasadnione jest leczenie arytmii serca. Elementy wszczepialne systemu S-ICD to generator impulsów EMBLEM S-ICD oraz elektroda podskórna EMBLEM S-ICD.

<span id="page-8-0"></span>Programator jest niejałowym i niewszczepialnym tabletem sterowanym za pomocą graficznego interfejsu użytkownika (GUI) wyświetlanego na ekranie dotykowym. Programator jest zasilany prądem przemiennym lub wewnętrznym zestawem baterii litowo-jonowych. Programator komunikuje się bezprzewodowo z generatorem impulsów S-ICD za pomocą podłączonej sondy<br>
telemetrycznej RE w celu regulacji ustawień programowalnych i pobrania danych pacjenta.<br>
Programator EMBLEM S-ICD jest także zgodny z g telemetrycznej RF w celu regulacji ustawień programowalnych i pobrania danych pacjenta. Programator EMBLEM S-ICD jest także zgodny z generatorem impulsów SQ-Rx (model 1010) firmy Cameron Health. Funkcje programatora opisane tym podręczniku dotyczą systemu S-ICD firmy Boston Scientific oraz systemu S-ICD firmy Cameron Health. relemetrycznej RFW celu regulacji ustawień programowalnych i pobrania danych pacjent<br>Programator EMBLEM S-ICD jest także zgodny z generatorem impulsów SQ-Rx (model 101<br>Cameron Health. Funkcje programatora opisane tym podrę PROGRAMAT<br>
Opis<br>
Programator EMBLEM S-ICD ("prog<br>
wszczepianego podskórnie firmy B<br>
gdy uzasadnione jest leczenie arytr<br>
impulsów EMBLEM S-ICD oraz elekt<br>
Programator jest niejałowym i niew<br>
programator jest niejałowym i n Programator EMBLEM S-1<br>
wszczepianego podskór<br>
gdy uzasadnione jest lec<br>
impulsów EMBLEM S-ICE<br>
impulsów EMBLEM S-ICE<br>
Programator jest niejałow<br>
interfejsu użytkownika (Oprądem przemiennym lu<br>
komunikuje się bezprzev<br>
tel Programator EMBLEM S-ICD ("programator systems in the system of the system of the impulsor and the impulsor experiment of the programator is the programator of the programator is the programator of the programator is the p Programator EMBLEM S-ICD ("programator<br>
wszczepianego podskórnie firmy Boston<br>
9dy uzasadnione jest leczenie arytmii sero<br>
impulsów EMBLEM S-ICD oraz elektroda p<br>
impulsów EMBLEM S-ICD oraz elektroda p<br>
Programator jest ni gdy uzasadnione jest leczenie arytmii serca.<br>
impulsów EMBLEM S-ICD oraz elektroda poor<br>
Programator jest niejałowym i niewszczepia<br>
interfejsu użytkownika (GUI) wyświetlanego<br>
Prądem przemiennym lub wewnętrznym ze<br>
komuni Wszczepianego pogskornie firmy Boston Scientific (System dy uzasadnione jest leczenie arytmii serca. Elementy<br>
impulsów EMBLEM S-ICD oraz elektroda podskórna EN<br>
Programator jest niejałowym i niewszczepialnym table<br>
interf prądem przemiennym lub wewnętrznym ze<br>komunikuje się bezprzewodowo z generato<br>telemetrycznej RE w celu regulacji ustawień<br>Programator EMBLEM S-ICD jest także zgodr<br>Cameron Health. Funkcje programatora opis<br>Boston Scientifi metrycznej REW celu regulacji ustawień pramator EMBLEM S-ICD jest także zgodny<br>pramator EMBLEM S-ICD jest także zgodny<br>neron Health. Funkcje programatora opisa<br>ton Scientific oraz systemu S-ICD firmy Ca<br>tem S-ICD zaprojekt użytkownika (GUI) wyświetlanego na ekranie dotykowym. Przemiennym lub wewnętrznym zestawem baterii litowo-jonc<br>je się bezprzewodowo z generatorem impulsów S-ICD za po<br>zznej REW celu regulacji ustawień programowalnych i pob

System S-ICD zaprojektowano w taki sposób, aby zapewnić łatwą obsługę i uprościć postępowanie z pacjentem. System S-ICD jest wyposażony w szereg automatycznych funkcji mających na celu ograniczenie czasu niezbędnego na wszczepienie, początkowe programowanie i badania<br>kontrolne pacjenta.<br>eznaczenie programatora kontrolne pacjenta. oraz systemus-iCD limity Cameron Health.<br>
Version of the Act of the SHCD jest wyposażony w szereg automatycz<br>
eczasu niezbędnego na wszczepienie, początkow<br>
ta.<br>
2011 – Act or Mania Communikacji ze wszczepionym<br>
etrii:<br>
20 November 1997<br>SHCD jest wyposażony w szereg automatyczne<br>asu niezbędnego na wszczepienie, początkow<br>Amatora<br>Leznaczony do komunikacji ze wszczepionym<br>ii bezprzewodowej. Oprogramowanie program<br>SHCD (November 1997)<br>SHCD (Nov w taki sposób, aby zapewnić fatwa obsługe i uprościć postębow<br>
wyposażony w szereg automatycznych funkcji mających na<br>
ednego na wszczepienie, początkowe programowanie i badania<br>
do komunikacji ze wszczepionym generatorem

#### **Przeznaczenie programatora**

za pomocą telemetrii bezprzewodowej. Oprogramowanie programatora steruje wszystkimi<br>funkcjami telemetrii:<br>ecenia użytkowania funkcjami telemetrii. System S-ICD jest wyposażony wsz<br>
enie czasu niezbędnego na wszczep<br>
igenta. Notional wszczep<br>
programatora<br>
jest przeznaczony do komunikacji z<br>
lemetrii: bezprzewodowej. Oprogrametrii.<br>
emetrii: atora<br>Atora<br>Atora<br>

## **Zalecenia użytkowania**

System S-ICD jest przeznaczony do dostarczania terapii defibrylacyjnej w celu leczenia tachyarytmii komorowych zagrażających życiu u pacjentów bez objawowej bradykardii, nieustannej tachykardii<br>kończonej ani samoistnej, często nawracającej tachykardii komorowej w sposób niezawodny<br>kończonej wskutek zastosowania stymulacj komorowej ani samoistnej, często nawracającej tachykardii komorowej w sposób niezawodny kończonej wskutek zastosowania stymulacji antytachyarytmicznej. Tra<br>
Sony do komunikacji ze wszczepionym gr<br>
zewodowej. Oprogramowanie programo<br>
zewodowej. Oprogramowanie programo<br>
zesto nawracającej tachykardii komoro<br>
często nawracającej tachykardii komoro Romunikacji ze wszczepionym generatorem implowej. Oprogramowanie programatora steruje ws<br>Lowell Chromatora Steruje ws<br>Skal ikke brukes.<br>O dostarczania terapii defibrylacyjnej w celu lecze<br>u pacjentów bez objawowej bradykar Werstein in the state of the state of the state of the state of the state of the state of the state of the state of the state of the state of the state of the state of the state of the state of the state of the state of th Versão obsoleta. Não utilize. Versiune expirat<sup>ă</sup>. A nu se utiliza. a terapii defibrylacyjnej w celu leczenia tachyarytm<br>bez objawowej bradykardii, nieustannej tachykardii<br>i tachykardii komorowej w sposób niezawodny<br>tytadhyarytmicznej (a. uporabitezawodny)<br>tytadhyarytmicznej (a. uporabitez Kardii komorowej w sposób niezawodny ist<br>Varytmicznej ist is a kierwych od impedancji są<br>funkcji zależnych od impedancji są<br>ist a kazyku put v storowych suri u politika. General olman sürüm. Kullanmayın.

#### **Przeciwwskazania**

Stosowanie stymulacji unipolarnej oraz korzystanie z funkcji zależnych od impedancji są przeciwwskazane u pacjentów z systemem S-ICD. ortoirad version. Luite

#### **Informacje powiązane**

Przed rozpoczęciem używania systemu S-ICD należy zapoznać się i postępować zgodnie ze wszystkimi instrukcjami, ostrzeżeniami i środkami ostrożności zamieszczonymi w tym podręczniku oraz w podręcznikach dotyczących innych elementów systemu, włączając podręczniki użytkownika generatora impulsów S-ICD, elektrody podskórnej oraz narzędzi do implantacji elektrody.

<span id="page-9-0"></span>Ten podręcznik może zawierać informacje odnoszące się do modeli generatorów impulsów, które obecnie nie są zatwierdzone do sprzedaży we wszystkich regionach geograficznych. W celu uzyskania pełnej listy modeli zatwierdzonych do sprzedaży w danym kraju należy się skontaktować<br>z lokalnym przedstawicielem handlowym. Niektóre modele są wyposażone w mniejszą liczbę z lokalnym przedstawicielem handlowym. Niektóre modele są wyposażone w mniejszą liczbę funkcji; w przypadku tych urządzeń należy pominąć opisy niedostępnych funkcji. Opis zawarty w tym podręczniku dotyczy wszystkich modeli urządzenia, o ile nie zaznaczono inaczej. PROGRAMAT<br>
Informacje powiązane<br>
Przed rozpoczęciem używania systemuszystkimi instrukcjami, ostrzeżeni<br>
oraz w podręcznikach dotyczących<br>
generatora impulsów S-ICD, elektro<br>
Ten podręcznik może zawierać info<br>
tóre obecnie Przed rozpoczęciem używ<br>
wszystkimi instrukcjami,<br>
oraz w podręcznikach do<br>
generatora impulsów S-II<br>
Ten podręcznik może zaw<br>
które obecnie nie są zatw<br>
z z lokalnym przedstawicie<br>
funkcji; w przypadku tycl<br>
w tym podręcz Formation and the proceeding the system was always the mail oraz wipeding oraz wipeding oraz wipeding oraz wipeding oraz wipeding oraz wipeding oraz wipeding the podential intervals of the podential intervals of the system Przed rozpoczęciem uzywania systemu S-<br>
wszystkimi instrukcjami, ostrzeżeniami i śi<br>
oraz w podręcznikach dotyczących innych<br>
generatora impulsów S-ICD, elektrody pod<br>
Clent podręcznik może zawierać informacje<br>
które obecn oraz w podręcznikach dotyczących innych e generatora impulsów S-ICD, elektrody pods<br>Ten podręcznik może zawierać informacje o<br>które obecnie nie są zatwierdzone do sprzee<br>dzyskania pełnej listy modeli zatwierdzonyc<br>z lokaln Wszystkimi instrukcjami, ostrzezeniami i sroakami ostr<br>oraz w podręcznikach dotyczących innych elementów<br>generatora impulsów S-ICD, elektrody podskórnej oraz<br>Ten podręcznik może zawierać informacje odnoszące s<br>które obecni uzyskania pełnej listy modeli zatwierdzonyc<br>z lokalnym przedstawicielem handlowym. N<br>funkcji; w przypadku tych urządzeń należy p<br>w tym podreczniku dotyczy wszystkich mod<br>hformacje dotyczące skanowania MRI zawie<br>MRI dla sys me me są zatwierdzone obspizedały w wszystkich regionalnych pełnej listy modeli zatwierdzonych do sprzedaży w danym k<br>przypadku tych urządzeń należy pominać opisy niedostępny<br>dręczniku dotyczy wszystkich modeli trządzenia,

Informacje dotyczące skanowania MRI zawiera Instrukcja obsługi technicznej dotycząca badania MRI dla systemu ImageReady S-ICD o statusie "MR warunkowo" (określana dalej jako "Instrukcja obsługi technicznej dotycząca badania MRI"). kcji; w przypadku tych urządzeń należy pominać o<br>vm podręczniku dotyczy wszystkich modeli urządz<br>vmacje dotyczące skanowania MRI zawiera Instruktural<br>dla systemu ImageReady S-ICD o statusie "MR wa<br>długi technicznej dotyczą

#### **Ostrzeżenia i środki ostrożności dotyczące programatora**

Wymienione poniżej ostrzeżenia i środki ostrożności mają zastosowanie w szczególności do<br>programatora model 3200 stanowiącego element systemu S-ICD.<br>strzeżenia dotyczące programatora programatora model 3200 stanowiącego element systemu S-ICD. odki ostrożności dotyczące pr<br>poniżej ostrzeżenia i środki ostrożnia<br>a model 3200 stanowiącego elementy<br>cyczące programatora<br>fikacje. Modyfikacja tego urządzen

#### **Ostrzeżenia dotyczące programatora**

#### *Ogólne*

- • **Modyfikacje** Modyfikacja tego urządzenia nie jest dozwolona, o ile nie została zatwierdzona przez firmę Boston Scientific. mageneady s-ic D o statuste, iwith wartunkowoo to<br>nei dotycząca badania MRP).<br>Ki ostrożności dotyczące programatora<br>iżej ostrzeżenia i środki ostrożności mają zastoscodel 3200 stanowiącego element systemu S-ICD.<br>zace progr Strożności dotyczące programatora<br>
Strożności dotyczące programatora<br>
13200 stanowiącego element systemu S-ICD<br>
200 stanowiącego element systemu S-ICD<br>
200 stanowiącego element systemu S-ICD<br>
200 stanowiącego element syste
- Programator to produkt MR niebezpieczny. Programator ma status "MR niebezpieczny" i musi pozostać poza strefą III pracowni obrazowania metodą rezonansu magnetycznego (oraz strefą wyższą) zgodnie z definicją określoną w dokumencie Amerykańskiego Towarzystwa Radiologicznego zawierającym wytyczne dotyczące bezpiecznego stosowania rezonansu magnetycznego (American College of Radiology Guidance Document for Safe MR Practices)1 . Pod żadnym pozorem nie wolno wnosić programatora do pomieszczenia ze skanerem do MRI, pomieszczenia z pulpitem sterowniczym ani do strefy III i IV pracowni MRI.<br>
Mal E, et al., American Journal of Roentgenology 188:1447-74. Son-1 Modyfikacja tegoūrządzenia nie jest dozwolona, o ile nie została<br>
2 zatwierdzona przez firmę Boston Scientific.<br>
1 **Programator to Produkt MR niebezpieczny.** Programator ma status "MR niebezpie<br>
i musi pozostać poza stre trzeżenia i środki ostrożności mają zastosowa<br>200 stanowiącego element systemu S-ICD.<br>Programatora<br>22 mm Boston Scientific.<br>Produkt MR niebezpieczny. Programator i<br>poza strefą III pracowni obrazowania metoda<br>22 zgodnie z d Standwigego.eiennen System Gard<br>
Tramatora<br>
Tramatora<br>
Tramatora<br>
Tramatora<br>
Tramatora<br>
Tramatora<br>
Tramatora<br>
Tramatora<br>
Tramatora<br>
Transfering Boston Scientific.<br>
Codukt MR niebezpieczny. Programator<br>
Transfering Wareslon Sci dotyczące programatora<br>
Sci dotyczące programatora<br>
Sia i środki ostrożności mają zastosowanie w szczególności do<br>
nowiącego elementsystemu S-ICD<br>
matora<br>
Sia i środki ostrożności mają zastosowanie w szczególności do<br> Utdatert version. Skal ikke brukes. Werst version of the second ted to the second ted to the second the second of the second of the second of the second of the second of the second of the second of the second of the second Example 2007.<br>
Zastaraná verzia a različica. Nepoužívatelja określoną w dokumencie Amerykańskiego Określoną w dokumencie Amerykańskiego Określoną wytyczne dotyczące bezpiecznego stosowan<br>
Zastarczenia za različica. Ne upor Vytyczne dotyczące bezpiecznego stosowani<br>
of Radiology Guidance Document for Safe<br>
o wnosić programatora do pomieszczenia ze<br>
terowniczym ani do strefy III i IV pracowni ME<br>
y 188:1447-74, 2007.<br>
y 188:1447-74, 2007.<br>
Y 1 Reconciliente de pomieszczenia ze Redotyczące bezpiecznego stosowania<br>Adology Guidance Document for Safe<br>Sić programatora do pomieszczenia ze<br>Mezymani do strefy III i IV pracowni MRL<br>Addressin. Kullandary<br>212. Kullandary Sider Sider Sider Sider Sider Sider

Wysokie temperatury. Nie narażać programatora na działanie temperatury poza zakresem przechowywania od -10°C do 55°C (od 14°F do 131°F). Narażenie na wysokie temperatury może być przyczyną przegrzania lub zapalenia się programatora oraz może zmniejszać jego wydajność i żywotność.

**Bardzo wysokie temperatury. Nie wrzucać programatora do ognia, nie spalać i nie** spowodować wybuch programatora. LPANa Bepcha.

<span id="page-10-0"></span>narażać na działanie temperatury przekraczającej 100°C (212°F). Takie postępowanie może<br>
spowodować wybuch programatora w żadnym płynie. Jeżeli programator zamoknie,<br>
ależy skontaktować się z działem obsługi klienta w celu **E vie zanurzać.** Nie zanurzać programatora w żadnym płynie. Jeżeli programator zamoknie,<br>
A programatora do firmy Boston Scientific. Nie należy suszyć programatora w piekarniku,<br> **A programatora do firmy Boston Scientific** należy skontaktować się z działem obsługi klienta w celu uzyskania informacji o zwrocie programatora do firmy Boston Scientific. Nie należy suszyć programatora w piekarniku, w kuchence mikrofalowej ani w suszarce, ponieważ stwarza to ryzyko przegrzania lub wybuchu. może być przyczy<br>
wydajność i żywo<br>
Wardzo wysokie<br>
Pardzo wysokie<br>
Pardzo wysokie<br>
Pardzo wysokie<br>
Pardzo wysokować wy<br>
Pardzo skontakto<br>
Rie zanurzać. Ni<br>
Rie zanurzać. Ni<br>
Rie zanurzać. Ni<br>
Rie zanurzać. Ni<br>
Rie zanurza For Warunkrobsługi<br>
For Marington Baraton and 10°C do 5:<br>
może być przyczyną przegrzanii<br>
wydajność i żywotność.<br>
Bardzo wysokie temperatury.<br>
Mariazać na działanie temperatury.<br>
Pardzo wysokie temperatury.<br>
Pardzo wysokie może być przyczyną przegrzania I<br>
wydajność i żywotność.<br>
Bardzo wysokie temperatury. Nicht verwenden.<br>
Michannie Temperatury<br>
spowodować wybuch programate<br>
Nie zanurzać. Nie zanurzać progr<br>
Nie zanurzać. Nie zanurzać prog Bardzo wysokie temperatury. Nie<br>
narazać na działanie temperatury propowodować wybuch programatora<br>
Nie zanurzać. Nie zanurzać program<br>
należy skontaktować się z działem o<br>
programatora do firmy Boston Scienty<br>
Marunkrobsł Mydajnośći żywotność.<br> **Bardzo wysokie temperatury**. Nie wrzucać produce inarazać na działanie temperatury przekraczają<br>
spowodować wybuch programatora.<br> **Compression inary temperatury inary skoredować wybuch programatora** e zanurzac. Nie zanurzac programatora w zadnym płynie. Je<br>leży skontaktować się z działem obsługi klienta w celu uzyskogramatora do firmy Boston Scientific. Nie należy suszyć pro<br>kuchence mikrófalowej ani w suszarce, ponie

• **Zabezpieczenie dostępu do programatora** Upewnić się, że programator jest używany przez specjalistów przeszkolonych lub mających doświadczenie w zakresie procedur związanych z wszczepianiem urządzenia i (lub) kontrolą. Podjąć odpowiednie działania, aby zapobiec nieautoryzowanemu użyciu lub manipulowaniu przy programatorze. Construction of the programatora do firmy Boston Science when<br>the programator do firmy Boston Science when the process of the width<br>Club wybuchu.<br>Warunki obsługi<br>Do not use wybuchu z wszczepianiem urządz<br>Do związanych z ws

**Używać wyłącznie dostarczonego zasilacza zewnętrznego.** Programator może być stosowany wyłącznie z zasilaczem zewnętrznym dostarczonym w jednym opakowaniu z programatorem. Stosowanie innych zasilaczy może spowodować uszkodzenie programatora. Werdence mikrofalowejani w suszarce, pon Specjalistow presencionlych tab in<br>
Simych z wszczepianiem urządzenia<br>
apobiec nieautoryzowanemu użycia<br>
na **c wyłącznie dostarczonego zasil**<br>
wany wyłącznie z zasilaczem zewnę<br>
gramatorem. Stosowanie linych zas<br>
amatora.<br> eczenie dostępu do programatora. Upewnić siecjalistów przeszkolonych lub mających doświad<br>ch z wszczepianiem urządzenia i (lub) kontrolą. P<br>biec nieautoryzowanemu użyciu lub manipulow.<br>wyłącznie dostarczonego zasilacza zew Ilstow przeszkolonych lub mających doswiadcz<br>z wszczepianiem urządzenia i (lub) kontrolą. Po<br>c nieautoryzowanemu użyciu lub manipulowa<br>**ącznie dostarczonego zasilacza zewnętrzne**<br>zyłącznie z zasilaczem zewnętrznym dostarcz eautoryzowanemu uzyciu lub manipulowani<br>
inie dostarczonego zasilacza zewnętrzneg<br>
cznie z zasilaczem zewnętrznym dostarczony<br>
m. Stosowanie innych zasilaczy może spowo<br>
elektryczne. Aby uniknąć ryzyka wyładowan<br>
gramatora Epution programatora. Upewnic się, że programator jest używane<br>szkolonych lub mających doświadczenie w zakresie procedur<br>aniem urządzenia i (lub) kontrolą. Podjąć odpowiednie działania<br>yzowanemu użyciu lub manipulowaniu pr

- • **Wyładowanie elektryczne** Aby uniknąć ryzyka wyładowania elektrycznego zasilacz zewnętrzny programatora można podłączać jedynie do uziemionego gniazda elektrycznego. ie z zasilaczem zewnętrznym dostarczon<br>Elasowanie (innych zasilaczy może spowo<br>Kryczne. Aby uniknąć ryzyka wyładowar<br>Matora można podłączać jedynie do uzie<br>**amator lub zasilacz**. Nigdy nie należy u<br>szkodzonego programatora
- • **Uszkodzony programator lub zasilacz** Nigdy nie należy używać uszkodzonego zasilacza zewnętrznego ani uszkodzonego programatora. Może to spowodować obrażenia ciała użytkownika bądź pacjenta lub uniemożliwić dostarczenie terapii.
- Version and the set of political set of political set of political set of political set of political set of political set of product contract and set of product set of product set of product set of product set of product s Zakłócenia pracy urządzeń znajdujących się w pobliżu. Programator, zgodnie z zasadą działania, emituje fale o częstotliwościach radiowych w zakresach 402–405 MHz oraz 2,4 GHz. Mogą one zakłócać pracę urządzeń medycznych lub biurowych znajdujących się w pobliżu. Podczas używania programatora należy ściśle monitorować sprzęt pracujący w pobliżu w celu weryfikacji prawidłowego działania. Konieczne może być podjęcie środków minimalizujących takie oddziaływania, np. zmiana ustawienia lub położenia<br>programatora czy ekranowanie danego miejsca. programatora czy ekranowanie danego miejsca. anie innych zasilaczy może spowodować uszkodz<br>
e. Aby uniknąć ryzyka wyładowania elektryczneg<br>
można podłączać jedynie do uziemionego gniaz<br>
pr **lub zasilacz.** Nigdy nie należy używać uszkodz<br>
zonego programatora. Może to czem zewnętrznym dostarczonym w jednym opakowane innych zasilaczy może spowodować uszkodzenie<br>Aby uniknąć ryzyka wyładowania elektrycznego zasilacz<br>ożna podłączać jedynie do uziemionego gniazda<br>ożna podłączać jedynie do uz xasilacz. Nigdy nie należy używać uszkod:<br>a programatora. Może to spowodować ob<br>uniemożliwić dostarczenie terapii.<br>ajdujących się w pobliżu. Programator, z<br>wościach radiowych w zakresach 402-405<br>ce urządzeń medycznych lub Eliwič dostarczenie terapii.<br>Zaliwič dostarczenie terapii.<br>Zych się w pobliżu. Programator, zgodnie z<br>ch radiowych w zakresach 402–405 MHz or<br>dzeń medycznych lub biurowych znajdując<br>tora należy ściśle monitorować sprzęt pr vič dostarczenie terapii.<br>
Się w pobliżu. Programator, zgodnie z zasadą<br>
radiowych w zakresach 402–405 MHz oraz<br>
ró medycznych lub biurowych znajdujących się<br>
a należy ściśle monitorować sprzęt pracujących<br>
a należy ściśle Vanhenderstadten av Starten av Starten av Starten av Starten av Starten av Starten av Starten av Starten av Starten av Starten av Starten av Starten av Starten av Starten av Starten av Starten av Starten av Starten av Star Experimental protocol and protocol and the protocol and the protocol and the protocol and the protocol and the<br>p. zmiana ustawienia lub położenia<br>p. zmiana ustawienia lub położenia<br>använd de protocol and protocol and the p EXA<br>
States achieved an and diagnosis of the survey of the state of the state of the state of the state of the<br>
Güncel of the state of the state of the state of the state of the state of the state of the state of the state

<span id="page-11-0"></span>Zakłócenia komunikacji z programatorem Obecność innych urządzeń pracujących w tym samym zakresie częstotliwości co programator (402–405 MHz w przypadku generatora impulsów i 2,4 GHz w przypadku drukarki) może zakłócać komunikację. Zakłócenia mogą wystąpić, nawet jeśli inny sprzęt jest zgodny z wymaganiami dotyczącymi emisji Specjalnej Międzynarodowej Komisji ds. Zakłóceń Radiowych (CISPR). Można zmniejszyć te zakłócenia o częstotliwości radiowej, zwiększając odległość między urządzeniem będącym ich źródłem a programatorem i generatorem impulsów lub drukarką. W przypadku dalszych problemów z komunikacją należy zapoznać się z częścią "Rozwiązywanie problemów" w tym podręczniku. PROGRAMAT<br>
2018 AMATION<br>
2018 - Takitocenia Komunikacji z<br>
samym zakresie częstotliwo<br>
impulsów i 2,4 GHz w przyp<br>
wystąpić, nawet jeślitinny spieczniku.<br>
2018 - Zestotliwości radiowej, z<br>
2018 - Zestotliwości radiowej, z<br> impulsów i 2,4 Gł<br>
wystąpić, nawet j<br>
Międzynarodowe<br>
Międzynarodowe<br>
Castotliwości r<br>
zródłem a progra<br>
zródłem a program<br>
z Castotliwości w tym podręcznii<br>
niżokreślone w t<br>
niżokreślone w t<br>
Międzynanie niezał<br>
niżokreś EXAMPLE VERSION AND CONSIDERATION OF A CONSIDERATION OF A CONSIDERATION OF A CONSIDERATION OF A CONSIDERATION OF A CONSIDERATION OF A CONSIDERATION OF A CONSIDERATION OF A CONSIDERATION OF A CONSIDERATION OF A CONSIDERATIO impulsów i 2,4 GHz w przypadku c<br>
wystąpić, nawet jeśli inny sprzęt je<br>
Międzynarodowej Komisji ds. Zakł<br>
o częstotliwości radiowej, zwiększ<br>
zródłem a programatorem i gener<br>
problemów z komunikacją należy<br>
wtym podręcznik

• **Używanie niezatwierdzonych akcesoriów** Używanie z programatorem innych akcesoriów niż określone w tym podręczniku przez firmę Boston Scientific może spowodować wzrost emisji lub pogorszenie odporności programatora, jak również pogorszenie funkcjonalności lub niezamierzone działanie programatora. Osoba podłączająca takie akcesoria do programatora może skonfigurować system medyczny i jest odpowiedzialna za zapewnienie, że system jest zgodny z wymaganiami normy IEC/EN 60601-1, pkt 16 Medyczne systemy elektryczne. Międzynarodowej Komisji ds. Zakłóc<br>
o częstotliwości radiowej, zwiększają<br>
zródłem a programatorem i generat<br>
problemów z komunikacja należy za<br>
wtym podręczniku.<br> **Vzywanie niezatwierdzonych akce<br>
nizokreślone w tym podrę** Miedzynarodowej komisji ds. Zakłóceń Radiow<br>
Międzynarodowej Komisji ds. Zakłóceń Radiow<br>
Στόdłem a programatorem i generatorem impublicacja (CAM)<br>
Στόdłem a programatorem i generatorem impublicacja (CAM)<br>
ΣΤΟΣ (MIS AND P Outgouris de la banca de la banca de la banca de la banca de la banca de la banca de la banca de la banca de la banca de la banca de la banca de la banca de la banca de la banca de la banca de la banca de la banca de la ba niż określone w tym podręczniku przez firmę l<br>
emisji lub pogorszenie odporności programatora.<br>
Osprogramatora może skonfigurować system metalizarcja programatora.<br>
Postemy elektryczne.<br>
Cokalizacja programatora. Programat Experimental verzija. Nemotiva verzija verzija. Nemotiva verzija verzija. Nemotiva verzija. Nemotiva verzija. Ne<br>Zastarjela verzija. Nemotiva verzija. Nemotiva verzija. Nemotiv priezametara verzija. Nemotiv priezametara ve

• **Lokalizacja programatora** Programatora nie należy używać w bezpośrednim sąsiedztwie innego sprzętu, stawiać na innych urządzeniach ani pod nimi. W razie konieczności ustawienia urządzeń w taki sposób należy sprawdzić, czy programator w takim ustawieniu<br>działa prawidłowo czy programatora czy procesaria z przez programatora czy programatora czy programatora czy pro działa prawidłowo. • **Stosowanie sondy.** Wraz z programatorem należy używać tylko sondy telemetrycznej<br>• strosowanie sondy. Wraz z programatorem należy sprawdzić, czy programator w takim ustawie<br>• **Krostrozności dotyczące programatorem**<br>• **S** version version and version and version and version of the program<br>
Sektryczne.<br>
Sia programatora. Programatora nie należy użyt<br>
Sizetu, stawiać na innych urządzeniach ani pod n<br>
ia utządzeń w taki sposób należy sprawdzić, programatora. Programatora nie należy używatu, stawiać na innych urządzeniach ani pod nieządzeniach ani pod nieządzeniach ani pod nieządzeniach ani pod nieządzeniach ani pod nieządzeniach ani pod nieządzeniach ani pod niez Reference of the state of the state of the state of the state of the state of the state of the state of the state of the state of the state of the state of the state of the state of the state of the state of the state of t tora. Programatora nie należy używać w bezpośrednim sąsiedz<br>
c na innych urządzeniach ant pod nimi. W razie konieczności<br>
taki sposób należy sprawdzić, czy programator w takim ustawie<br>
taki sposób należy sprawdzić, czy pro

### **Środki ostrożności dotyczące programatora**

#### *Ogólne*

- model  $3203.$ Elavo de programatora<br>
Elavo de programatorem należy używać<br>
The hall verzió wymontowywać ani wymontowywać<br>
Radzeniem. Do hawiązania połączenia ży<br>
Przeznaczonego do tego celu programato Werstein. Skal ikke brukes. Werstein werden in der statten version. Skal ikke brukes. Werstein and the spread of the spread of the spread of the spread of the spread of the spread of the spread of the spread of the spread
- Nie rozmontowywać. Nie należy wymontowywać ani wymieniać żadnej części programatora.
- • **Komunikacja z urządzeniem** Do nawiązania połączenia z generatorem impulsów należy używać wyłącznie przeznaczonego do tego celu programatora i oprogramowania. Version of the strategy of the strategy the strategy of the strategy of the strategy of the strategy of the strategy of the strategy of the strategy of the strategy of the strategy of the strategy of the strategy of the st Postary Macami Bunchiaceaung Zastarela različica. Ne uporabite.
- **Docelowa grupa użytkowników.** Programator jest przeznaczony do użytku wyłącznie<br>przez pracowników opieki zdrowotnej lub pod jch kierunkiem.<br>przez pracowników opieki zdrowotnej lub pod jch kierunkiem. przez pracowników opieki zdrowotnej lub pod ich kierunkiem. Versão paralitica. Não Vanhender oprogramowania. The presence of the state water Güncüm. Kullanma

<span id="page-12-0"></span>Informacje podlegające szczególnej ochronie. Aby zapobiec przekazaniu informacji podlegających szczególnej ochronie do niewłaściwych urządzeń lub drukarek podczas korzystania z połączenia bezprzewodowego Bluetooth™, należy łączyć się tylko ze znanymi urządzeniami Bluetooth™. PRUGRAMAT<br>
Informacje podlegające sz<br>
podlegających szczególnej<br>
korzystania z połączenia be<br>
urządzeniami Bluetooth<sup>m</sup><br>
Przechowywanie i obsługa<br>
Przechowywanie i obsługa<br>
Niewłaściwa obsługa<br>
Niewłaściwa obsługa<br>
Niewłaś

## *Przechowywanie i obsługa*

- **Niewłaściwa obsługa.** Niewłaściwe obchodzenie się z programatorem (np. upuszczenie się z programatorem (np. upuszczenie się do przedstawiciela firmy Boston Scientific in a basic do przedstawiciela firmy Boston Scientifi go lub zgniecenie) może być przyczyną jego uszkodzenia. W przypadku podejrzenia uszkodzenia programatora należy zwrócić się do przedstawiciela firmy Boston Scientific lub działu obsługi klienta po instrukcje i opakowanie potrzebne do odesłania produktu. xxxxtania z poł.<br>
urządzeniami Blu<br>
Przechowywanie i obsług<br>
Przechowywanie i obsług<br>
e go lub zgniecenia<br>
go lub zgniecenia<br>
go lub zgniecenia<br>
Reknięty lub spechać<br>
C działu obsługi klicz<br>
Peknięty lub spechać<br>
wiżywać u
- • **Pęknięty lub spękany ekran** Wyświetlacz programatora jest wykonany ze szkła lub akrylu i może pęknąć w przypadku upuszczenia lub silnego uderzenia tego urządzenia. Nie należy używać urządzenia, jeżeli ekran jest pęknięty lub spękany, ponieważ może to prowadzić do obrażeń ciała. For the Contract of the Marian School Contract of the Valence of the Valence and the Valence of the Valence and the Valence of the Valence of the Valence of the Valence of the Valence of the Valence of the Valence of the V Korzystania z połączenia bezprzew<br>
urządzeniami Bluetooth™<br>
Przechowywanie i obsługa<br>
Niewłaściwa obsługa<br>
Wiewłaściwa obsługa<br>
Wiewłaściwa obsługa<br>
Wiewłaściwa obsługa<br>
Miewłaściwa obsługa<br>
Miewłaściwa programatora należ Przechowywanie i obsługa. Niewłaściwe<br>
20 Miewłaściwa obsługa. Niewłaściwe<br>
20 Miewłaściwa obsługa. Niewłaściwe<br>
20 Miewłaściwa obsługa. Niewłaściwe<br>
21 Miewłaściwa obsługa. Niewłaściwe<br>
21 Miewłaściwa programatora należy Przechowywanie i obsługa (Miewłaściwe obchodze)<br>
Przechowywanie i obsługa (Miewłaściwe obchodze)<br>
2019 - State School Spielenie) może być przyczyną jego uszkodzenia programatora należy zwrócić się c<br>
30 lub zgniecenie) mo Outdated version. Do not use. Versiety lub spekany ekran. Wyświetlacz proteina. Elimoże pęknąć w przypadku upuszczenia lub speknięty lub speknięty lub speknięty lub speknięty lub speknięty lub speknięty lub speknięty lub speknięty lub speknięty lub spe
	- • **Używanie magnesu** Nie umieszczać magnesu na programatorze.
	- • **Przechowywanie danych** Programator oraz cyfrowe nośniki do przechowywania danych takie jak karta microSD™, używane wraz z programatorem, mogą zawierać wrażliwe dane osobowe. Należy z nimi postępować zgodnie z odpowiednimi prawami i regulacjami dotyczącymi prywatności i bezpieczeństwa danych. lub zghlecenie) może być przyczyną jego uszkodzenia. W protoczenia programatora należy zwrócić się do przedstawicie<br>iału obsługi klienta po instrukcje i opakowanie potrzebne do<br>kni**ęty lub spękany ekran**, Wyświetlacz progr nowywanie danych. Programator<br>iak karta microSD™, używane wraz z<br>owe. Należy z nimi postępować zgoczącymi prywatności i bezpieczeństy<br>zącymi prywatności i bezpieczeństy<br>wżyciem sondy w polu jałowym nalezyciem sondy w polu Chia, Chia, Nie umieszczać magnesu na program<br>
	Wywanie danych. Programator oraz cyfrowe noś<br>
	Karta microSD™, używane wraz z programatorem<br>
	Mależyz nimi postępować zgodnie z odpowiedlymi prywatności i bezpieczeństwa danych. vanie danych. Programator oraz cyfrowe nośr<br>a microSD™, używane wraz z programatorem,<br>leży z nimi postępować zgodnie z odpowiedn<br>prywatności i bezpieczeństwa danych<br>prywatności i bezpieczeństwa danych<br>prywatności i bezpiec View The Contract of Contract of Contract of Contract of Contract of Contract of Contract of Contract of Contract of Contract of Contract of Contract of Contract of Contract of Contract of Contract of Contract of Contract

#### *Wszczepianie*

- • **Sonda telemetryczna** Sonda jest urządzeniem niejałowym. Nie sterylizować sondy. Przed użyciem sondy w polu jałowym należy ją zamknąć wewnątrz bariery jałowej.
- • **Programator musi pozostawać poza polem jałowym** Programator nie jest jałowy i nie można go sterylizować. Musi pozostawać poza polem jałowym. Wznimi postępować zgodnie z odpowiednin<br>
iwatńości i bezpieczeństwa danych<br>
Wyczna. Sonda jest urządzeniem niejałowym<br>
ondy w polu jałowym należy jązamknąć wer<br>
izować Musi pozostawać poza polem jałowym. Proi<br>
izować Musi Elavult verzió. Mala jest urządzeniem niejałowym. Nie sterylizować sondy.<br>
Ilu jałowym należy jązamknąć wewnątrz bariery jałowej.<br>
Skal ikke brukes. Nie używać poza polem jałowym. Programator nie jest jałowej.<br>
Utdatert version. Nie używa

Logotyp i logo *Bluetooth*™ są zastrzeżonymi znakami towarowymi należącymi do firmy Bluetooth SIG, Inc., używanymi w ramach licencji. Enstana Poza polem jałowym 2. IT. IZ. IT. IT. IZ. 21 sion, ino zoutre e viziture.<br>Jetslerenning Naoutre inordizie.<br>10 dosokratica. Nepoužívata.<br>Nepouznami nalezgymná imporabite.<br>20 dosokratica. Nepoužívata.<br>20 dosokratica. Nepoužívata. Versio. Alepourorio. Föräldrad formy Bluetoath SIGN Güncel olmayan sürüm.

microSD™ jest znakiem towarowym lub zastrzeżonym znakiem towarowym firmy SD-3C, LLC.

#### *Warunki obsługi*

- Używanie przewodu zasilania. Przewody zasilania służą do podłączania do sieci zasilającej prądem przemiennym o napięciu 230 V. Należy używać dostarczonego przewodu zasilania dokładnie pasującego do konkretnego gniazda zasilania prądem przemiennym.
- <span id="page-13-0"></span>Odłączanie programatora. Sieć zasilającą można odizolować, odłączając przewód zasilania zasilacza zewnętrznego od gniazda zasilania prądem przemiennym. Nie należy ustawiać programatora ani zasilacza zewnętrznego w sposób utrudniający odłączanie Warunki bashigi<br>
przewodu zasilania. Przewody zasilania służą do prądem przemiennym o napięciu 230 V. Należy używać dosta<br>
dokładnie pasującego do konkretnego gniazda zasilania prąd<br> **Odłączanie programatora**. Sięć zasilaj PROGRAMAT<br>
Warunki obsługi<br>
Używanie przewodu zasili<br>
prądem przemiennym o na<br>
dokładnie pasującego do k<br>
Odłączanie programatora<br>
Zasilania zasilacza zewnętrz<br>
Uści – Morzystanie z programatora<br>
Morzystanie z programatora Pradem przemier<br>
dokładnie pasują<br>
dokładnie pasują<br>
Zasilania zasilacza<br>
Zasilania zasilacza<br>
Zasilania zasilacza<br>
Zasilania zasilacza<br>
Zasilania zasilacza<br>
Zasilania zasilacza<br>
zabezpieczenia p<br>
nie należy używa<br>
A Stron Pradem przemiennym o napięciu.<br>
dokładnie pasującego do konkretr<br> **Odłączanie programatora**. Sieć zasilania zasilacza zewnętrznego c<br>
verwendu.<br> **Concernation is a programatora.** Programatora. Pro<br>
zabezpieczenia przeciwwy Odłączanie programatora, Sieć zastawiał programatora ani zasilacza<br>
zasilania zasilacza zewnętrznego od<br>
ustawiać programatora ani zasilacza<br>
tego przewodu.<br>
Korzystanie z programatora, Programatora<br>
Proteczulające, tlen l
	- tego przewodu.<br>1971 a Verte Charzystanie z p **Korzystanie z programatora. Programator nie jest wodoodporny ani nie ma** zabezpieczenia przeciwwybuchowego. Nie można go również sterylizować. Urządzenia<br>
	zabezpieczulające, tlen lub podtlenek azotu.<br>
	zabezpieczulające, tlen lub podtlenek azotu.<br>
	zabezpieczenia wszczepionym generateremia.<br>
	zabe nie należy używać w obecności mieszanin łatwopalnych gazów zawierających środki znieczulające, tlen lub podtlenek azotu.
		- • **Potwierdzenie połączenia** Należy potwierdzić, że programator nawiązał komunikację
- • **Wyładowanie elektrostatyczne** Na programator mogą wpływać wyładowania elektrostatyczne. W przypadku wystąpienia wyładowania elektrostatycznego i jego wpływu na funkcjonowanie programatora należy spróbować zresetować programator lub zwrócić się do firmy Boston Scientific po instrukcje. Nie należy dotykać sondy telemetrycznej ani podłączać jej do programatora, dopóki nie zostaną zastosowane procedury zapobiegające wyładowaniom elektrostatycznym. (*Alectanie programatora, Sieć zasilającą mortologicalista*<br>
2008<br>
2008<br>
2008<br>
2008<br>
2008<br>
2008<br>
2008<br>
2008<br>
2008<br>
2008<br>
2008<br>
2008<br>
2008<br>
2008<br>
2008<br>
2009<br>
2008<br>
2009<br>
2009<br>
2009<br>
2009<br>
2009<br>
2009<br>
2009<br>
2009<br>
2009<br>
2009 Worzystanie z programatora. Programatora.<br>
Zabezpieczenia przeciwwybuchowechie zabezpieczenia przeciwwybuchowechie należy używać w obecności mies.<br>
Zabezpieczulające, tlen lub podtlenek azcerzy z podpowiednim wszczepionym nie należy używać w obecności mieszanin łatwo<br>nie należy używać w obecności mieszanin łatwo<br>znieczulające, tlen lub podtlenek azotu.<br>Potwierdzenie połączenia. Należy potwierdz<br>z odpowiednim wszczepionym generatorem i<br>Wyład ja. przewodu.<br> **Przystanie z programatora.** Programator nie jest wodoodpoezpieczenia przeciwwybuchowego. Nie można go również<br>
hależy używać w obecności mieszanin łatwopalnych gazów<br>
ieczulające, tlen lub podtlenek azotu.<br> ostatyczne. W przypadku wystąpier<br>hkcjonowanie programatora należy<br>firmy Boston Scientific po instrukcj<br>czać jej do programatora, dopóki ni<br>lowaniom elektrostatycznym.<br>**odki ostrożności dotyczące sy**<br>ostrzeżenia i środki o ednim wszczepionym generatorem impulsów S-<br> **vanie elektrostatyczne.** Na programator mogą v<br>
atyczne. W przypadku wystąpienia wyładowania<br>
onowanie programatora należy spróbować zrese<br>
my Boston Scientific po instrukcje. N zne. W przypadku wystąpienia wyładowania s<br>Wanie programatora należy spróbować zreset<br>Boston Scientific po instrukcje. Nie należy doty<br>do programatora, dopokr nie zostaną zastosco<br>Smelektrostatycznym:<br>Strożności dotyczące ton Scientific po instrukcje. Nie należy dotyk<br>programatora, dopóki nie zostaną zastosow<br>elektrostatycznym.<br>**Czności dotyczące systemu S-ICD**<br>programatezcki podręczniku odpowiednieg<br>nożna znaleźć w podręczniku odpowiednieg statyczne, Na programator mogą wpływać wyładowania<br>
statyczne, Na programator mogą wpływać wyładowania<br>
elektrostatycznego i jego wp<br>
gramatora należy spróbować zresetować programator lub zwró<br>
en dfinc po instrukcje. Nie

## **Ostrzeżenia i środki ostrożności dotyczące systemu S-ICD**

Następujące ostrzeżenia i środki ostrożności dotyczą systemu S-ICD jako całości. Dodatkowe ostrzeżenia i środki ostrożności dotyczące określonych innych elementów systemu i/lub procesu wszczepiania systemu można znaleźć w podręczniku odpowiedniego elementu systemu. Republic Verzich Verzich Verzich<br>
Strostatycznym Strostatycznym Strostatycznym Strostatyczne<br>
Republic verzió. Ne használista verzich verzich verzich verzich verzich verzich verzich verzich verzich verzich verzich verzich

#### **Ostrzeżenia dotyczące systemu S-ICD**

#### *Ogólne*

• **Zgodność elementów składowych**. Wszystkie elementy wszczepialne S-ICD firmy Boston Scientific są przeznaczone do użytku wyłącznie z systemem S-ICD firmy Boston Scientific lub Cameron Health. Podłączenie któregokolwiek z elementów systemu S-ICD do jakiegokolwiek niezgodnego elementu składowego nie zostało przetestowane<br>i może uniemożliwić zapewnienie ratującej życie terapii defibrylacyjnej.<br>i podzinie zostało przetestowane przez przez przez przez przez prze i może uniemożliwić zapewnienie ratującej życie terapii defibrylacyjnej.<br>
a powstane powstane powstane powstane powstane powstane powstane powstane powstane powstane powstane powstane tycznym.<br>
dotyczące systemu S-ICD<br>
strozności dotyczą systemu S-ICD jako całości. Dodatkowe<br>
określowych innych elementów systemu i/lub pro<br>
leźć w podręczniku odpowiedniego elementú systemu.<br>
10 C Ne użytku odpowiedniego Version version version observer and the product of the product of the state of the state of the state of the state of the state of the state of the state of the state of the state of the state of the state of the state of 21 Strategy (1110 South Castled Prince) e elementy wszczepialne S-ICD firmy<br>
Włącznie z systemem S-ICD firmy<br>
enie któregokolwiek z elementów systemu<br>
tu składowego nie zostało przetestowane<br>
cie terapii defibrylacyjnej.<br>
21<sup>2121</sup>31<sup>213</sup>1213131313213213213213213 Experience of the state of the state of the state of the state of the state of the state of the state of the state of the state of the state of the state of the state of the state of the state of the state of the state of Güncel olmayan sürüm. Kullanmayın.

- <span id="page-14-0"></span>Zapewnienie możliwości wykonania defibrylacji zewnętrznej. Podczas wszczepiania oraz w czasie testów kontrolnych należy zapewnić dostęp do sprzętu do defibrylacji zewnętrznej oraz obecność personelu medycznego przeszkolonego w zakresie resuscytacji krążeniowo-oddechowej. Wzbudzona tachyarytmia komorowa może spowodować zgon pacjenta, jeśli nie zostanie zakończona w odpowiednim czasie. PRUGRAMAT<br>
PRUGRAMAT<br>
TRUGRAMAT<br>
TRUGRAMAT<br>
TRUGRAMAT<br>
TRUGRAMAT<br>
TRUGRAMAT<br>
TRUGRAMAT<br>
TRUGRAMAT<br>
TRUGRAMAT<br>
TRUGRAMATIC<br>
TRUGRAMATIC<br>
TRUGRAMATIC<br>
TRUGRAMATIC<br>
TRUGRAMATIC<br>
PROGRAMATIC<br>
TRUGRAMATIC<br>
TRUGRAMATIC<br>
TRUGRAMA
	- **EXAM interakcje generatorów impulsów.** Użycie wielu generatorów impulsów mogłoby<br> **A Marchandricki** do interakcji, które mogą spowodować obrażenia ciała nacionalnego wielu generatorów impulsów mogłoby<br> **A Marchandricki mo** doprowadzić do interakcji, które mogą spowodować obrażenia ciała pacjenta lub uniemożliwić dostarczenie terapii. Aby nie dopuścić do niepożądanych interakcji, należy testować każdy system oddzielnie i w połączeniach. Więcej informacji zawiera właściwy podręcznik generatora impulsów S-ICD. zewnętrznej oraz<br>
	krążeniowo-odde<br>
	pacjenta, jeśli nie<br>
	pacjenta, jeśli nie<br>
	doprowadzić do<br>
	doprowadzić do<br>
	właściwy podręcz<br>
	A S S Po wszczepieniu<br>
	Odpowiedz na n<br>
	Odpowiedz na n For example the control of the control of the control of the control of the control of the control of the control of the control of the control of the control of the control of the control of the control of the control of zewnętrznej oraz obecność person<br>krążeniowo-oddechowej, Wzbudz<br>pacjenta, jeśli nie zostanie zakończ<br>**Interakcje generatorów impulsó**<br>doprowadzić do interakcji, które m<br>uniemożliwić dostarczenie terapii.<br>Mależy testować każ Pacjenta, jeśli nie zostanie zakończo<br>
	Interakcje generatorów impulsów<br>
	doprowadzić do interakcji, które mo<br>
	uniemożliwić dostarczenie terapii. A<br>
	Mależy testować każdy system oddzi<br>
	Właściwy podręcznik generatora impulsów *krażeniowo-oddechowej, Wzbudzona tachyary*<br>
	Pacjenta, jeśli nie zostanie zakończona w odpo<br>
	(A<sup>R</sup> **Interakcje generatorów impulsów, U**życie wi<br>
	doprowadzić do interakcji, które mogą spowod<br>
	(AR · uniemożliwić dostarczeni

- • **Odpowiedź na magnes** W czasie umieszczenia magnesu nad generatorem impulsów S-ICD należy zachować ostrożność, ponieważ wstrzymuje to detekcję arytmii i dostarczanie terapii w odpowiedzi na wykryte zdarzenia. Odsunięcie magnesu spowoduje przywrócenie detekcji arytmii i dostarczania terapii. Maściwy podręcznik generatora imp<br>
Po wszczepieniu<br>
Odpowiedz na magnes. W czasie uraz odpowiedz na magnes. W czasie uraz S-ICD należy zachować ostrożność, prze podpowiedzi na wykryte zdania drzegienia urządzenia<br>
Odpowied Wszczepieniu<br> **Odpowiedź na magnes.** W czasie umieszczer<br>
S-ICD należy zachować ostrożność, ponieważ<br>
terapii w odpowiedzi na wykryte zdarzenia. Od<br>
detekcji arytmii i dostarczania terapii.<br> **Odpowiedź na magnes w przypadk** Ureli útgáfa. 1991.<br>Ureli útgáfa. Notið vegar ekki. Alfredi útgáfa.<br>Ureli útgáfa. Notið **Ódpówiedz na magnes witter.**<br>Ureli vegar ekki. 1992. Alfredi útgáfa. 1993. Stepdaling var hans var hann var hans var hans var hans va
- • **Odpowiedź na magnes w przypadku głębokiego wszczepienia** W przypadku głębokiego wszczepienia urządzenia (większa odległość pomiędzy magnesem a generatorem impulsów) przyłożenie magnesu może nie wywołać odpowiedzi. W takim przypadku nie można zastosować magnesu w celu zahamowania terapii. Terinoziivie dostaczerne (erapii: Aby ine dopuscić do niepozieleży testować każdy system oddzielnie i w połączeniach, Wię<br>aśćiwy podręcznik generatora impulsów S-ICD.<br>pieniu<br>pieniu<br>pieniu<br>pieniu<br>pieniu<br>pieniu<br>pieniu<br>pieniu ezy zachować ostrozność, pomeważ wstrzynieje<br>odpowiedzi na wykryte zdarzenia. Odsunięcie m<br>irytmii i dostarczania terapii.<br>odź na magnes w przypadku głębokiego wszcz<br>go wszczepienia urządzenia (większa odległość p<br>orem imp
	- • **Diatermia** U pacjenta z wszczepionym systemem S-ICD nie należy wykonywać zabiegu diatermii. Interakcje terapii diatermicznej z wszczepionym generatorem impulsów S-ICD lub elektrodą mogą spowodować uszkodzenie tego generatora i obrażenia ciała pacjenta.
- **Ekspozycja na obrazowanie metodą rezonansu magnetycznego (MRI).** Urządzenia EMBLEM S-ICD uważa się za urządzenia o statusie "MR warunkowo". W przypadku tych urządzeń badanie metodą rezonansu magnetycznego nie spełnia wymagań statusu "MR warunkowo" dla wszczepionego systemu, o ile nie spełniono wszystkich warunków użytkowania MRI. Może to prowadzić do istotnych obrażeń lub zgonu pacjenta i/lub  $\downarrow \oslash \cdot$ uszkodzenia wszczepionego systemu. Wszystkie pozostałe urządzenia objęte niniejszą instrukcją nie mają statusu "MR warunkowo". Nie należy wykonywać badań metodą rezonansu magnetycznego u pacjentów, którym wszczepiono urządzenia o statusie innym niż "MR warunkowo". Silne pole magnetyczne może uszkodzić generator impulsów i (lub)<br>elektrodę podskórną, co może prowadzić do obrażeń ciała lub zgonu pacjenta.<br>Ali (ali ) elektrodę podskórną, co może prowadzić do obrażeń elektrodę podskórną, co może prowadzić do obrażeń ciała lub zgonu pacjenta.<br>
Matermii - hiterakcje terapii diatermicznej zwszczepionym generatorem impulsów S-elektrodą mog spowodować uszkodzenie tego generatora i obrażenia Ininuostalczalna telapli.<br> **na magnes w przypadku głębokiego wszcz**<br>
vszczepienia urządzenia (większa odległość po<br>
m. Impulsów) przyłożenie magnesu może nie<br>
vpadku nie można zastosować magnesu w celu<br>
pacjenta z wszczepi czepienia urządzenia (większa odległość pon<br>mpulsów) przyłożenie magnesu może nie wy<br>dku nie można zastosować magnesu w celu :<br>icjenta z wszczepionym systemem S-ICD nie<br>kcje terapii diatermicznej z wszczepionym ge<br>spowodow nie można zastosować magnesu w celu<br>nta z wszczepionym systemem S-ICD nie<br>e terapii diatermicznej z wszczepionym g<br>wodować uszkodzenie tego generatora<br>**azowanie metodą rezonansu magnety**<br>za się za urządzenia o statusie "MR i rezania terapii.<br>Irezania terapii.<br>Irezania terapii.<br>Is ew przypadku głębokiego wszczepienia. W przypadku<br>Inia urządzenia (większa odlęgłość pomiędzy magnesem<br>Swi przyłożenie magnesu może nie wywołać odpowiedzi.<br>I można dzenia o statusie, MR warunkowo". W przypadku tyc<br>ansu magnetycznego nie spęłnia wymagań statusu<br>ego systemu, o ile nie spęłniono wszystkich warunk<br>adzić do istotnych obrażeń lub zgonu pacjenta. //lub<br>remu. Wszystkie pozos Starting of the Spermond Wszystkier Windhikow<br>
Vszystkie pozostałe urządzenia objęte niniejszą<br>
Zasystkie pozostałe urządzenia objęte niniejszą<br>
W. którym wszczepiono urządzenia o statusie innym<br>
yczne może uszkodzić gener Vanhender version version and the material of the material of the material of the material of the material of<br>
Vanhandel uszkódzić generatori impulsów i (lub)<br>
Vanhazen Ciała lub zgonu pacjenta.<br>
Vanhazen Ciała lub zgonu p Reuszkódzić generatorimpulsow f(lub). Expiriment of the State of the State of the State of the State of the State of the State of the State of the State of the State of the State of the State of the State of the State of the State of the State of the State of

**Środowiska chronione.** Należy zalecić pacjentom, aby zasięgali opinii lekarza przed wejściem na obszar, w którym panują warunki mogące zakłócać pracę aktywnego wszczepialnego urządzenia medycznego; dotyczy to również obszaru chronionego oznakowaniem ostrzegawczym zabraniającym wstępu pacjentom z generatorem impulsów.

<span id="page-15-0"></span>• **Ustawienia czułości a EMI** Generator impulsów może być bardziej podatny na zakłócenia elektromagnetyczne o niskiej częstotliwości, jeśli napięcie sygnałów indukowanych wynosi powyżej 80 uV. Nadmierna czułość na zakłócenia spowodowana tą zwiększoną podatnością może prowadzić do nieprawidłowych wyładowań, co należy uwzględnić podczas ustalania planu kontroli u pacjentów narażonych na zakłócenia elektromagnetyczne o niskiej częstotliwości. Najczęstszym źródłem zakłóceń elektromagnetycznych w tym zakresie częstotliwości jest system zasilania niektórych pociągów europejskich działający na częstotliwości 16,6 Hz. Pacjenci z narażeniem zawodowym na tego rodzaju systemy wymagają szczególnej uwagi. wymagają szczególnej uwagi.<br> **Zywotność W wyniku wyczerpania się baterii generator impulsów S-ICD ostatecznie** PROGRAMAT<br>
ET CONTRACTE CONTRACTE CONTRACTE CONTRACTE CONTRACTE CONTRACTE CONTRACTE CONTRACTE CONTRACTE CONTRACTE CONTRACTE CONTRACTE CONTRACTE CONTRACTE CONTRACTE CONTRACTE CONTRACTE CONTRACTE CONTRACTE CONTRACTE CONTRACT wszczepialnego u<br>
oznakowaniem o<br>
oznakowaniem o<br>
elektromagnetyc<br>
elektromagnetyc<br>
powyżej 80 uV. N<br>
może prowadzić<br>
ustalania planu k<br>
zakresie częstotli<br>
zakresie częstotliwości<br>
zakresie częstotliwości<br>
wymagają szczeg Forelax Constrainer version.<br>
Weisciem na obszar, w którym p<br>
wszczepialnego urządzenia mec<br>
oznakowaniem ostrzegawczym<br>
Maximia czułości a EMI. Ger<br>
elektromagnetyczne o niskiej cz<br>
powyżej 80 uV. Nadmierna czuło<br>
elektro wszczepialnego urządzenia medy<br>
oznakowaniem ostrzegawczym za<br> **Ustawienia czułości a EMI.** Gener<br>
elektromagnetyczne o niskiej częs<br>
powyżej 80 uV. Nadmierna czułości<br>
może prowadzić do nieprawidłow<br>
w wymagają szczególne Vstawienia czułości a EMI. Generat<br>
elektromagnetyczne o niskiej często<br>
powyżej 80 uV. Nadmierna czułość<br>
może prowadzić do nieprawidłowyc<br>
ustalania planu kontroli u pacjentów<br>
o niskiej częstotliwości. Najczęstszyr<br>
zak oznakowaniem ostrzegawczym zabraniającym<br>
(Makiemia czułości a EMI. Generator impulsor<br>
elektromagnetyczne o niskiej częstotliwości, je<br>
(Makiemia czułości a zakłócer<br>
(Makiemia czułości na zakłócer<br>
(Makialania planu ko Outsidania planu kontroli u pacjentow<br>
So niskiej częstotliwości Najczęstszyn<br>
zakresie częstotliwości 16,6 Hz. Pacjenci z<br>
Muragi kliniczne<br>
Cywotność. W wyniku wyczerpania<br>
Duragi kliniczne<br>
Cywotność. W wyniku wyczerpan Expression kontroli u pacjentów narażonych na zakłócenia<br>iskiej częstotliwości. Najczęstszym źródłem zakłócenia<br>iskiej częstotliwości. Najczęstszym źródłem zakłócenia<br>iskiej częstotliwości jest system zasilania niektórych

#### *Uwagi kliniczne*

- przestanie działać. Defibrylacja oraz nadmierna liczba cykli ładowania powodują skrócenie okresu żywotności baterii. zakrėsie częstotliwości jest system zasilania nie na częstotliwości 16,6 Hz. Pacjeńci z narażenie<br>wymagają szczególnej uwagi.<br>Agi kliniczne<br>agi kliniczne<br>**Zywotność.** W wyniku wyczerpania się baterii<br>przestanie działać. De SE. W wyniku wyczerpania się baterii generator i<br>e działać. Defibrylacja oraz nadmierna liczba cykl<br>wotności baterii.<br>wanie u dzieci i młodzieży, system S-ICD nie był<br>młodzieży.<br>e terapie, System S-ICD nie umożliwia prowad
- Zastosowanie u dzieci i młodzieży. System S-ICD nie był oceniany pod kątem stosowania u dzieci i młodzieży.
- • **Dostępne terapie** System S-ICD nie umożliwia prowadzenia długoterminowej stymulacji bradykardii, terapii resynchronizującej serca (ang. Cardiac Resynchronization Therapy, CRT) ani stymulacji antytachyarytmicznej (ang. Anti-Tachycardia Pacing, ATP). tanie działać. Defibrylacja óraz nadnu żywotności baterii.<br>
u żywotności baterii.<br>
sowanie u dzieci i młodzieży. System salej prie terapie. System salej nie umokardii, terapii resynchronizującej se<br>
ymulacji antytachyarytm W wylinku wyczerpania się bateni generator in<br>ziałać. Defibrylacja oraz nadmierna liczba cykli<br>tności baterii.<br>ie u dzieci i młodzieży. System S-ICD nie był<br>dzieży.<br>signie, System S-ICD nie umożliwia prowadzer<br>terapii resy

#### *Wszczepianie*

- • **Uszkodzenia kończyny górnej** Podczas indukcji arytmii prąd indukcyjny i następujące po nim wyładowanie może spowodować silny skurcz mięśnia piersiowego większego, który może bardzo silnie oddziaływać na staw ramienny, jak również na obojczyk. Zdarzenie takie w połączeniu z mocno przytrzymanym ramieniem może spowodować uszkodzenia obojczyka, barku oraz ramienia, włączając zwichnięcie i złamanie. versija. Nenaudokite.<br>
Pasentin Modzieży, System S-ICD nie był oceży.<br>
Pasentin S-ICD nie umożliwia prowadzenia<br>
pij resynchronizującej serca (ang. Cardiac Rentytachyarytmicznej (ang. Anti-Tachycardia P<br>
procesyny górnej. System S-ICD nie umożliwia prowadzeni<br>resynchronizującej serca (ang. Cardiac Reachyarytmicznej (ang. Anti-Tachycardia F<br>achyarytmicznej (ang. Anti-Tachycardia F<br>**zyny górnej.** Podczas indukcji arytmii pr<br>noże spowodować si wyczerpania się baterii generator impulsów S-ICD ostatecznie<br>brylacja oraz nadmierna liczba cykli ładowania powodują skrócu<br>erii:<br>**ii młodzieży.** System S-ICD nie był oceniany pod kątem stosow<br>tem S-ICD nie umożliwia prowa n S-ICD nie umożliwia prowadzenia długotermino<br>hronizującej serca (ang. Cardiac Resynchronizatio<br>ytmicznej (ang. Anti-Tachycardia Pacing, ATP).<br>**órnej.** Podczas indukcji arytmii prąd indukcyjny i<br>bowodować silny skurcz mię ICD nie umożliwia prowadzenia długoterminowej stym<br>nizującej serca (ang. Cardiac Resynchronization Therapy<br>nicznej (ang. Anti-Tachycardia Pacing, ATP)<br>Nel. Podczas indukcji arytmii prąd indukcyjny i następuj<br>vodować silny Podczas indukcji arytmii prąd indukcyjny i następu<br>
ować silny skurcz mięśnia piersiowego większego, k<br>
na staw ramienny, jak również na obojczyk. Zdarzen<br>
trzymanym ramieniem może spowodować uszkodz<br>
włączając zwichnięcie
- Unikać wyładowań w czasie wszczepiania. Należy upewnić się, że urządzenie jest w trybie Shelf mode (Tryb przechowywania) lub Therapy (Terapia) w ustawieniu Off (Wył.),<br>aby zapobiec dostarczeniu niepożądanych wyładowań skierowanych na pacjenta lub osobę<br>manipulującą urządzeniem podczas zabiegu implant aby zapobiec dostarczeniu niepożądanych wyładowań skierowanych na pacjenta lub osobę<br>manipulującą urządzeniem podczas zabiegu implantacjie<br>do podczas zabiegu implantacjie manipulującą urządzeniem podczas zabiegu implantacji. We can contribute the stars and the stars and the stars and the stars and the stars in the stars in the stars in the stars in the stars in the stars in the stars in the stars in the stars in the stars in the stars in the s Vanhentunut versio. Älä käytä. By apenine signeering<br>therapy (Terapia) w ustawieniu Off (Wye), Letztamanie.<br>
Supervnič się, że urządzenie jest<br>
Lety (Terapia) w ustawieniu Off (WyE),<br>
Skierowanych na pacjenta lub Osobę<br>
Children Supervice (Supervice Children<br>
Children Supervice Children<br>
Children Supervice Children<br>

#### *Programowanie urządzenia*

- **Regulacja wyczuwania. Po wyregulowaniu parametru wyczuwania oraz po każdej** modyfikacji elektrody podskórnej zawsze należy sprawdzić, czy wyczuwanie jest prawidłowe.
	- Pacjenci słyszą dźwięki wydawane przez ich urządzenie. Pacjentom należy poradzić, aby niezwłocznie kontaktowali się z lekarzem, jeżeli usłyszą sygnały dźwiękowe emitowane przez ich urządzenie.
- <span id="page-16-0"></span>**Programowanie w przypadku tachyarytmii nadkomorowych (SVT, Supraventricular and Stachyarythmia).** Należy ustalić, czy urządzenie i zaprogramowane parametry są odpowiednie dla pacjentów z tachyarytmiami nadkomorowymi, poni **Tachyarrhythmia)** Należy ustalić, czy urządzenie i zaprogramowane parametry są odpowiednie dla pacjentów z tachyarytmiami nadkomorowymi, ponieważ tachyarytmie nadkomorowe mogą wywołać dostarczenie niepożądanej terapii przez urządzenie. PROGRAMAT<br>
Programowanie urządzenia<br>
Programowanie urządzenia<br>
Regulacja wyczuwania, Pc<br>
modyfikacji elektrody pods<br>
jest prawidłowe<br>
Pacjenci słyszą dźwięki w<br>
Programowanie w przypa<br>
Programowanie w przypa<br>
Programowanie modyfikacji elekt<br>
ziest prawidłowe.<br>
Pacjenci słyszą c<br>
aby niezwłocznie<br>
Przez ich urządze<br>
Programowanie<br>
Programowanie<br>
ARAS Strocki ostrożności dotycz<br>
Strocki ostrożności dotycz<br>
Strocki ostrożności dotycz Frogramowanie urządzenia<br>
Macja wyczuwania, Po wyr<br>
modyfikacji elektrody podskórn<br>
jest prawidłowe,<br>
Pacjenci słyszą dźwięki wydaw<br>
aby niezwłocznie kontaktowali s<br>
przez ich urządzenie<br>
Programowanie w przypadku<br>
Program modyfikacji elektrodypodskórnej<br>jest prawidłowe<br>est prawidłowe<br>abyniezwłocznie kontaktowali się<br>abyniezwłocznie kontaktowali się<br>przez ich urządzenie<br>przez ich urządzenie<br>przez ich urządzenie<br>przez ich urządzenie<br>komprowan Pacienci słyszą dźwięki wydawane<br>aby niezwłocznie kontaktowali się z<br>przez ich urządzenie.<br>Programowanie w przypadku tach<br>Tachyarrhythmia). Należy ustalić, c<br>codpowiednie dla pacientów z tachy<br>nadkomorowe mogą wywołać dost dest prawidłowe,<br>
A Pacjenci słyszą dźwięki wydawane przez ich<br>
aby niezwłocznie kontaktowali się 2 lekarzem,<br>
Przez ich urządzenie.<br>
Programowanie w przypadku tachyarytmii<br>
(C Programowanie w przypadku tachyarytmii nadko

# **Środki ostrożności dotyczące systemu S-ICD**<br>*Zagrożenia zwiazane zo środowie*

#### *Zagrożenia związane ze środowiskiem i terapią*

- **Zakłócenia elektromagnetyczne (ang. Electro-Magnetic Interference, EMI)** Należy poradzić pacjentom, aby unikali źródeł EMI, ponieważ w wyniku zakłóceń elektromagnetycznych może dojść do dostarczenia przez generator impulsów nieodpowiedniej terapii lub zahamowania odpowiedniej terapii. Zwiększenie odległości od źródła EMI lub jego wyłączenie zazwyczaj prowadzi do przywrócenia prawidłowego działania generatora impulsów. Przykłady potencjalnych źródeł zakłóceń elektromagnetycznych w szpitalach i środowiskach medycznych: Tachyarrhythmia). Należy ustalić, cz<br>
odpowiednie dla pacjentów z tachya<br>
nadkomorowe mogą wywołać dosta<br>
odki ostrożności dotyczące systemu s-ICI<br>
Zagrożenia związane ze środowiskiem i tera<br>
Zagrożenia związane ze środowi Versión observed a pagentes. Na la pagentes a contra mandatomorous mandatomorous périodicistas en la procession de la passa de la passa de la passa de la passa de la passa de la passa de la passa de la passa de la passa de ogramowanie w przypadku tachyarytmii nadkomorowyczy<br>chyarrhythmia). Należy ustalić, czy urządzenie i zaprogramo<br>powiednie dla pacjentów z tachyarytmiami nadkomorowym<br>dkomorowe mogą wywołać dostarczenie niepoządanej tera<br>pa icenia elektromagnetyczne (ang.<br>19 poradzić pacjentom, aby unikali ź<br>2 pomagnetycznych może dojść do do<br>2 powiedniej terapii lub zahamowani<br>10 powiedniej terapii lub jego wyłączę<br>2 dłowego działania generatora impu<br>10 magn zane ze środowiskiem i terapią<br>
ia elektromagnetyczne (ang. Electro-Magnet<br>
bradzić pacjentom, aby unikali źródeł EMI, poniew<br>
agnetycznych może dojść do dostarczenia przez<br>
wiedniej terapii lub zahamowania odpowiedniej<br>
i elektromagnetyczne (ang. Electro-Magneti<br>zić pacjentom, aby unikali źródeł EMI, poniew<br>etycznych może dojść do dostarczenia przez c<br>dniej terapii lub zahamowania odpowiedniej trapii lub zahamowania odpowiedniej tr<br>zródła E cznych może dojść do dostarczenia przez ge<br>j terapii lub zahamowania odpowiedniej ter<br>ódła EMI lub jego wyłączenie zazwyczaj prov<br>ziałania generatora impulsów. Przykłady pot<br>cznych w szpitalach i środowiskach medyczr<br>adiow wiskiem i terapią<br>
synetyczne (ang. Electro-Magnetic Interference, EMI).<br>
Itom, aby unikali źródeł EMI, ponieważ w wyniku zakłóceń<br>
może dojść do dostarczenia przez generator impulsów<br>
II lub zahamowania odpowiedniej terap
	- » A Nadajniki radiowe
	- » Elektroniczne systemy przeciwkradzieżowe lub systemy bezpieczeństwa
	- » Techniki lecznicze oraz testy diagnostyczne, w czasie których przez ciało pacjenta przepływa prąd elektryczny, takie jak przezskórna stymulacja nerwów (ang. Transcutaneous Electrical Nerve Stimulation, TENS), elektrokauteryzacja, elektroliza/termoliza, badania elektrodiagnostyczne, elektromiografia lub badania przewodnictwa nerwowego a EMI lub jego wyłączenie zazwyczaj protania generatora impulsów. Przykłady po<br>dania generatora impulsów. Przykłady po<br>ych w szpitalach i środowiskach medyczi<br>owe<br>systemy przeciwkradzieżowe lub system<br>icze oraz testy diagn Utdatert version. Skal ikke brach ikke brach ikke brach ikke brach ikke brach ikke brach ikke brach ikke brach<br>Verspitalach i srodowiskach medycznych:<br>Werspitalach i srodowiskach medycznych:<br>Werspitalach i srodowiskach med Version of the Straige Systemy Dezpieczenstwa<br>
	Version of the Straight przezskórna stymulacja nerwów<br>
	Irail Nerve Stimulation, TENS), elektrokauteryzacja,<br>
	Ina elektrodiagnostyczne, elektromiografia lub bada<br>
	Contract Zewn The Stimulation, TENS), elektrokauteryzacja,
	- » Wszelkie urządzenia stosowane zewnętrznie wykorzystujące automatyczny odprowadzeniowy system alarmowy (np. aparat do EKG) Enie Wykorzystujące automatyczny isticialisme characterisme aratdo Ekg. Använde audinavezinto i ei. korzystujące automatyczny islienia<br>tdo Ekg. Kiristoria islienia surannosta<br>a verzinticienia islienia kullanma<br>a verzunut versioni surun.<br>a entunut versioni surun.

### *Środowisko kliniczne*

- <span id="page-17-0"></span>**Defibrylacja zewnętrzna.** Zewnętrzna kardiowersja lub defibrylacja może uszkodzić<br>generator impulsów lub elektrodę podskórną. Aby zapobiec uszkodzeniu elementów generator impulsów lub elektrodę podskórną. Aby zapobiec uszkodzeniu elementów wszczepionego systemu, należy stosować się do następujących zaleceń: PROGRAMAT<br>
Srodowisko kliniczne<br>
OKTOR Defibrylacja zewnętrzna.<br>
generator impulsów lub ele<br>
wszczepionego systemu, na<br>
Unikać umieszczania systemu, na<br>
Unikać umieszczania systemu<br>
NGC VICTOR Ustawić najniższą akces<br>
OCTO generator impuls<br>
wszczepionego s<br>
Whikać umit<br>
Wszczepion<br>
Wszczepion<br>
Wszczepion<br>
Wszczepion<br>
Wszczepion<br>
Wszczepion<br>
Modefibryk<br>
do defibryk<br>
Generatora<br>
State of Besuscytacja kra Srodowisko kilinczne<br>
generator impulsów lub elektro<br>
wszczepionego systemu, należy<br>
wszczepionego systemu, należy<br>
Wśród Wikke (mieszczania elektroda podskórna)<br>
Wśród defibrylacji zewnętrzne<br>
Wśród defibrylacji zewnętrzn
	- » Unikać umieszczania elektrod (lub łyżek) bezpośrednio nad generatorem impulsów lub elektrodą podskórną. Umieszczać łyżki możliwie daleko od elementów wszczepionego systemu.
	- » Ustawić najniższą akceptowalną klinicznie wartość energii defibrylacji dla urządzenia do defibrylacji zewnętrznej.
	- » Po zakończeniu kardiowersji lub defibrylacji zewnętrznej sprawdzić działanie generatora impulsów ("Kontrola generatora impulsów po terapii", [strona 16](#page-23-1)).
	- • **Resuscytacja krążeniowo-oddechowa** Resuscytacja krążeniowo-oddechowa (CPR, Cardiopulmonary Resuscitation) może powodować chwilowe zakłócenia wyczuwania oraz może opóźniać dostarczenie terapii. generator impulsów lub elektrode<br>
	wszczepionego systemu, należy st<br>
	Unikać umieszczania elektrode<br>
	Wszczepionego systemu,<br>
	Wszczepionego systemu,<br>
	Wszczepionego systemu,<br>
	Wszczepionego systemu,<br>
	Wszczepionego systemu,<br>
	Wsz Acception.<br>
	Acception.<br>
	Acception.<br>
	Accept.com.<br>
	Accept.com.<br>
	Accept.com.<br>
	Accept.com.<br>
	Accept.com.<br>
	Accept.com.<br>
	Accept.com.<br>
	Accept.com.<br>
	Accept.com.<br>
	Accept.com.<br>
	Accept.com.<br>
	Accept.com.<br>
	Accept.com.<br>
	Accept.com.<br>
	Acce
		- •<sub>△</sub> 《**Zakłócenia elektromagnetyczne.** Zakłócenia elektromagnetyczne lub "szumy" emitowane przez urządzenia, takie jak sprzęt do elektrokauteryzacji i monitorowania, mogą zakłócać nawiązywanie lub utrzymanie połączenia telemetrycznego w celu sprawdzania lub programowania urządzenia. W przypadku występowania takich zakłóceń należy odsunąć programator od urządzeń elektrycznych i sprawdzić, czy przewód sondy  $\sqrt{1}$ kable nie krzyżują się. Zakłócenia elektromagnetyczne lub "szumy" emitowane przez towarzyszące wszczepione urządzenia, takie jak urządzenie wspierające czynność komór serca (VAD, Ventricular Assist Device), pompa do podawania leku lub pompa insulinowa, mogą zakłócać nawiązywanie lub utrzymanie połączenia telemetrycznego w celu sprawdzania lub programowania generatora impulsów. W razie wystąpienia takich zakłóceń należy umieścić sondę nad generatorem impulsów i osłonić oba elementy materiałem nieprzepuszczającym promieniowania. Wszczepionego systemu, należy stosować się c<br>
		(MARI) w Unikać umieszczania elektrod (lub fyżek)<br>
		(MARI) w Lub elektroda podskórną. Umieszczać łyż!<br>
		(MARI) w Ustawić najniższą akceptowalną kliniczni<br>
		(do defibrylacji zewnę Ostawie Hajnicza akceptowania<br>
		do defibrylacji zewnętrznej.<br>
		Po zakończeniu kardiowersji lul<br>
		generatora impulsów ("Kontrol<br>
		Resuscytacja krażeniowo-oddecho<br>
		CCPR, Cardiopulmonary Resuscitation<br>
		oraz może opoźniać dostarcz Versión obsoleta. No utilizar asistente ancora de crista. No utilizar. No utilizar. Ne pas utilizar electromagnetyczne. Zakłócenia elektromagnetyczne. Zakłócenia elektromagnetyczne. Zakłócenia elektromagnetyczne. Zakłóceni Ustawić najniższą akceptowalną klinicznie wartość energi<br>do defibrylacji zewnętrznej.<br>Po zakończeniu kardiowersji lub defibrylacji zewnętrznej<br>generatora impulsów ("Kontrola generatora impulsów po<br>suscytacja krążeniowo-odd Cenia elektromagnetyczne. Zakio<br>Wane przez urządzenia, takie jak sp<br>zakłócąć nawiązywanie lub utrzym<br>dzania lub programowania urządze<br>y odsunąć programowania urządzenia, ta<br>e nie krzyżują się. Zakłócenia elektro<br>zyszące ws diopulmonary Resuscitation) moze powodowac<br>e opóźniać dostarczenie terapii.<br>nia elektromagnetyczne. Zakłócenia elektromagne przez urządzenia, takie jak sprzęt do elektroka<br>dócać nawiązywanie lub utrzymanie połączenia<br>nia l **elektromagnetyczne.** Zakłócenia elektromagnetyczne. Zakłócenia elektrokau<br>ać nawiązywanie lub utrzymanie połączenia to<br>lub programowania urządzenia. W przypadku<br>ać programowania urządzenia. W przypadku<br>ać programowania ur nawiązywanie lub utrzymanie połączenia teleptorycznych i programowania urządzenia. W przypadku w<br>programator od urządzeń elektrycznych i sp<br>ują się. Zakłócenia elektromagnetyczne lub "szczepione urządzenia, takie jak urząd gramator od urządzeń elektrycznych i sp<br>się. Zakłócenia elektromagnetyczne lub,<br>repione urządzenia, takie jak urządzenie<br>llar Assist Device), pompa do podawania<br>iązywanie lub utrzymanie połączenia tel<br>ogramowania generator Stanczenie terapii.<br>
		Stanczenie terapii.<br>
		Stancia, takie jak sprzęt do elektromagnetyczne lub "szumy"<br>
		Ztzenia, takie jak sprzęt do elektrokauteryzacji i monitorowania,<br>
		sywanie lub utrzymanie połączenia telemetrycznego w kłócenia elektromagnetyczne lub "szumy" emitow<br>e urządzenia, takie jak urządzenie wspierające czy<br>ist Device), pompa do podawania leku lub pomp<br>nie lub utrzymanie połączenia telemetrycznego<br>owania generatora impulsów i osł od urządzeń elektrycznych i sprawdzić, czy przewód so<br>cenia elektromagnetyczne lub "szumy" emitowane prze:<br>ządzenia, takie jak urządzenie wspierające czynność ko<br>Device), pompa do podawania leku lub pompa insulinc<br>lub utrz
			- **Terapia za pomocą promieniowania jonizującego. Niemożliwe jest określenie** bezpiecznej dawki promieniowania ani zagwarantowanie prawidłowego działania generatora impulsów po ekspozycji na promieniowanie jonizujące. Wpływ radioterapii na wszczepiony generator impulsów warunkuje wiele czynników, w tym odległość generatora impulsów od wiązki promieniowania, rodzaj i poziom energii wiązki promieniowania, moc dawki, całkowita dawka promieniowania dostarczona w okresie eksploatacji generatora impulsów oraz ekranowanie generatora impulsów. Wpływ promieniowania jonizującego będzie się także różnić w zależności od rodzaju generatora impulsów — od braku należy umieścić sondę nad generatorem impulsów i osłonić oba elementy materiałem ieprzepuszczającym promieniowania.<br> **Terapia za pomocą promieniowania jonizującego.** Niemożliwe jest określenie<br>
			bezpiecznej dawki promieniow neratora impuisow. W razie wystąpienia takien z<br>prem impulsów i osłonić oba elementy materiałe<br>nia.<br>**ia jonizującego.** Niemożliwe jest określenie<br>ani zagwarantówanie prawidłowego działania<br>na promieniowanie jonizujące. Wpł Zastarela infutura popizujący zującego. Niemożliwe jest określenie<br>Warantowanie prawidłowego działania<br>mieniowanie jonizujące. Wpływ radioterapii na<br>ję wiele czynników, w tym odległość generatoraji poziom energii wiązki promieniowania, moż<br>ostarczona w Exploration in the complete of the complete control to the complete control original with the control of the complete control of the control of the control of the control of the control of the control of the control of the Föräldrad versional versional versional versional versional versional versional version. Analyzing version ver<br>Föräldrad version. Använd version version. Använd version. Använd version. Använd version. Använd version. Anvä me jonizujące. Wpływ radioterapii na<br>zynników, w tym odległość generatora<br>h energii wiązki promieniowania, moc<br>a w okresie eksploatacji generatora<br>/pływ promieniowania jonizującego<br>a promieniowania jonizującego<br>a promienio

różnią się istotnie pod względem potencjalnego wpływu na wszczepiony generator impulsów. Wiele źródeł promieniowania terapeutycznego, stosowanych między innymi w leczeniu nowotworów złośliwych, jak bomby kobaltowe, akceleratory liniowe, źródła promieniotwórcze czy betatrony, może zakłócać działanie wszczepionego generatora impulsów lub prowadzić do uszkodzenia urządzenia. Przed rozpoczęciem cyklu radioterapii radioterapeuta wraz z kardiologiem lub elektrofizjologiem powinni rozważyć wszystkie możliwości leczenia danego pacjenta, w tym zaostrzenie kontroli i wymianę urządzenia. PROGRAMAT<br>
różnią się istotnie pod wzgl<br>
impulsów.Wiele źródeł proj<br>
w leczeniu nowotworów zło<br>
promieniotwórcze czy beta<br>
impulsów lub prowadzić do<br>
impulsów lub prowadzić do<br>
impulsów lub prowadzić do<br>
impulsów lub prowa w leczeniu nowot<br>promieniotwórcz<br>impulsów lub pre<br>radioterapeuta w<br>możliwości leczel<br>możliwości leczel<br>ARAS Należy również radioterapeuta<br>SXA Należy oceniać da Formula się istotnie pod względem<br>impulsów.Wiele źródeł promient<br>w leczeniu nowotworów złośliw<br>promieniotwórcze czy betatron.<br>impulsów lub prowadzić do usz<br>radioterapeuta wraz z kardiolog<br>możliwości leczenia danego pac<br>moż Werstein in Diversion Wares and Diversion Wares and Diversion Wares and Diversion University of the USA Control of the USA Control of the USA Control of the USA Control of the USA Control of the USA Control of the USA Cont

bez względu na odległość między generatorem impulsów a wiązką promieniowania.

» Określenie właściwego poziomu monitoringu stanu pacjenta podczas leczenia

Rależy również rozważyć:<br>Należy również rozważyć:<br>Stataka det vlatek obezwzględu rozważyć<br>Stataka det vlatek obezwzględu rozważyć<br>Colorida det vlatek Wert Material Charles de Charles de Charles de Charles de Charles de Charles de Charles de Charles de Charles de Charles de Charles de Charles de Charles de Charles de Charles de Charles de Charles de Charles de Charles de Należy oceniać działanie generatora impulsów w czasie trwania cyklu radioterapii i po jego zakończeniu w celu sprawdzenia funkcjonalności urządzenia w najszerszym możliwym zakresie ("Kontrola generatora impulsów po terapii", strona 16). Zakres, czas trwania i częstotliwość tej oceny związanej z radioterapią zależą od aktualnego stanu zdrowia pacjenta, powinny więc być określone przez kardiologa lub elektrofizjologa. With prowadzić do uszkodz<br>
impulsów lub prowadzić do uszkodz<br>
radioterapeuta wraz z kardiologiem<br>
możliwości leczenia danego pacjent<br>
Mależy również rozważyć:<br>
Należy również rozważyć:<br>
Należy oceniać działanie generatora<br> Promieniotwórcze czy betatrony, może zakłócz<br>
impulsów lub prowadzić do uszkodzenia urzącz<br>
(MA) radioterapeuta wraz z kardiologiem lub elektro<br>
(MA) radioterapeuta wraz z kardiologiem lub elektro<br>
(MA) Mależy również roz Natezy rowinez rozważyce<br>
Skopiecie generatora impulsór<br>
Dez względu na odległość mięc<br>
Dez względu na odległość mięc<br>
Nateży oceniać działanie generatora<br>
Nateży oceniać działanie generatora<br>
Zakończeniu w celu sprawdzeni Version observation observation observations of the Cakebook of the Cakebook of Cakebook of Cakebook of Cakebook of Casesie ("Kontrola generatora impulsów po te częstotliwość tej oceny związanej z radiotera<br>pacjenta, powin

Testy diagnostyczne generatora impulsów są przeprowadzane automatycznie co godzinę, a więc nie należy wyciągać wniosków odnośnie do funkcjonowania generatora impulsów do momentu uaktualnienia i oceny tych testów (po upływie co najmniej jednej godziny od ekspozycji na promieniowanie). Skutki ekspozycji generatora impulsów na promieniowanie mogą ujawnić się dopiero po pewnym czasie od ekspozycji. Dlatego należy dokładnie monitorować działanie generatora impulsów i przez kilka tygodni lub miesięcy po radioterapii zachować ostrożność podczas programowania jego funkcji. leży również rozważyć:<br>
Csłonięcie generatora impulsów materiałem nieprzepusz<br>
Cbez względu na odległość między generatorem impulsów<br>
Ckreślenie właściwego poziomu monitoringu stanu pacje<br>
deży oceniać działanie generatora fotnwość tej oceny związanej z radio<br>nta, pówinny więc być określone pr.<br>diagnostyczne generatora impulsov<br>diagnostyczne generatora impulsov<br>omentu uaktualnienia i oceny tych t<br>zycji na promieniowanie). Skutki ek<br>ujawnić s niu w celu sprawdzenia funkcjonalności urządze<br>"Kontrola generatora impulsów po terapii", stron<br>wość tej oceny związanej z radioterapią zależą or<br>pówinny więc być określone przez kardiologa lu<br>gnostyczne generatora impulsó ść tej oceny związanej z radioterapią zależą od<br>winny więc być określone przez kardiologa luk<br>styczne generatora impulsów są przeprowadz<br>leży wyciągać wniosków odnośnie do funkcjo<br>uaktualnienia i oceny tych testów (po upły czne generatora impulsów są przeprowadzary<br>wyciągać wniosków odnośnie do funkcjon<br>ktualnienia i oceny tych testów (po upływie<br>omieniowanie). Skutki ekspozycji generatora<br>ę dopiero po pewnym czasie od ekspozycji.<br>iałanie ge yciągać wniosków odnośnie do funkcjon<br>alnienia i oceny tych testów (po upływie<br>ieniowanie). Skutki ekspozycji generator<br>opiero po pewnym czasie od ekspozycji.<br>mie generatora impulsów i przez kilka ty<br>ać ostrożność podczas

- • **Elektrokauteryzacja i ablacja prądem o częstotliwości radiowej** Elektrokauteryzacja i ablacja prądem o częstotliwości radiowej mogą wywoływać arytmie komorowe i (lub) fibrylację, jak również powodować nieprawidłowe wyładowania i hamowanie  $\chi \otimes \chi$ stymulacji po wyładowaniu. Należy ponadto zachować ostrożność przy wykonywaniu jakiegokolwiek zabiegu ablacji serca u pacjentów z wszczepionymi urządzeniami. Jeśli wykonanie elektrokauteryzacji lub ablacji jest konieczne, przestrzegać następujących zasad, aby zmniejszyć ryzyko dla pacjenta i urządzenia: ieratóra impulsów po terapii", strona 16). Zakres, czas trwania i po terapii", strona 16). Zakres, czas trwania i po terapia zależą od aktualnego stanu zdrówiać być określone przez kardiológa lub elektrofizjologa.<br>Vereslon éwniosków odnośnie do funkcjonowania generatora impulsacja przeterminowania (podzielnej godzielnej godzielnej godzielnej godzielnej kokazycji generatora impulsów na promienia po pewnym czasie od ekspozycji. Dlatego należy Expodição programowanta jego funkcji.<br>
Versitadiowej moga wywoływać arytmie komorowe<br>
versitadiowej moga wywoływać arytmie komorowe<br>
versitadiowej moga wywoływać arytmie komorowe<br>
versita i przewieczne wykołowania i hamowa We are the principle with the contribution of the property with the salto zachować ostrożność przy wykonywaniu<br>Dacjentów z wszczepionymi urządzeniami. Jeśli<br>Zadzenia:<br>Zadzenia: Zapisu wstawieniu Off (Wył.) generatora impul Expression vml urządzeniami. Jeśli<br>Konieczne, przestrzegać następujących zasac<br>ia:<br>Vustawieniu Off (Wył.) generatora impulsów.<br>Adizewnętrznej.<br>Adizewnet version. Adizewnet version. Edition of Editor Charles Computer School Charles Computer School Charles Charles Charles Charles Charles Charles Charles Charles Charles Charles Charles Charles Charles Charles Charles Charles Charles Charles Charles Char Example of the property of the property of the property of the property of the property of the property of the property of the property of the property of the property of the property of the property of the property of the
	- » Zaprogramować tryb Therapy (Terapia) w ustawieniu Off (Wył.) generatora impulsów.
	- » Zapewnić dostęp do sprzętu do defibrylacji zewnętrznej.

» Należy unikać bezpośredniego kontaktu pomiędzy sprzętem do elektrokauteryzacji lub cewnikami ablacyjnymi a generatorem impulsów i elektrodą podskórną.

» Ścieżkę przepływu prądu należy utrzymywać możliwie jak najdalej od generatora impulsów i elektrody podskórnej.

» W przypadku przeprowadzania ablacji prądem o częstotliwości radiowej i (lub) elektrokauteryzacji na tkankach w pobliżu urządzenia lub elektrody podskórnej sprawdzić działanie generatora impulsów ("Kontrola generatora impulsów po terapii", strona 16). Jeśli jest to możliwe, zastosować bipolarny system do elektrokauteryzacji oraz krótkie, przerywane i nieregularne salwy wyładowań przy najniższym możliwym poziomie energii. PROGRAMAT<br>
Wależy unikać bezpoś<br>
lub cewnikami ablacy<br>
we cieżkę przepływu pracy<br>
mpulsów i elektrody<br>
mpulsów i elektrody<br>
mpulsów i elektrody<br>
mpulsów i elektrody<br>
mpulsów i elektrody<br>
mpulsów i elektrody<br>
mpulsów i elek Scieżkę prze.<br>
Elektrokaut.<br>
W przypadk<br>
elektrokaut.<br>
PAN ROZASTARA – STOR TRANGER – STOR TRANGER – STOR TRANGER – STOR TRANGER – STOR TRANGER – STOR TRANGER – STOR TRANGER – STOR TRANGER – STOR TRANGER – STOR TRANGER – S For Exercise of the Control of the Control of the Control of the Control of the Control of the Control of the Control of the Control of the Control of the Control of the Control of the Control of the Control of the Control Scieżkę przepływu prądu nale impulsów i elektrody podskó<br>
W przypadku przeprowadzai<br>
elektrokauteryzacji na tkanka<br>
elektrokauteryzacji na tkanka<br>
elektrokauteryzacji na tkanka<br>
elektrokauteryzacji na tkanka<br>
eprawdzić dzi Material version at a proposal version at a proposal version at a proposal version at a proposal version at a proposal version at a proposal version. Po zakończeniu zabiegu należy powstania się z proposal version. Altotryp Παλιά έκδοση. Μην την χρησιμοποιείτε.

Po zakończeniu zabiegu należy powrócić do trybu Therapy (Terapia) w ustawieniu On (Wł.) generatora impulsów.

• **Litotrypsja** Litotrypsja falą uderzeniową generowaną pozaustrojowo (ang. Extracorporeal shock wave lithotrips, ESWL) może powodować zakłócenia elektromagnetyczne pracy generatora impulsów lub go uszkodzić. Jeżeli litotrypsja ESWL jest konieczna z medycznego punktu widzenia, należy stosować się do poniższych zaleceń, aby zminimalizować potencjalne interakcje: Outraz krótkie, przerywane i niere<br>poziomie energii.<br>OPo zakończeniu zabiegu należy powiegeneratora impulsów.<br>OPo zakończeniu zabiegu należy powiegeneratora impulsów.<br>Specialne interakcje:<br>Opunktu widzenia, należy stosować Po zakończeniu zabiegu należy powrócić do transferancja zabiegu należy powrócić do transferancja (w. 1995)<br>Shock wave lithotrips, ESWL) może powodował deneratora impulsów lub go uszkodzić. Jeżeli<br>Punktu widzenia, należy st strona 16). Jeśli jest to możliwe, zastosować bipolarny system zakończeniu zabiegu mależy powrócić do trybu Therapy (Temperatora impulsów.<br>Zakończeniu zabiegu mależy powrócić do trybu Therapy (Temperatora impulsów.<br>Zakończ **Sa.** Encury paya tang duel zernowa generowaną politica.<br>
Ve lithotrips, ESWL) może powodować zakłócenia<br>
Tra impulsów lub go uszkodzić. Jeżeli litotrypsja Eridzenia, należy stosować się do poniższych zalec<br>
Interakcje:<br>
K

» Unikać ogniskowania wiązki ESWL w pobliżu miejsca wszczepienia generatora impulsów.

» Aby zapobiec nieodpowiednim wyładowaniom, zaprogramować tryb Therapy (Terapia) w ustawieniu Off (Wył.) generatora impulsów.

- **Energia ultradźwiękowa.** Terapeutyczne wykorzystanie energii ultradźwięków (np. litotrypsja) może prowadzić do uszkodzenia generatora impulsów. Jeśli terapeutyczne użycie energii ultradźwięków jest konieczne, należy unikać ogniskowania wiązki energii w pobliżu miejsca, w którym znajduje się generator impulsów. Brak danych wskazujących, że diagnostyczne wykorzystanie ultradźwięków (np. echokardiografia) negatywnie wpływa na działanie na generatora impulsów. ú widzenia, należy stosować się do<br>icjalne interakcje:<br>Onikać ogniskowania wiązki ESWL-v<br>generatora impulsów.<br>Aby zapobiec nieodpowiednim wył<br>(Terapia) w ustawieniu Off (Wył.) ge<br>**ia ultradźwiękowa.** Terapeutyczne<br>totrypsj npulsow na go uszkodzić. Jezen morrypsja La<br>
enia, należy stosować się do poniższych zalece<br>
interakcje:<br>
ogniskowania wiązki ESWL w pobliżu miejsca<br>
tora impulsów<br>
obliec nieodpowiednim wyładowaniom, zapr<br>
a) w ustawieniu Francje.<br>
Thiskowania wiązki ESWL-w pobliżu miejsca w<br>
Tec nieodpowiednim wyładowaniom, żaprog<br>
V ustawieniu Off (Wył.) generatora impulsów.<br>
V ustawieniu Off (Wył.) generatora impulsów.<br>
Wię**kowa**. Terapeutyczne wykorzyst pulsow.<br>
nieodpowiednim wyładowaniom, zaprowieniu Off (Wył.) generatora impulsów<br> **ękowa.** Terapeutyczne wykorzystanie en<br>
że prowadzić do uszkodzenia generatora<br>
dźwięków jest konieczne, należy unikać c<br>
w którym znajduje Ub go uszkołzić. Jeżeli litefrypsja ESWL jest konieczna z mędycz<br>w stosować się do poniższych zaleceń, aby zminimalizować<br>przy stosować się do poniższych zaleceń, aby zminimalizować<br>ania wiązki ESWL w pobliżu miejsca wszcz nowiednim wyładowaniom, zaprogramować tryb<br>iu Off (Wył.) generatora impulsów.<br>Terapeutyczne wykorzystanie energii ultradźwię<br>wadzić do uszkodzenia generatora impulsów. Jeśli<br>ów jest konieczne, należy unikać ogniskowania w<br>
- Przewodzony prąd elektryczny. Każde urządzenie medyczne, leczenie, terapia lub badanie diagnostyczne wprowadzające prąd elektryczny do ciała pacjenta może potencjalnie zakłócać działanie generatora impulsów. Terapie, metody leczenia oraz testy diagnostyczne, w czasie których przez ciało pacjenta przepływa prąd elektryczny (takie jak przezskórna stymulacja nerwów (ang. Transcutaneous Electrical Nerve Stimulation, TENS), elektrokauteryzacja, elektroliza/termoliza, badania elektrodiagnostyczne, elektromiografia lub badanie przewodzenia nerwowego), mogą zakłócać pracę generatora impulsów lub viednim wyładowaniom, zaprogramować tryb Therapy<br>Off (Wył.) generatora impulsów.<br>rapeutyczne wykorzystanie energii ultradźwięków<br>rapeutyczne wykorzystanie energii ultradźwięków<br>rapeutyczne, należy unikać ogniskowania wiązk t konieczne, należy unikac ogniskowania i<br>jduje się generator impulsów. Brak danych<br>ultradźwięków (np. echokardiografia) neg<br>lsów.<br>Każde urządzenie medyczne, leczenie, te<br>zające prąd elektryczny do ciała pacjenta<br>jenerator versies a nekazy unikać ogniškowania wiązki ene<br>je się generator impulsów. Brak danych wskazuja<br>radźwięków (np. echokardiografia) negatywnie w:<br>ażde wrządzenie medyczne, leczenie, terapia lub<br>iące prąd elektryczny do ciała Zastaraná veľkov (np. echokardiografia) negatywnie wpływ<br>
Purządzenie medyczne, leczenie, terapia lub<br>
Pradelektryczny do ciała pacjenta może<br>
Cora impulsów. Terapie, metody leczenia oraz testy<br>
Iało pacjenta przepływa prą Vanheimer Theoretical Recent Control and Section Philosopher Control and Section Philosopher Control and Section Control and Section Control and Section Philosopher Control and Section Philosopher Control and Section Philo Sow. Terapie, metody leczenia oraz testy<br>hta przepływa prąd elektryczny (takie jak)<br>eous Electrical Nerve Stimulation, TENS),<br>a elektrodiagnostyczne, elektromiografia<br>kłócać pradę generatora impulsów (ub Expy do ciała pacjenta może<br>
K. Terapie, metody leczenia oraz testy<br>
przepływa prąd elektryczny (takie jak<br>
is Electrical Nerve Stimulation, TENS),<br>
ektrodiagnostyczne, elektromiografia<br>
cać pracę generatora impulsów (ub<br>

spowodować jego uszkodzenie. Przed rozpoczęciem leczenia należy zaprogramować tryb Therapy (Terapia) w ustawieniu Off (Wył.) urządzenia i obserwować działanie urządzenia podczas prowadzenia terapii. Po zakończeniu terapii należy sprawdzić działanie generatora impulsów ("Kontrola generatora impulsów po terapii", [strona 16\)](#page-23-1).

**• Przezskórna elektryczna stymulacja nerwów (TENS, Transcutaneous Electrical Nerve<br>
Stimulation).** Stymulacja TENS polega na przechodzeniu prądu elektrycznego przez<br>
organizm, a więc może zakłócać działanie generatora imp **Stimulation)** Stymulacja TENS polega na przechodzeniu prądu elektrycznego przez organizm, a więc może zakłócać działanie generatora impulsów. Jeśli wykonanie stymulacji TENS jest wskazane z przyczyn medycznych, należy ocenić ustawienia parametrów terapii TENS pod kątem zgodności z generatorem impulsów. Prawdopodobieństwo wystąpienia interakcji można zmniejszyć, stosując się do następujących wytycznych: PROGRAMATOR EMBLE<br>
spowodować jego uszkodzenie. Przed<br>
Therapy (Terapia) w ustawieniu Off (W<sub>)</sub><br>
podczas prowadzenia terapii. Po zakoń<br>
impulsów ("Kontrola generatora impul<br>
Przezskórna elektryczna stymulacja<br>
Stimulation) Przezskórna elet<br>
impulsów ("Köntral<br>
Przezskórna elet<br>
Castaralá verze.<br>
TENS jest wskaza<br>
TENS pod kątem<br>
Castaralá verze.<br>
TENS pod kątem<br>
Elektrody TENS (Principala)<br>
Castaralá verze.<br>
Castaralá verze.<br>
Principala verz spowodowacjego uszkodzenie.<br>
Therapy (Terapia) w ustawieniu<br>
podczas prowadzenia terapii. Po<br>
impulsów ("Kontrola generatora<br> **Przezskórna elektryczna stym**<br> **Przezskórna elektryczna stym**<br> **Przezskórna elektryczna stym**<br> Przezskórna elektryczna stymulacja TENS<br>
Przezskórna elektryczna stymulacja TENS<br>
Przezskórna elektryczna stymulacja TENS<br>
Przezskórna elektryczna stymulacja TENS<br>
Porganizm, a więc może zakłócać d<br>
TENS<br>
Porganizm, a więc Przezskórna elektryczna stymulacia<br>
Stimulation. Stymulacja TENS pole<br>
organizm, a więc może zakłócać dzia<br>
TENS jest wskazane z przyczyn med<br>
TENS pod kątem zgodności z genera<br>
interakcji można zmniejszyć, stosują<br>
Ależy impulsów ("Köntrola generatora impulsów po<br> **Przezskórna elektryczna stymulacja nerwów**<br> **Stimulation** Stymulacja TENS polega na prze<br>
organizm, a więc może zakłócać działanie gene<br>
organizm, a więc może zakłócać działani

» Należy stosować najniższy odpowiedni klinicznie poziom energii wyjściowej TENS.

w Elektrody TENS należy umieszczać jak najbliżej siębie oraz jak najdalej od generatora<br>
(2) OK – (2) Mależy stosować najniższy odpowiedni klinicznie<br>
1999 – Rozważyć monitorowanie » Rozważyć monitorowanie serca podczas stymulacji TENS. Można podjąć dodatkowe kroki, aby pomóc ograniczyć zakłócenia podczas korzystania ze stymulacji TENS w klinice: ENS pod kątem zgodności z genera<br>
Sinterakcji można zmniejszyć, stosują<br>
Elektrody TENS należy umieszc:<br>
impulsów i elektrody podskórn<br>
Mależy stosować najniższy odp<br>
Wiklinice:<br>
Wiklinice:<br>
Outdate Jeżeli podejrzewane są Versicher version obsoleta. No utilizarea de la trava de la trava de la trava de la trava de la trava de la trava de la trava de la trava de la trava de la trava de la trava de la trava de la trava de la trava de la trava NS pod kątem zgodności z generatorem impulsów. Prawdop<br>
NS pod kątem zgodności z generatorem impulsów. Prawdop<br>
erakcji można zmniejszyć, stosując się do następujących wyt<br>
Elektrody TENS należy umieszczać jak majbliżej si ważyć monitorowanie serca podczas stymułacji T<br>C, aby pomóc ograniczyć zakłócenia podczas kon<br>linice:<br>PI podejrzewane są zakłócenia podczas prowadz<br>eży wyłączyć urządzenie do stymulacji TENS,<br>V zmieniać ustawień stymulacji Paktócenia podczas komunista. New Yeaktócenia podczas komunista. New Yeaktócenia podczas komunista. New Yeaktócenia podczas prowa

» Jeżeli podejrzewane są zakłócenia podczas prowadzenia stymulacji w klinice, należy wyłączyć urządzenie do stymulacji TENS.

Nie należy zmieniać ustawień stymulacji TENS, dopóki nie zostanie sprawdzone, czy nowe ustawienia nie zakłócają działania generatora impulsów. w klinice:<br>Jeżeli podejrzewane są zakłócenia p<br>należy wyłączyć úrządzenie do styn<br>ależy zmieniać ustawień stymulacji<br>Sweustawienia nie zakłócają działa<br>stymulacja TENS jest niezbędna ze<br>sowanie domowe), należy udzielić p<br>N

Jeżeli stymulacja TENS jest niezbędna ze względów medycznych poza kliniką (zastosowanie domowe), należy udzielić pacjentom następujących instrukcji:

- » Nie należy zmieniać ustawień stymulacji TENS ani umiejscowienia elektrod, chyba że otrzymano takie polecenie. e:<br>
Odejrzewane są zakłócenia podczas prowadze<br>
Wyłączyć urządzenie do stymulacji TENS, dopóki nie<br>
mieniać ustawień stymulacji TENS, dopóki nie<br>
awienia nie zakłócają działania generatora im<br>
acja TENS jest niezbędna ze w É ustawień stymulacji TENS, dopóki nie zca<br>nie zakłocają działania generatora imp<br>NS jest niezbędna ze względów medyczi<br>owe), należy udzielić pacjentom następu<br>ieniać ustawień stymulacji TENS ani umie<br>się polecenie.<br>zyć ka
- » Należy zakończyć każdą sesję stymulacji TENS, wyłączając urządzenie przed usunięciem elektrod.
- » Jeśli podczas stymulacji TENS dojdzie do wyładowania, należy wyłączyć urządzenie do stymulacji TENS i skontaktować się z lekarzem prowadzącym pacjenta. W celu oceny działania generatora impulsów podczas stosowania stymulacji TENS za pomocą programatora należy wykonać następujące czynności: e należy zmieniać ustawień stymulacji TENS antumiejscowienia elektrod, chy<br>
vezymano takie polecenie.<br>
Ależy zakończyć każdą sesję stymulacji TENS, wyłączając urządzenie przed<br>
unięciem elektrod.<br>
Sili podczas stymulacji T ograniczyć zakłócenia podczas korzystania ze stymulacji TENS<br>
ine są zakłócenia podczas prowadzenia stymulacji w klinice,<br>
irządzenie do stymulacji TENS,<br>
dopóki nie zostanie sprawdzone.<br>
ie zakłócają działania generatora vień stymulacji TENS, dopóki nie zostanie sprawdz<br>akłócają działania generatora impulsów.<br>1. niezbędna ze względów medycznych poza klinikałeży udzielić pacjentom następujących instrukcy<br>austawień stymulacji TENS ani umiejs Stymulacji TENS, dopóki nie zostanie sprawdzone<br>Scają działania generatora impulsów.<br>szbędna ze względów medycznych poza kliniką<br>szy udzielić pacjentom następujących instrukcji:<br>awień stymulacji TENS ani umiejscowienia ele Aulacji TENS, wyłączając urządzenie przed<br>Zzie do wyładowania, należy wyłączyć urząd<br>Zestarzem prowadzącym pacjenta. W rów podczas stosowania stymulacji TENS za<br>stępujące czynności:<br>Cerapia) w ustawieniu Off (Wył.) acji TENS, wyłączając urządzenie przed<br>do wyładowania, należy wyłączyć urządzenie<br>z zekarzem prowadzącym pacjenta. W celu<br>podczas stosowania stymulacji TENS za pomoc<br>ujące czynności:<br>pia) w ustawieniu Qtf (Wył.)<br>c individu wyładowania, należy wyłączyć urządzenie<br>ekarzem prowadzacym pacjenta. W celu<br>dczas stosowania stymulacji TENS za pomoci<br>ice czynności:<br>W ustawieniu Off (Wył.)<br>Stock Control de Stock City (1919) Records version. And the state of the state of the state of the state of the state of the state of the state of the state of the state of the state of the state of the state of the state of the state of the state of the st EXA NUMBER ON STRATH 13
	- 1. Zaprogramować tryb Therapy (Terapia) w ustawieniu Off (Wył.)

2. Obserwować w czasie rzeczywistym elektrogram podskórny (S-ECG) przy zaleconych ustawieniach wyjściowych stymulacji TENS, zwracając uwagę, kiedy następuje prawidłowe wyczuwanie, a kiedy zakłócenia.

program generatora impulsów na tryb Therapy (Terapia) w ustawieniu On (Wł.).

3. Po zakończeniu stymulacji wyłączyć urządzenie do stymulacji TENS i przestawić<br>Po program generatora impulsów na tryb Therapy (Terapia) w ustawieniu On (W.).<br>Po stymulacji TENS należy przeprowadzić dokładną kontrolę gene Po stymulacji TENS należy przeprowadzić dokładną kontrolę generatora impulsów, aby upewnić się, że działanie urządzenia pozostało nienaruszone ("Kontrola generatora impulsów po terapii", strona 16). Aby otrzymać dodatkowe informacje, należy skontaktować się z firmą Boston Scientific, korzystając z informacji podanych na tylnej okładce. PROGRAMAT<br>
2. Obserwować w czas<br>
ustawieniach wyjści<br>
cprawidłowe wyczuw<br>
23. Po zakończeniu styr<br>
Postymulacji TENS należy pi<br>
23. Po zakończeniu styr<br>
program generatorzy<br>
23. Po zakończeniu styr<br>
program generatorzy<br>
23 Prawidłow<br>
Postymulacji TEN<br>
Postymulacji TEN<br>
Postymulacji TEN<br>
Postymulacji TEN<br>
Postymulacji TEN<br>
Postymulacji TEN<br>
Postymulacji TEN<br>
Postymulacji TEN<br>
Postymulacji TEN<br>
Postymulacji TEN<br>
Postymulacji TEN<br>
Postymulacji

 $\sim$  **Elektroniczne systemy przeciwkradzieżowe** (ang. Electronic Article Surveillance, EAS) **i systemy bezpieczeństwa** Należy poinformować pacjentów o tym, w jaki sposób powinni unikać wpływu na działanie urządzenia kardiologicznego urządzeń antykradzieżowych i bramek zabezpieczających, dezaktywatorów i czytników znaczników zawierających sprzęt do identyfikacji radiowej (RFID). Takie systemy są spotykane przy wejściach i wyjściach ze sklepów, kasach, w bibliotekach publicznych i w systemach kontroli dostępu. Pacjenci powinni unikać dłuższego przebywania w pobliżu urządzeń antykradzieżowych i bramek zabezpieczających lub czytników znaczników. Poza tym pacjenci powinni unikać przebywania w pobliżu kas lub przenośnych systemów dezaktywacji znaczników. Wpływ bramek antykradzieżowych, bramek bezpieczeństwa oraz systemów kontroli dostępu na przez nie w normalnym tempie. Jeśli pacjent znajduje się w pobliżu elektronicznego systemu antykradzieżowego lub systemu kontroli dostępu i zauważy jakieś objawy, powinien odejść od sprzętu i powiadomić lekarza. Elektroniczne systemy przeciwości (1990)<br>State and the antistic version of the antistic version. Må i version of the antistic version of the antistic version. Many of the analysis of the system of the antistic version of t Pozakończeniu stymulacji<br>
Pozakończeniu stymulacji<br>
Postymulacji TENS należy przeprovaby upewnić się, że działanie urząd<br>
Michael Michael Michael Michael Michael Michael Michael Michael Michael Michael Michael Spreed Contr Bestymulacji TENS należy przeprowa<br>
Aby upewnić się, że działanie urządze<br>
impulsów po terapii", strona 16). Aby<br>
się z firmą Boston Scientific, korzystaj<br>
Elektroniczne systemy przeciwkra<br>
i systemy bezpieczeństwa. Należy 193. Pozakończeniu stymulacji wyłączyću chromogram generatora impulsów na trybe ostymulacji TENS należy przeprowadzić dokładnie wystania pozost impulsów po terapii", strona 16). Aby otrzymać chromogram (Alexandrie Stephen Się z firmą Boston Scientific, korzystaj.<br>
Elektroniczne systemy przeciwkra<br>
Systemy bezpieczeństwa. Należy runikać wpływu na działanie urządze<br>
i bramek zabezpieczających, dezakty<br>
sprzet do identyfikacji radiowej (RFIE<br> Elektroniczne systemy przeciwkradzieżowe<br>
i systemy bezpieczeństwa. Należy poinformo<br>
unikać wpływu na działanie urządzenia kardio<br>
i bramek zabezpieczających, dezaktywatorów<br>
sprzęt do identyfikacji radiowej (RFID). Takie pulsów po terapii", strona 16). Aby otrzymać dodatkowe inforr z firmą Boston Scientific, korzystając z informacji podanych na<br>**ktroniczne systemy przeciwkradzieżowe (ang. Electroniczne systemy przeciwkradzieżowe (ang. Elec** nci powinni unikać dłuższego przebywania w pobliżu<br>nek zabezpieczających lub czytników znaczników. Poz<br>ywania w pobliżu kas lub przenośnych systemów dez<br>ek antykradzieżowych, bramek bezpieczeństwa oraz<br>nie urządzenia kardi identyfikacji radiowej (RFID). Takie systemy są sp<br>h że sklepów, kasach, w bibliotekach publicznych<br>owinni unikać dłuższego przebywania w pobliżi<br>zabezpieczających lub czytników znaczników. Po<br>nia w pobliżu kas lub przenoś pobliżu kas lub przenośnych systemów deza<br>dzieżowych, bramek bezpieczeństwa oraz sy<br>enia kardiologicznego jest mało prawdopod<br>nalnym tempie. Jeśli pacjent znajduje się w p<br>dzieżowego lub systemu kontroli dostępu i z<br>dzieżo kasach, w bibliotekach publicznych i w systemach kontroli dost<br>
ś dłuższego przebywania w pobliżu urządzeń antykradzieżowycych lub czytników znaczników. Poza tym pacjenci powinni uni<br>
kas lub przenośnych systemów dezaktywa

działanie urządzenia kardiologicznego jest mało prawdopodobny, jeśli pacjenci przechodzą<br>przez nie w normalnym tempie. Jeśli pacjent znajduje się w pobliżu elektronicznego<br>systemu antykradzieżowego lub systemu kontroli dos • **Podwyższone ciśnienie** Międzynarodowa Organizacja Normalizacyjna (ang. International Standards Organization, ISO) nie zatwierdziła znormalizowanego testu ciśnieniowego dla wszczepialnych generatorów impulsów w przypadku stosowania hiperbarycznej terapii tlenowej (ang. hyperbaric oxygen therapy, HBOT). Podwyższone ciśnienie wynikające ze stosowania terapii HBOT może uszkodzić generator impulsów. Przed rozpoczęciem programu terapii HBOT należy skonsultować się z kardiologiem lub elektrofizjologiem sprawującym opiekę nad pacjentem w celu pełnego zapoznania się z możliwymi konsekwencjami w odniesieniu do konkretnego stanu pacjenta. W przypadku terapii HBOT zasadne może być częstsze dokonywanie kontroli urządzenia. Po ekspozycji na wysokie ciśnienie należy ocenić działanie generatora impulsów ("Kontrola generatora impulsów po terapii", [strona 16](#page-23-1)). Zakres, czas i częstotliwość takiej oceny w odniesieniu ologicznego jest mało prawdopodobny, jeśli pacjenci przempie. Jeśli pacjent znajduje się w pobliżu elektronicznego<br>go lub systemu kontroli dostępu i zauważy jakieś objawy,<br>u i powiadomić lekarza.<br>Więdzynarodowa Organizacja zatwierdziła znormalizowanego testu ciśnienioweg<br>
bułsów w przypadku stosowania hiperbarycznej tera<br>
a therapy, HBOT). Podwyższone ciśnienie wynikając<br>
e uszkodzić generator impulsów. Przed rozpoczęcie<br>
consultować się z k py, HBO1). Podwyższone ciśnienie wynikające<br>dzić generator impulsów. Przed rozpoczęciem<br>celu pełnego zapoznania się z możliwymi<br>celu pełnego zapoznania się z możliwymi<br>vretnego stanu pacjenta. W przypadku terapii<br>vywanie k Vanhendo zapoznania się z możliwymi<br>Jo stanu pacjenta. W przypadku terapji<br>Jo stanu pacjenta. W przypadku terapji<br>Je kontroli urządzenia. Po ekspozycji na Solaratora<br>Pratora impulsów ("Kontrola generatora<br>Częstotliwość tak Bernard Version. And Science Control Control Control Control Control Control Control Control Control Control Control Control Control Control Control Control Control Control Control Control Control Control Control Control C Exportantia się z możliwymi<br>
u pacjenta. W przypadku terapii<br>
roli urządzenia. Po ekspozycji na exportanty<br>
impulsów ("Kontrola generatora<br>
iliwość takiej oceny Wodniesieniu (11999)<br>
212 1011 1012 1013 1013 1101<br>
212 1011

<span id="page-22-0"></span>do narażenia na wysokie ciśnienie zależą od aktualnego stanu zdrowia pacjenta i powinny być określane przez prowadzącego kardiologa lub elektrofizjologa. Dodatkowe informacje na temat wyników testów wysokiego ciśnienia dla danego urządzenia znajdują się w podręczniku odpowiedniego generatora impulsów. W przypadku dodatkowych pytań należy skontaktować się z firmą Boston Scientific, korzystając z informacji podanych na<br>tylnej okładce:<br>a kontrolne tylnej okładce. PROGRAMAT<br>
do narażenia na wysokie ciś<br>
być określane przez prowad<br>
na temat wyników testów w wpodręczniku odpowiednia<br>
wpodręczniku odpowiednia<br>
mależy skontaktować się 2 fi<br>
tylnej okładce:<br>
ależy skontaktować się 2 fi<br>

#### *Badania kontrolne*

- • **Niska impedancja wyładowania** Odnotowana wartość impedancji dostarczonego wyładowania mniejsza niż 25 omów może wskazywać na awarię urządzenia. Dostarczone wyładowanie mogło zostać zakłócone i/lub każda kolejna terapia dostarczana przez urządzenie może zostać zakłócona. Jeśli obserwuje się, że wartość odnotowanej impedancji wyładowania jest mniejsza niż 25 omów, należy zweryfikować prawidłowe funkcjonowanie urządzenia. ma temat wynikó<br>
w podręczniku or<br>
mależy skontakto<br>
tylnej okładce.<br>
Zastarala kontrolne<br>
Miska impedanc<br>
Wyładowania mn<br>
wyładowania mn<br>
wyładowania mn<br>
wyładowania jest<br>
Wyładowania jest<br>
Wyładowania jest<br>
Wyładowania j ao narazenia na wysokie cisnien<br>być określane przez prowadzące<br>na temat wyników testów wysol<br>w podręczniku odpowiedniego<br>mależy skontaktować się z firmą<br>tylnej okładce.<br>Akke anechancja wytadowania wysokaczak<br>wyładowania mn ma temat wyników testőw wysokie<br>
w podreczniku odpowiedniego ge<br>
mależy skontaktować się z firmą Be<br>
tylnej okładce.<br> **Wiska impedancja wyładowania**<br>
Władowania mniejsza niż 25 omó<br>
wyładowanie mogło zostać zakłócom<br>
Włado Padania kontrolne<br>
Aegunia kontrolne<br>
Aegunia kontrolne<br>
Alexandre kasutage.<br>
Alexandre kasutage kasutage kasutage kasutage kasutage.<br>
Alexandre kasutage kasutage kasutage kasutage kasutage kasutage kasutage kasutage kasut Mależy skontaktówać się z firmą Boston Scienti<br>
Tależy skontaktówać się z firmą Boston Scienti<br>
1970 - Miska impedancja wyładowania, Odnotowar<br>
Myładowania mniejsza niż 25 omów może wskowyładowania mniejsza niż 25 omów mo
	- • **Testowanie konwersji** Powodzenie konwersji migotania komór (VF) lub częstoskurczu komorowego (VT) podczas testowania konwersji arytmii nie stanowi gwarancji osiągnięcia podobnego wyniku w okresie podobnego wyniku w okresie podobnego wyniku w okresie podobnego wyniku w okresie pooperacyjnym. Należy mieć świadomość, że zmiany stanu zatrowia pacjenta, schematu podawania leków i innych czynuc zdrowia pacjenta, schematu podawania leków i innych czynników mogą wpłynąć na zmianę wartości progu defibrylacji (DFT), co może skutkować brakiem konwersji arytmii w okresie pooperacyjnym. Za pomocą testu konwersji należy potwierdzić, że zaburzenia rytmu serca mogą być wykryte i przerwane przez system generatora impulsów w przypadku, gdy stan pacjenta się zmienił lub parametry urządzenia zostały przeprogramowane. Miska impedancja wyładowania, C<br>
	25 omów wyładowania mniejsza niż 25 omów wyładowanie mogło zostać zakłócora.<br>
	25 omów wyładowania jest mniejsza niż 25 omów wyładowania jest mniejsza niż 25 omów wyładowania jest mniejsza n wyładowanie mogło zostać zakłócone i/lub ka<br>
	urządzenie może zostać zakłócona. Jeśli obser<br>
	wyładowania jest mniejsza niż 25 omów, należ<br>
	urządzenia.<br> **Testowanie konwersji.** Powodzenie konwersj<br>
	komorowego (VT) podczas te ska impedancja wyładowania, Odnotowana wartość imperiadowania mniejsza niż 25 omów może wskazywać na awarizadzenie może zostać zakłócone i/lub każda kolejna tera<br>vadowanie mogło zostać zakłócone i/lub każda kolejna tera<br>ra bhego wyniku w okresie pooperacy<br>via pacjenta, schematu podawania lyści progu defibrylacji (DFT), co moż<br>eracyjnym. Za pomocą testu konwe<br>być wykryte i przerwane przez syst<br>nta się zmienił lub parametry urząd:<br>**ji dotycząc** nie konwersji. Powodzenie konwersji migotania<br>vego (VT) podczas testowania konwersji arytmii r<br>go wyniku w okresie pooperacyjnym. Należy mie<br>acjenta, schematu podawania leków i innych czy<br>progu defibrylacji (DFT), co może Novi podczas testowania konwetsji arytmini<br>Wyniku w okresie pooperacyjnym. Należy mie<br>enta, schematu podawania leków i innych czy<br>gu defibrylacji (DFT), co może skutkować brak<br>ym. Za pomocą testu konwersji należy potwie<br>kk
		- Aversion. Anvance Kullanma • **Uwagi dotyczące kontroli pacjentów opuszczających kraj** W przypadku pacjentów, którzy po wszczepieniu generatora impulsów planują zagraniczną podróż lub przeprowadzkę do innego kraju, należy odpowiednio wcześniej rozważyć kwestię kontroli urządzenia. Status prawny urządzeń i związanych z nimi konfiguracji oprogramowania programatora może różnić się między krajami; w niektórych krajach określone produkty nie są zatwierdzone do użytku i dalsze postępowanie związane z nimi nie jest możliwe. Aby uzyskać pomoc w ustaleniu, jakie są możliwości kontroli urządzenia w docelowym<br>kraju pacjenta, należy skontaktować się z firmą Boston Scientific, korzystając z informac<br>podanych na tylnej stronie okładki.<br>Neki biologic kraju pacjenta, należy skontaktować się z firmą Boston Scientific, korzystając z informacji<br>podanych na tylnej stronie okładki<br>de alego de alego de alego de alego de alego de alego de alego de alego de alego de alego de al podanych na tylnej stronie okładki. a, scrieniatu podawarna lekow i mnych czytu<br>defibrylacji (DFT), co może skutkować brakie<br>. Za pomocą testu konwersji należy potwierd<br>te i przerwane przez system generatora imp<br>eniklub parametry urządzenia zostały przepi<br>ce Jerszo obsoleta The vertext of the set where the vertext of the set of the set of the set of the set of the set of the set of the set of the set of the set of the set of the set of the set of the set of the set of the set of the set of th wane przez system generatora impulsów w przypiarametry urządzenia zostały przeprogramowane.<br> **ii pacjentów opuszczających kraj.** W przypadku<br>
		meratora impulsów planują zagraniczną podróż lukraju, należy odpowiednio wcześni Werstein de Brazilier, acteur american provincial de prezes systèm generatora impulsów w przypadku, gdy<br>
		netry urządzenia zostały przeprogramowane.<br>
		acjentów opuszczających kraj. W przypadku pacjentó<br>
		ratora impulsów planu Exploration of the Magnus Charles and the Magnus Charles and the space of the Magnus Charles and the space of the Magnus Charles and the space of the Magnus Charles and the space of the Magnus Charles and the space of the Exploration Material Development Control Development Control Development Control Development Control Development Control Development Control Development Control Development Control Development Control Development Control D Description of the state of the state of the state of the state of the state of the state of the state of the state of the state of the state of the state of the state of the state of the state of the state of the state of Resion Sciencing Resion istic. Güncel olmanmay Suranmay<br>Girata Nepeye Karatolinanma<br>and Guncel on Andam Kullanma<br>antunut desion. Kulum. Kullanma

#### *Eksplantacja i utylizacja*

- <span id="page-23-0"></span>Obsługá podczas eksplantacji. Przed eksplantacją, czyszczeniem lub przesyłką urządzenia należy wykonać poniższe czynności, aby zapobiec niepożądanym wyładowaniom, nadpisaniu ważnych danych dotyczących terapii oraz emisji słyszalnych dźwięków: PROGRAMAT<br>
Eksplantacja i utylizacja<br>
Obsługa podczas eksplan<br>
należy wykonać poniższe cz<br>
madpisaniu ważnych danych<br>
madpisaniu ważnych danych<br>
Zaprogramować tryb<br>
Zaprogramować tryb<br>
Zaprogramować tryb<br>
Myłączyć sygnaliz mależy wykonać r<br>
madpisaniu ważn<br>
zaprogramie<br>
Zaprogramie<br>
Zaprogramie<br>
Zaprogramie<br>
Zaprogramie<br>
Staralistyczyć<br>
Dodatkowe środki ostroz<br>
Mulaczyć sięż<br>
Mulaczyć sięż<br>
Mulaczyć sięż<br>
Mulaczyć sięż<br>
Mulaczyć sięż<br>
Mulacz Ekspieling Podczas eksplantacji<br>
Mależy wykonać poniższe czynn<br>
mależy wykonać poniższe czynn<br>
mależy wykonać poniższe czynn<br>
Mależy czyścić i dezynfeko<br>
Mależy czyścić i dezynfeko<br>
Mależy czyścić i dezynfeko<br>
się z materi
	- » Zaprogramować tryb Therapy (Terapia) w ustawieniu Off (Wył.) generatora impulsów.

Wyłączyć sygnalizator dźwiękowy, jeśli jest dostępny.

» Należy czyścić i dezynfekować urządzenie, stosując standardowe techniki obchodzenia się z materiałami stanowiącymi zagrożenie biologiczne.

#### *Dodatkowe środki ostrożności*

• **Kontrola generatora impulsów po terapii** Po każdym zabiegu lub procedurze medycznej mogącej wpłynąć na działanie generatora impulsów należy przeprowadzić gruntowną kontrolę, która może obejmować: mależy wykonać poniższe czynności, aby zapobiec niepożądanym wyładow<br>
madpisaniu ważnych danych dotyczących terapii oraz emisji słyszalnych dz<br>
(Myłaczyć sygnalizator dźwiękowy, jeśli jest dostępny.<br>
Włączyć sygnalizator Alexyci sygnalizator dźwięko<br>
Alexyci sygnalizator dźwięko<br>
Alexyci sygnalizator dźwięko<br>
Alexyci sygnalizator dźwięko<br>
Alexyci sygnalizator dźwięko<br>
Alexyci sygnalizator dźwięko<br>
Alexyci sygnalizator dźwięko<br>
Alexyci sygn madpisaniu ważnych danych dotyczących terapia)<br>
Myłączyć sygnalizator dźwiękowy, jeśli je<br>
Mależy czyścić i dezynfekować urządzenie<br>
Sięzmateriałami stanowiącymi zagrożen<br>
Sięzmateriałami stanowiącymi zagrożen<br>
Dodatkowe ś Sięż materiałami stanowiącymi<br>
Dodatkowe środki ostrożności<br>
Comercia generatora impulsów po<br>
mogącej wpłynąć na działanie gener<br>
Comercia w Sprawdzenie danych generator<br>
Comercia impediancji elektrowiczne<br>
Comercia w czas datkowe środki ostrożności<br>
C Kontrola generatora impulsow po terapii. P<br>
mogącej wpłynąć na działanie generatora impulso<br>
C Sprawdzenie danych generatora impulso<br>
P Sprawdzenie zapisanych zdarzeń, kodów<br>
C C C W czasie rz Nalezy czystici dezyniekować urządzenie, stosując stand<br>sięż materiałami stanowiącymi zagrożenie biologiczne.<br>Przedki ostrożności<br>mirola generatora impulsów po terapii. Po każdym zabieg<br>Spacji wpłynąć na działanie generato

<span id="page-23-1"></span>

» Przeglądanie zapisanych zdarzeń, kodów błędów i elektrogramów podskórnych (S-ECG) w czasie rzeczywistym przed zapisaniem wszystkich danych pacjenta

» Testowanie impedancji elektrody podskórnej

» Sprawdzenie stanu baterii

wydrukowanie stanu baterii w New York wydrukowanie wszystkich niezbędnych raportów

» Sprawdzenie, czy ostateczne programowanie jest właściwe przed opuszczeniem kliniki przez pacjenta » Przeglądanie zapisanych zdarzeń, k<br>
« (S-ECG) w czasie rzeczywistym przec<br>
» Sprawdzenie stanu baterii<br>
« Sprawdzenie stanu baterii<br>
» Chrawdzenie, czy ostateczne program<br>
» Zakończenie sesji która może obejmować:<br>
awdzenie danych generatora impulsów za pomocyladanie zapisanych zdarzeń, kodów błędów el<br>
CG) w cząsie rzeczywistym przed zapisaniem wsz<br>
cowanie impedancji elektrody podskórnej<br>
awdzenie stanu bater danie zapisanych zdarzeń, kodów błędów i ele<br>
w czasie rzeczywistym przed zapisaniem wsz<br>
anie impedancji elektrody podskórnej<br>
dzenie stanu baterii<br>
czenie wszystkich nieżbędnych raportów<br>
zenie sesjo<br>
zenie sesjo<br>
zenie Paser is the set of the set of the set of the set of the set of the set of the set of the set of the set of the set of the set of the set of the set of the set of the set of the set of the set of the set of the set of the Elavult verzió. Ne használja elavult verzió. exhigeneratora impulsow za pomocą programatora<br>
isanych zdarzeń, kodów błędów relektrogramów podskomych<br>
zeczywistym przed zapisaniem wszystkich danych pacjenta<br>
dancji elektrody podskórnej<br>
dancji elektrody podskórnej<br>
sz aterijke bruch version. In the skal ikke bruch version. Nie używać.<br>Aterijke bronzowanie jest właściwe przed opuszczenier<br>Skal ikke chorochor (Napoleon) ikke wijitze.<br>Skale ikke brucke bruch vana. Nie używać.<br>Nie en versio

Versão obsolutiva. Não vitilize.<br>Serversion. Não vitilize.<br>Serversion. Não vitilize.<br>Serversão obsolutiva. Não vi<br>Jersão obsolutativa. Não vi

Versiune expirată. A nuturistă.<br>A nu stringular de litiliza.<br>A nu stringular de liturist.<br>A propolată. A provinția.<br>A propolată. A principală.<br>A propolată. A principală.<br>A propolată. A principală.

złośloń: index de languistica.<br>Jeta retrinoita produktylation.<br>20 decembrie: Nepoužívata.<br>20 decembrie: Nepoužívata.<br>20 decembrie: Nepolitica.<br>20 decembrie: Nepolitica.

razarela različica. Ne uporabite.<br>A strengta različica. Ne uporabita.<br>Dosortovača. Nepovrtvo različica.<br>Ne endromitičica. Ne uporabita.<br>A strengturuture. Ne uporabiturn.

isteriata. Alapolition istättelesta.<br>Peetkitä. Nepeupoikiata.<br>Peetkitä. Nepeupoikiata.<br>Paratelatalitutuersion. Knijm.<br>Astarelatunut version. Kirjim.

or siraldrad version. Använd ei.<br>etgildradition. Använd ei.<br>anavarition. Använd kull<br>arelartunut version. Surüm.

Elartunut der Spanistikulanmayın.

#### **Możliwe zdarzenia niepożądane**

Do możliwych zdarzeń niepożądanych związanych ze wszczepieniem systemu S-ICD należą m.in.:

- Brak możliwości nawiązania komunikacji z generatorem impulsów Do mozilwych zdarzen in<br>
Brak możliwości naw<br>
Brak możliwości wyk<br>
Chirurgiczny zabieg<br>
Chirurgiczny zabieg<br>
Chirurgiczny zabieg<br>
Dyskomfort lub prze.<br>
Dyskomfort lub prze.<br>
Chirurgiczny zabieg<br>
Chirurgiczny zabieg<br>
Rykomf
	- • Brak możliwości wykonania defibrylacji lub stymulacji - Brak możliwości nawiązania komunikacji z genera<br>- Brak możliwości wykonania defibrylacji lub stymu<br>- Chirurgiczny zabieg rewizyjny lub wymiana system<br>- Dyskomfort lub przedłużenie gojenia nacięcia<br>- Dyskomfort po wyłado
		- • Chirurgiczny zabieg rewizyjny lub wymiana systemu
		- A Dyskomfort lub przedłużenie gojenia nacięcia
- • Dyskomfort po wyładowaniu/stymulacji PROGRAMAT<br>
Możliwe zdarzenia mepożądane<br>
Do możliwych zdarzeń niepożądane<br>
• Brak możliwości mawiązania ko<br>
• Brak możliwości wykonania de<br>
• Chirurgiczny zabieg rewizyjny<br>
• Chirurgiczny zabieg rewizyjny<br>
• Chirurgiczny z Mozilwe zaarzenia niepoządane<br>
Do możliwych zdarzeń niepoządanych<br>
Brak możliwości wykonania defibry<br>
Brak możliwości wykonania defibry<br>
Chirurgiczny zabieg rewizyjny lub v<br>
Chirurgiczny zabieg rewizyjny lub v<br>
Chirurgiczn Do mozilwych zdarzen niepoządanych zw<br>
Brak możliwości wykonania defibyja<br>
Chirurgiczny zabieg rewizyjny lub wy<br>
Chirurgiczny zabieg rewizyjny lub wy<br>
Chirurgiczny zabieg rewizyjny lub wy<br>
Chirurgiczny zabieg rewizyjny lub Brak możliwości wykonania defibrylacji<br>Chirurgiczny zabieg rewizyjny lub wym<br>Dyskomfort lub przedłużenie gojenia na<br>Azestruzja implantu<br>Chirurgiczka (Chirurgia implantu<br>Chirurgia implantu<br>Chirurgia implantu<br>Chirurgia impla Dyskomfort po wyładowaniu stymulacja<br>
Cerozja (ekstruzja implantu<br>
Gorączka<br>
Krwiak opłucnej<br>
Corwisk opłucnej<br>
Corwisk opłucnej<br>
Corwisk opłucnej<br>
Corwisk opłucnej<br>
Corwisk opłucnej<br>
Corwisk opłucnej<br>
Corwisk opłucnej<br>
Co
	- CErozja/ekstruzja implantu
	-
	- • Krwawienie
	- • Krwiak opłucnej
	- • Krwiak/miejscowe nagromadzenie płynu surowiczego elementów wydawnej (znako zapisu)
		-
		- • Migracja lub przemieszczenie implantu
		- • Niepowodzenie dostarczenia terapii
- • Nieprawidłowe podłączenie elektrody do generatora impulsów Erozjavekstruzja implantu<br>
Krwiak opłucnej<br>
Krwiak opłucnej<br>
Krwiak opłucnej<br>
Krwiak opłucnej<br>
Krwiak opłucnej<br>
Krwiak opłucnej<br>
Krwiak opłucnej<br>
Krwiak opłucnej<br>
Krwiak opłucnej<br>
Nieprawiałowe podłączenie implantu<br>
Niepra mfort po wyładowaniu krymulacji<br>
Zastruzja. implantu<br>
Zastruzja. implantu<br>
Zastruzja. implantu<br>
Zastariela verzija. Newstate upotrebljavati.<br>
Kopłucnej ON:<br>
Zastariela verzija. Implantu<br>
Kopłucnej ON:<br>
Zastariela verzija. Warie elementów<br>
lub przemieszczenie implantu<br>
dzenie dostarczenia terapii<br>
dłowe podłączenie elektrody do ge<br>
iwa stymulacja po wyładowania<br>
iwe dostarczenie wyładowania<br>
a lub ból kończyny górnej, w tym o Their Conventional Contract of the Scotland Convention of the Convention of the Convention of the Convention of the Convention of the Convention of the Convention of the Convention of the Convention of the Convention of th November 1991 March 1991 March 1991 March 1991 March 1991 March 1991 March 1991 March 1991 March 1991 March 19<br>
Moddaczenie elektrody do generatora impulsor<br>
mulacja po wyładowaniu<br>
starczenie wyładowaniu<br>
of kończyny górn The State of the Pastage of the State of the State of the State of the State of the State of the State of the State of the State of the State of the State of the State of the State of the State of the State of the State of Elavult verzió.
	- • Niewłaściwa stymulacja po wyładowaniu
	- • Niewłaściwe dostarczenie wyładowania
	- ym obojczyka, barku i ramienia<br>19 december A nu se utiliza.<br>19 december A nu se utiliza.<br>19 december A nu se utoriza.<br>19 december A nu se utorizata.<br>19 december A nutile islon.<br>19 december A nu se islon.<br>19 dec • Obrażenia lub ból kończyny górnej, w tym obojczyka, barku i ramienia nadzenie płynu surowiczęgólowania inacterapija nieterapija nieterapija nieterapija nieterapija nieterapija nie<br>nieterapija nieterapija nieterapija nieterapija nieterapija nieterapija nieterapija nieterapija nieterapija nie Hektrody do generatora impulsow e. Nie używać.<br>Wadowaniu Newstania impulsowe Nie używać.<br>Adowanie w tym obojczyka, barku i ramienia interview tym obojczyka, barku i ramienia interview w 12 używać.<br>Skal is ech version. Nie
	- • Odma opłucnowa
	- • Odma podskórna
	- • Omdlenie
	- • Opóźnione dostarczenie terapii
	- • Powstawanie bliznowca
	- • Przedwczesne wyczerpanie baterii
	- • Przyspieszenie/indukcja arytmii przedsionkowej lub komorowej system lubilek and a religion of the system lubilek and a religion of the system lubilek zh sjon, nino zo utuse waż.<br>Jeksleichnino za pruski zabite.<br>La dosatkinata. Nepoužívata razlići.<br>Zastarela različica. Na prijano k.<br>Zastarela različica. Na prijan. Kei käni version kivinn.<br>Use Kaita: Nepouloriatio.<br>Use Kaita: Lica Nei Kiatano.<br>Karakataliut version knijm. arelatunut version. Använd ei.<br>Komproweltiche Richard eine Ela runut version. Kullanman
	- • Reakcja alergiczna/niepożądana na system lub lek
- Reakcja niepożądana na testy indukcji
- • Stymulacja mięśnia/nerwu
- • Tworzenie się torbieli - Tworzenie się torbiel<br>- Udar móżgu<br>- Uszkodzenie izolacji<br>- Uszkodzenie nerwu<br>- Zaczerwienienie, po<br>- Zakażenie<br>- Zgón<br>- Zamanie przewodni
	- • Udar mózgu
	- • Uszkodzenie izolacji elektrody
	- • Uszkodzenie nerwu
- Iworzenie się torbieli<br>• Udarmózgu<br>• Uszkodzenie izolacji elektrody (2006)<br>• Uszkodzenie izolacji elektrody (2006)<br>• Uszkodzenie nerwy<br>• Vallardie, podrażnienie, zdrętwienie lub martwica tkanki<br>• Zaczerwienienie, podrażn PROGRAMAT<br>
Reakcja niepożądana na testy i<br>
Stymulacja mięśnia/nerwy<br>
Corzenie się torbieli<br>
Udar móżgy<br>
Uszkodzenie izolacji elektrody<br>
Uszkodzenie nerwy<br>
DRN 28 V Zaczerwienienie, podrażnienie<br>
2011 France version.<br>
For Experimental Active Contract of the Magazine of the Magazine Contract of the Magazine Contract of the Magazine Contract of the Magazine Contract of the Magazine Contract of the Magazine Contract of the
	- <sub>√</sub>⊘Zakażenie
	- • Zgon
	-
	- • Zniekształcenie i/lub złamanie elektrody

erwyczne w Złamanie przewodnika W przypadku wystąpienia któregokolwiek zdarzenia niepożądanego konieczne może być przeprowadzenie inwazyjnych działań naprawczych i/lub modyfikacja albo usunięcie systemu S-ICD. France Maria Finlandskyrkundig í bræðistemu SHCD.<br>
Úr þagjentów leczonych za pomoca systemu SHCL<br>
Úr þagjentów leczonych za pomoca systemu SHCL<br>
Úr vrum m.in.:<br>
Lek przed nieprawidłowościami funkcjonow<br>
Lek przed wyładowan Werschien und Zuberholt. Nicht verwenden und Zuberholt. Nicht verwenden und Zuberholt. Nicht verwenden. Nicht verwenden. Zuber und Zuber und Zuber verwenden. Nicht verwenden. Nicht verwenden und Zuber zur den Zuber zu der Muszkodzenie izolacji elektrody<br>
CA Uszkodzenie izolacji elektrody<br>
CA Uszkodzenie nerwu<br>
2. Zaczerwienienie, podrażnienie, żdrętwi<br>
2. Zaczerwienienie, podrażnienie, żdrętwi<br>
2. Zaczerwienie izolacji elektrod<br>
2. Zaczerwi - Marmózgu<br>- Marmózgu<br>- Muszkodzenie izolacji elektrody<br>- Muszkodzenie izolacji elektrody<br>- Zaczerwienienie, podrażnienie, zdrętwienie lub m<br>- Zakażenie<br>- Zgón<br>- Zanamie przewodnika<br>- Zanamie przewodnika<br>- Zanamie przewod Eakazenie<br>
Zakazenie<br>
Zgón<br>
Zamanie przewodnika<br>
Zhiekształcenie i/lub złamanie elektrody<br>
W przypadku wystąpienia któregokolwiek zo<br>
być przeprowadzenie inwazyjnych działań n<br>
Systemu S-ICD.<br>
U pacjentów leczonych za pomo Zgón<br>
Złamanie przewodnika<br>
Zhiekształcenie i/Wb złamanie elektrody<br>
Version obstanta którego kolwiek zdarzenia<br>
przeprowadzenie inwazyjnych działań naprawczy<br>
temu S-ICD.<br>
Acjentów leczonych za pomocą systemu S-ICD mo<br>
ym Experience podrażnienie, zdrętwienie lub martwica tkanki<br>
Penie<br>
Penie<br>
Penie<br>
Penie przewodnika<br>
Zastariela verzija. Nemotorowiek zdarzenia niepoządanego krowadzenie mwazyjnych działań naprawczych i/lub modyfik<br>
PED.<br>
Swi nie i/lub złamanie elektrody<br>
stapienia któregokolwiek zdarzenia niepożądane<br>
venie inwazyjnych działań naprawczych i/lub moc<br>
versione obsoleta.<br>
versione obsoleta. Non utilizzare dzielnia<br>
versione obsoleta.<br>
versione ob Romanton Charles Charles Charles Charles Charles Charles Charles Charles Charles Charles Charles Charles Charles Charles Charles Charles Charles Charles Charles Charles Charles Charles Charles Charles Charles Charles Charl egokolwiek zdarzenia niepoządanego konieczne może

U pacjentów leczonych za pomocą systemu S-ICD mogą wystąpić zaburzenia psychiczne, w tym m.in.: za pomocą systemu S-ICD mógą wystąpić za Elavult verzió. Ne havoria. Viraatert versierminowana, intervitike brukes.<br>Utdatert versierminowana, have viritie.<br>Wedatert of Persiana, have viring take.<br>Viraata operaties. Have viring en inna.<br>Versione etgilidie. Have inna. Wersja, Dr. Skatia, Nepozityata, Nepozityata, Nepozityata, Nepozityata, Nepozityata, Nepozityata, Nepozityata,<br>Serikio, Nepozityata, Nie używać.<br>Serikueto, Nepozityana, Nie używać.<br>Serikueto, Nepozityata, Nie używać.<br>Serik

Versão obsolutiva. Não vitilize.<br>Serversion. Não vitilize.<br>Serversion. Não vitilize.<br>Serversão obsolutiva. Não vi<br>Jersão obsolutativa. Não vi

Versiune expirată. A nuturistă.<br>A nu stringular de litiliza.<br>A nu stringular de liturist.<br>A propolată. A provinția.<br>A propolată. A principală.<br>A propolată. A principală.<br>A propolată. A principală.

złośloń: index de languistica.<br>Jeta retrinoita produktylation.<br>20 decembrie: Nepoužívata.<br>20 decembrie: Nepoužívata.<br>20 decembrie: Nepolitica.<br>20 decembrie: Nepolitica.

razarela različica. Ne uporabite.<br>A strengta različica. Ne uporabita.<br>Dosortovača. Nepovrtvo različica.<br>Ne endromitičica. Ne uporabita.<br>A strengturuture. Ne uporabiturn.

isteriata. Alapolition istättelesta.<br>Peetkitä. Nepeupoikiata.<br>Peetkitä. Nepeupoikiata.<br>Paratelatalitutuersion. Knijm.<br>Astarelatunut version. Kirjim.

or siraldrad version. Använd ei.<br>etgildradition. Använd ei.<br>anavarition. Använd kull<br>arelartunut version. Surüm.

Elartunut der Spanistikulanmayın.

- • Depresja/lęk
- • Lęk przed nieprawidłowościami funkcjonowania urządzenia
- • Lęk przed wyładowaniami
- 

# **Konfiguracja programatora**

#### **Opakowanie**

Elementy systemu programatora:

- • Programator model 3200 z fabrycznie zainstalowanym oprogramowaniem
- Sonda telemetryczna model 3203
- Zasilacz zewnętrzny model 3204 i przewód zasilania prądem przemiennym

<span id="page-26-0"></span>Wzrokowo sprawdzić opakowanie, aby upewnić się, że jego zawartość jest kompletna. Nie używać urządzenia w przypadku stwierdzenia oznak uszkodzenia. PROGRAMI<br>
Konfiguracja programatora<br>
Opakowanie<br>
Elementy systemu programatora<br>
Elementy systemu programatora<br>
Programator model 3200 z fab<br>
Sonda telemetryczna model 32<br>
Mzrokowosprawdzić opakowanie,<br>
Wzrokowosprawdzić op Opakowanie<br>
Elementy systemu program<br>
Elementy systemu program<br>
Programator model<br>
Sonda telemetryczni<br>
Zasilacz zewnętrzny<br>
Mzzokowo sprawdzić opaz<br>
Wrazie uszkodzenia zwrazie<br>
Wrazie uszkodzenia zwr

W razie uszkodzenia zwrócić produkt do firmy Boston Scientific. W celu uzyskania opakowania potrzebnego do odesłania produktu i instrukcji należy skontaktować się firmą Boston Scientific, korzystając z informacji na tylnej okładce. Formation and the methods of the Maria China<br>
China is a solid a telemetry czna model 3203<br>
For Sonda telemetry czna model 3203<br>
Sonda telemetry czna model 3203<br>
Sonda telemetry czna model 3204 i p<br>
Mzrokowosprawdzić opako Opakowanie<br>
Elementy systemu programatora:<br>
Programator model 3200 z fabrycznie<br>
Sonda telemetryczna model 3203<br>
2 Zasilacz zewnętrzny model 3204 i prz<br>
2 Wzrokowosprawdzić opakowanie, aby up<br>
2 Wzrokowosprawdzić opakowani Elementy systemu programatora:<br>
• Programator model 3200 z fabrycznie z<br>
• Sonda telemetryczna model 3203<br>
• Zasiłacz zewnętrzny model 3204 i przev<br>
• Wzrokowo sprawdzić opakowanie, aby uper<br>
• Wrazie uszkodzenia zwrócić p Elementy systemu programatora:<br>
Programator model 3200 z fabrycznie zainstalowa<br>
Sonda telemetryczna model 3203<br>
Zasilacz zewnętrzny model 3204 i przewód zasilar<br>
Wzrokowo sprawdzić opakowanie, aby upewnić się, że<br>
Wzrokow Experience version. Przewierzny model szow i przew<br>Wzrokowo sprawdzić opakowanie, aby upev<br>urządzenia w przypadku stwierdzenia oznak<br>W razie uszkodzenia zwrócić produkt do firm<br>potrzebnego do odesłania produktu i instrukcy

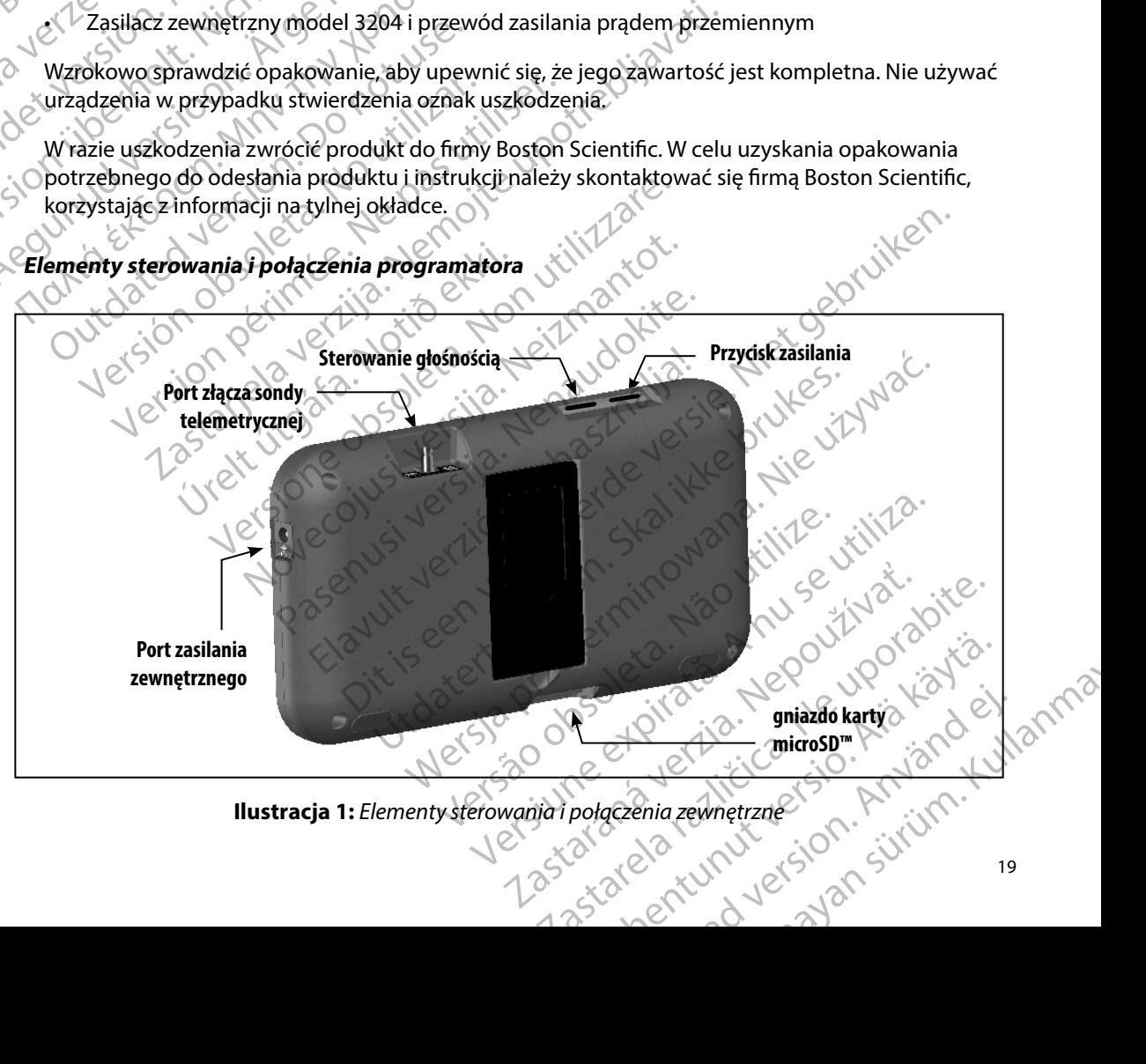

<span id="page-26-1"></span>**Ilustracja 1:**  *Elementy sterowania i połączenia zewnętrzne*

#### **Ładowanie programatora**

<span id="page-27-0"></span>Programator jest przeznaczony przede wszystkim do pracy z zewnętrznym zasilaczem prądu przemiennego, ale może pracować przy zasilaniu z baterii pod warunkiem odpowiedniego naładowania baterii wewnętrznej. Programator jest ładowany za każdym razem, gdy jest podłączony do zewnętrznego zasilacza prądu przemiennego. Gdy programator nie jest używany, zaleca się pozostawienie go podłączonego do zasilacza zewnętrznego w celu utrzymania stanu odpowiedniego naładowania baterii. PROGRAMI<br>
PROGRAMI<br>
Programator jest przeznaczony prz<br>
przemiennego, ale może pracować<br>
naładowania baterii wewnętrznej.<br>
Podłączony do zewnętrznego zasila<br>
zaleca się pozostawienie go podłąc<br>
odpowiedniego naładowania bat Programator jest przezna<br>
przemiennego, ale może<br>
maładowania baterii wew<br>
podłączony do zewnętrz<br>
zaleca się pozostawienie<br>
dopowiedniego naładow<br>
Waga: Jeśli pro<br>
NASA SA SA SA SA W Przyp<br>
bieżące<br>
SA SA SA Typowy czas t Example programatora<br>
Programator jest przeznaczony przede v<br>
przemiennego, ale może pracówać przy<br>
naładowania baterii wewnętrznego zasilacza<br>
zaleca się pozostawienie go podłączone<br>
zaleca się pozostawienie go podłączone Programator jest przeznaczony przede ws<br>
przemiennego, ale może pracować przy z:<br>
naładowania baterii wewnętrznego zasilacza pr<br>
zaleca się pozostawienie go podłączonego<br>
zaleca się pozostawienie go podłączonego<br>
zaleca si naładowania baterii wewnętrznego zasilacza prąc<br>podłączony do zewnętrznego zasilacza prąc<br>zaleca się pozostawienie go podłączonego<br>dopowiedniego naładowania baterii.<br>**Wiega:** Jeśli programator nie jest pozostać w przypadku Przemiennego, ale nioze pracować przy zasilamu z paradadowania baterii wewnętrznego zasilacza prądu przemiennego zaleca się pozostawienie go podłączonego do zasilacz<br>
Saleca się pozostawienie go podłączonego do zasilacz<br>

*Uwaga: Jeśli programator nie jest podłączony do źródła zasilania prądem przemiennym, w przypadku 45 minut braku aktywności podczas aktywnej sesji telemetrii dane bieżącej sesji mogą zostać utracone* Owaga: Jesii programator nie jest po<br>
w przypadku 45 minut braku<br>
bieżącej sesji mogą zostać u<br>
Typowy czas ładowania w pełni rozładowaniest używany podczas ładowania, operacja t<br>
Wskaźnik stanu baterii znajdujący się w pr **Zaga:** Jeśli programator nie jest podłączony do źródła zasilani<br>
w przypadku 45 minut braku aktywności podczas aktyv<br>
bieżącej sesji mogą zostać utracone.<br>
zas ładowania w pełni rozładowanej baterii wynosi 5 godzin.<br>
zas

Typowy czas ładowania w pełni rozładowanej baterii wynosi 5 godzin. Jednak jeżeli programator jest używany podczas ładowania, operacja ta może wymagać więcej czasu.

Wskaźnik stanu baterii znajdujący się w prawym górnym rogu ekranu prezentuje stan naładowania głównej baterii podczas pracy urządzenia: Biezącej sesji mogą zostać utracone.<br>
Nowy czas ładowania w pełni rozładowanej baterii używany podczas ładowania, operacja ta może w<br>
Veznik stanu baterii znajdujący się w prawym górni<br>
When baterii podcząs pracy urządzeni Daterii znajdujący się w prawym górnym rogu ekrodczas pracy urządzenia:<br>
e wszystkie cztery paski (na zielono) — bateria jest naładowa<br>
e trzy paski (na zielono) — bateria jest naładowa<br>
e dwa paski (na zelono) — bateria j

- • Podświetlone wszystkie cztery paski (na zielono) bateria jest naładowana w 100%
- Podświetlone trzy paski (na zielono) bateria jest naładowana w 75%
- • Podświetlone dwa paski (na żółto) bateria jest naładowana w 50%
- Podświetlony jeden pasek (na czerwono) bateria jest naładowana w 25%

W miarę stopniowego wyczerpywania się baterii na wyświetlaczu programatora wyświetlane będą następujące ekrany alarmowe. Ione wszystkie cztery paski (na zielc<br>Ione trzy paski (na zielono) — bateria<br>Ione dwa paski (na zolto) — bateria<br>Iony jeden pasek (na czerwono)<br>Iowego wyczerpywania się baterii<br>Ikrany alarmowe:<br>Mer Battery Low (Niski stan Szystkie cztery paski (na zielono) — bateria jeszystkie cztery paski (na zielono) — bateria jest naładowany<br>zy paski (na zielono) — bateria jest naładowana<br>wa paski (na zofto) — bateria jest naładowana<br>den pasek (na czerwo Paski (na zielono) — bateria jest naładowana<br>Paski (na zołto) — bateria jest naładowana w<br>Pasek (na czerwono) — bateria jest naładow<br>Wyczerpywania się baterii na wyświetlaczu pr<br>mowe:<br>Power (Niski stan baterii programator) ki (na zolto) — bateria jest naładowana w<br>sek (na czerwono) — bateria jest naładowana<br>zerpywania się baterii na wyświetlaczu proces<br>we:<br>bw (Niski stan baterii programatora)<br>fitical (Krytyczny stan baterii programatora)<br>ila ety się w prawym gomym logu extantu prezentuje stam laadow<br>urządzenia:<br>tery paski (na zielono) — bateria jest naładowana w 100%<br>a zielono) — bateria jest naładowana w 75%<br>na żółto) — bateria jest naładowana w 25%<br>na czerwo Exertion. Skal islandaterii programatoral ikki stan baterii programatoral ikki stan baterii programatoral ikki stan baterii programatoral ikki stan baterii programatoral ikki stan baterii programatoral ikki stan baterii pr

- • Programmer Battery Low (Niski stan baterii programatora)
- • Programmer Battery Critical (Krytyczny stan baterii programatora)
- • Out Of Power (Brak zasilania)

Aby naładować programator, należy wykonać następujące czynności:

- 1. Podłączyć do programatora kabel zasilacza zewnętrznego (Ilustracja 1).
- 2. Włożyć wtyczkę kabla zasilacza zewnętrznego do gniazda zasilania prądem przemiennym.
- Przestroga: *Programator może być stosowany wykowaniu z programatorem stosowany wyłącznie z zasilaczem zewnętrznym*<br>
Przestroga: *Programator może być stosowany wyłącznie z zasilaczem zewnętrznym* (1999)<br>
Przestroga: *Prog* Battery Low (Niski stan baterii programatora)<br>
dostarczonym opakowanie innych programatorem Stosowanie innych<br>
Versão obsoleta. Não utiliza expiratorem Stosowanie innych<br>
Versão obsoleta. Não utiliza experience do gniazda *zasilaczy może spowodować uszkodzenie programatora* Example Caynnosci:<br>
Astepujące Czynnosci:<br>
Acza zewnętrznego (Ilustracja).<br>
Irznego do gniazda zasilania<br>
Any wyłącznie z zasilaczem zewnętrznym<br>
Waniu z programatorem. Stosowanie innych<br>
Zkodzenie programatorem. Stosowani Epujace czynności:<br>
Azewnetrznego (Ilustracja)<br>
Azewnetrznego (Ilustracja)<br>
Azewnetrznego (Ilustracja)<br>
Muzikarie z zasilaczem zewnętrznym<br>
Muzikarie programatorem. Stosowanie innych<br>
Muzikarie programatorem.<br>
Azexterne pr Vanhender Communistischen Schwarzen zur Statten und der Statten zur Statten zur Statten zur Statten zur Statten<br>Einer Zur Statten zur Statten zur Statten zur Statten zur Statten zur Statten zur Statten zur Statten zur Stat Springada zasilania Enego (Ilustracia 1).<br>Aliazda zasilania de aliazda zasilania de aliazda zasilania de aliazda zasilania de aliazda zasilania de aliaz<br>Ezzasilaczem zewnętrznym da aliazda zasilaczem zewnętrznym da aliazda zasilaczem zewnętrz

*Przestroga: Aby uniknąć ryzyka wyładowania elektrycznego zasilacz zewnętrzny programatora można podłączać jedynie do uziemionego gniazda elektrycznego*

<span id="page-28-0"></span>*Ostrzeżenie: Przewody zasilania służą do podłączania do sieci zasilającej prądem przemiennym o napięciu 230 V Poza obszarem Ameryki Północnej należy używać dostarczonego przewodu zasilania dokładnie pasującego do konkretnego gniazda zasilania prądem przemiennym* PROGRAMI<br>
Przestroga: Aby uniknąć ryzyk<br>
programatora moż<br>
Ostrzeżenie: Przewody zasilania<br>
Ostrzeżenie: Przewody zasilania<br>
do konkretnego gramatora<br>
(O NA – CO – do konkretnego gramatora<br>
(O – D – D – do konkretnego gram Ostrzeżenie: Przewocz<br>Przemie<br>Ależy u dokonk<br>Zastarali programatora<br>Zastarali programatora<br>Zastarali programatora<br>Zastarali programatora<br>Zastarali programatora<br>Zastarali programatora Przestroga: Abyunikhulc ryzyku wynternatora można programatora można przemiennym o napięci przemiennym o napięci przemiennym o napięci do konkretnego gniazd<br>
Włączanie programatora człowość w Włączanie programatora człowoś Ostrzeżenie: Przewody zasilania służą<br>
przemiennym o napięciu.<br>
Mależy używać dostarczon<br>
Włączanie programatora<br>
Włączanie programatora<br>
Nicht verwego rogu ekranu (Ilustracja 1).<br>
Nicht verwego rogu ekranu (Ilustracja 1).

## **Używanie programatora**

## **Włączanie programatora**

Przycisk zasilania programatora znajduje się we wgłębieniu znajdującym się z powyżej i z tyłu lewego rogu ekranu (Ilustracja 1). Należy nacisnąć ten przycisk i przytrzymać do czasu uaktywnienia ekranu. Maczanie programatora<br>
Version de konkretnego gniazda za:<br>
Version de konkretnego gniazda za:<br>
Version de konkretnego gniazda za:<br>
Version:<br>
Przycisk zasilania programatora<br>
Przycisk zasilania programatora<br>
Przycisk zasila

*Uwaga: Jeżeli nie można włączyć programatora podłączonego do zasilacza zewnętrznego prądu przemiennego, najpierw należy odłączyć od programatora przewód zasilacza zewnętrznego Należy nacisnąć przycisk zasilania programatora i przytrzymać go do czasu uaktywnienia ekranu Następnie można ponownie podłączyć zasilanie prądem przemiennym poprzez zasilacz zewnętrzny* ΗΣΥ (MALA)<br>
Mależy używać dostarczonego przewowośnie programatora<br>
Maczanie programatora<br>
Maczanie programatora<br>
Maczanie programatora<br>
Maczanie programatora<br>
Przycisk zasilania programatora<br>
Przycisk zasilania programato Aczanie programatora<br>
Przycisk zasilania programatora znajduje się<br>
i z tyłu lewego rogu ekranu (Ilustracja 1). Naluaktywnienia ekranu.<br>
Uwaga: Jeżeli nie można włączyć programatora prodroczyci prodroczyć prodroczyć zasila veisk zasilania programatora znajduje się we wgłętyłu lewego rogu ekranu.<br>
Version observanty (llustracja 1). Należy nacisty<br>
Version prądu przemiennego, najpierw należy<br>
zasilacza zewnętrznego. Należy nacisty<br>
zasilacza z Sastania programatora<br>
Zastaria programatora znajduje się we wgłębieniu znajdujący<br>
Assilania programatora znajduje się we wgłębieniu znajdujący<br>
ego rogu ekranu. (Ilustracja 1). Należy nacisnąć ten przycisk i<br>
mia ekranu. Priqua przemiemego, najpierw m<br>zasilacza zewnętrznego. Należy r<br>O przytrzymać go do czasu uaktyk<br>podłączyć zasilanie prądem przemia<br>mu głośności programatora<br>ości dźwięków generowanych prze<br>lementu sterowania głośnością (I Jeżeli nie można włączyć programatora podłączon<br>prądu przemiennego, najpierw należy odłączyć od<br>zasiłacza zewnętrznego. Należy nacisnąć przycisk:<br>j przytrzymać go do czasu uaktywnienia ekranu. N<br>podłączyć zasiłanie prądem du przemiennego, najpierw należy odłączyć od ilacza zewnętrznego. Należy nacisnąć przycisk z<br>zytrzymać go do czasu uaktywnienia ekranu. Ne<br>kłączyć zasilanie prądem przemiennym poprzez<br>**śności, programatora**<br>więków generowa na włączyc programatora podłączonego do zasilacza zewnętrznego<br>ennego, najpierw należy odłączyć od programatora przewód<br>entrznego. Należy nacisnąć przycisk zasilania programatora<br>go do czasu uaktywnienia ekranu. Następnie

#### **Zmiana poziomu głośności programatora**

Poziom głośności dźwięków generowanych przez programator można tymczasowo wyregulować przy użyciu elementu sterowania głośnością (Ilustracja 1). Poziom głośności jest automatycznie resetowany po ponownym uruchomieniu programatora. zyń zasilanie prądem przemiennym poprzez zostawianie prądem przemiennym poprzez zostawania głośnościa. (Ilustracja 1). Poziom głośnościa.<br>Przez programatora.<br>Przez programatora.<br>Przez programatora.<br>Przez programatora.<br>Prze Elava under a skal i skal i skal i skal i skal i skal i skal i skal i skal i skal i skal i skal i skal i skal<br>
Wania głośnościa (Ilustracja 1). Poziom głośności jest autorchieniu programatora.<br>
Cho trybu zawieszenia aktywo atora.<br>
vaných przez programator można tymczasowo wyregulach przez programatora.<br>
Ennig programatora.<br>
zawieszenia aktywowany automatycznie w celu zmniej<br>
zawieszenia aktywowany automatycznie w celu zmniej<br>
zbytwyświetlacz

#### **Przełączanie programatora do trybu zawieszenia**

Programator jest wyposażony w tryb zawieszenia aktywowany automatycznie w celu zmniejszenia zużycia energii. Po włączeniu tego trybu wyświetlacz będzie wygaszony.<br>Programator przechodzi w tryb zawieszenia w przypadu wygaszony. Weszenia<br>
Verszenia aktywowany automatycznie w c<br>
Wyświetlacz będzie wygaszony.<br>
Pria w przypadku, gdy:<br>
Ciśnięty i zwolniony<br>
Ciśnięty i zwolniony<br>
Ciśniety i zwolniony<br>
Ciśniety i zwolniony<br>
Ciśniety i zwolniony<br>
Ciśniet Szenia<br>
Szenia<br>
Szenia aktywowany automatycznie w celu zmnie<br>
swietlacz będzie wygaszony.<br>
W przypadku, gdy:<br>
Niety i zwolniony<br>
Niety i zwolniony<br>
Expirations is komunikuje się aktywnia zadnego dz<br>
doduje przywrócenie nor ila aktywowany automatycznie w celu zmnietlacz będzie wygaszony.<br>
etlacz będzie wygaszony.<br>
przypadku, gdy:<br>
za zewnętrznego, nie komunikuje się aktyw<br>
za zewnętrznego, nie komunikuje się aktyw<br>
5 minut użytkownik nie wyko Redistrywowany automatycznie w celu zmniejszenia<br>Acz będzie wygaszony.<br>Apadku, gdy:<br>Apadku, gdy:<br>Aczystkownik nie wykonał żadnego działania<br>Apadku, gdy:<br>Aczystkownik nie wykonał żadnego działania<br>Aczystkownik nie wykonał ż

Programator przechodzi w tryb zawieszenia w przypadku, gdy:

- Przycisk zasilania zostanie krótko naciśnięty i zwolniony
- • Programator nie jest podłączony do zasilacza zewnętrznego, nie komunikuje się aktywnie z generatorem impulsów S-ICD lub przez 15 minut użytkownik nie wykonał żadnego działania<br>kie naciśnięcie przycisku zasilania spowoduje przywrócenie normalnej pracy. Vanhender versionen versionen versionen versionen versionen versionen versionen versionen versionen versionen versionen versionen versionen versionen versionen versionen versionen versionen versionen versionen versionen ve iny<br>Frego hie komunikuje się aktywnie W: 2000 UPO VON 10

Krótkie naciśnięcie przycisku zasilania spowoduje przywrócenie normalnej pracy.

#### **Wyłączanie programatora**

Programator można wyłączyć na dwa sposoby:

- <span id="page-29-0"></span>1. Nacisnąć przycisk zasilania programatora i przytrzymać go do czasu wyświetlenia menu zakończenia pracy systemu. Z menu podręcznego wybrać opcję Power off (Wyłącz) i potwierdzić operację, naciskając przycisk OK. PROGRAMI<br>
Wyłączanie programatora<br>
Programator można wyłączyć na du<br>
1. Nacisnąć przycisk zasilania<br>
menu zakończenia pracy s<br>
(Wyłącz) i potwierdzić ope<br>
2. Na ekranie startowym programatorie<br>
2. Na ekranie startowym prog
	- 2. Na ekranie startowym programatora nacisnąć przycisk Power Off (Wyłącz), a następnie wybrać opcję OK podczas wyświetlania komunikatu z potwierdzeniem.

#### **Używanie dotykowego ekranu programatora**

Programator jest wyposażony w ekran dotykowy LCD. Za pomocą podpórki znajdującej się z tyłu programatora można ustawić ekran, uzyskując odpowiedni kąt widzenia. Programator obsługuje się, dotykając palcami odpowiednich miejsc na ekranie. Listy na ekranie można przewijać, przesuwając palcem w dół i w górę listy. Za każdym razem, gdy konieczne jest wprowadzanie tekstu, wys parcem w dół i w górę listy. Za ka:<br>Ostrzeżenia: w costrzeżenia jest klawiatura ekranowa. Programator Hozna wykazania verze.<br>
1. Nacisnać przycis<br>
menu zakończer<br>
2. Na ekranie starte<br>
2. Na ekranie starte<br>
2. Na ekranie starte<br>
2. Na ekranie starte<br>
2. Programator jest wyposa<br>
programator jest wyposa<br>
programa Frogramator można wyłączyć na dwa spisoparameter wyklaczycistyczasilania programator (Wyłącz) i potwierdzić operację<br>
(Wyłącz) i potwierdzić operację<br>
(Wyłącz) i potwierdzić operację<br>
2. Na ekranie startowym program<br>
a nas Programator można wyrączyc na dwa spo $V$  Macisnać przycisk zasilania programu zakończenia pracy systemu (Wyłącz) i potwierdzić operację, n<br>
2. Mackranie startowym programat<br>
2. Mackranie startowym programat<br>
2. Mackranie s Menu zakończenia pracy systemu.<br>
(Wyłącz) i potwierdzić operację, nach (Wyłącz) i potwierdzić operację, nach (Wyłącz) i potwierdzić operację, nach a następnie wybrać opcję OK podcz<br>
2. Na ekranie startowym programator a na 1. Nacisnać przycisk zasilania programatora i prz<br>
(Wyłącz) i potwierdzić operację, naciskając prz<br>
(Wyłącz) i potwierdzić operację, naciskając prz<br>
2. Na ekranie startowym programatora nacisnać<br>
a następnie wybrać opcję Experimentation de de version de version de version de version de version de version de version de version de<br>Programator lest wyposazony w ekran dotyl<br>programatora można ustawić ekran, uzyskuja<br>się, dotykając palcem w dół gramator jest wyposażony w ekran dotykowy LCD.<br>
gramatora można ustawić ekran, uzyskując odpowiedlalnie palcami odpowiedlalnich miejsc na ekranine<br>
stuwając palcami odpowiedlalnich miejsc na ekranine<br>
stuwając palcami w dó następnie wybrać opcję OK podczas wyświetlania komunika<br>
lotykowego ekranu programatora<br>
tor jest wyposażony w ekran dotykowy LCD. Za pomocą pod<br>
tora można ustawić ekran, uzyskując odpowiedni kąt widzen<br>
jąc palcami odpow

*Ostrzeżenie: Wyświetlacz programatora jest wykonany ze szkła lub akrylu i może pęknąć w przypadku upuszczenia lub silnego uderzenia tego*  urządzenia. Nie należy używać urządzenia, jeżeli ekran jest pęknięty<br>łub spękany, ponieważ może to prowadzić do obrażeń ciała.<br>2 *lub spękany, ponieważ może to prowadzić do obrażeń ciała* de: Wyświetlacz programatora jest w<br>
i może pęknąć w przypadku upus<br>
urządzenia. Nie należy używać u<br>
dub spękany, ponieważ może to p<br>
dy<br>
3203 ("sonda") umożliwia komunik<br>
m impulsów verm w dół i w górę listy. Za każdym razem, gdy kolecie po przez listy. Za każdym razem, gdy kolecie jest klawiatura ekranowa.<br>Wyświetlacz programatora jest wykonany ze szkła i może pęknąć w przypadku upuszczenia lub silne świetlacz programatora jest wykonany ze szkła i<br>pże pęknąć w przypadku upuszczenia lub silnega<br>dzenia. Nie należy używać urządzenia, jeżeli ek<br>spękany, ponieważ może to prowadzić do obraż<br>sonda") umożliwia komunikację międ pęknąć w przypadku upuszczenia lub silnego i<br>enia. Nie należy używać urządzenia, jeżeli ekra<br>kany, ponieważ może to prowadzić do obrażei<br>hada") umożliwia komunikację między tym pr<br>programatorem należy używać tylko sondy te Itura ekranowa.<br>
Biogramatora jest wykonany ze szkła lub akrylu<br>
Ewpizypadku upuszczenia lub silnego uderzenia tego<br>
Le należy używać urządzenia, jeżeli ekran jest peknięty<br>
Dienieważ może to prowadzić do obrażeń ciała.<br>
P

#### **Używanie sondy**

Sonda model 3203 ("sonda") umożliwia komunikację między tym programatorem a generatorem impulsów. iy, poniewaz może to prowadzie do obraze<br>Alaka z poniewia komunikację między tym przematorem należy używać tylko sondy te<br>urządzeniem niejałowym. Nie sterylizowa<br>olu jałowym należy ją zamknąć wewnątrz<br>tor nie jest jałowy i

*Ostrzeżenie: Wraz z programatorem należy używać tylko sondy telemetrycznej model 3203*

or siraldrad version. Använd ei.<br>etgildradition. Använd ei.<br>anavarition. Använd kull<br>arelartunut version. Surüm.

- **Ostrzeżenie:** *Sonda jest urządzeniem niejałowym. Nie sterylizować sondy. Przed użyciem sondy w połu jałowym należyją zamknąć wewnątrz bariery jałowej Ostrzeżenie: <i>Programator nie jest jałowy i nie można go sterylizowa sondy w polu jałowym należy ją zamknąć wewnątrz bariery jałowej* Eliwia komunikację między tym programatorem<br>Zliwia komunikację między tym programatorem<br>torem należy używać tylko sondy telemetrycznej model 3203.<br>Reniemniejałowym. Nie sterylizować sondy. Przed użyciem<br>wym należy ją zamkn należy używaćtylko sondy telemetrycznej model 3203<br>niejałowym. Nie sterylizować sondy. Przed użyciem<br>ależy ją zamknąć wewnątrz bariery jałowej<br>wy i nie można go sterylizować<br>polem jałowym.<br>ależy i polem jałowym.<br>ależy i po wym. Niesterylizować sondy. Przed użyciem<br>azamknąć wewnątrzbariery jakowej Norwegia.<br>emożnago sterylizować.<br>alowym.<br>2006 et pilitarela različica. Ne uporabite.<br>2006 et pilitarela različica. Naporabite.<br>2006 et pilitarela r
- Ostrzeżenie: Programator nie jest jałowy i nie można go sterylizować<br>Musi pozostawać poza polem jałowym.<br>Metsiaco obec dzi do stranicznie z jakich dzi do stranicznie z jakich dzi *Musi pozostawać poza polem jałowym.*<br>
a pozostawać poza polem jałowym.<br>
a pozostawać poza polem jałowym. arantunut version. Anvinn. Kideonardelijka. Güncel olmanmayın. Kullanmayın.<br>Güncel olmanmayın. Kullanmayın.<br>Analitical No. Kulanmayın.<br>Santunut desion. Kulim. Kullanmay<br>Santunut desion. Kulim.

Aby podłączyć sondę do programatora, należy nasunąć połączenie kabla sondy na port złącza komunikacyjnego znajdujący się na tylnej krawędzi programatora [\(Ilustracja 1\)](#page-26-1).

Aby odłączyć sondę, należy chwycić połączenie kabla sondy i delikatnie wyciągnąć je z portu złącza komunikacyjnego.

*Takie postępowanie może spowodować ukryte uszkodzenie kabla Uszkodzenie kabla może zmniejszać możliwości komunikacji bezprzewodowej i wymagać wymiany sondy* PROGRAMI<br>
Aby podłączyć sondę do programa<br>
komunikacyjnego znajdujący się na<br>
Aby odłączyć sondę, należy chwyci<br>
komunikacyjnego.<br>
Waga: Nieciągnąć ani nie<br>
Takie postępowani<br>
Kabla może zmniej<br>
Wymiany sondy.<br>
Optymalna t

*Uwaga: Nie ciągnąć ani nie szarpać za kabel w celu odłączenia sondy od programatora* Optymalna telemetria zależy od umieszczenia sondy bezpośrednio nad wszczepionym generatorem impulsów. Chociaż może się wydawać, że programator komunikuje się z generatorem impulsów z większej odległości, programowanie należy zawsze wykonywać po umieszczeniu sondy bezpośrednio nad wszczepionym generatorem impulsów. Aby odłączyć sondę, nale<br>
komunikacyjnego.<br>
22 March 20 March 20 March 20 March 20 March 20 March 20 March 20 March 20 March 20 March 20 March 20 March 20 March 20 March 20 March 20 March 20 March 20 March 20 March 20 Marc Aby podaczyć sonde do programatora,<br>
komunikacyjnego znajdujący się na tyln<br>
Aby odłączyć sonde, należy chwycić pol<br>
komunikacyjnego.<br>
Worda: Nie ciągnąć ani nie szar<br>
Takie postępowanie mo<br>
kabla może zmniejsząć<br>
Wymiany Aby odłączyć sondę mależy chwycić połąc<br>
komunikacyjnego.<br>
Verwaga: Nie ciągnąć ani nie szarpa<br>
Zakie postępowanie może<br>
kabla może zmniejszać m<br>
wymiany sondy.<br>
Optymalna telemetria zależy od umieszcz<br>
(Compulsów z większ komunikacyjnego.<br>
Version. Nie ciągnąć ani nie szarpać ani nie szarpać ani nie szarpać ani z Takie postępowanie może słowymiany sondy.<br>
Abda może zmniejsząć może kabla może zmniejsząć może wymiany sondy.<br>
Optymalna telemet

*Przestroga: Obecność innych urządzeń pracujących w tym samym zakresie częstotliwości co programator (402–405 MHz w przypadku generatora impulsów i 2,4 GHz w przypadku drukarki) może zakłócać komunikację Zakłócenia mogą wystąpić, nawet jeśli inny sprzęt jest zgodny z wymaganiami dotyczącymi emisji Specjalnej Międzynarodowej Komisji ds Zakłóceń Radiowych (CISPR) Można zmniejszyć te zakłócenia o częstotliwości radiowej, zwiększając odległość między urządzeniem będącym ich źródłem a programatorem i generatorem impulsów lub drukarką W przypadku dalszych problemów z komunikacją należy zapoznać się z częścią "Rozwiązywanie problemów" w tym podręczniku* Aby outdezy solide, halezy επιληγεί polaczemie kapia.<br>
komunikacyjnego.<br> **Uwaga:** Nieciągnąć ani nieszarpać za kabel w<br>
Takie postępowanie może spowodowa<br>
kabla może zmniejszać możliwości kon<br>
Optymalna telemetria zależy Wymiany sonay.<br>
Optymalna telemetria zależy od umieszczen<br>
generatorem impulsów. Chociaż może się w<br>
impulsów z większej odległości, programow<br>
bezpośrednio nad wszczepionym generator<br> **Przestroga:** Obecność innych urządze Vinama telefrietna zatezy od umieszczenia sonty i<br>veratorem impulsów, Chociaż może się wydawać, ż<br>vulsów z większej odległości, programowanie nalespośrednio nad wszczepionym generatorem impul<br>Przestroga: Obecność innych ur Wymianysondy<br>
Zatelemetria zależy od umieszczenia sondy bezpośrednio na<br>
em impulsów. Chociaż może się wydawać, że programator k<br>
z większej odległości, programowanie należy zawsze wykon<br>
mio nad wszczepionym generatorem i przypadku drukarki) może zakłócać komunikację. Z<br>
nawet jeśli inny sprzęt jest zgodny z wymaganiami<br>
Międzynarodowej Komisji ds. Zakłóceń Radiowych<br>
zakłócenia o częstotliwości radiowej, zwiększając o<br>
będącym ich źródłem Obecność innych urządzeń pracujących w tym san<br>co programator (402–405 MHz w przypadku gener<br>przypadku drukarki) może zakłócać komunikację.<br>nawet jeśli inny sprzęt jest zgodny z wymaganiami<br>Międzynarodowej Komisji ds. Zakł marodowej Komisji ds. Zakłóceń Radiowych (C<br>pria o częstotliwości radiowej, zwiększając odlanich źródłem a programatorem i generatorem<br>padku dalszych problemów z komunikacją najązywanie problemów" w tym podręczniku.<br>przywa or (402–405 MHz w przypadku generatora impulsów i 2,4 GHz w<br>ukarki) może zakłócać komunikację. Zakłócenia mogą wystąpić,<br>przet jest zgodny z wymaganiami dotyczącymi emisji Specjalne<br>przet jest zgodny z wymaganiami dotycząc

W razie utraty sygnału telemetrii ekran wyświetlacza zmieni kolor na żółty i zostanie wyświetlony komunikat tekstowy "Communication Loss" (Utrata komunikacji), aby ostrzec użytkownika. Aby nawiązać komunikację, należy zmienić położenie sondy. Po znalezieniu generatora impulsów programator powróci do ekranu, który był aktywny przed utratą sygnału telemetrii. W tym momencie można kontynuować programowanie. dedacym ich źródłem a programatorem i generatorem impulsów (ub drukarką<br>
W przypadku dalszych problemów z komunikacją należy zapoznać się z częścii<br>
"Rozwiązywanie problemów" w tym podręczniku.<br>
gpału telemetrii ekran wyśw Ses" (Utrata komunikacji), aby ostrzec użytkownika.<br>
nić położenie sondy. Po znalezieniu generatora imp<br>
ył aktywny przed utratą sygnału telemetrii. W tym<br>
mowanie.<br>
wnie nawiązać komunikacji, należy zakończyć<br>
Komić poprz

**Uwaga:** Jeżeli nie udaje się ponownie nawiązać komunikacji, należy zakończyć<br>sesię i ponownie ją uruchomić poprzez skanowanie w celu znalezienia<br>generatora impulsów.<br> $\frac{1}{2}$  de transitional poprzez skanowanie w celu zna *sesję i ponownie ją uruchomić poprzez skanowanie w celu znalezienia*  Mazzać komunikacji, należyzakończyć<br>Awigzać komunikacji, należyzakończyć<br>Poprzez skanowanie w celu znalezienia o poprzez<br>Sastarela različica. Ne uporabite.<br>21 stylica. Ne uporabite. Ne uporabite.<br>21 stylica. Ne uporabite. Vanhentunut versio. Älä käytä. or siraldrad version. Använd ei.<br>etgildraditica. Använd ei.<br>anavaritica. Använd kull<br>arelarunut version. Använn. Kull<br>arelarunut version. Använd. wanie w celu znalezienia<br>Ginay de Linder of Children Childrin 2

#### **Nawigacja**

<span id="page-31-0"></span>Graficzny interfejs użytkownika (GUI) programatora ułatwia zarządzanie systemem S-ICD i jego kontrolowanie. Pasek nawigacji oraz ikony ekranowe na górze ekranu pozwalają użytkownikowi poruszać się po ekranach umożliwiających programowanie. Ponadto podczas komunikacji Online (aktywnej) z generatorem impulsów na dole ekranu w sposób ciągły wyświetlany jest elektrogram<br>podskórny (S-ECG).<br>agłówek ekranu podskórny (S-ECG). PROGRAMM Grandziny metriejs użytko<br>
kontrolowanie. Pasek nav<br>
poruszać się po ekranact<br>
(aktywnej) z generatoren<br>
podskórny (S-ECG).<br>
Magłówek ekranu<br>
(CA) Gdy programator znajdu<br>
ekranu wyświetlany jest<br>
Podczas przeglądania Of Forance Control of the Enterprise Control of the Control of the Control of the Control of the Control of the Control of the Control of the Control of the Control of the Control of the Control of the Control of the Control Granczny interiejs użytkownika (GUI) programach umożliwiających (aktywnej) z generatorem impulsów na dopodskórny (S-ECG).<br>
Magłówek ekranu (S-CG).<br>
Magłówek ekranu (S-CG).<br>
Magłówek ekranu (S-CG).<br>
Magłówek ekranu (S-CG).<br> poruszać się po ekranach umożliwiających raktywnej) z generatorem impulsów na dole<br>podskórny (S-ECG).<br>**Nagłówek ekranu**<br>Gdy programator znajduje się w trybie Offline<br>ekranu wyświetlany jest wskaźnik stanu bat<br>Podczas przeg Kontrolowanie. Pasek Hawigacji oraz kony ekranowe n<br>porusząć się po ekranach umożliwiających programov<br>(aktywnej) z generatorem impulsów na dole ekranu w<br>podskórny (S-ECG).<br>Magłówek ekranu<br>(Gdy programator znajduje się w

#### **Nagłówek ekranu**

Gdy programator znajduje się w trybie Offline (przy nieaktywnej komunikacji), w górnej części ekranu wyświetlany jest wskaźnik stanu baterii.

Podczas przeglądania Offline zapisanych sesji w nagłówku ekranu wyświetlane są następujące elementy:

- **Nmię i nazwisko pacjenta**
- • Włączenie/wyłączenie terapii
- Wskaźnik stanu baterii

Gdy programator znajduje się w trybie Online (przy aktywnej komunikacji), w górnej części ekranu wyświetlane są następujące elementy: Gdy programator znajduje się w trybie Offline<br>Ekranu wyświetlany jest wskaźnik stanu bate<br>Podczas przeglądania Offline zapisanych ses<br>Elementy:<br>Włączenie/wyłączenie terapii<br>Coly programator znajduje się w trybie Online<br>Gdy Exas przeglądania Offline zapisanych sesji w nagło<br>Iczas przeglądania Offline zapisanych sesji w nagło<br>menty:<br>Vimię i nazwisko pacjenta<br>Włączenie/wyłączenie terapii<br>Wskaźnik stany baterii<br>Wskaźnik stany baterii<br>Wyłączenie Example of the Windows of China verzi and the start of the Shirley Alexander China verzi and the capital verzi<br>
The gradient of the capital verzi what the capital verzi who wish the capital control of the capital control o Externe leiden<br>
Stany bateriiche very bie Online (pi<br>
sa następujące elementy:<br>
Externe leiden<br>
Externe pacienta<br>
Cytmu serca pacienta<br>
Cytmu serca pacienta<br>
Cytmu serca pacienta Skopacjenta. Non utilizzare.<br>
Versione observed terapility of the straight of the straight of the straight of the straight of the straight of the straight of the straight of the straight of the straight of the straight of Czenie terapii<br>
Daterii Carlie of Walter Chine (przy aktywnej kom<br>
Epujące elementy:<br>
Czenie terapii<br>
pacienta<br>
serca pacienta<br>
telemetrii i baterii programatora<br>
telemetrii i baterii programatora<br>
ock (Wyładowanie ratunko wie się w trybie Online (przy aktywnej komuniater elementy:<br>Jace elementy:<br>Jenta<br>Jenta do Marchio Nenaudokite.<br>Annetrii i baterii programatora<br>Passaulti version Nenaudokite.<br>Standardokite. point versier in der de versier in de versier de versier de versier de versier de versier de versier de versie<br>de versier de versier de versier de versier de versier de versier de versier de versier de versier de versier<br>d Wersja, Neratologia, Neratologia przez przez przez przez przez przez przez przez przez przez przez przez przez<br>Miletanikowa przez przez przez przez przez przez przez przez przez przez przez przez przez przez przez przez p<br>

razarela različica. Ne uporabite.<br>A strengta različica. Ne uporabita.<br>Dosortovača. Nepovrtvo različica.<br>Ne endromitičica. Ne uporabita.<br>A strengturuture. Ne uporabiturn.

isteriata. Alapolition istättelesta.<br>Peetkitä. Nepeupoikiata.<br>Peetkitä. Nepeupoikiata.<br>Paratelatalitutuersion. Knijm.<br>Astarelatunut version. Kirjim.

or siraldrad version. Använd ei.<br>etgildradition. Använd ei.<br>anavarition. Använd kull<br>arelartunut version. Surüm.

Elartunut der Spanistikulanmayın.

- • Włączenie/wyłączenie terapii
- • Imię i nazwisko pacjenta
- • Częstość rytmu serca pacjenta
- • Wskaźnik stanu telemetrii i baterii programatora Elementy: 20. Ne have elementy: 20. Ne have elements. utdatert problem in the production of the time is a set of the time in the set of the time is a set of the time<br>and term programators of the set of the time is a set of the time is a set of the time is a set of the time is
- • Tytuł ekranu
- • Ikona Rescue Shock (Wyładowanie ratunkowe) Versão obsolutaria. Não utilize.<br>Ser Yersion. Não utilize.<br>Ser Yersion. Não utilize.<br>Seria obsoleta. Não Não U Were the tailor that the time is the expertise of the time of the time is the time of the time of the second to<br>the experimental productives in the second to the time of the second to the time of the second to the time of<br> Zastaraná verzianá verzinálnak<br>Zastaraná verzia. Nepoužívata.<br>20 decembra zán Nepoužívata.<br>20 decembra zán Zastaraná.<br>20 decembra zán Zastaraná.<br>20 decembra zán Zastaraná.

#### **Pasek nawigacji**

Korzystanie z paska nawigacji jest główną metodą poruszania się po ekranach programatora w trybie Online. Pasek znajduje się wzdłuż górnej krawędzi ekranu programatora. Wybrany ekran jest wyświetlany z równoczesnym podświetleniem ikony wyboru tego ekranu.

Tabela 1 (strona 26) przedstawia wykaz ikon programatora wraz z ich opisami.

#### **Ponowne uruchamianie programatora**

<span id="page-32-0"></span>System operacyjny programatora sam monitoruje swój stan i na ogół jest w stanie wykryć wiele błędów systemowych i w razie potrzeby automatycznie zainicjować sekwencję ponownego uruchomienia. Aby do końca przeprowadzić sekwencję ponownego uruchomienia zainicjowaną przez programator, należy postępować zgodnie z instrukcjami ekranowymi. PROGRAMI<br>
Pasek nawigacji<br>
Korzystanie z paska nawigacji jest c<br>
w trybie Online. Pasek znajduje się<br>
jest wyświetlany z równoczesnym<br>
Tabela 1 (strona 26) przedstawia w<br>
Tabela 1 (strona 26) przedstawia w<br>
System operacyj Expansive Chine. Pasek zn<br>
ist wyświetlany z równo<br>
Tabela 1 (strona 26) przec.<br>
Tabela 1 (strona 26) przec.<br>
Tabela 1 (strona 26) przec.<br>
Ponowne uruchamianie przec.<br>
System operacyjny programator.<br> [Nepo](#page-33-0)lów systemowych i France is a key key key til Recent program to the control of the control of the control of the control of the control of the control of the control of the control of the control of the control of the control of the control Korzystanie z paska nawigacji jest growną<br>
w trybie Online. Pasek znajduje się wzdłuż<br>
jest wyświetlany z równoczesnym podświ<br>
Tabela 1 (strona 26) przedstawia wykaz iko<br>
Tabela 1 (strona 26) przedstawia wykaz iko<br>
System System operacyjny programatora<br>
Alexander Burge kasutage.<br>
Alexander Burge kasutage.<br>
Alexander Burge kasutage.<br>
Alexander Burge kasutage.<br>
Alexander Burge kasutage.<br>
Alexander Burge kasutage.<br>
Alexander Burge kasutage.<br>
A W IT SUPER CHARLE SE WE WE WE WE WERE THE WARD TO BE THE WARD TO BE THE REAL TRIBLER IN THE REAL TRIBLER IS TO PROPOWER UNLERGATED TO BE THE CHARLE STATE OF THE CHARLE STATE CHARLE SERVER CHARLE SERVER CHARLE SERVER CHARLE System operacyjny programatora sam monitoled<br>System operacyjny programatora sam monitoled<br>System version. Do końca przeprowadzić<br>Przez programator, należy postępować zgoc<br>Ręczne ponowne uruchomienie programator<br>Nie można w

Ręczne ponowne uruchomienie programatora może być konieczne, jeżeli: • Personalista wyjść z danego ekranu<br>• Nie można wyjść z danego ekranu<br>• System oneracija

- - System operacyjny przestaje reagować

Można wykonać procedurę ręcznego ponownego uruchomienia, naciskając przycisk zasilania i przytrzymując go aż do wyświetlenia na ekranie menu zakończenia pracy systemu. Z menu podręcznego należy wybrać opcję Restart (Uruchom ponownie) i potwierdzić operację, naciskając przycisk OK. dów systemowych i w razie potrzeby automatyczn<br>chomienia. Aby do końca przeprowadzić sekwenc<br>ez programator, należy postępować zgodnie z inst<br>zne ponowne uruchomienie programatora może ł<br>Nie można wyjść z danego ekranu<br>Sys ruchamianie programatora<br>
eracyjny programatora sam monitoruje swój stan i na ogół je<br>
stemowych i w razle potrzeby automatycznie zamicjować se<br>
enia. Aby do końca przeprowadzić sekwencję ponownego ur<br>
pramator, należy pos peracyjny przestaje reagować<br>
Nac procedurę recznego ponowneg<br>
The go az do wyświetlenia na ekkanie<br>
Noti przestat (Uruch<br>
Indezy wybrać opcję Restart (Uruch<br>
Ator nie odpowiada na proces pono<br>
Ator nie odpowiada na proces vyjść z danego ekranu<br>Avjšć z danego ekranu<br>Acyjny przestaje reagować<br>Procedure recznego ponownego uruchomienia,<br>po aż do wyświetlenia na ekranie menu zakończe<br>eży wybrać opcję Restart (Uruchom ponownie);<br>primatific, korzy November 1987<br>
November 1988<br>
The American Contract of the American State of the American State of the New York Contract of the American State of the American State of the American State of the American State of the Americ Pasenusi versija. Nenaudokite. Elavult verbann ponowniel i potwierdzić oper<br>Alanda na proces ponownego uruchamiania, należy skor<br>Wiada na proces ponownego uruchamiania, należy skor<br>Wiki version. Skal ikke brukes. Należy skor<br>Skal ikke brukes. Skal ikke Dit is een versier versie. Niet gebruiken versier werd die terminisme versierten versien versien versien versie<br>die reagonomiego uruchomienia, naciskając przycisk zasilania<br>ietlemia na ekranie menu zakończenia pracy system start (Uruchom ponownie) potwierdzić operacje, naci<br>proces ponownego uruchamiania, należy skontaktować<br>zinformacji na tylnejokładcę Ne w Nie utilitza:<br>werstwack.org of the talenty of the URAN divideo<br>sect version in the Ni

Jeśli programator nie odpowiada na proces ponownego uruchamiania, należy skontaktować się z firmą Boston Scientific, korzystając z informacji na tylnej okładce. V Versão obsoleta. Não utiliza.

Versiune expirată. A nuturistă.<br>A nu stringular de litiliza.<br>A nu stringular de liturist.<br>A propolată. A provinția.<br>A propolată. A principală.<br>A propolată. A principală.<br>A propolată. A principală.

złośloń: index de languistica.<br>Jeta retrinoita produktylation.<br>20 decembrie: Nepoužívata.<br>20 decembrie: Nepoužívata.<br>20 decembrie: Nepolitica.<br>20 decembrie: Nepolitica.

# <span id="page-33-0"></span>**PROGRAMATOR EMBLEM™ S-ICD: OBSŁUGA**

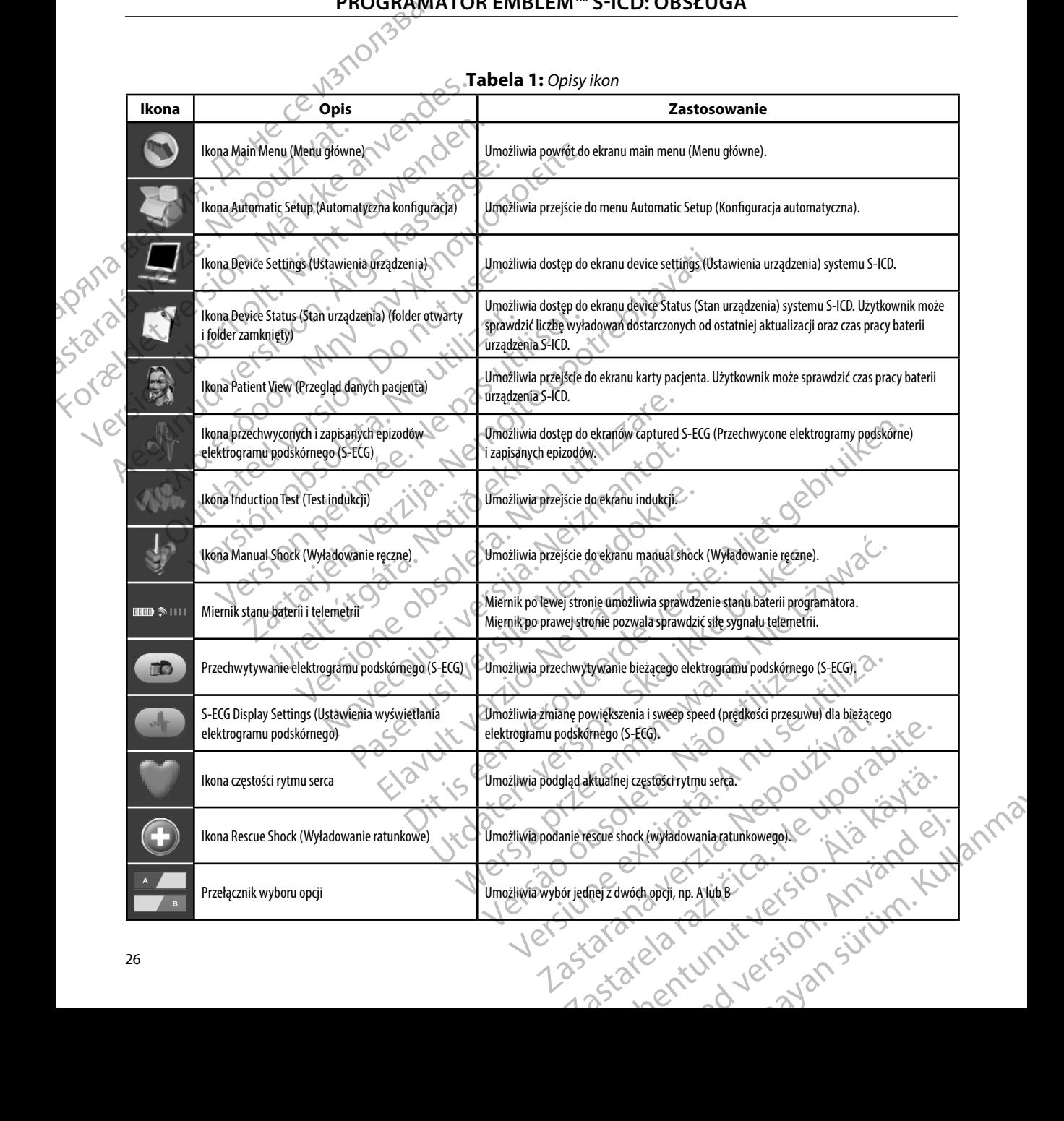

#### **Konfigurowanie programatora**

#### **Konfigurowanie ustawień programatora**

<span id="page-34-0"></span>Programator musi zostać skonfigurowany przed próbą komunikacji z generatorem impulsów. Obejmuje to ustawienie formatu daty i godziny, strefy czasowej, języka oraz drukarki. Po skonfigurowaniu tych ustawień w trakcie początkowej konfiguracji staną się one parametrami<br>domyślnymi i w normalnych warunkach nie będzie konieczna ich zmiana przy każdej sesji. domyślnymi i w normalnych warunkach nie będzie konieczna ich zmiana przy każdej sesji. PROGRAMUS<br>
Konfigurowanie programatora<br>
Konfigurowanie ustawień program<br>
Programator musi zostać skonfiguro<br>
Obejmuje to ustawienie formatu da<br>
Po skonfigurowaniu tych ustawień<br>
domyślnymi w normalnych warun<br>
W celu skonfi Konfigurowanie ustawier<br>
Programator musi zostać<br>
Obejmuje to ustawienie<br>
Po skonfigurowaniu tych<br>
domyślnymi i w normaln<br>
W celu skonfigurowania<br>
W celu skonfigurowania<br>
Na ekranie starte<br>
Carl Ma ekranie starte<br>
(Ustawie Konfigurowanie programatora<br>
For Antigurowanie ustawień programator<br>
Programator musi zostać skonfigurowanie<br>
Dejmuje to ustawienie formatu daty i<br>
Po skonfigurowaniu tych ustawień w transportanty<br>
Magneticzynności:<br>
Na ek Konfigurowanie ustawień programatora<br>
Programator musi zostać skonfigurowany<br>
Obejmuje to ustawienie formatu daty i go<br>
Po skonfigurowaniu tych ustawień w trakc<br>
Morte verwenden.<br>
Verwenden.<br>
Verwenden.<br>
Na ekranie startow Programator musi zostać skonfigurowany p<br>Obejmuje to ustawienie formatu daty i goda<br>Po skonfigurowaniu tych ustawień w trakcie<br>domyślnymi w normalnych warunkach nie<br>W celu skonfigurowania programmer settin<br>następujące czyn

W celu skonfigurowania programmer settings (ustawień programatora) należy wykonać następujące czynności:

<span id="page-34-1"></span>1. Na ekranie startowym programatora nacisnąć przycisk Programmer Settings (Ustawienia programatora) (Ilustracja 2), aby wyświetlić ekran Programmer Settings (Ustawienia programatora) (Ilustracja 3).

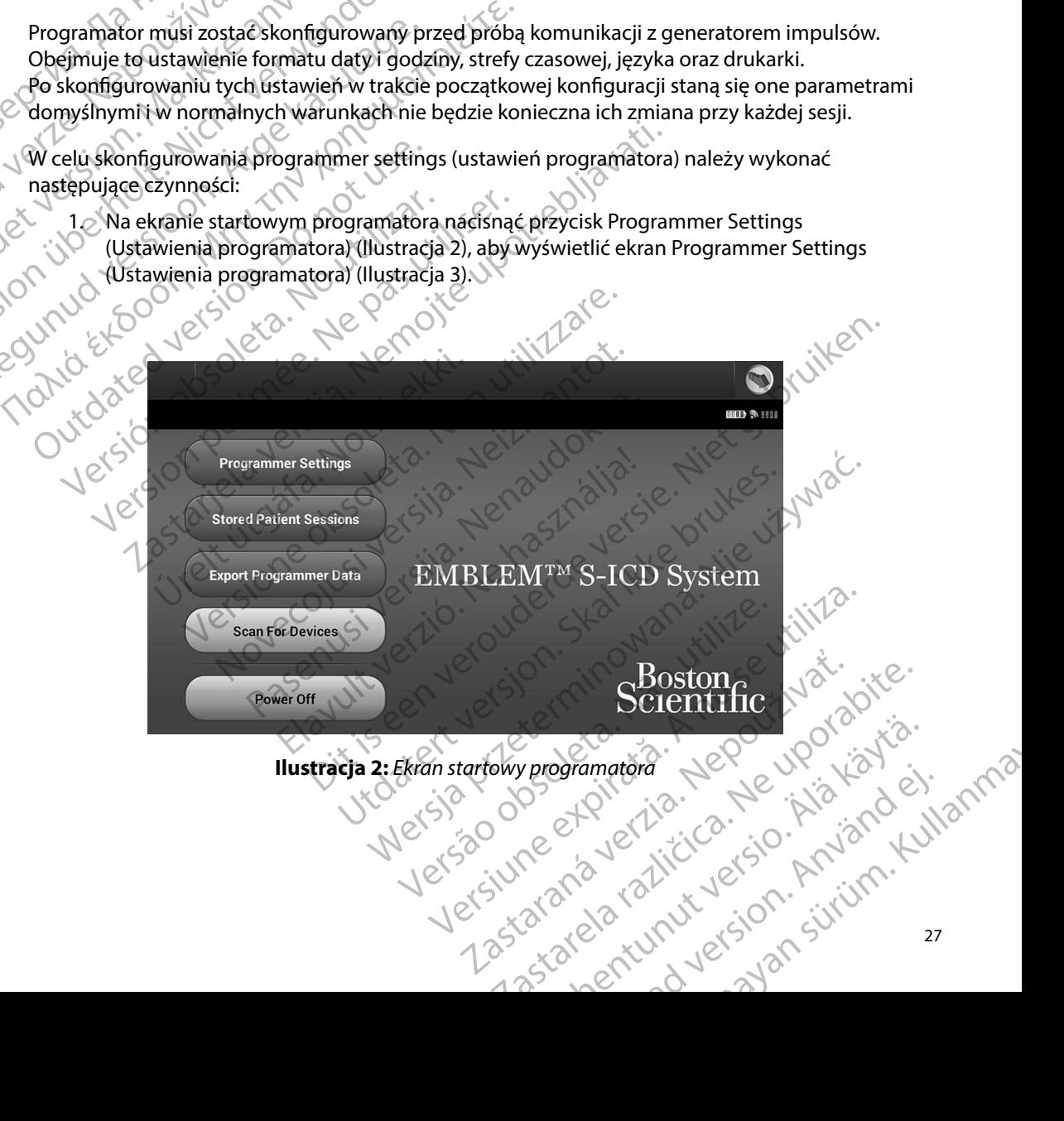

#### **PROGRAMATOR EMBLEM™ S-ICD: OBSŁUGA**

<span id="page-35-0"></span>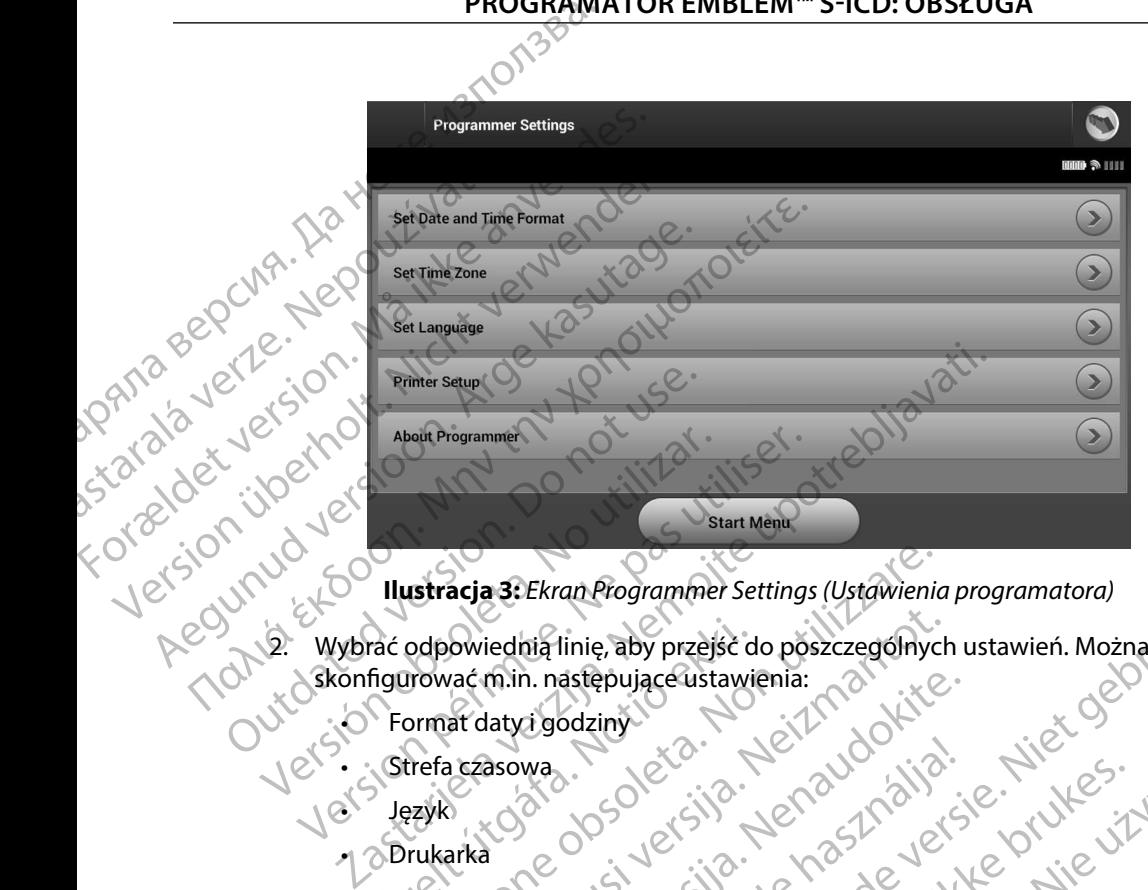

<span id="page-35-1"></span>**Ilustracja 3:** *Ekran Programmer Settings (Ustawienia programatora)*

- 2. Wybrać odpowiednią linię, aby przejść do poszczególnych ustawień. Można Frac odpowiednia linie, aby przejść d<br>figurować m.in. następujące ustawi<br>Format daty i godziny<br>Strefa czasowa<br>Język<br>Drukarka Extracja 3: Ekran Programmer Settings (Ustawienia<br>
odpowiednią linię, aby przejść do poszczęgólnyc<br>
prować m.in. następujące ustawienia:<br>
primat daty i godziny<br>
primat daty i godziny<br>
rukarka<br>
ziny s Nowiedhia linię, aby przejść do poszczególnych<br>Achin. następujące ustawienia:<br>Ar datyż godziny<br>Arka<br>Arka<br>Arka (Controller), należy wykonać następujące cz<br>Lis Sot Drzo politika Fermat (Liter) fermat do
	-
	- • Strefa czasowa
	- • Język
	- • Drukarka

Aby ustawić format daty i godziny, należy wykonać następujące czynności:

- **Format daty i godziny** 1. Wybrać opcję Set Date and Time Format (Ustaw format daty i godziny) na ekranie Programmer Settings (Ustawienia programatora) (Ilustracja 3). Zostanie wyświetlony ekran Date and Time Settings (Ustawienia daty i godziny). m.in. następujące ustawienia:<br>daty i godziny.<br>asowa.<br>pasowa.<br>pasowa.<br>pasowa.<br>pasowa.<br>pasowa.<br>pasowa.<br>pasowa.<br>pasowa.<br>pasowa.<br>pasowa.<br>pasowa.<br>pasowa.<br>pasowa.<br>pasowa.<br>pasowa.<br>pasowa.<br>pasowa.<br>pasowa.<br>pasowa.<br>pasowa.<br>pasowa.<br>p wa. an Programmer Settings (Ustawienia programatora)<br>
linię, aby przejść do poszczególnych ustawień. Można Wecki<br>
sastępujące ustawienia:<br>
Solziny<br>
Solziny<br>
Colziny<br>
Colziny<br>
Colziny<br>
Colziny<br>
Colziny<br>
Colziny<br>
Colziny<br>
Colzin Utdatert version. Skal ikke brukes.<br>Utdatert version. Skal ikke brukes.<br>Utdatert version. Skal ikke brukes.<br>Utdatert version. Skal ikke brukes.<br>Utdatert version. Skal ikke brukes.<br>Utdatert version. Skal ikke brukes.<br>Utdate Wersja programatoral bez zanistowania zmian V wykonać następujące czynności:<br>
E Format (Ustaw format daty i godziny) na<br>
Istawienia programatora) (Ilustracja 3). Zg.<br>
Analistawienia daty i godziny).<br>
Apple Settings (Ustawienia daty i godziny).<br>
Apple Settings (Ustaw
	- 2. Wybrać odpowiedni format daty.
	- 3. Nacisnąć przycisk Save (Zapisz), aby zapisać zmiany i powrócić do ekranu Programmer Settings (Ustawienia programatora), albo przycisk Cancel (Anuluj), aby powrócić do ekranu Programmer Settings (Ustawienia programatora) bez zapisywania zmian. Version and the state of the state of the state of the state of the state of the state of the state of the state of the state of the state of the state of the state of the state of the state of the state of the state of th Action of the star and the star and the star and the star and the star and the star and the star and the star and the star and the star and the star and the star and the star and the star and the star and the star and the Stawienia daty i godziny)<br>Stawienia daty i godziny)<br>any i powrócić do ekranu Programmer<br>sk Cancel (Anuluj), aby powrócić do ekranu<br>a) bez zapisywania zmian.<br>2 a x 2 a x 2 a x 3 a x 3 a x 3 a x 3 a x 3 a x 3 a x 3 a x 3 a x Fröhendrad version. Använd en staten version. Miadaty i godziny)<br>Swrócić do ekranu Programmer<br>Cel (Amuluj), aby powrócić do ekranu<br>Apisywania zmian.<br>212 Nunui Carlo Alexandra Suranger Suranger<br>212 Nunui Carlo Alexandra Suranger Suranger Suranger
#### **Strefa czasowa**

Ustawienie strefy czasowej steruje dwoma parametrami systemu S-ICD — jednym dla programatora (godzina wyświetlana na ekranach i drukowana na raportach), drugim dla generatorów impulsów (filtr elektroniczny przeznaczony do minimalizowania zakłóceń elektromagnetycznych (EMI)). PROGRAMI<br>
Strefa czasowa<br>
Ustawienie strefy czasowej steruje<br>
(godzina wyświetlana na ekranach<br>
(filtr elektroniczny przeznaczony do<br>
Wybranie prawidłowego ustawieni<br>
prawidłowej lokalnej częstotliwośc<br>
w generatorach impu Strena czasowa<br>
Ustawienie strefy czasowej steruje dwor<br>
(godzina wyświetlana na ekranachi dru<br>
(filtr elektroniczny przeznaczony do mir<br>
Wybranie prawidłowego ustawienia stre<br>
prawidłowej lokalnej częstotliwości nap<br>
w ge

Wybranie prawidłowego ustawienia strefy czasowej dla programatora spowoduje ustawienie prawidłowej lokalnej częstotliwości napięcia w sieci energetycznej dla filtrów elektronicznych w generatorach impulsów, z których pobierane są dane.

W szczególności, w zależności od ustawienia strefy czasowej pracującego programatora, filtr częstotliwości linii zasilającej generatora impulsów jest automatycznie programowany na UStawienie strety czasow<br>
(godzina wyświetlana na<br>
(filtr elektroniczny przezr<br>
Wybranie prawidłowego<br>
prawidłowej lokalnej czę<br>
w generatorach impulsó<br>
W szczególności, w zależ<br>
filtr częstotliwości linii za<br>
S & W szczeg Ustawienie strety czasowej steruje dwoma<br>
(godzina wyświetlana na ekranach i drukc<br>
(filtr elektroniczny przeznaczony do minin<br>
Wybranie prawidłowego ustawienia strefy<br>
Prawidłowej lokalnej częstotliwości napię<br>
w generato (filtr elektroniczny przeznaczony do minima)<br>
Wybranie prawidłowego ustawienia strefy<br>
Corawidłowej lokalnej częstotliwości napięcia<br>
Wygeneratorach impulsów, z których pobier<br>
W szczególności, w zależności od ustawienia<br> (godzina wyswietlania na ekranach drukowana na tap)<br>
(filtr elektroniczny przeznaczony do minimalizowania a<br>
Wybranie prawidłowego ustawienia strefy czasowej dl<br>
prawidłowej lokalnej częstotliwości napięcia w sieci er<br>
w W szczególności, w zależności od ustawienia<br>filtr częstotliwości linii zasilającej generatora<br>wartość 50 Hz lub 60 Hz.<br>Aby ustawić strefę czasową<br>2. Settings (Ustawienia programatora)<br>2. Nacisnać przycisk strefy czasowej o

Aby ustawić strefę czasową

- 1. Nacisnąć przycisk Set Time Zone (Ustaw strefę czasową) na ekranie Programmer Settings (Ustawienia programatora). Zostanie wyświetlony ekran wyboru strefy czasowej (Ilustracja 4). Częstotliwości linii zasilającej generatora impulsów<br>
Versión obsoleta.<br>
Versión obsoleta.<br>
Version obsoleta. Nacisnąć przycisk Set Time Zone (Ustaw strefermeter).<br>
Settings (Ustawienia programatora). Zostanie<br>
Czasowej (I orach impulsów, z których pobierane są dane.<br>
Jlności, w zależności od ustawienia strefy czasowej pracujące<br>
tliwości linii zasilającej generatora impulsów jest automatyc:<br>
142.lub 60 Hz.<br>
16 strefę czasową<br>
acisnąć przyci é przycisk Set Time Zone (Ustaw strefę czasową) r<br>(Ustawienia programatora). Zostanie wyświetlon<br>j (Ilustracja 4).<br>2. przycisk strefy czasowej odpowiedni dla miejsca<br>ator W wybranym przycisku pojawi się zaznacze<br>6. przycis
- 2. Nacisnąć przycisk strefy czasowej odpowiedni dla miejsca, gdzie będzie stosowany programator. W wybranym przycisku pojawi się zaznaczenie.
- 3. Nacisnąć przycisk Save (Zapisz), aby zapisać zmiany i powrócić do ekranu Programmer Settings (Ustawienia programatora), albo przycisk Cancel (Anuluj), aby powrócić do ekranu Programmer Settings (Ustawienia programatora) bez zapisywania zmian.

W rzadkich przypadkach, kiedy w jednej strefie czasowej stosuje się różne częstotliwości napięcia linii energetycznej, dostępne są dwie opcje częstotliwości. Wybrać opcję częstotliwości właściwą dla regionu, w którym znajduje się programator. Iga (Ostawienia programatota). Zostame wyswetaon,<br>Swej (Ilustracja 4).<br>Smać przycisk strefy czasowej odpowiedni dla miejsca<br>ramator. W wybranym przycisku pojawi się zaznaczer<br>smać przycisk Save (Zapisz), aby zapisać zmiany isk strefy czasowej odpowiedni dla miejsca, g<br>V wybranym przycisku pojawi się zaznaczenie<br>isk Save (Zapisz), aby zapisać zmiany i powró<br>vienia programatora), albo przycisk Cancel (A<br>nmer Settings (Ustawienia programatora)

Ponieważ programator ustawi strefę czasową (oraz filtr częstotliwości napięcia) obsługiwanych generatorów impulsów na strefę czasową ustawioną w nim samym, należy pamiętać, że pacjenci podróżujący, których urządzenia będą pobierać dane w strefach czasowych lub krajach innych niż te, w których pacjenci mieszkają, mogą być po powrocie do domu zmuszeni do zresetowania strefy czasowej ich generatora impulsów. Save (Zapisz), aby zapisać zmiany i powrć<br>ia programatora), albo przycisk Cancel (A<br>er Settings (Ustawienia programatora) be<br>iedy w jednej strefie czasowej stosuje się<br>ne są dwie opcje częstotliwości. Wybrać c<br>się programa programatora). Zostanie wyświetlony ekran wyboru strefy<br>
fy czasowej odpowiedni dla miejsca, gdzie będzie stosowany<br>
mym przycisku pojawi się zaznaczenie.<br>
E (Zapisz), aby zapisać zmiany i powrócić do ekranu Programme<br>
pro apisz), aby zapisać zmiany i powrócić do ekranu Programm<br>
Iramatora), albo przycisk Cancel (Anuluj), aby powrócić do<br>
mgs (Ustawienia programatora) bez zapisywania zmian.<br>
jednej strefie czasówej stosuje się różne częstotl Se częstotilwości. Wybrac opcję częstotilwości włas<br>
sową (oraz filtr częstotliwości napięcia) obsługiwany<br>
a ustawioną w nimsamym, należy pamiętać, że pać<br>
obierać dane w strefach czasowych lub krajach inny<br>
soyć po powro Praz filtr częstotliwości napięcia) obsługiwar<br>
vioną w nim samym, należy pamiętać, że pa<br>
c dane w strefach czasowych lub krajach int<br>
powrocie do domu zmuszeni do zresetowa<br>
powrocie do domu zmuszeni do zresetowa<br>
powroc A starelach calibraria radio and the stare of the stare of the stare of the stare of the stare of the stare of the stare of the stare of the stare of the stare of the stare of the stare of the stare of the stare of the sta Warelach czasowych lub kiajach hillych niż<br>de do domu zmuszeni do zresetowania stref or siraldrad version. Använd ei.<br>etgildraditica. Använd ei.<br>anavaritica. Använd kull<br>arelartunut version. Använn. Kull Burnuszenido zresetowania strefy<br>Güncel oli Kullanman sürüm. Kullanma<br>2 de raziki controli Kullanman<br>2 da runus version. Kullanman<br>2 da runus version. Kullanman

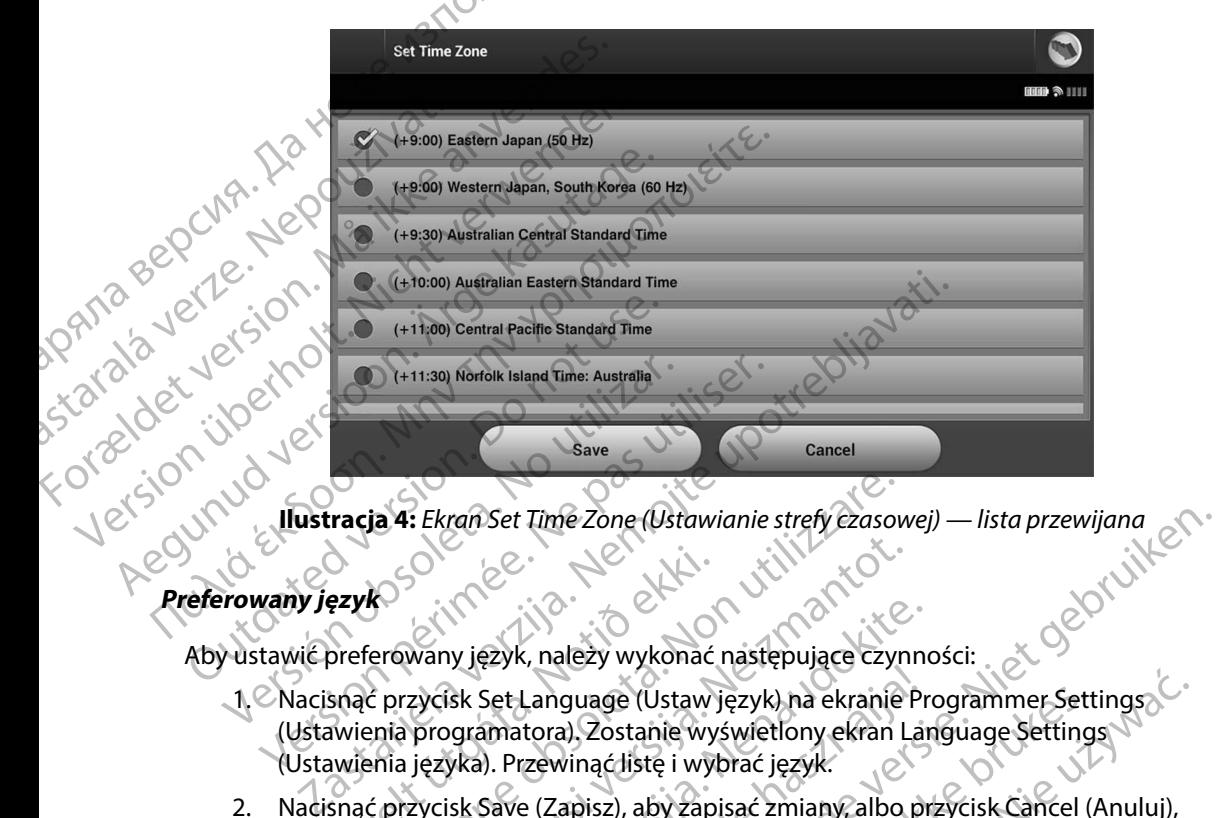

<span id="page-37-0"></span>

### **Preferowany język**

Aby ustawić preferowany język, należy wykonać następujące czynności:

- 1. Nacisnąć przycisk Set Language (Ustaw język) na ekranie Programmer Settings (Ustawienia programatora). Zostanie wyświetlony ekran Language Settings (Ustawienia języka). Przewinąć listę i wybrać język. Ezyk<br>
Ezyk<br>
Sperenvany język, należy wykonać<br>
Sperenvany język, należy wykonać<br>
spectrowany język, należy wykonać<br>
Konacji (Ustaw)<br>
Mienia języka). Przewinąć listę i wykonać<br>
Spectrowana Programmer Se<br>
Spectrowana Programm
- 2. Nacisnąć przycisk Save (Zapisz), aby zapisać zmiany, albo przycisk Cancel (Anuluj), aby powrócić do ekranu Programmer Settings (Ustawienia programatora) bez zapisywania zmian. Jeżeli język zostanie zmieniony, programator automatycznie uruchomi się ponownie i zostanie wyświetlony ekran startowy. ja 4: Ekrañ Set Time Zone (Ustawianie strefy czasow<br>Prowany język, należy wykonać następujące czyr<br>C przycisk Set Language (Ustaw język), na ekranie<br>Pria języka). Przewinąć listę i wybrać język.<br>C przycisk Save (Zapisz), a Noveco Maria Victoria Victoria<br>
Nany język, należy wykonać następujące czyn<br>
zycisk Set Language (Ustaw język) na ekranie I<br>
programatora), Zostanie wyświetlony ekranie<br>
języka). Przewinąć listę i wybrać język.<br>
zycisk Sav ny język, należy wykonać następujące czynnosk Set Language (Ustaw język) na ekranie Programatora). Zostanie wyświetlony ekranie Programatora). Zostanie wyświetlony ekranie Programatora). Zostanie wyświetlony ekranie progra Set Language (Ustaw język) na ekranie Primatora), Zostanie wyświetlony ekrania Primatora), Zostanie wyświetlony ekrania<br>
Save (Zapisz), aby zapisać zmiany, albo primatoralja (Ustawienia<br>
Save (Zapisz), aby zapisać zmiany, Time Zone (Ustawianie strefy Ezasowej) — lista przewijana<br>
K, należy wykonać następujące czynności:<br>
K, należy wykonać następujące czynności:<br>
Language (Ustaw język) na ekranie Programmer Settings)<br>
Itoraj, Zostanie wyświe retail and the settlem with the settlem and the settlem and the settlem winachiste i wybrac jezyk.<br>
Also contained is the wybrac jezyk.<br>
Skal ikke i wybrac jezyk.<br>
Skal ikke brukes.<br>
Programmer Settings (Ustawienia program age (Ustaw język) na ekranie Programmer Settings<br>
Zostanie wyświetłony ekranie Programmer Settings<br>
aciliste i wybrać język.<br>
sz), aby zapisać zmiany, albo przycisk Cancel (Anuluj),<br>
sz), aby zapisać zmiany, albo przycisk Versão obsoleta. Não Negra de Cisto de Cisto de Cisto de Cisto de Cisto de Cisto de Cisto de Cisto de Cisto de Let's civing a native that we shall detailed the state of the state of the state of the state of the state of the state of the state of the state of the state of the state of the state of the state of the state of the stat Zastaraná verziación. Suristica de la strata verzia. Nepoužívať.<br>20 decembre : Nepoužívaťa<br>20 decembre : Nepoužívaťa<br>20 decembre : Nepoužívaťa<br>21 decembre : Nepoužívaťa

razarela različica. Ne uporabite.<br>A strengta različica. Ne uporabita.<br>Dosortovača. Nepovrtvo različica.<br>Ne endromitičica. Ne uporabita.<br>A strengturuture. Ne uporabiturn.

isteriata. Alapolition istättelesta.<br>Peetkitä. Nepeupoikiata.<br>Peetkitä. Nepeupoikiata.<br>Paratelatalitutuersion. Knijm.<br>Astarelatunut version. Kirjim.

or siraldrad version. Använd ei.<br>etgildradition. Använd ei.<br>anavarition. Använd kull<br>arelartunut version. Surüm.

Elartunut der Spanistikulanmayın.

#### **Wybór drukarki**

Programator komunikuje się z drukarką dzięki technologii bezprzewodowej *Bluetooth*™. Z programatorem należy parować drukarki i używać wyłącznie drukarek zatwierdzonych przez firmę Boston Scientific. Aby wybrać drukarkę, która będzie parowana i używana z programatorem, należy wykonać następujące czynności: Wybór drukarki<br>
Programator komunikuje się z druk<br>
programatorem należy parować druka<br>
Boston Scientific, Aby wybrać druka<br>
wykonać następujące czynności:<br>
Wykonać następujące czynności:<br>
Wykonać następujące czynności:<br>
Wy Programatorem należy p<br>
Boston Scientific, Aby wy<br>
wykonać następujące czy<br>
Wykonać następujące czy<br>
Wykonać następujące czy<br>
Wykonać następujące czy<br>
Wykonać Newski Marty<br>
Wykonać Newski Wykonać Newski Wykonać Newski<br>
Myk Wybor arukarki<br>
Programator komunikuje się z drukarką<br>
programatorem należy parować drukarkę<br>
Boston Scientific Aby wybrać drukarkę<br>
wykonać następujące czynności:<br>
Wykonać następujące czynności:<br>
Wykonać następujące czynn Programator Komunikuje się z drukarką dan programatorem należy parować drukarki<br>Boston Scientific. Aby wybrać drukarkę, kt<br>Wykonać następujące czynności:<br>Wykonać następujące czynności:<br>Wykorzy drukarki wynać drukarki.<br>Wyko

*Uwaga: Niektóre drukarki wymagają potwierdzenia parowania na programatorze i drukarce W takim przypadku, więcej szczegółów zawiera dokumentacja wytwórcy drukarki*

- 1. Upewnić się, że drukarka jest włączona oraz że w zależności od rodzaju drukarki funkcja komunikacji bezprzewodowej jest włączona lub adapter bezprzewodowy znajduje się w porcie USB drukarki.
- 2. Wybrać opcję Printer Setup (Konfiguracja drukarki) na ekranie Programmer Settings (Ustawienia programatora). Może zostać wyświetlony ekran Printer Setup (Konfiguracja drukarki) z poprzednio skonfigurowaną drukarką jako drukarką domyślną (Ilustracja 5). Jeżeli drukarka domyślna nie została jeszcze wybrana i skonfigurowana, ekran będzie pusty, a programator przeskanuje dany obszar, aby zlokalizować drukarki bezprzewodowe. Zostanie wyświetlony pasek postępu skanowania informujący użytkownika, że programator aktualnie wyszukuje drukarki. Boston Scientific, Aby wybrać drukarke, któr<br>
wykonać następujące czynności:<br>
Uwaga: Niektóre drukarki wyma<br>
Version. Alektóre drukarki wyma<br>
Wytwórcy drukarki.<br>
Argentific się, że drukarka jest włącz<br>
Tunkcja komunikacji Programatorem halezy parowac drukarki τι αχνικά έννικα του Boston Scientific. Aby wybrać drukarkie, która będzie p<br>
wykonać następujące czynności:<br>
Uwaga: Niektóre drukarki wymagają potwi<br>
Uwaga: Niektóre drukarki wymagaj Wytwórcy drukarki.<br>
CT. Upewnić się, że drukarka jest włączy<br>
CT. Upewnić się, że drukarka jest włączy<br>
Znajduje się w porcie USB drukarki.<br>
2. Wybrać opcję Printer Setup (Konfigurum)<br>
(Ustawienia programatora). Może zosta Versich observation observation observation of the passes of the passes of the passes of the USB drukarki.<br>
2. Wybrać opcję Printer Setup (Konfiguracja druka:<br>
(Ustawienia programatora). Może zostać wyświedrukarki) z poprz Zastarie w tekim przypadku, więcej szczegółów z<br>
wytwórcy drukarki.<br>
Zastarkie w porcie USB drukarki.<br>
Spewnić się, że drukarka jest włączona oraz że w zależności od nikcja komunikacji bezprzewodowej jest włączona lub adap mia programatora). Może zostać wyświetlony ekranie z poprzednio skonfigurowaną drukarką jako druka<br>ukarka domyślna nie została jeszcze wybrana i skontinator przeskanuje dany obszar, aby zlokalizować drugówietlony pasek pos

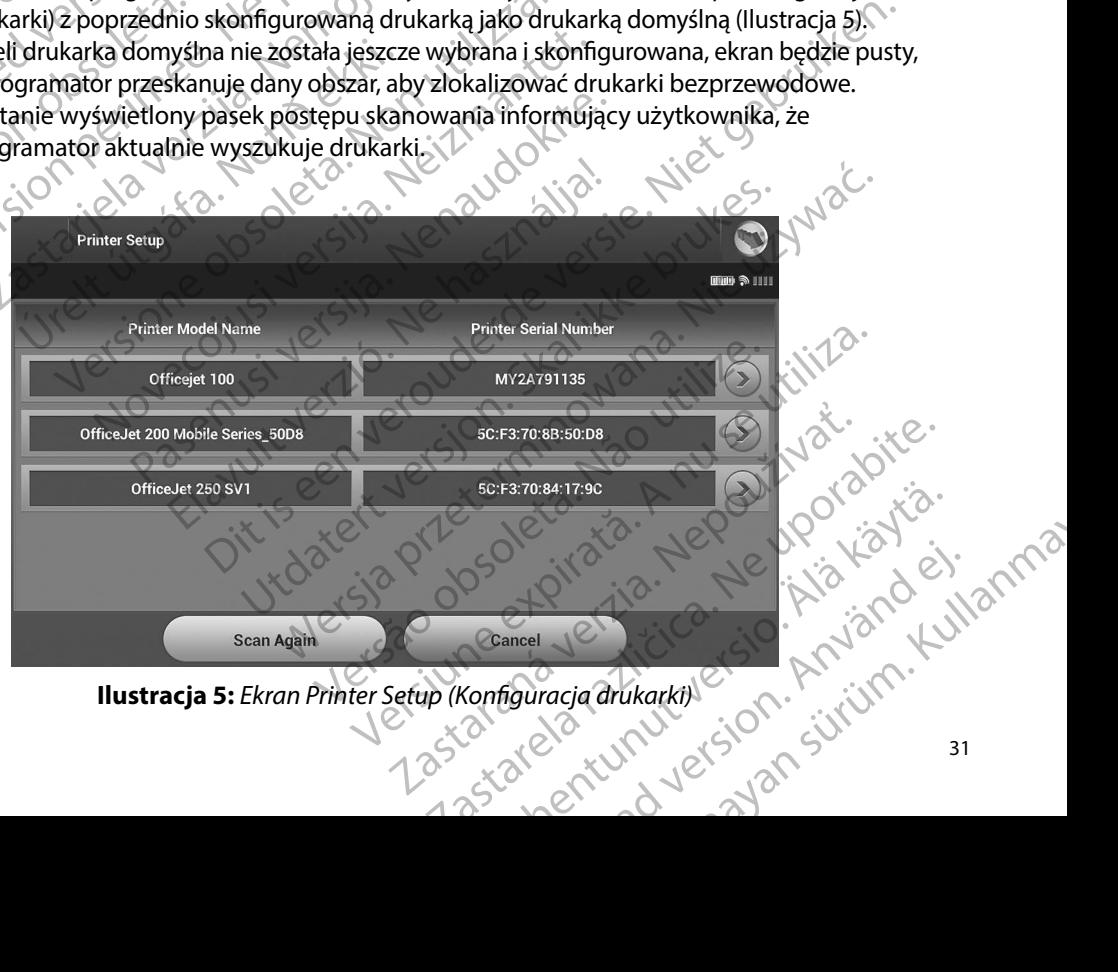

<span id="page-38-0"></span>

- 3. Wybrać drukarkę z listy znalezionych podczas skanowania. Jeżeli nie znaleziono żadnych drukarek, zostanie wyświetlone okno z komunikatem o braku drukarek. Należy zeskanować ponownie lub wybrać przycisk Cancel (Anuluj), aby powrócić do ekranu Programmer Settings (Ustawienia programatora). PROGRAMI<br>
3. Wybrać drukarkę z listy zna<br>
zadnych drukarek, zostanie<br>
zeskanować ponownie lub<br>
Programmer Settings (Usta<br>
(Maksymalnie 15 znaków)<br>
(Maksymalnie 15 znaków)<br>
5. Nacisnąć przycisk Save (Za<br>
Settings (Ustawieni
	- 4. Opcjonalnie wybrać z listy drukarkę i zmienić jej nazwę za pomocą klawiatury ekranowej (maksymalnie 15 znaków). Przy wybranej drukarce pojawi się numer seryjny drukarki.
	- 5. Nacisnąć przycisk Save (Zapisz), aby zapisać zmiany i powrócić do ekranu Programmer Settings (Ustawienia programatora), albo przycisk Cancel (Anuluj), aby powrócić do ekranu Programmer Settings (Ustawienia programatora) bez zapisywania zmian. Po zakończeniu konfigurowania drukarki zostanie wyświetlony ekran z potwierdzeniem. zeskanować por<br>
	Programmer Set<br>
	Programmer Set<br>
	(maksymalnie 15<br>
	(maksymalnie 15<br>
	(maksymalnie 15<br>
	(maksymalnie 15<br>
	Statings (Ustawi<br>
	Pozakończeniu<br>
	Statings (Ustawi<br>
	Pozakończeniu<br>
	Statings (Maksymalnie 15<br>
	Pozakończeniu<br> S. Wybrac drukarkę z listy znalezić<br>
	zadnych drukarek, zostanie wys<br>
	zeskanować ponownie lub wyb<br>
	Programmer Settings (Ustawier (Ustawier 1974)<br>
	(Må ikke version)<br>
	(Må ikke version)<br>
	S. Nacisnac przycisk Save (Zapisz)<br>
	S. ESKanować ponownie lub wybra<br>Programmer Settings (Ustawienia<br>A. Opcjonalnie wybrać z listy drukar<br>(maksymalnie 15 znaków). Przy w<br>S. Nacisnąć przycisk Save (Zapisz), a<br>Settings (Ustawienia programmer Settings (Ust<br>Pozakońc 4. Opcjonalnie wybrać z listy drukarkę<br>
	(maksymalnie 15 znaków). Przy wybrać z listy drukarkę<br>
	(maksymalnie 15 znaków). Przy wybracista<br>
	5. Nacisnąć przycisk Save (Zapisz), aby<br>
	Settings (Ustawienia programatora)<br>
	Pozakońc Programmer Settings (Ustawienia programator)<br>
	4. Opcjonalnie wybrać z listy drukarkę i zmienić i<br>
	(maksymalnie 15 znaków). Przy wybranej druk<br>
	2. Nacisnąć przycisk Save (Zapisz), aby zapisać z<br>
	Settings (Ustawienia progra

*Uwaga: Informacje dotyczące problemów z drukarkami można znaleźć w części "Rozwiązywanie problemów"*

#### **Wersja oprogramowania programatora**

Aby sprawdzić wersję oprogramowania programatora, należy wykonać następujące czynności:

- 1. Wybrać opcję About Programmer (Informacje o programatorze) na ekranie Programmer Settings (Ustawienia programatora). Zostanie wyświetlony ekran informacyjny Programmer Software Version (Wersja oprogramowania programatora). Sekranu Programmer Settings (Ustav<br>Pozakończeniu konfigurowania dru<br>Pozakończeniu konfigurowania dru<br>Pozakończeniu konfigurowania dru<br>Pozakończenia programatora<br>Postawiel (Drogrammer Settings (Ustawienia programmer)<br>Progra Vivaga: Informacie dotyczące prol<br>
Mozwiązywanie problem<br>
Rozwiązywanie problem<br>
Rozwiązywanie problem<br>
Rozwiązywanie problem<br>
Sprawdzić wersję oprogramowania progr<br>
1. Wybrać opcję About Programmer (In<br>
Programmer Setting Vwaga: Informacje dotyczące problemów<br>
"Rozwiązywanie problemów"<br>
"Rozwiązywanie problemów"<br>
programowania programatora<br>
rawdzić wersję oprogramowania programatora<br>
Wybrać opcję About Programmer (Informacje<br>
Programmer Set ettings (Ustawienia programatora), albo przycisk Cancel (Antonum Programmer Settings (Ustawienia programatora) bez z<br>
zakończeniu konfigurowania drukarki zostanie wyświetlon<br>
zakończeniu konfigurowania drukarki zostanie wy é wersję oprogramowania program<br>rać opcję About Programmer (Informanient version)<br>rammer Settings (Ustawienia program<br>n informacyjny Programmer Softwa<br>ramatora)<br>kranie informacyjnym Programmer<br>ramatora) wyświetlana jest bi Santa programatora<br>
Santa programowania programatora, należy wykopcję About Programmer (Informacje o programmer Settings (Ustawienia programatora). Zostani<br>
formacyjny Programmer Software Version (Wersinatora).<br>
Mercie obs e oprogramowania programatora, należy wyk<br>ję About Programmer (Informacje o programa<br>r Settings (Ustawienia programatora). Zostania<br>nacyjny Programmer Software Version (Wersia<br>ra).<br>nformacyjnym Programmer Software Version<br>
	- 2. Na ekranie informacyjnym Programmer Software Version (Wersja oprogramowania programatora) wyświetlana jest bieżąca wersja oprogramowania programatora. Należy nacisnąć przycisk Continue (Kontynuuj), aby powrócić do ekranu Programmer Settings (Ustawienia programatora). About Programmer (Informacje o programato:<br>
	About Programmer Software Version (Wersla o<br>
	Viny Programmer Software Version (Wersla o<br>
	Programmer Software Version (V<br>
	Programmer Software Version (V<br>
	Programmer Software Versi Programmer Software Version (Wersja<br>
	Scyjnym Programmer Software Version (V<br>
	Swietlana jest bieżąca wersja oprogramo<br>
	Continue (Kontynuuj), aby powrócić do e<br>
	Aswanych raportach<br>
	Continue (Continue), aby powrócić do e<br>
	Con matora<br>
	mowania programatora, należy wykonać następujące czynności<br>
	rogrammer (Informacje o programatorze) na ekranie<br>
	(Ustawienia programatora). Zostanie wyświetlony<br>
	ogrammer Software Version (Wersja oprogramowania<br>
	nym ammer Software Version. (Wersja oprogramowania<br>
	In Programmer Software Version. (Wersja oprogramowania<br>
	I.e. (Kontynuuj), aby powrócić do ekranu Programmer Settin<br>
	a).<br>
	Skal ikke bruke brukes. Nie używać w powrócić do ekra

isteriata. Alapolition istättelesta.<br>Peetkitä. Nepeupoikiata.<br>Peetkitä. Nepeupoikiata.<br>Paratelatalitutuersion. Knijm.<br>Astarelatunut version. Kirjim.

or siraldrad version. Använd ei.<br>etgildradition. Använd ei.<br>anavarition. Använd kull<br>arelartunut version. Surüm.

Elartunut der Spanistikulanmayın.

*Uwaga: Wersje oprogramowania programatora znajdują się też na wydrukowanych raportach* Versão obsolutaria. Não utiliza. Versiune expiration New York Zastaraná verzius, Neuporabius.<br>23 staraná verzius, Neuporabius, Napole razarela različica. Ne uporabite.<br>A strengta različica. Ne uporabita.<br>Dosortovača. Nepovrtvo različica.<br>Ne endromitičica. Ne uporabita.<br>A strengturuture. Ne uporabiturn.

#### <span id="page-40-0"></span>**Eksportowanie danych z wykorzystaniem technologii Bluetooth™**

Programator można skonfigurować do bezprzewodowego eksportowania danych pacjenta do komputera stacjonarnego lub przenośnego wyposażonego w technologię bezprzewodową *Bluetooth™*. Aby używać funkcji bezprzewodowego eksportowania danych, programator należy sparować oddzielnie z każdym komputerem. Procedura parowania programatora z komputerem różni się od procedury używanej do parowania programatora z drukarką. **PROGRAMATOR EMBLEM "S-ICD: OBSEOGA**<br> **Eksportowanie danych's wykorzystaniem technologii Bluetooth ""**<br>
Programator móżna skonfigurować do bezprzewodowego eksportowania danych parować komputera stacjonalnego lub przenośne Programator Hozna skor<br>
komputera stacjonarheg<br>
Bluetooth<sup>m</sup>. Aby używać<br>
sparować oddzielnie z ka<br>
różni się od procedury uż<br>
Verzenos<br> *Uwaga: Przenos*<br> *Werency Wprzyp*<br>
Alay Liberary Wprzyp<br>
Przenos<br> *Werency Wprzyp*<br> Exsportowanie danych z wykorzystanie<br>
Programator można skonfigurować do l<br>
komputera stacjonarnego lub przenośn<br>
Bluetooth<sup>an</sup>. Aby używać funkcji bezprze<br>
sparować oddzielnie z każdym komputer<br>
różni się od procedury uży Programator mozna skonngurować do be<br>
komputera stacjonarhego lub przenośneg<br>
Bluetooth<sup>m</sup>. Aby używać funkcji bezprzew<br>
sparować oddzielnie z każdym komputere<br>
różni się od procedury używanej do parov<br>
Dwaga: Przenoszenie Bluetooth<sup>116</sup>. Aby używać funkcji bezprzewo<br>sparować oddzielnie z każdym komputerem<br>różni się od procedury używanej do parowa<br>x aber kasutage. Przenoszenie danych jest ob<br>operacyjnym Windows. Fun<br>w przypadku tabletów ani Ruetooth<sup>36</sup>. Aby używać funkcji bezprzewodowego ek<br>sparować oddzielnie z każdym komputerem. Procedur<br>różni się od procedury używanej do parowania progra<br>C- **Uwaga:** Przenoszenie danych jest obsługiwane<br>operacyjnym Window

- *Uwaga: Przenoszenie danych jest obsługiwane w przypadku komputerów z systemem operacyjnym Windows Funkcja przesyłania danych nie jest dostępna w przypadku tabletów ani smartfonów*
- 1. Upewnić się, że komputer do parowania jest widoczny, ponieważ programator

*Uwaga: Szczegółowe instrukcje dotyczące tego procesu można znaleźć w plikach pomocy systemu operacyjnego Microsoft Windows pod nagłówkiem "Dlaczego nie mogę podłączyć urządzenia Bluetooth do komputera?"*

- 2. Gdy komputer docelowy będzie widoczny, nacisnąć przycisk Export Programmer Data (Eksportuj dane programatora) na ekranie startowym programatora. Zostanie wyświetlony ekran Export Programmer Data Over Bluetooth (Eksportuj dane programatora przez Bluetooth). Nacisnąć przycisk Set Up Authorized Computers (Konfiguruj autoryzowane komputery), aby skanować w poszukiwaniu komputerów w pobliżu i rozpocząć proces parowania. Operacyjnym winaows. Function.<br>
Weblatch and the product of the product of the product of the product of the product of the product of the product of the product of the product of the product of the product of the product Version obsoleta. No utilizar analysische politikar.<br>
Version obsoleta. No utilizar analysische politikar.<br>
Version obsoleta. No utilizare process in the program observed and the process of the program of the program of th Expression Windows. Funkcja przesyłania danych niem przypadku tabletów ani smartfonów.<br>
Dewnić się, że komputer do parowania jest widoczny, poniew<br>
odczas procesu parowania wyszukuje komputery znajdujące<br> **Uwaga:** Szczegół komputer docelowy będzie widoczi<br>(Eksportuj dane programatora) na wietlony ekran Export Programmer I<br>vietlony ekran Export Programmer I<br>ramatora przez Bluetooth), Nacisna<br>figuruj autoryzowane komputery),<br>bliżu i rozpocząć pomocy systemu operacyjnego Microsoft Wind<br>
"Dlaczego nie mogę podłączyć urządzenia Blue<br>
puter docelowy będzie widoczny, nacisnąć przy<br>
sportuj dane programatora) na ekranie startowy<br>
lony ekran Export Programmer Data Ove we docelowy będzie widoczny, nacisnąć przycytuj dane programatora) na ekranie startowyn<br>Akran Export Programmer Data Over Bluetoc<br>Tra przez Bluetooth). Nacisnąć przycisk Set Up<br>Autoryzowane komputery), aby skanować w prozp me moge poddączyć urządzenia Bluetooth do komputera?"<br>
wy będzie widoczny, nacisnąć przycisk Export Programmer<br>
programatora) na ekranie startowym programatora Zostanie<br>
port Programmer Data Over Bluetooth (Eksportuji dane
	- 3. Po ukończeniu skanowania na ekranie zostanie wyświetlona lista znalezionych komputerów (trzech o najsilniejszym sygnale *Bluetooth™*) pod nagłówkiem Unauthorized Computers Nearby (Nieautoryzowane komputery w pobliżu)<br>(Ilustracja 6): Wybrać komputer, który ma być sparowany, i nacisnąć przycisł<br>plusa obok niego, aby ukończyć proces parowania.<br>2011: 15 22 1 1 11 12 2 1 11 [\(Ilustracja 6\)](#page-41-0). Wybrać komputer, który ma być sparowany, i nacisnąć przyciski<br>plusa obok niego, aby ukończyć proces parowania.<br>Red Military estaty de Charles Charles Charles Charles Charles Charles Charles Charles Charles plusa obok niego, aby ukończyć proces parowania. ran Export Programatora) ha ekranie startowym przez Bluetooth). Nacisnąć przycisk Set Up Au<br>oryzowane komputery), aby skanować w postocząć proces parowania.<br>Skanowania na ekranie zostanie wyświetlona<br>rzech o najsilniejszym Elavulta verzió. Necrea de provision de provision de provision de provision de provision de provision de provision de provision de provision de provision de provision de provision de provision de provision de provision de Utdatert version. Nie użycistowania.<br>
	Wersterminowania. Nie używać w poszukiwaniu komputerów<br>
	Isilniejszym sygnale *Bluetooth* m pod nagłówkiem<br>
	Nearby (Nie autoryzowane komputery w pobliżu)<br>
	puter, który ma być sparowany,
- 4. Podczas procesu parowania na programatorze i komputerze zostaną wyświetlone te same hasła numeryczne i użytkownik zostanie poproszony o potwierdzenie na obu urządzeniach, że liczby są identyczne. Hasło jest widoczne tylko podczas parowania. Używa się go w celu weryfikacji, że parowane są ze sobą odpowiednie urządzenia. PROGRAMI<br>
4. Podczas procesu parowani<br>
same hasta numeryczne i urządzeniach, że liczby są i<br>
Używa się go w celu weryt<br>
2. Potwierdzeniem pomyślne<br>
kolumnie Authorized Com<br>
kolumnie Authorized Computers<br>
kolumnie Authorize
	- 5. Potwierdzeniem pomyślnego parowania jest pojawienie się danego komputera w kolumnie Authorized Computers (Komputery autoryzowane) zamiast w kolumnie Unauthorized Computers Nearby (Nieautoryzowane komputery w pobliżu).
	- 6. Nazwę na liście Authorized computers (Komputery autoryzowane) można zmienić w razie potrzeby. Nacisnąć nazwę komputera na liście i przytrzymać ją, aż zostanie wyświetlone okno podręczne Rename an Authorized Computer (Zmień nazwę autoryzowanego komputera). urządzeniach, że<br>Używa się go w<br>E. Potwierdzeniem<br>kolumnie Autho<br>Kolumnie Authorized Co<br>Unauthorized Co<br>Charles Verze. Nazwę na liście<br>Starbald Component Columnie<br>Starbald Component Columnie<br>Starbald Component Columnie<br>Sta For Policing Same Research (2019)<br>
	Same has a numery czne Lużytk<br>
	urządzeniach, że liczby są ident<br>
	Używa się go w celu weryfikacj<br>
	E. Potwierdzeniem pomyślnego p<br>
	kolumnie Authorized Computers<br>
	Mauthorized Computers<br>
	Maut urządzeniach, że liczby są identyczny (Używa się go w celu weryfikacji, ż<br>
	5. Potwierdzeniem pomyślnego par<br>
	kolumnie Authorized Computers<br>
	kolumnie Authorized Computers<br>
	Mazuve na liście Authorized Computers<br>
	Mazuve na li

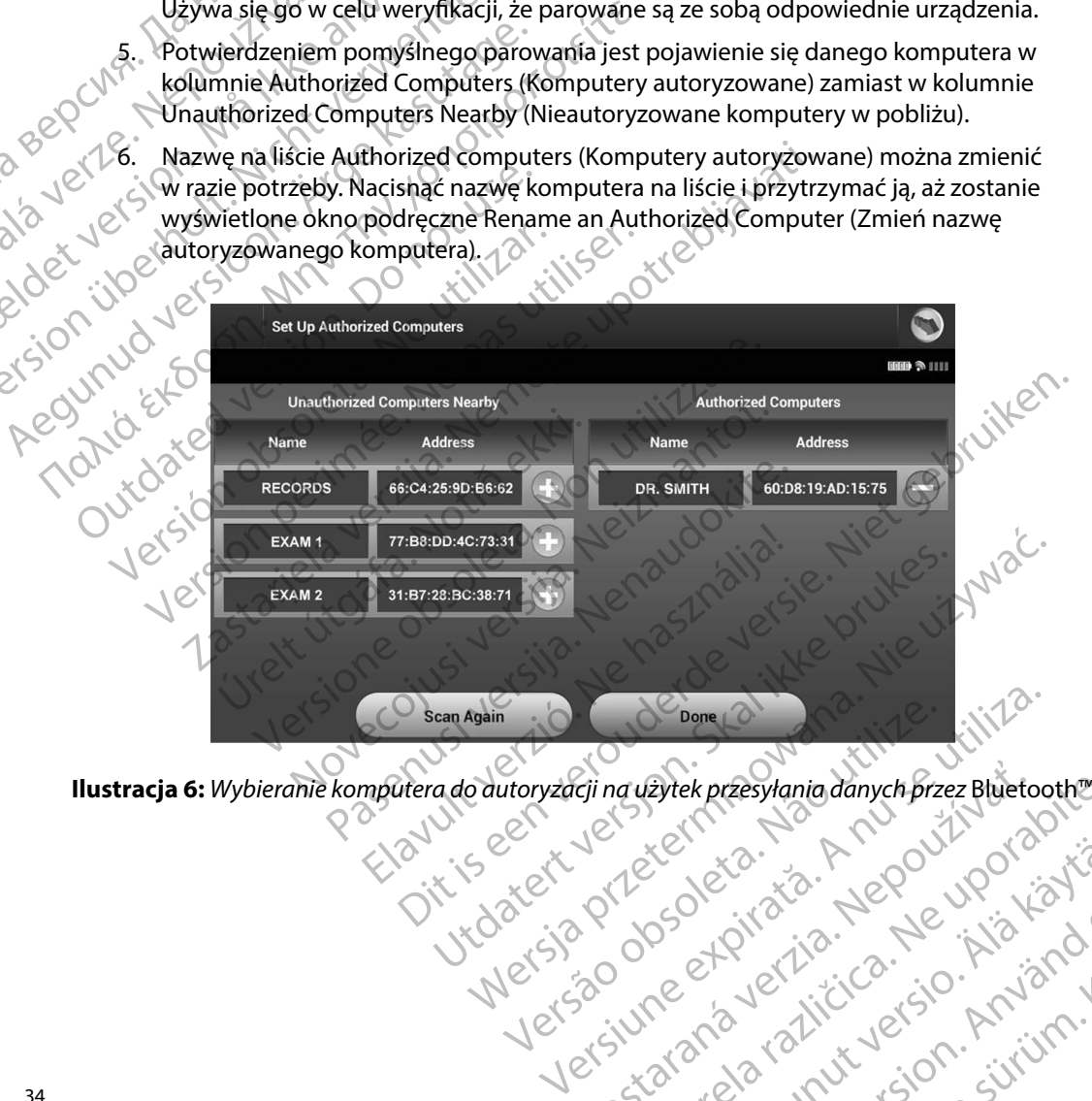

Ginguzytek przesyłania danych przez Błueto<br>Joseph Stockie (1979)<br>2006 október 1979 – Nepoužívať.<br>2006 október 1979 – Nepoužívať.<br>2008 – Nepoužívať verzion.<br>2008 – Nepoužívať. 1 Zastara vez Kitica. Ne upor izita.<br>1 Zastara vez Kitica. Ne upor izita.<br>1 Zastara razlitu versio. n njande. Izinma.

<span id="page-41-0"></span>isteriata. Alapolition istättelesta.<br>Peetkitä. Nepeupoikiata.<br>Peetkitä. Nepeupoikiata.<br>Paratelatalitutuersion. Knijm.<br>Astarelatunut version. Kirjim.

or siraldrad version. Använd ei.<br>etgildradition. Använd ei.<br>anavarition. Använd kull<br>arelartunut version. Surüm.

Elartunut der Spanistikulanmayın.

#### **Tryby pracy programatora**

#### **Działanie urządzenia w trybie Online**

Interfejs programatora różni się w zależności od tego, czy programator pracuje w trybie Online (przy aktywnej komunikacji), czy Offline (bez komunikacji) z wybranym generatorem impulsów.

Sesja Online rozpoczyna się, gdy programator nawiąże połączenie telemetryczne z konkretnym generatorem impulsów. Jeżeli podczas aktywnej komunikacji sygnał telemetryczny między programatorem a generatorem impulsów zaniknie na dłużej niż 5 sekund, wyświetlony zostanie żółty ekran alarmowy. Może do tego dojść, jeżeli sonda zostanie odsunięta poza zakres komunikacji telemetrycznej lub gdy szumy lub obiekty zakłócające wstrzymają komunikację. Do czasu ponownego nawiązania połączenia telemetrycznego nie będą dostępne polecenia programowania, w tym polecenia Rescue Shock (Wyładowanie ratunkowe). PROGRAMI<br>
Tryby pracy programatora<br>
Działanie urządzenia w trybie Onlin<br>
Interfejs programatora różni się w z<br>
(przy aktywnej komunikacji), czy O<br>
(przy aktywnej komunikacji), czy O<br>
Sesja Online rozpoczyna się, gdy pr<br>
ge Działanie urządzenia w tr<br>
Interfejs programatora ró<br>
(przy aktywnej komunika<br>
generatorem impulsów.<br>
Programatorem a generatorem impulsów.<br>
Programatorem a generatorem a generatorem impulsów.<br>
Programatorem a generatorem Fryby pracy programatora<br>
Działanie urządzenia w trybie Online<br>
Interfejs programatora rożni się w zależ<br>
(przy aktywnej komunikacji), czy Offline<br>
Sesja Online rozpoczyna się, gdy progra<br>
generatorem impulsów. Jeżeli podc Działanie urządzenia w trybie Online<br>
Interfejs programatora różni się w zależno<br>
(przy aktywnej komunikacji), czy Offline (b<br>
Sesia Online rozpoczyna się, gdy program<br>
generatorem impulsów. Jeżeli podczas ak<br>
(programator Intertejs programatora rozni się w zalezności (przy aktywnej komunikacji), czy Offline (be<br>Sesja Online rozpoczyna się, gdy programat<br>generatorem impulsów. Jeżeli podczas akty<br>programatorem a generatorem impulsów z<br>zółty e Interfejs programatora różni się w zależności od tego, (przy aktywnej komunikacji), czy Offline (bez komunik<br>Sesja Online rozpoczyna się, gdy programator nawiąże<br>generatorem impulsów. Jeżeli podczas aktywnej komunicy<br>gener programatorem a generatorem impulsów za<br>żółty ekran alarmowy. Może do tego dojść, ji<br>telemetrycznej lub gdy szumy lub obiekty za<br>ponownego nawiązania połączenia telemetryc<br>w tym polecenia Rescue Shock (Wyładowan<br>Ponowne na em impuisow. Jezen podczas aktywnej komunikacji sygnał teorem a generatorem impulsów zaniknie na dłużej niż 5 seku<br>nalarmowy. Może do tego dojść, jeżeli sonda zostanie odsur<br>sznej lub gdy szumy lub obiekty zakłócające wstr

Ponowne nawiązanie połączenia telemetrycznego może nastąpić automatycznie, jeśli zlikwidowano powód utraty połączenia, np. przeniesiono sondę z powrotem do zasięgu generatora impulsów lub usunięto źródło zakłóceń bądź szumów. Jeśli połączenie telemetryczne nie pojawi się ponownie w ciągu jednej minuty, należy ponownie uruchomić sesję. metrycznej lub gdy szumy lub obiekty zakownego nawiązania połączenia telemetry<br>nownego nawiązania połączenia telemetryczy<br>wód utraty połączenia, np. przeniesiono so<br>nięto źródło zakłóceń bądź szumów. Jeśli<br>iągu jednej minu

*Uwaga: Gdy programator aktywnie komunikuje się z generatorem impulsów, emituje powiadomienie dźwiękowe wskazujące na przygotowywanie generatora impulsów do dostarczenia wyładowania zainicjowanego lub dostarczanego w odpowiedzi na wykrytą arytmię Powiadomienie jest emitowane do czasu dostarczenia lub przerwania wyładowania* trycznej lub gdy szumy lub obiekty zakłócające<br>
mego nawiązania połączenia telemetrycznego<br>
polecenia Rescue Shock (Wyładowanie ratunkc<br>
me nawiązanie połączenia telemetrycznego mo<br>
lutraty połączenia, np. przeniesiono son Ho zakłóceń bądź szumów. Jeśli poł:<br>ej minuty, należy ponownie uruchor<br>a: Gdy programator aktywnie komi<br>powiadomienie dźwiękowe wska<br>impulsów do dostarczenia wyład<br>wodpowiedzi na wykrytą arytmi<br>dostarczenia lub przerwania ranie połączenia telemetrycznego może nastąpić<br>łączenia, np. przeniesiono sondę z powrotem do<br>zakłóceń bądź szumów. Jeśli połączenie telemetri<br>inuty, należy ponownie uruchomić sesję.<br>Gdy programator aktywnie komunikuje się óceń bądź szumów. Jeśli połączenie telemetry<br>ty, należy ponownie uruchomić sesję.<br>Nerogramator aktywnie komunikuje się z genero<br>wiadomienie dźwiękowe wskazujące na przygotolsów do dostarczenia wyładowania zainicjowe<br>dpowie ogramator aktywnie komunikuje się z generato<br>domienie dźwiękowe wskazujące na przygotov<br>ów do dostarczenia wyładowania zainicjowan<br>owiedzi na wykrytą arytmię. Powiadomienie je<br>zcenia lub przerwania wyładowania.<br>trybie Offl Merine batarczenia wyładowania zainicjowania do dostarczenia wyładowania zainicjowania<br>edzi na wykrytą arytmię. Powiadomienie je használi lub przerwania wyładówania.<br>pie Offline ddy nie komunikuje się w akty<br>fline można pr prehiesione sonde z powrotem do zasięgu generatora impulsów<br>szumów. Jeśli połączenie telemetryczne nie pojawi się ponown<br>ponownie uruchomić sesję.<br>pror aktywnie komunikuje się z generatorem impulsów, emituje<br>ie dźwiękowe w

#### **Działanie urządzenia w trybie Offline**

Programator pracuje w trybie Offline, gdy nie komunikuje się w aktywny sposób z generatorem impulsów. Podczas sesji Offline można przechodzić do ustawień programatora oraz przeglądać i/lub drukować zapisane sesje pacjenta.

35 Utdatert versjon. Skal ikke brukes. Wersja przeterminowana. Nie używa<sup>ć</sup>. Versão obsoleta. Não utilize. Versiune expirat<sup>ă</sup>. A nu se utiliza. Zastaraná verzia. Nepoužíva<sup>ť</sup>. Zastarela različica. Ne uporabite. Vanhentunut versio. Älä käytä. Föråldrad version. Använd ej. Güncel olmayan sürüm. Kullanmayın.

#### **Zapisane sesje pacjenta**

Podczas wizyty kontrolnej pacjenta programator pobiera dane z pamięci generatora impulsów. Programator może zapisać maksymalnie 50 sesji pacjenta. Przy 51. sesji programator automatycznie zastępuje nowymi danymi najstarszą zapisaną sesję. Zapisana sesja zawiera następujące informacje: PROGRAMI<br>
Zapisane sesje pacjenta<br>
Podczas wizyty kontrolnej pacjenta<br>
Programator może zapisać maksyn<br>
zastępuje nowymi danymi najstarsia<br>
Raporty o przechwyconych<br>
Podskórnych (S-ECG) z indu<br>
Podskórnych (S-ECG) z indu<br> Programator może zapisa Expisane sesje pacjenta<br>
Podczas wizyty kontrolnej pacjenta pro<br>
Programator może zapisać maksymalnie<br>
zastępuje nowymi danymi najstarszą za<br>
Raporty o przechwyconych elek<br>
podskórnych (S-ECG) z indukcją<br>
Podskórnych (S-EC Programator może zapisać maksymalnie 5<br>
Programator może zapisać maksymalnie 5<br>
zastępuje nowymi danymi najstarszą zapi<br>
Raporty o przechwyconych elektropodskórnych (S-ECG) z indukcja)<br>
Historia epizodów (w tym wszelkie<br>
Z

- Raporty o przechwyconych elektrogramach podskórnych (w tym elektrogramach podskórnych (S-ECG) z indukcją) ER PRIDRIE TRANSPORTED NATIONAL PRIDRICT CONTRACTOR CONTRACTOR CONTRACTOR CONTRACTOR CONTRACTOR CONTRACTOR CONTRACTOR CONTRACTOR CONTRACTOR CONTRACTOR CONTRACTOR CONTRACTOR CONTRACTOR CONTRACTOR CONTRACTOR CONTRACTOR CONTR Programator może zapisac maksymamie so sesir pacje<br>
zastępuje nowymi danymi najstarszą zapisaną sesię. Z<br>
NA Praporty o przechwyconych elektrogramach po<br>
podskórnych (S-ECG) z indukcją)<br>
C Praporta epizodów (w tym wszelki
	-
	- No Dane pacjenta
	- • Zaprogramowane ustawienia urządzenia

## e Historia epizodów (w tym wszelkie pobrane epizody)<br>
(2010)<br>
Start Caprogramowane ustawienia Historical Composition of Caprogramowane ustawienia Historical Composition of Caprogramowane ustawienia Historical Composition o **Aby przeglądać zapisane sesje pacjenta, należy wykonać następujące czynności:**

- 1. Na ekranie startowym programatora wybrać opcję Stored Patient Sessions (Zapisane sesje pacjenta). Come pacjenta<br>
Zaprogramowane ustawienia urządz<br>
Zy przeglądać zapisane sesie pacjenta, na<br>
1. Na ekranie startowym programator<br>
(Zapisane sesie pacjenta).<br>
2. Wybrać odpowiednią sesię pacjenta<br>
2. Wybrać odpowiednią sesię Przeglądać zapisane sesie pacjenta, należy wyk<br>
1. Na ekranie startowym programatora wybrać<br>
(Zapisane sesie pacjenta).<br>
2. Wybrać odpowiednią sesię pacjenta.<br>
2. Wybrać odpowiednią sesię pacjenta.<br>
Przeględać wybrać impul Nemotion a epizodow (w tym wszelkie pobrane epizody)<br>
The pacjenta<br>
programowane ustawienia urządzenia<br>
dac zapisane sesie pacjenta.<br>
Zastanie startowym programatora wybrać opcję Stored Pati<br>
Zapisane sesie pacjenta.<br>
Zapi
	- 2. Wybrać odpowiednią sesję pacjenta.

#### **Tryby pracy generatora impulsów**

Generator impulsów ma następujące tryby pracy:

- • Tryb Shelf (Przechowywanie)
- • Tryb Therapy (Terapia) w ustawieniu On (Wł.) meratora impulsów<br>
Sw ma następujące tryby pracy:<br>
Ma ma następujące tryby pracy:<br>
Mapy (Terapia) w ustawieniu On (Wł.<br>
Mapy (Terapia) w ustawieniu Off (Wy<br>
Protection Mode (Tryb ochrony w t
- • Tryb Therapy (Terapia) w ustawieniu Off (Wył.)
- • Tryb MRI Protection Mode (Tryb ochrony w trakcie badań MRI) e sesje pacjenta).<br>
Edpowiednią sesję pacjenta.<br>
Atora impulsów<br>
ma następujące tryby pracy:<br>
Versione obsoletacjie (Non utilizzare.<br>
Versione obsoletacjie (Non utilizzare.<br>
Versione obsoletacjie (Non utilizzare.<br>
Versione With the Column of the Column of the Column of the Column of the Column of the Column of the Column of the Column of the Column of the Column of the Column of the Column of the Column of the Column of the Column of the Col

#### **Tryb Shelf (Przechowywanie)**

Tryb Shelf (Przechowywanie) to stan niskiego zużycia energii przeznaczony wyłącznie do przechowywania urządzenia. Gdy programator zaczyna pobierać dane z generatora impulsów znajdującego się w trybie przechowywania, generator wychodzi z tego trybu i przechodzi w domyślny tryb Therapy (Terapia) w ustawieniu Off (Wył.). Wykonywane jest przeformowanie kondensatora na pełną energię i generator impulsów jest przygotowywany do konfiguracji.<br>Po wyjściu z trybu przechowywania nie moźna z powrotem zaprogramować tego trybu<br>w generatorze impulsów. Po wyjściu z trybu przechowywania nie moźna z powrotem zaprogramować tego trybu<br>w generatorze impulsów. w generatorze impulsów. Impulsow<br>
Etepujace tryby pracy:<br>
Wywanie)<br>
Via) w ustawieniu On (WI.)<br>
Via) w ustawieniu On (WI.)<br>
Via) w ustawieniu Off (WyI.)<br>
Mode (Tryb ochrony w trakcie badań MRI)<br>
anie)<br>
Cania. Gdy programator zaczyna pobierać da Wanie)<br>
Wustawieniu On (WH)<br>
Wustawieniu Off (WyH)<br>
Ode (Tryb ochrony w trakcie badań MRI)<br>
el<br>
el to stan niskiego zużycia energii przezria.<br>
Glas Gdy programator zaczyna pobierać da<br>
rzechowywania, generator wychodzi z t Sesie pacjenta.<br>
Sesie pacjenta.<br>
Sesie rydy pracy: ON THE CONTROL CONTROL CONTROL CONTROL CONTROL CONTROL CONTROL CONTROL CONTROL CONTROL CONTROL CONTROL CONTROL CONTROL CONTROL CONTROL CONTROL CONTROL CONTROL CONTROL CON Werkiu On (WH)<br>
Wieniu On (WH)<br>
Wieniu Off (WVH)<br>
We bochrony w trakcie badan MRIN KE NIE UT NIE WAT NIE WAT NIE WAT NIE WAT NIE WAT NIE WAT NIE UT NIE UT NIE UT NIE UT NIE UT NIE UT NIE UT NIE UT NIE UT NIE UT NIE UT NIE Version observed the main of the set of the set of the set of the set of the set of the set of the set of the set of the set of the set of the set of the set of the set of the set of the set of the set of the set of the se użycia energii przeznaczony wyłącznie do<br>zaczyna pobierać dane z generatora impulsow<br>nerator wychodzi z tego trybu i przechodzi w zostarela przygotowywane jest przeformowanie<br>Off (Wył.). Wykonywane jest przeformowanie<br>Zast Experience of the state of the state of the state of the state of the state of the state of the state of the state of the state of the state of the state of the state of the state of the state of the state of the state of Britain Charles Charles Charles Charles Charles Charles Charles Charles Charles Charles Charles Charles Charles Charles Charles Charles Charles Charles Charles Charles Charles Charles Charles Charles Charles Charles Charle Güncüm. Kullanma

#### **Tryb Therapy (Terapia) w ustawieniu On (Wł )**

Tryb Therapy (Terapia) w ustawieniu On (Wł.) to główny tryb pracy generatora impulsów pozwalający na automatyczną detekcję tachyarytmii komorowych oraz reagowanie na te tachyarytmie.

#### **Tryb Therapy (Terapia) w ustawieniu Off (Wył )**

W trybie Therapy (Terapia) w ustawieniu Off (Wył.) automatyczne dostarczanie terapii jest wyłączone, jednak możliwa jest ręczna kontrola nad dostarczaniem wyładowań. Za pośrednictwem programatora można przeglądać i regulować programowalne parametry. W tym trybie można wyświetlać i drukować elektrogram podskórny (S-ECG). *by Therapy (Terapia)* w ustawieniu Off (Wył.)<br> **Virtybie Therapy (Terapia) w ustawieniu Off (Wył.)**<br>
W tybie Therapy (Terapia) w ustawieniu Off (Wył.) automatyczne dostarczanie terapii jest<br>
wyłączone, jednak możliwa jes PROGRAMI<br>
Tryb Therapy (Terapia) w ustawieni<br>
Tryb Therapy (Terapia) w ustawieni<br>
pozwalający na automatyczną dete<br>
te tachyarytmie.<br>
Tryb Therapy (Terapia) w ustawieni<br>
W Tryb Therapy (Terapia) w ustawieni<br>
Wyłączone, jed Tryb Therapy (Terapia) w<br>pozwalający na automat<br>te tachyarytmie.<br>**Tryb Therapy (Terapia) w<br>Xastaralá verze. Nepoužívately programatora** można prz<br>wyświetlać i drukować el<br>Po wyjściuż trybu przecł Fryb Therapy (Terapia) w ustawieniu On<br>pozwalający na automatyczną detekcję<br>te tachyarytmie.<br>Tryb Therapy (Terapia) w ustawieniu Of<br>Tryb Therapy (Terapia) w ustawieniu Of<br>Wtrybie Therapy (Terapia) w ustawieniu Of<br>wyłączone Iryb Therapy (Terapia) w ustawieniu Off (Nyk)<br>Tryb Therapy (Terapia) w ustawieniu Off (<br>Tryb Therapy (Terapia) w ustawieniu Off (<br>W trybie Therapy (Terapia) w ustawieniu Off<br>W trybie Therapy (Terapia) w ustawieniu C<br>Now yr Tryb Therapy (Terapia) w ustawieniu Off (W<br>Wtrybie Therapy (Terapia) w ustawieniu Off (W<br>Wyłączone, jednak możliwa jest ręczna kont<br>programatora można przeglądać i regulowa<br>wyświetlać i drukować elektrogram podskó<br>Po wyjśc

Po wyjściu z trybu przechowywania generator impulsów przechodzi w domyślny tryb Therapy (Terapia) w ustawieniu Off (Wył.).

*Uwaga: Terapia ręczna oraz terapia za pomocą wyładowań ratunkowych są dostępne, gdy urządzenie jest ustawione na tryb Therapy (Terapia) w ustawieniu On (Wł ) lub Therapy (Terapia) w ustawieniu Off (Wył ), a urządzenie aktywnie komunikuje procesu konfiguracji Zobacz Automatic Setup (Konfiguracja automatyczna) na*  Wyłączone, jednak możliwa jest ręczna kontroparamatora można przeglądać i regulowa<br>
programatora można przeglądać i regulowa<br>
wyświetlać i drukować elektrogram podskór<br>
Po wyjściu z trybu przechowywania generat<br>
(Terapia) Version observation observations (SECC)<br>
Version of the United States of the United States of the United States of the United States of the United States of the Therapy (Terapia) w ustawieniu Of<br>
Version period (States of Nerapy (Terapia) w ustawieniu Off (Wył.) automatyczne dosta<br>
i. jednak możliwa jest ręczna kontrola nad dostarczaniem wy<br>
tora można przeglądać i regulować programowalne paramet<br>
č i drukować elektrogram podskórny (S-ECG). Sur Galaxiel (Est bauwone herdige den bestehende herdige den bestehende den bestehende generatorem impulsów, wyk<br>
procesu konfiguracji. Zobacz Autostronie 46.<br>
stronie 46.<br>
ection Mode (Tryb ochrony w trake) Terapia reczna oraz terapia za pomocą wyładowarych Terapia reczna oraz terapia za pomocą wyładowarych (Terapia)<br>Stę z generatorem impulsów, wyłącznie jednak poz<br>procesu konfiguracji. Zobacz Automatic Setup (Korstronie 46.<br> v urządzenie jest ustawione na tryb (herapy (ler<br>Therapy (Terapia) w ustawieniu Off (Wył.), a urz<br>z generatorem impulsów, wyłącznie jednak po z<br>cesu konfiguracji. Zobacz Automatic Setup (Kon<br>nie 46.<br>Mode (Tryb ochrony w tr

#### **Tryb MRI Protection Mode (Tryb ochrony w trakcie badań MRI)**

Tryb MRI Protection Mode (Tryb ochrony w trakcie badań MRI) jest dostępny w urządzeniach EMBLEM S-ICD.

Tryb MRI Protection Mode (Tryb ochrony w trakcie badań MRI) powoduje zmianę określonych funkcji generatora impulsów w celu zmniejszenia zagrożeń związanych z narażeniem systemu S-ICD na działanie środowiska obrazowania metodą rezonansu magnetycznego (MRI). Wybranie trybu MRI Protection Mode (Tryb ochrony w trakcie badań MRI) spowoduje otwarcie kolejnych ekranów umożliwiających określenie, czy u pacjenta możliwe jest wykonanie badania MRI zgodnie z warunkami dla urządzeń z etykietą "MR warunkowo", a także potwierdzenie gotowości do takiej procedury. Raport Summary Report (Raport sumaryczny) zawiera informacje, czy urządzenie znajduje się w trybie MRI Protection Mode (Tryb ochrony w trakcie badań MRI). Pełny opis trybu MRI $\Diamond$ Protection Mode (Tryb ochrony w trakcie badań MRI), wykaz urządzeń o statusie "MR warunkowo", jak również dodatkowe informacje dotyczące systemu ImageReady S-ICD zamieszczono w Instrukcji<br>obsługi technicznej dotyczącej badania MRI.<br>obsługi technicznej dotyczącej badania MRI. obsługi technicznej dotyczącej badania MRI. meratorem impulsów, wyłącznie jednak pozak<br>u konfiguracji. Zobacz Automatic Setup (Könfig<br>46.<br>de (Tryb ochrony w trakcie badań MRI)<br>de (Tryb ochrony w trakcie badań MRI) jest d<br>de (Tryb ochrony w trakcie badań MRI) pow<br>usk Tryb ochrony w trakcie badań MRI) sest dostępny w urządzeniach<br>Tryb ochrony w trakcie badań MRI) jest dostępny w urządzeniach<br>Tryb ochrony w trakcie badań MRI) powoduje zmianę określonyc<br>W w wcelu zmniejszenia zagrożeń zwi ie jest ustawione na tryb Therapy (Terapia) w ustawieniu On (Wł.)<br>Terapia) w ustawieniu Off (Wył.), a urządzenie aktywnie komunikuja<br>rem impulsów, wyłącznie jednak pozakończeniu początkowego<br>guracji. Zobacz Automatic Setup v w trakcie badań MRI) powoduje zmianę diejszenia zagrożeń związanych z narażeni<br>nia metodą rezonansu magnetycznego (Maria metodą rezonansu magnetycznego (Maria metodą rezonansu magnetycznego (Maria utilize.<br>y u pacjenta m trakcie badań MRI) powoduje zmianę określony<br>zenia zagrożeń związanych z narażeniem system<br>metodą rezonansu magnetycznego (MRI).<br>Wybr<br>r trakcie badań MRI) spowoduje otwarcie kolejny<br>pacjenta możliwe jest wykonanie badania Ma zagrożeń związanych z narażeniem systetodą rezonansu magnetycznego (MRI).<br>Wykakie badań MRI) spowoduje otwarcie kolejn<br>jenta możliwe jest wykonanie badania MRI<br>kowo", a także potwierdzenie gotowości do<br>maryczny) zawiera la rezonansu magnetycznego (MRI). Wybranie<br>
e badań MRI) spowoduje otwarcie kolejnych<br>
ta możliwe jest wykonanie badania MRI zgodnie<br>
wo", a także potwierdzenie gotowości do takiej<br>
yczny) zawiera informacje, czy urządzeni możliwe jest wykonanie badania MRI zgodnie<br>
Soziwe jest wykonanie badania MRI zgodnie<br>
C, a także potwierdzenie gotowości do takiej<br>
Aliyy zawiera informacje, czy urządzenie<br>
Soxy w trakcie badań MRI). Pełny opis trybu MI<br> Experience of the content of the content of the content of the content of the content of the content of the content of the content of the content of the content of the content of the content of the content of the content o Experiment to detail of the set of the set of the set of the set of the set of the set of the set of the set of the set of the set of the set of the set of the set of the set of the set of the set of the set of the set of Przed wykonaniem skanowania MRI u pacjenta należy koniecznie zaprogramować system ImageReady S-ICD do trybu MRI Protection Mode (Tryb ochrony w trakcie badania MRI) za pomocą programatora. W trybie MRI Protection Mode (Tryb ochrony w trakcie badania MRI):

- Terapia dotycząca tachykardii została zawieszona
- • Nominalnym ustawieniem funkcji Time-out (Limit czasu) jest 6 godzin z możliwością zastosowania programowalnych wartości: 6, 9, 12 godzin i 24 godziny
	- • Następuje wyłączenie sygnalizatora dźwiękowego

Działanie trybu MRI Protection Mode (Tryb ochrony w trakcie badań MRI) jest kończone ręcznie lub automatycznie poprzez skonfigurowane przez użytkownika wartości ustawienia limitu czasu ochrony w trakcie badań MRI (wytyczne dotyczące programowania zamieszczono w Instrukcji obsługi technicznej dotyczącej badania MRI). Wyładowanie ratunkowe także kończy działanie trybu MRI Protection Mode (Tryb ochrony w trakcie badań MRI). Po wyjściu z trybu MRI Protection Mode (Tryb ochrony w trakcie badania MRI) wszystkie parametry (z wyjątkiem sygnalizatora dźwiękowego) powracają do wcześniej zaprogramowanych ustawień. PROGRAMI<br>
Przed wykonaniem skanowania MF<br>
ImageReady S-ICD do trybu MRI Protect<br>
programatora. W trybie MRI Protect<br>
- Terapia dotycząca tachykardii.<br>
- Nominalnym ustawieniem funk<br>
zastosowania programowalnyc<br>
- Zastosowa Programatora. W trybie M<br>
Ferapia dotycząca ta<br>
22 Nepoużski zastosowania programator<br>
22 Neptuje wyłączenia<br>
22 Neptuje wyłączenia<br>
22 Neptuje wyłączenia<br>
23 Neptuje wyłączenia<br>
23 Neptuje wyklaczenia<br>
23 Neptuje wyklacze Frzed wykonaniem skanowania Mki u p<br>ImageReady S-ICD do trybu MRI Protection<br>programatora. W trybie MRI Protection<br>- Terapia dotycząca tachykardii zosta<br>- Nominalnym ustawieniem funkcji T<br>zastosowania programowalnych wa<br> programatora. W trybie MRI Protection Mo<br>
Terapia dotycząca tachykardii została<br>
Nominalnym ustawieniem funkcji Tim<br>
zastosowania programowalnych wart<br>
Następuje wyłączenie sygnalizatora<br>
Następuje wyłączenie sygnalizatora Mominalnym ustawieniem funkcji Time<br>
22 zastosowania programowalnych wartos<br>
22 zastosowania programowalnych wartos<br>
22 Mastępuje wyłączenie sygnalizatora dźw<br>
22 lub automatycznie poprzez skonfigurowane<br>
22 ochrony w trak - Terapia dotycząca tachykardii została zawieszona<br>
- Nominalnym ustawieniem funkcji Time-out (Limit<br>
- zastosowania programowalnych wartości: 6, 9, 12<br>
- Następuje wyłączenie sygnalizatora dźwiękowego<br>
- Działanie trybu Działanie trybu MRI Protection Mode (Tryb c<br>lub automatycznie poprzez skonfigurowane<br>ochrony w trakcie badań MRI (wytyczne doti<br>obsługi technicznej dotyczącej badańia MRI<br>trybu MRI Protection Mode (Tryb ochrony w<br>Mode (Try versión obsoleta. No utilizarea del technicznej dotyczącej badania MRI). Wyładowym MRI Protection Mode (Tryb ochrony w trakcie badania MRI) wszystkie<br>de (Tryb ochrony w trakcie badania MRI) wszystkie<br>de (Tryb ochrony w tra Pulse whele the system and the control of trakcie badan Matycznie poprzez skonfigurowane przez użytkownika wartos<br>
trakcie badań MRI (wytyczne dotyczące programowania zachnicznej dotyczącej badania MRI). Wyładowanie ratunk

*Protection Mode (Tryb ochrony w trakcie badania MRI)*

#### **Nawiązywanie komunikacji z generatorem impulsów S-ICD i przerywanie połączenia**

W tej części przedstawiono informacje niezbędne do wybrania generatora impulsów, nawiązania z nim komunikacji i przerwania połączenia.

*Uwaga: • Sygnalizator dźwiękowy może zostać ponownie wyłączony po wyjściu z trybu MRI<br>
Protection Mode (Tryb ochrony w trakcie badania MRI).*<br> **Vanie komunikacji z generatorem impulsów S-ICD i przerywanie połączenia**<br>
prz *Ostrzeżenie: Do komunikacji z generatorem impulsów S-ICD i programowania tego generatora należy używać wyłącznie przeznaczonego do tego programatora S-ICD firmy Boston Scientific oraz właściwego oprogramowania* Sygnanzator ázwiekowy moze zo<br>Protection Mode (Tryb ochrony w<br>**komunikacji z generatorem in**<br>Istawiono informacje niezbędne do<br>Prwania połączenia.<br>E: Do komunikacji z generatorem in<br>generatora należy używać wyłąc<br>S-ICD fir Signalizator dzwiękowy może zostać ponownie wydania do wcześniej zaprogramowanych ustaw<br>Sygnalizator dzwiękowy może zostać ponownie wy<br>Protection Mode (Tryb ochrony w trakcie badania i<br>Non utilizacji z generatorem impulsów acji z generatorem impulsów S-ICD i p<br>nformacje niezbędne do wybrania generato<br>haczenia.<br>nunikacji z generatorem impulsów S-ICD i program<br>tora należy używać wyłącznie przeznaczonego<br>irmy Boston Scientific oraz właściwego o

#### **Skanowanie w poszukiwaniu generatora impulsów**

1. Nacisnąć przycisk Scan for Devices (Skanuj urządzenia) na ekranie startowym programatora (Ilustracja 2). Podczas procesu skanowania jest wyświetlany pasek postępu skanowania, a następnie pojawia się ekran Device List (Lista urządzeń). W dowolnym momencie można nacisnąć przycisk Cancel (Anuluj), aby zakończyć proces skanowania. rmacje niezbędne do wybrania generatczenia.<br>Zenia.<br>*ikacji z generatorem impulsów s-ICD i prograficzy używać wyłącznie przeznaczonegy Boston Scientific oraz właściwego oprograficzne<br>ju generatora impulsów<br>Scan for Device* Ezwiękowy może zostać ponownie wyłączony po wyjściu z trybu MI<br>Zwiękowy może zostać ponownie wyłączony po wyjściu z trybu MI<br>de (Tryb ochrony w trakcie badania MRI).<br>Seneratorem **impulsów S-ICD i przerywanie połączenia**<br>ac Experience do wybrania generatora impulsów, nawiązania<br>
generatorem impulsów s-ICD i programowania tego<br>
Wużywać wyłącznie przeznaczonego do tego programatora<br>
n Scientific oraz właściwego oprogramowania.<br>
Przetera impulsó Versão ine etpicida. Não Contact Contact Contact Contact Contact Contact Contact Contact Contact Contact Contact Contact Contact Contact Contact Contact Contact Contact Contact Contact Contact Contact Contact Contact Contact Contact Contact Contac anuj urządzenia) na ekranie startowym<br>ocesu skanowania jest wyświetlany pasek Orizona<br>wia się ekran Device List (Lista urządzeń)<br>ać przycisk Cancel (Anuluj) aby zakończyć a različica.<br>2000 – Anul Christian List (Lista urzą Rekran Device List (Lista urządzeń). Förderick Jersion. Använd ej. Güncel olmayın sürüm. Kullanma

2. Po ukończeniu procesu skanowania na ekranie Device List (Lista urządzeń) zostanie wyświetlony wykaz wszystkich wykrytych generatorów impulsów (maksymalnie 16) (Ilustracja 7). Urządzenia będące w trybie Shelf (Przechowywanie) będą wyświetlane z oznaczeniem "Not Implanted" (Niewszczepione). Każde urządzenie, które wcześniej wyprowadzono z tego trybu, jest wyświetlane z oznaczeniem "Implanted" PROGRAMM

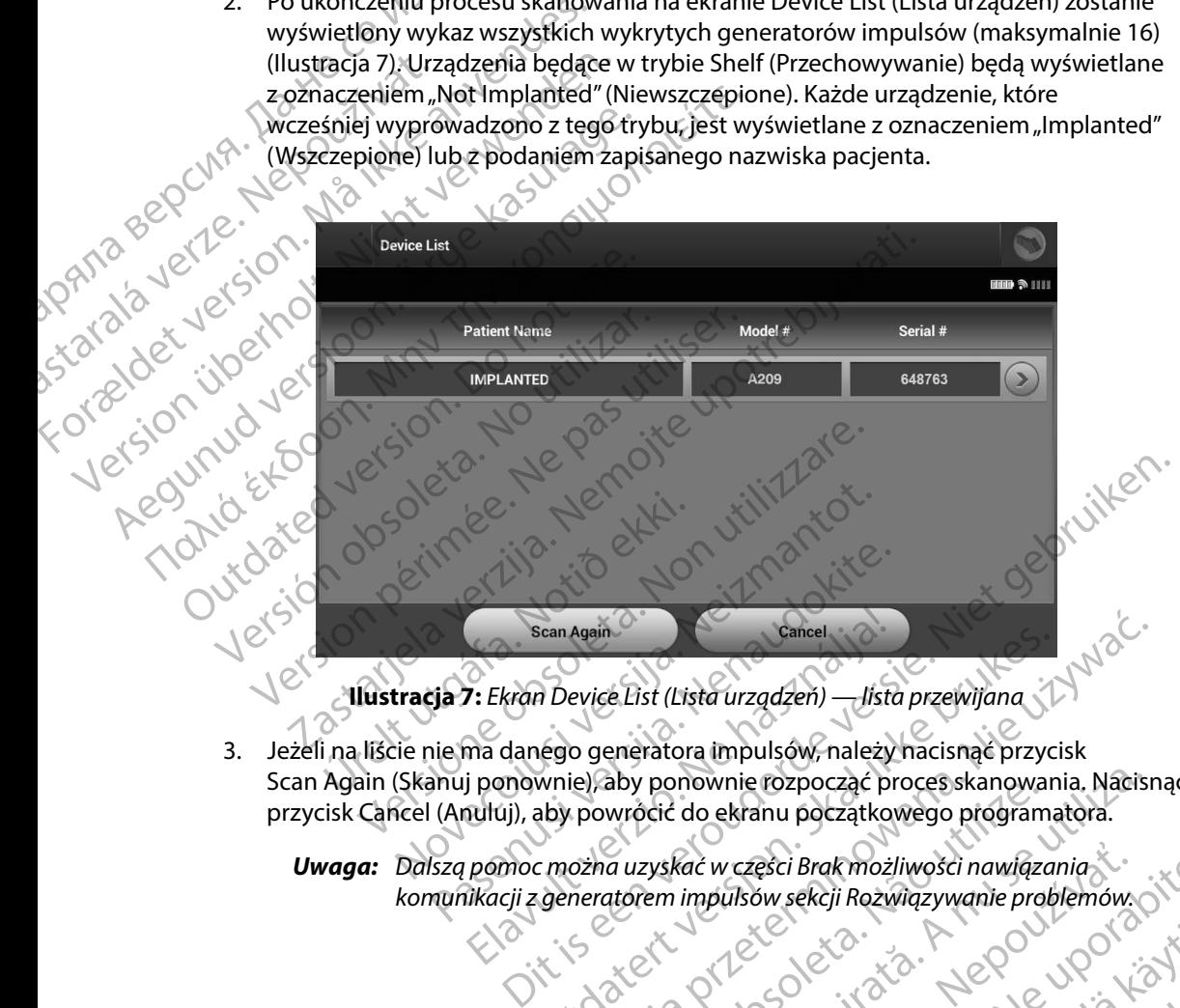

<span id="page-46-0"></span>**Ilustracja 7:** *Ekran Device List (Lista urządzeń) — lista przewijana*

Scan Again (Skanuj ponownie), aby ponownie rozpocząć proces skanowania. Nacisnąć przycisk Cancel (Anuluj), aby powrócić do ekranu początkowego programatora. Scan Again<br>
Scan Again<br>
1: Ekran Device Elst (Lista urządzeń) — lista<br>
ma danego generatora impulsów, należy<br>
j ponownie), aby ponownie rozpocząć pr<br>
nuluj), aby powrócić do ekranu początko<br>
pomoc można uzyskać w części Br Scan Again<br>
Device List (Lista urządzeń) — lista przewijana<br>
Sego generatora impulsów, należy nacisnąć przycisk<br>
wersja przeterminowania. Nacis<br>
Aby powrócić do ekranu początkowego programatora.<br>
Chorzyskać w części Brak m

*Uwaga: Dalszą pomoc można uzyskać w części Brak możliwości nawiązania komunikacji z generatorem impulsów sekcji Rozwiązywanie problemów* aby ponownie rozpocząć proces skanowania. Nacisi<br>Wrócić do ekranu początkowego programatora.<br>
a uzyskać w części Brak możliwości nawiązania.<br>
a nu syskać w części Brak możliwości nawiązania.<br>
a nu się w się w początkowego Rać w części Brakmożliwości nawiązania.

#### **Nawiązywanie komunikacji z generatorem impulsów**

Wybrać odpowiedni generator impulsów na ekranie Device List (Lista urządzeń) [\(Ilustracja 7\),](#page-46-0) aby zainicjować sesję komunikacji.

*Uwaga: Bez względu na to, ile generatorów impulsów zostanie wykrytych w trakcie skanowania, użytkownik musi wybrać określony generator impulsów z listy, aby rozpocząć aktywną komunikację* PROGRAMIT<br>
Nawiązywanie komunikacji z gene<br>
Wybrać odpowiedni generatorimp<br>
aby zainicjować sesię komunikacji<br>
Wwaga: Bez względu na to,<br>
Wwaga: Bez względu na to,<br>
skanowania, użytk<br>
aby rozpocząć akty<br>
Alex Mawiązywanie Wybrac depowiedni gen<br>aby zainicjować sesję kor<br>Wwaga: Bez wzg<br>skanow<br>SKanow<br>Newiązywanie komunika<br>SKanowskazy<br>SKanowskazy<br>SKanowskazy<br>SKanowskazy<br>Jest oknowskazy<br>Po nawiązaniu k Wybrać odpowiedni generatorijmpulsó.<br>
Wybrać odpowiedni generatorijmpulsó.<br>
aby zainicjować sesię komunikacji.<br>
Wwaga: Bez względu na to, ile g<br>
skanowania, użytkown.<br>
aby rozpocząć aktywne.<br>
Alexanie komunikacji z generat Wybrac odpowiedni generator impulsow<br>
aby zainicjować sesię komunikacji.<br>
Wwaga: Bez względu na to, ile generator iskanowania, użytkownik<br>
aby rozpocząć aktywną k<br>
aby rozpocząć aktywną k<br>
aby rozpocząć aktywną k<br>
aby rozp Wwaga: Bez względu na to, ile gener<br>
skanowania, użytkownik m<br>
aby rozpocząć aktywną kon<br>
Mawiązywanie komunikacji z generatorem<br>
(1. Po wybraniu generatora impulsów<br>
(1. Po wybraniu generatora impulsów<br>
(1. Po wybraniu ge I Waga: Bez względu na to, ile generatorow importanty bez względu na to, ile generatorow importanty wania in skanowania, użytkownik musi wybrać<br>
Mawiązywanie komunikacji z generatorem impulsów<br>
(1. Po wybraniu generatora

#### **Nawiązywanie komunikacji z generatorem impulsów w trybie przechowywania**

- 1. Po wybraniu generatora impulsów programator nawiąże połączenie. Wyświetlane jest okno wskazujące na trwający proces łączenia.
- 2. Po nawiązaniu komunikacji z generatorem impulsów wyświetlany jest ekran Device Identification (Identyfikacja urządzenia).

*Uwaga: Ekran Device Identification (Identyfikacja urządzenia) jest widoczny jedynie podczas nawiązywania połączenia z generatorem impulsów w trybie Shelf (Przechowywanie)*

3. Podczas procesu początkowego skanowania jest automatycznie pozyskiwany i wyświetlany numer modelu urządzenia oraz numer seryjny. Należy nacisnąć przycisk Continue (Kontynuuj), aby wyprowadzić urządzenie z trybu przechowywania i przygotować je do wszczepienia, albo przycisk Cancel (Anuluj), aby powrócić do ekranu Device List (Lista urządzeń). Suranzie komunikacji z generatorem<br>
2. Po wybraniu generatora impulsów<br>
1. Po wybraniu generatora impulsów<br>
1. Po nawiązaniu komunikacji z generatorem<br>
2. Po nawiązaniu komunikacji z generatorem<br>
Device Identification (Ide Vest oknowskazujące na trwający proces łącz<br>
2. Po nawiązaniu komunikacji z generatorem in<br>
Device Identification (Identyfikacja urządzenia)<br>
Wwaga: Ekran Device Identification (Identy<br> *iddynie podczas nawiązywania powtry* nie komunikacji z generatorem impulsów w trybie przecz<br>2 wybraniu generatora impulsów programator nawiąże połą<br>st oknowskazujące na trwający procesłączenia.<br>2 nawiązaniu komunikacji z generatorem impulsów wyświet<br>evice Ide Wirybie Shelf (Przechowywar<br>
Wirybie Shelf (Przechowywar<br>
zas procesu początkowego skanow<br>
wietlany numer modelu urządzenia<br>
cisk Continue (Kontynuuj), aby wypi<br>
ygotować je do wszczepienia, albo przechowym gelectriczy<br>
ko a: Ekran Device Identification (Identyfikacja urząc<br>jedynie podczas nawiązywania połączenia z ge<br>w trybie Shelf (Przechowywanie).<br>procesu początkowego skanowania jest automa<br>tlany numer modelu urządzenia oraz numer sery<br>Co jedynie podczas nawiązywania połączenia z gel<br>w trybie Shelf (Przechowywanie).<br>Cesu początkowego skanowania jest automaty<br>numer modelu urządzenia oraz numer seryj<br>nitnue (Kontynuuj), aby wyprowadzić urządzenia<br>ać je do wsz u początkowego skanowania jest automatyczne modelu urządzenia oraz numer seryjny<br>
ue (Kontynuuj), aby wyprowadzić urządzenia<br>
e do wszczepienia, albo przycisk Cancel (Anteclist (Lista urządzen).<br>
acji z wszczepionym genera (Kontynuuj), aby wyprowadzić urządzeni<br>
C wszczepienia, albo przycisk Cancel (Antist (Lista urządzeni)<br>
Sist (Lista urządzeni)<br>
Cz wszczepionym generatorem impulsi<br>
Elava zostanie wybrany na ekranie<br>
Elava połączenia:<br>
Cz re identification (identyfikacja urządzenia) jest właczny<br>dczas nawiązywania połączenia z generatorem impulsów<br>elf (Przechowywanie).<br>atkowego skanowania jest automatycznie pozyskiwany<br>modelu urządzenia oraz numer seryjny. Nuuj), aby wyprowadzić urządzenie z trybu przechowywan<br>zepienia, albo przycisk Cancel (Anuluj), aby powrócić<br>ta urządzenia.<br>Usów zostanie wybrany na ekranie Device List (Lista urządziela).<br>Usów zostanie wybrany na ekranie

#### **Nawiązywanie komunikacji z wszczepionym generatorem impulsów**

Jeśli wszczepiony generator impulsów zostanie wybrany na ekranie Device List (Lista urządzeń), wystąpi następująca sekwencja połączenia: Detsica. National Christian Christian Christian Christian Christian Christian Christian Christian Christian Christian Christian Christian Christian Christian Christian Christian Christian Christian Christian Christian Chri

- 1. Po wybraniu generatora impulsów programator nawiąże połączenie. Wyświetlane jest okno wskazujące na trwający proces łączenia. gramator nawiąże połączenie. Wyświetlane<br>estaczenia.<br>rem.impulsów. Psi wyświetlany ekranolicznica.<br>reja 16.<br>2000 Chrystele. Nepolskie polskie polskie zalicznicznie z kieralista.<br>2000 Chrystele. Nepolskie polskie polskie po
- 2. Po nawiązaniu komunikacji z generatorem impulsów jest wyświetlany ekran Device Status (Stan urządzenia) (Ilustracja 16). ipulsówjest wyświetlany ekranoción kiała or siraldrad version. Använd ei.<br>etgildradition. Använd ei.<br>anavarition. Använd kull<br>arelartunut version. Surüm. West wyswietlany ekranolis via tian

#### **Kończenie sesji pacjenta**

Aby zakończyć sesję pacjenta Online i powrócić do pracy programatora w trybie Offline, należy wykonać następujące czynności:

- 1. Wybrać ikonę Main Menu (Menu główne) na pasku nawigacji. Zostanie wyświetlony ekran Main Menu (Menu główne).
- 2. Nacisnąć przycisk End Session (Zakończ sesję) [\(Ilustracja 8\)](#page-48-0).

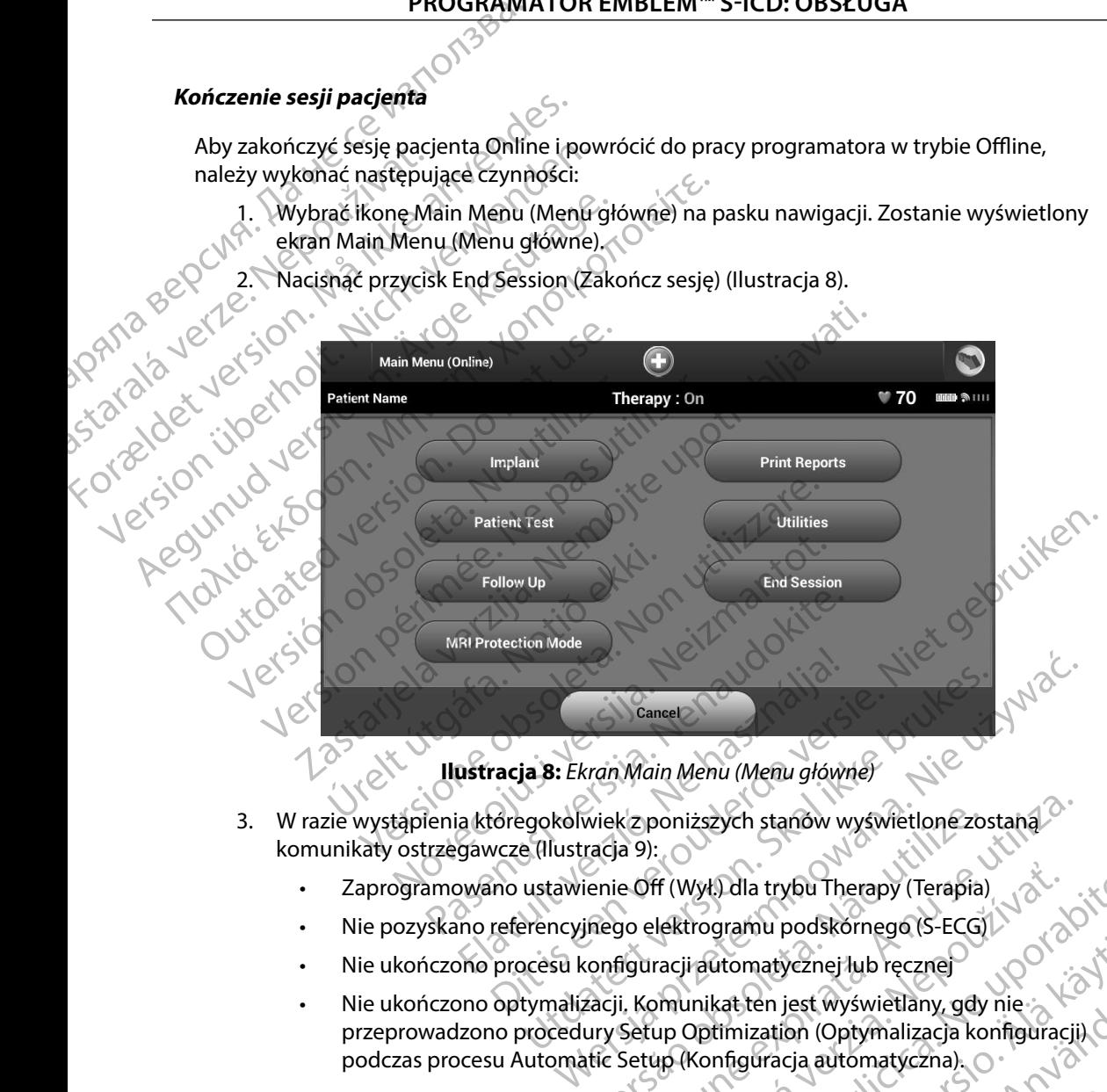

**Ilustracja 8:** *Ekran Main Menu (Menu główne)*

- 3. W razie wystąpienia któregokolwiek z poniższych stanów wyświetlone zostaną komunikaty ostrzegawcze (Ilustracja 9):
	- Zaprogramowano ustawienie Off (Wył.) dla trybu Therapy (Terapia)
	- Nie pozyskano referencyjnego elektrogramu podskórnego (S-ECG)
	- • Nie ukończono procesu konfiguracji automatycznej lub ręcznej
- sizen civium. Kullanma • Nie ukończono optymalizacji. Komunikat ten jest wyświetlany, gdy nie przeprowadzono procedury Setup Optimization (Optymalizacja konfiguracji) podczas procesu Automatic Setup (Konfiguracja automatyczna). Wiekzponiższych stanów wyświetlone zostana<br>
Tacja 9):<br>
Jenie Off (Wyk) dla trybu Therapy (Terapia)<br>
Jinego elektrogramu podskornego (S-ECG)<br>
Versius (Sacji, Komunikat ten jest wyświetlany, gdy nie<br>
Zacji, Komunikat ten jes Fr (Wyt) dla trybu Therapy (Terapia)<br>
Elektrogramu podskornego (S-ECGI)<br>
Zastaraná verzia. Nepoužívať. Nepoužívať.<br>
Zastaraná verzia. Nepoužívať. Nepoužívať.<br>
Zastaraná automatyczna. O porabite.<br>
Zastaraná automatyczna. O Vanha pous comercies comercial de la katen de la katen de la katen de la katen de la katen de la katen de la katen de la katen de la katen de la katen de la katen de la katen de la katen de la katen de la katen de la katen En jest wyświetlany, gdy nie a de la de la de la de la de la de la de la de la de la de la de la de la de la d<br>Extracja automatyczna).<br>Använd en jest de la de la de la de la de la de la de la de la de la de la de la de la Beznej lub recznej<br>Jest wyświetlany, gdy nie :<br>ion (Optymalizacja konfiguracji)<br>Cia automatyczna), o :<br>212 Multure : ion :<br>212 Multure : ion : intime

<span id="page-48-0"></span>

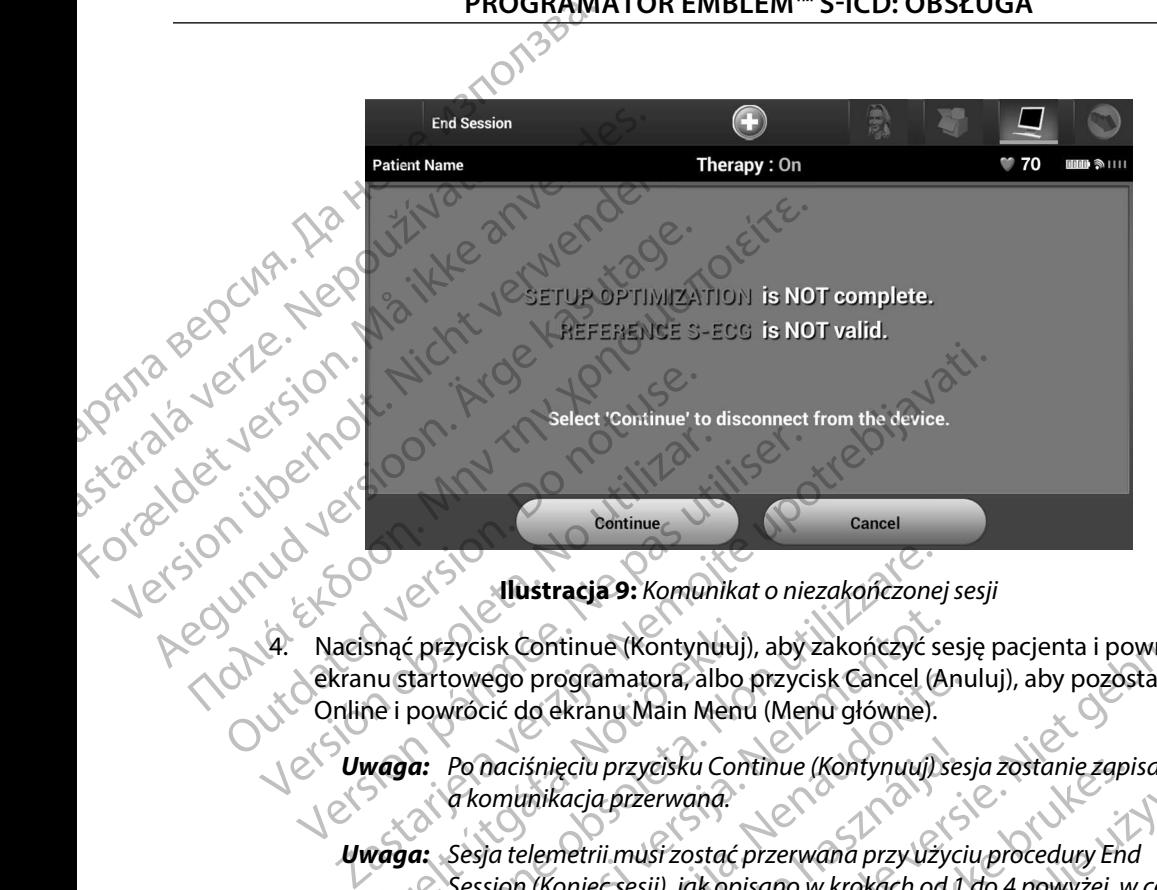

<span id="page-49-0"></span>**Ilustracja 9:** *Komunikat o niezakończonej sesji*

4. Nacisnąć przycisk Continue (Kontynuuj), aby zakończyć sesję pacjenta i powrócić do ekranu startowego programatora, albo przycisk Cancel (Anuluj), aby pozostać w trybie Online i powrócić do ekranu Main Menu (Menu główne).

*Uwaga: Po naciśnięciu przycisku Continue (Kontynuuj) sesja zostanie zapisana, a komunikacja przerwana*

*Uwaga: Sesja telemetrii musi zostać przerwana przy użyciu procedury End Session (Koniec sesji), jak opisano w krokach od 1 do 4 powyżej, w celu zapisania danych pozyskanych podczas tej sesji Jeśli programator zostanie wyłączony podczas sesji, automatycznie lub ręcznie, dane sesji nie zostaną zapisane* Snąć przycisk Continue (Kontynuuj),<br>hu startowego programatora, albo pre i powrócić do ekranu Main Menu<br>vaga: Po naciśnięciu przycisku Contra komunikacja przerwana.<br>vaga: Sesja telemetrii musi zostać przerwana.<br>vaga: Sesja Versione Maria Standard (America Standard Cherica Cherica Cherica Cherica Cherica Cherica Cherical Cherical Cherical Cherical Cherical Cherical Cherical Cherical Cherical Cherical Cherical Cherical Cherical Cherical Cheric zycisk Continue (Kontynuuj), aby zakończyć se<br>owego programatora, albo przycisk Cancel (A<br>vrócić do ekranu Main Menu (Menu główne).<br>Po naciśnięciu przycisku Continue (Kontynuuj) s<br>a komunikacja przerwana.<br>Sesja telemetrii ego programatora, albo przycisk Cancel (Anticić do ekranu Main Menu (Menu główne).<br>Przeciśnieciu przycisku Continue (Kontynuuj) ses<br>Przeciśnieciu przycisku Continue (Kontynuuj) ses<br>Przeciwia przerwana.<br>Przeciśniecie przerw iśnięciu przycisku Continue (Kontynuuj) se:<br>inikacja przerwana:<br>elemetrii musi zostać przerwana przy użyci<br>i (Koniec sesji), jak opisano w krokach od 1<br>nia danych pozyskanych podczas tej sesji.<br>ie wyłączony podczas sesji, racja 9: Komunikat o niezakończyć sesję pacjenta i powrócić do<br>ogramatora, albo przycisk Cancel (Anuluj), aby pozostać w trybie<br>ogramatora, albo przyciski Cancel (Anuluj), aby pozostać w trybie<br>kranu Main Menu (Menu główne versieku Continue (Kontynuuj) sesja zostanie zapisana,<br>
Septerwana.<br>
Werstandatert version. Skal ikke brukes. Nie używać brukes. Nie używać przetwana przy użyciu procedury End<br>
Wersja ikke brukes. Nie używać przez przeci p

*Uwaga: Aby potwierdzić, że po rozłączeniu dla trybu Therapy (Terapia) zaprogramowane jest ustawienie On (Wł ), należy zawsze stosować procedurę End Session (Zakończ sesję) i przejrzeć wszystkie wyświetlane komunikaty z ostrzeżeniami* Version podezas tej sesji. Jeśli programator<br>Podezas sesji, automatycznie lub ręcznie, dane sesji<br>Po rozłączeniu dla trybu Therapy (Terapia)<br>St ustawienie On (Wł.), należy zawsze stosować<br>Po utilizacja i przejrzeć wszystki Czeniu dla trybu Therapy (Terapia) - 128.<br>Venie On (W.L.), należy zawsze stosować (2018)<br>Onczysesię) i przejrzeć wszystkie wyświetlane<br>1.25 MMP – 128. Nici Care (2018)<br>213. Nici Care (2019) - 128. Nici Care (2019)<br>213. Nic DA(W.L.), należy zawsze stosować<br>się) i przejrzeć wszystkie wyświetlane<br>Się) i przejrzeć wszystkie wyświetlane<br>Cechanglickie kazyta.<br>Cechanglickie kazytaristickie kazytaristickie kazytaristickie kazytaristickie kazytaristi or siraldrad version. Använd ei.<br>etgildradition. Använd ei.<br>anavarition. Använd kull<br>arelartunut version. Surüm. Representing and the survey of the survey of the survey of the survey of the survey of the survey of the survey of the survey of the survey of the survey of the survey of the survey of the survey of the survey of the surve

#### **Programowanie generatora impulsów przy wszczepianiu**

W tej części przedstawiono informacje niezbędne do zaprogramowania generatora impulsów w trakcie zabiegu wszczepiania. **PROGRAMATOR EMBLEM "S-ICD: OBSŁOGA**<br> **Programowanie generatora impulsów przy wszczepianiu**<br>
W tej części przedstawiono informacje niezbędne do zaprogramowania generat<br>
zabiegu wszczepiania.<br> **Ostrzeżenie:** Wraz z program Programowanie generatora impulsow<br>
W tej części przedstawiono informacje niezk<br>
zabiegu wszczepiania.<br>
Ostrzeżenie: Wraz z programatorem<br>
Ostrzeżenie: Sonda jest urządzenien<br>
Sondy w polu jąłowym<br>
Ostrzeżenie: Programator

*Ostrzeżenie: Wraz z programatorem należy używać tylko sondy telemetrycznej model 3203*

*Ostrzeżenie: Sonda jest urządzeniem niejałowym Nie sterylizować sondy Przed użyciem sondy w polu jałowym należy ją zamknąć wewnątrz bariery jałowej*

*Ostrzeżenie: Programator nie jest jałowy i nie można go sterylizować Musi pozostawać poza polem jałowym* zabiegu wszczepiania.<br>
Ostrzezenie: Wraz z postrzezenie: Sonda ju<br>
Ostrzezenie: Sonda ju<br>
Ostrzezenie: Program<br>
Musi postrzezenie: Należy postrzezenie: Należy postrzezenie: Należy postrzezenie: Należy postrzezenie: Należy<br> Experimentale informacji o elektrody a<br>
Nicht version überholt. Nicht verwenden.<br>
Ostrzeżenie: Bioda jest urządzeniem nicht verwenden.<br>
Ostrzeżenie: Programator nie jest jałov<br>
Musi pozostawać poza po<br>
Ostrzeżenie: Należy

*Ostrzeżenie: Należy potwierdzić, że programator nawiązał komunikację* 

#### **Wprowadzanie informacji o elektrodzie**

Programator przechowuje informacje o wszczepionej elektrodzie. Aby zapisać informacje dotyczące nowej elektrody pacjenta lub elektrody zastępczej, należy wykonać następujące czynności: Ostrzeżenie: Wraz z programatorem nale<br>
Ostrzeżenie: Sonda jest urządzeniem nie<br>
Sondy w polu jałowym nale:<br>
Sondy w polu jałowym nale:<br>
Sondy w polu jałowym nale:<br>
Musi pozostawać poza pole<br>
Ostrzeżenie: Należy potwierdzi Ostrzeżenie: Wraz z programatorem należy używać<br>
Ostrzeżenie: Sonda jest urządzeniem niejałowym. Napostrzeżenie: Sonda jest urządzeniem niejałowym. Napostrzeżenie: Programator nie jest jałowy i nie możnikus (Ostrzeżenie: P Musi pozostawać poza polei<br>
Ostrzeżenie: Należy potwierdzić, że program<br>
Programator przechowuje informacji o zodpowiednim wszczepion.<br>
Programator przechowuje informacje o wszy<br>
Programator przechowuje informacje o wszy<br>

- 1. Nacisnąć ikonę Main Menu (Menu główne).
- 2. Nacisnąć przycisk Implant.
- 3. Nacisnąć ikonę automatycznej konfiguracji na pasku nawigacji. Zostanie wyświetlony Version of the Program and The Program of the Program<br>
Version of the Program of The Program of The Program of the Program<br>
Version of the Program of the Program of the Program of the Program<br>
Version of the Program of the enie: Programator nie jest jałowy i nie można go sterylizować<br>
Musi pozostawać poza polem jałowym.<br>
enie: Należy potwierdzić, że programator nawiązął komunika<br>
z odpowiednim wszczepionym generatorem impulsów :<br>
z odpowiedn
- 4. Nacisnąć przycisk Set Electrode ID (Ustaw identyfikator elektrody).

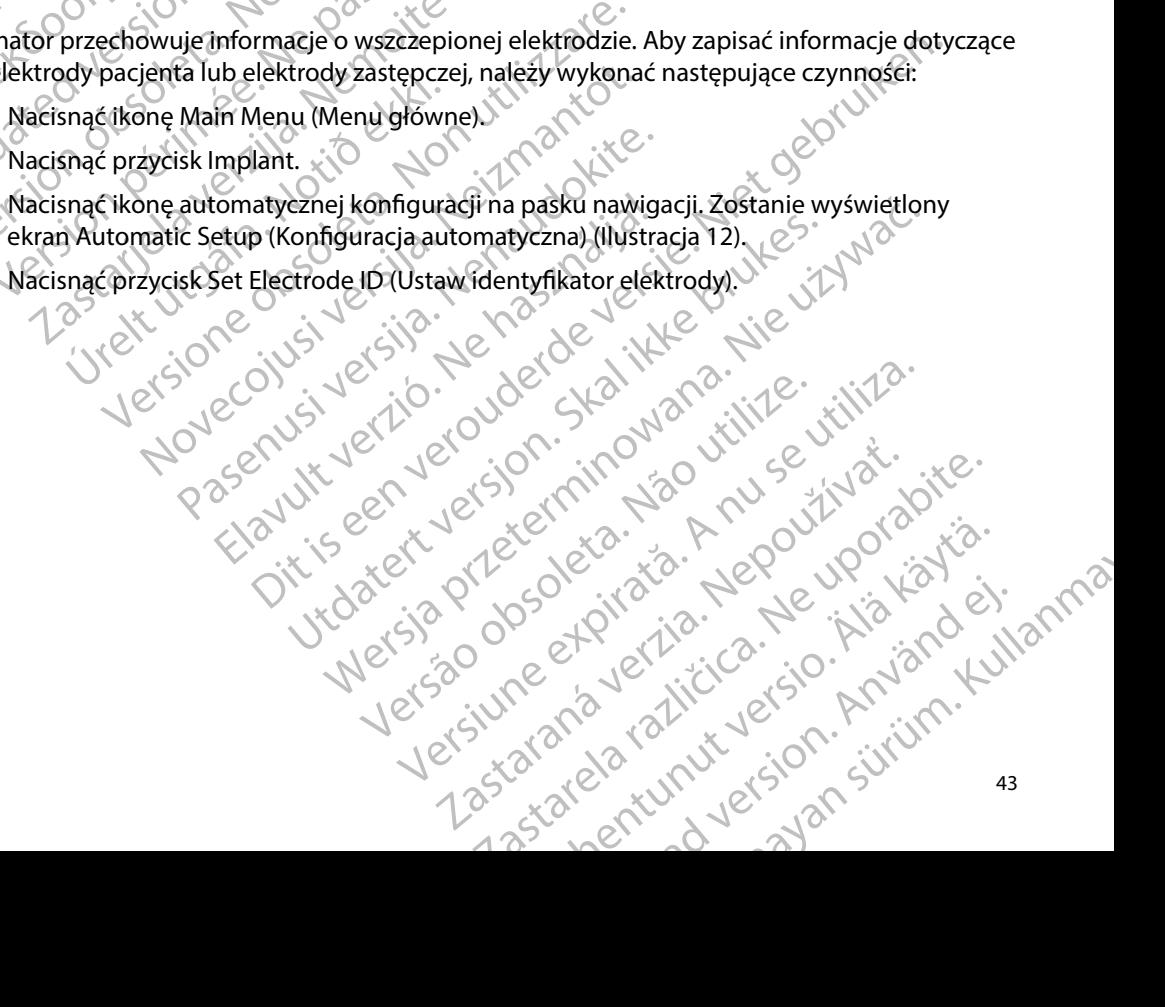

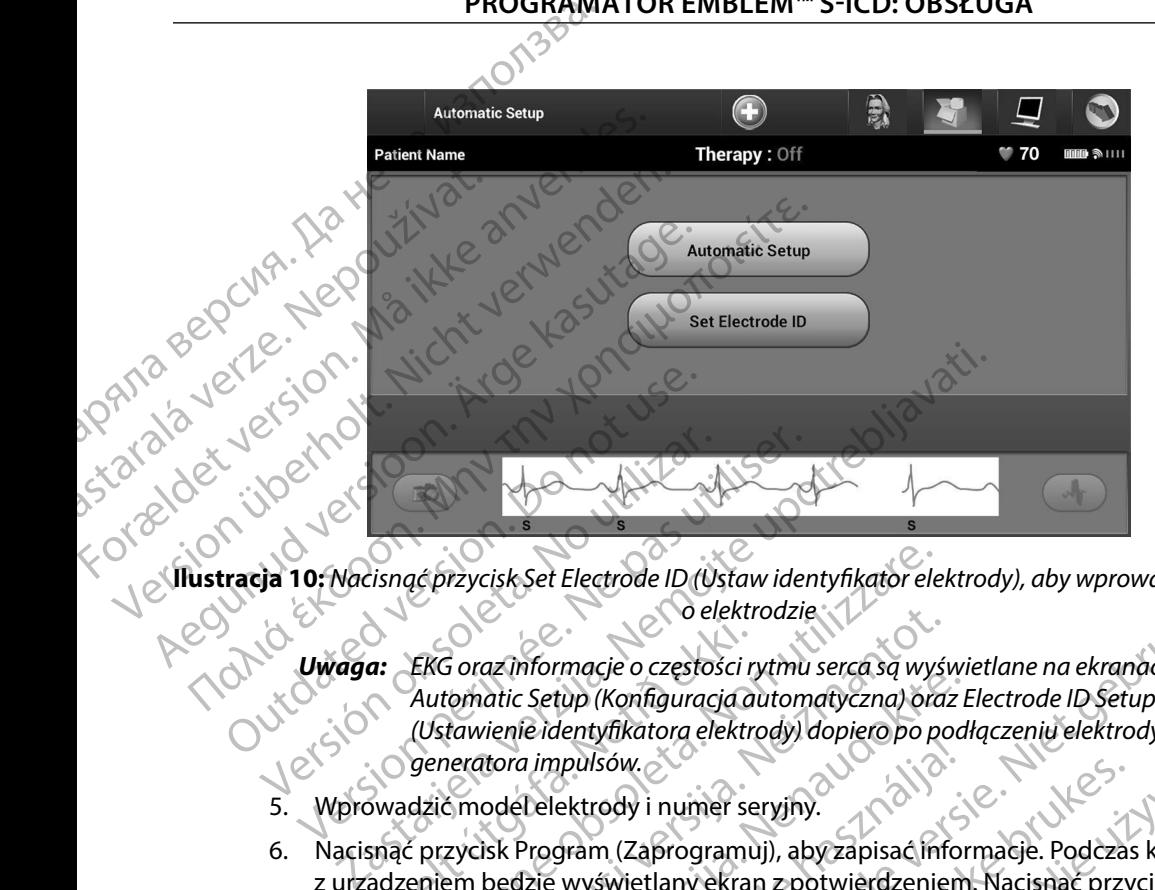

**Ilustracja 10:** *Nacisnąć przycisk Set Electrode ID (Ustaw identyfikator elektrody), aby wprowadzić informacje* 

- *Uwaga: EKG oraz informacje o częstości rytmu serca są wyświetlane na ekranach Automatic Setup (Konfiguracja automatyczna) oraz Electrode ID Setup (Ustawienie identyfikatora elektrody) dopiero po podłączeniu elektrody do generatora impulsów* : www.mguracja.autom.<br>www.enie.identyfikatora.elektrody.degrees.com/<br>5. Wprowadzić model elektrody i numer seryjny. Version obsolet de la Version obsoleta.<br>
Version de la Version de la Version de la Version de la Version de la Version de la Version de la Version de<br>
Version de la Version de la Version de la Version de la Version de la V a: EKG oraz informacje o częstości r<br>Automatic Setup (Konfiguracja a<br>Ustawienie identyfikatora elektro<br>Swadzić model elektrody i numer se<br>Swadzić model elektrody i numer se<br>anać przycisk Program (Zaprogramu<br>adzeniem będzie
	-
	- 6. Nacisnąć przycisk Program (Zaprogramuj), aby zapisać informacje. Podczas komunikacji z urządzeniem będzie wyświetlany ekran z potwierdzeniem. Nacisnąć przycisk Cancel (Anuluj), aby anulować zapis informacji i powrócić do ekranu Automatic Setup (Konfiguracja automatyczna). ać przycisk Set Electrode ID (Ustaw identyfikator ele<br>
	Częstości rytmu serca są wyś<br>
	Automatic Setup (Konfiguracja automatyczna) ora<br>
	(Ustawienie identyfikatora elektrody) dopiero po p<br>
	generatora impulsów.<br>
	Czić model ele O elektrodzie<br>
	S oraz informacje o częstości rytmu serca są wyśromatic Setup (Konfiguracja automatyczna) oraz<br>
	tawienie identyfikatora elektrody) dopiero po po<br>
	teratora impulsów.<br>
	Emodelelektrody i numer seryjny.<br>
	Zycisk die Setup (Konfiguracja automatyczna) oraz kienie identyfikatora elektrody) dopiero po podstora impulsów.<br>Prenie identyfikatora elektrody) dopiero po podstora impulsów.<br>Program (Zaprogramuj), aby zapisać infor<br>będzie wyświ a impulsów.<br>Elelektrody i numer seryjny.<br>Program (Zaprogramuj), aby zapisać informacji<br>zie wyświetlany ekran z potwierdzeniem<br>y anulować zapis informacji i powrócić d<br>matyczna).<br>Procyjne dotyczące pacjenta. Aby skonfig<br>noś Lietuoder Ditestaw Herryinator erektrody), dby wprowadzie magineriale o częstości rytmu sercasą wyświetlane na ekranach<br>
	Apple (Konfiguracja automatyczna) oraz Electrode ID Setup<br>
	lentyfikatora elektrody) dopiero po podłąc Sów<br>
	Sów<br>
	Cody i numer seryiny.<br>
	m (Zaprogramuj), abyzapisać informacje. Podczas komunik<br>
	swietlany ekran z potwierdzeniem. Nacisnąć przycisk<br>
	wać.<br>
	zapis informacji powrócić do ekranu Automatic Setu<br>
	m.<br>
	Menu główne) na p

#### **Tworzenie karty pacjenta**

Ta karta zawiera dane referencyjne dotyczące pacjenta. Aby skonfigurować kartę pacjenta, należy wykonać następujące czynności: apis informacji j powrócić do ekranu Automatic Setra.<br>
22 Versiune expirată. A by skonfigurowac karte pacjenta.<br>
23 Versiune pacifica.<br>
23 Versiune expirată.<br>
23 Versiune expressă do ekranu Pației<br>
23 Versiune explorată.<br> Zastaraná verzia. Nepoužíva<sup>ť</sup>. Zastarela različica. Ne uporabite.

- 1. Wybrać ikonę Main Menu (Menu główne) na pasku nawigacji.
- 2. Nacisnąć przycisk Implant.
- 3. Wybrać ikonę Patient View (Przegląd danych pacjenta), aby przejść do ekranu Patient View (Przegląd danych pacjenta) (Ilustracja 11). Pasku nawigacji. Jepouvoromisto.<br>Pasku nawigacji. Jepouvoromisto.<br>Pacjenta), aby przejść do ekranu Patient (Lui)<br>M. Karlela Kultut version. Kultun. Ru hawigacji.<br>Fental, aby przejść do ekranu Patient<br>an<sup>do</sup> raditeisc do ekranu Patient<br>ando raditurut version. An surunn. Güncel olmayın sürüm.
- 4. W pierwszej linii karty wyświetlany jest numer modelu generatora impulsów oraz jego numer seryjny. W drugiej linii karty wyświetlany jest numer modelu elektrody oraz jej numer seryjny. Dane implantu są wyświetlane w trzeciej linii karty. Za pomocą PROGRAMM<br>
4. W pierwszej (mii karty wyś<br>
jego numer seryjny. W drug<br>
oraz jej numer seryjny. Dar<br>
klawiatury ekranowej nale<br>
klawiatury ekranowej nale<br>
Patient Name (Imie<br>
Doctor Name (Imie<br>
Doctor Name (Imie<br>
Doctor Info oraz jej numer se 4. W pierwszejunii karty wyswieli<br>
jego numer seryjny. W drugiej I<br>
oraz jej numer seryjny. Dane im<br>
klawiatury ekranowej należy w<br>
klawiatury ekranowej należy w<br>
klawiatury ekranowej należy w<br>
klawiatury ekranowej należy
	- Patient Name (Imię i nazwisko pacjenta): maks. 25 znaków
	- • Doctor Name (Imię i nazwisko lekarza): maks. 25 znaków
	- Poctor Info (Informacje o lekarzu): maks. 25 znaków<br>Notes (Uwagi): energy of the state of the state of the state of the state of the state of the state of the state of the state of the state of the state of the state of th
	- Notes (Uwagi):  $\searrow$   $\searrow$  maks. 100 znaków
- 
- 

klawiatury ekranowej należy wprowadzić następujące dane pacjenta:<br>
Patient Name (Imię i nazwisko pacjenta): maks. 25 zna<br>
Poctor Name (Imię i nazwisko lekarza): maks. 25 zna<br>
Maks. 25 zna<br>
Poctor Info (Informacje o lekarzu Ilectrode Model#<br>
Ilectrode Model#<br>
Ilectrode Model#<br>
Ilectrode Model#<br>
Ilectrode Model#<br>
Ilectrode Model#<br>
Ilectrode Model#<br>
Ilectrode Model#<br>
Ilectrode Model#<br>
Ilectrode Model#<br>
Ilectrode Model#<br>
Ilectrode Model#<br>
Ilectr oraz jej numer seryjny. Dane implementer<br>
klawiatury ekranowej należy wproczasu<br>
ANA SOCIA – Version Walter (Imię i nazwie<br>
Motor Info (Imformacje o Info Contrato Info Contrato Info Contrato Info Contrato Info Contrato Inf Records Control Device Model# Recorded the Contract of the Contract of the Contract of the Contract of the Contract of the Contract of the Contract of the Contract of the Contract of the Contract of the Contract of the Contract of the Contract of the OUTCOM Patient Name OUTCOM PATER Patient View<br>
Version observée Model#<br>
Version périmée.<br>
Version périmée.<br>
Version périmée.<br>
Version périmée.<br>
Version périmée.<br>
Version périmée.<br>
Version périmée.<br>
Version périmée.<br>
Version périmée.<br>
Version périmée.<br>
Ver Poetor Info (Informacje o Iekarzu):<br>
Poetor (Uwagi);<br>
Patient View<br>
Patient View<br>
Petrode Model#<br>
Electrode Model#<br>
Electrode Model#<br>
Peter Manne<br>
Patient Name<br>
Patient Name<br>
Patient Name<br>
Patient Name<br>
Patient Name<br>
Patie Electrode Model#<br>
Implant Date :<br>
Patient Name<br>
Poctor Name<br>
Notes<br>
Notes<br>
Notes<br>
Notes<br>
Notes<br>
Notes<br>
Notes<br>
Notes<br>
Notes<br>
Notes<br>
Notes<br>
Notes<br>
Notes<br>
Notes<br>
Notes<br>
Notes<br>
Notes<br>
Notes<br>
Notes<br>
Notes<br>
Notes<br>
Notes<br>
Notes<br> Name<br>
November 1984<br>
Name<br>
Name<br>
Name<br>
Name<br>
Name<br>
Name<br>
Name<br>
Name<br>
Name<br>
Name<br>
Name<br>
Name<br>
Name<br>
Name<br>
Name<br>
Name<br>
Name<br>
Name<br>
Name<br>
Name<br>
Name<br>
Name<br>
Name<br>
Name<br>
Name<br>
Name<br>
Name<br>
Name<br>
Name<br>
Name<br>
Name<br>
Name<br>
Name<br>
Nam Paster Info<br>Poster Info<br>Pacia 11: Ekran Patient View (Przegląd danych<br>st w polu Notes (Uwagi) będzie automatycznie<br>wolnymi znakami w pierwszym wierszu znajdz Boctor Info<br>
Boctor Info<br>
211: Ekran Patient View (Przegląd danych<br>
2011: Ekran Patient View (Przegląd danych<br>
2011: Znakami w pierwszym wierszu znajdz<br>
Save (Zapisz), aby zaktualizować dane pa Serial #<br>
Serial #<br>
Remaining Battery Life to ERI<br>
Doctor Info Contained Battery Life to ERI<br>
Doctor Info Contained Battery (Przegląd danych pacjenta)<br>
11. Ekran Patient View (Przegląd danych pacjenta)<br>
2011 - Niet gebruik Bester Info<br>Save<br>Kran Patient View (Przegląd danych pacjenta)<br>Jotes (Uwagi) będzie automatycznie zawijany, jeżeli między<br>apisz), aby zaktualizować dane pacjenta<br>apisz), aby zaktualizować dane pacjenta<br>apisz), aby zaktualiz

<span id="page-52-0"></span>

*Uwaga: Tekst w polu Notes (Uwagi) będzie automatycznie zawijany, jeżeli między dowolnymi znakami w pierwszym wierszu znajdzie się spacja* atient View (Przegląd danych pacjenta)<br>
Vwagi) będzie automatycznie zawijany, jeżeli między<br>
w pierwszym wierszu znajdzie się spacja<br>
aby zaktualizować dane pacjenta<br>
su nowych danych pacjenta spowoduje utratę<br>
wch<br>
ych<br>
y bedzie gutomatycznie zawijany, jeżeli między<br>wszym wierszu znajdzie się spacja.<br>Ktualizować dane pacjenta.<br>Verzializować dane pacjenta.<br>Skotarela različica. Ne uporabite.<br>21 silnice. Ne uporabite. Ne uporabite.

5. Nacisnąć przycisk Save (Zapisz), aby zaktualizować dane pacjenta w generatorze impulsów.

- Aversion, Anyano Kullanma *Uwaga: Niepowodzenie zapisu nowych danych pacjenta spowoduje utratę wprowadzonych danych* Wandelenta spagenta 20 utori 210.<br>Alango spagenta spawoduje utrate 12 istorial pacjenta spowoduje utrate is it on kill Gentunut de Singh Singh Linder

#### <span id="page-53-0"></span>**Automatic Setup (Konfiguracja automatyczna)**

Zanim będzie można aktywować urządzenie S-ICD, musi ono przejść w trakcie wszczepiania procedurę Automatic Setup (Konfiguracja automatyczna).

Procedura Automatic Setup (Konfiguracja automatyczna) jest uruchamiana w następujący sposób:

- 1. Nacisnąć ikonę Main Menu (Menu główne).
- 2. Nacisnąć przycisk Implant.
- 3. Nacisnąć ikonę Automatic Setup (Konfiguracja automatyczna) na pasku nawigacji.<br>
2. Nacisnąć Zostanie wyświetlony ekran Automatic Setup (Konfiguracja automatyczna) na tym ekranie 2.<br>
3. Nacisnąć przycisk Continuation (Ko Zostanie wyświetlony ekran Automatic Setup (Konfiguracja automatyczna). Nacisnąć przycisk Automatic Setup (Konfiguracja automatyczna) na tym ekranie, aby przejść do następnego ekranu. PROGRAMI<br>
Automatic Setup (Konfiguracja aut<br>
Zanim będzie można aktywować u<br>
procedura Automatic Setup (Konfiguracja)<br>
Procedura Automatic Setup (Konfiguracja)<br>
Procedura Automatic Setup (Konfiguracja)<br>
2. Nacisnąć przycis Zostanie wyświetlony ekran Automatic Setup (Konfiguracja automatyczna) na pasku nawigacji.<br>
Zastarie wyświetlony ekran Automatic Setup (Konfiguracja automatyczna). Nacisnąć<br>
Zastaralá przycisk Qutomatic Setup (Konfiguracja Automatic Setup (Konfiguracja automatic<br>
Zanim będzie można aktywować urząda<br>
procedura Automatic Setup (Konfigurac<br>
Procedura Automatic Setup (Konfigurac<br>
Procedura Automatic Setup (Konfigurac<br>
2. Nacisnąć przycisk Implan Examin pedzie można aktywować urządzer<br>
procedura Automatic Setup (Konfiguracja<br>
Procedura Automatic Setup (Konfiguracja<br>
2. Nacisnąć ikonę Main Menu (Menu<br>
2. Nacisnąć ikonę Automatic Setup<br>
2. Nacisnąć ikonę Automatic Se Procedura Automatic Setup (Konfiguracja au<br>
1. Nacisnać ikone Main Menu (Menu of 1. Nacisnać ikone Main Menu (Menu of 2.<br>
2. Nacisnać ikone Automatic Setup (K. Zostanie wyświetlony ekran Automatic<br>
Przycisk Automatic Setup Procedura Automatic Setup (Konfiguracja automatycz<br>
Procedura Automatic Setup (Konfiguracja automatycz<br>
1. Nacisnąć ikonę Main Menu (Menu główne).<br>
2. Nacisnąć przycisk Implant.<br>
2. Zostanie wyświetlony ekran Automatic Set 3. Macisnac ikone Automatic Setup (K<br>
Zostanie wyświetlony ekran Automatic<br>
przycisk Automatic Setup (Konfigur<br>
następnego ekranu.<br>
4. Macisnac przycisk Continue (Kontyn<br>
mniej niż 130 bpm (Ilustracja 12). W<br>
nacisnac przy
	- 4. Nacisnąć przycisk Continue (Kontynuuj), jeżeli częstość rytmu serca pacjenta wynosi mniej niż 130 bpm (Ilustracja 12). W przypadku rytmów szybszych niż 130 bpm należy nacisnąć przycisk Cancel (Anuluj) i zapoznać się z częścią Manual Setup (Konfiguracja ręczna) na stronie 75.

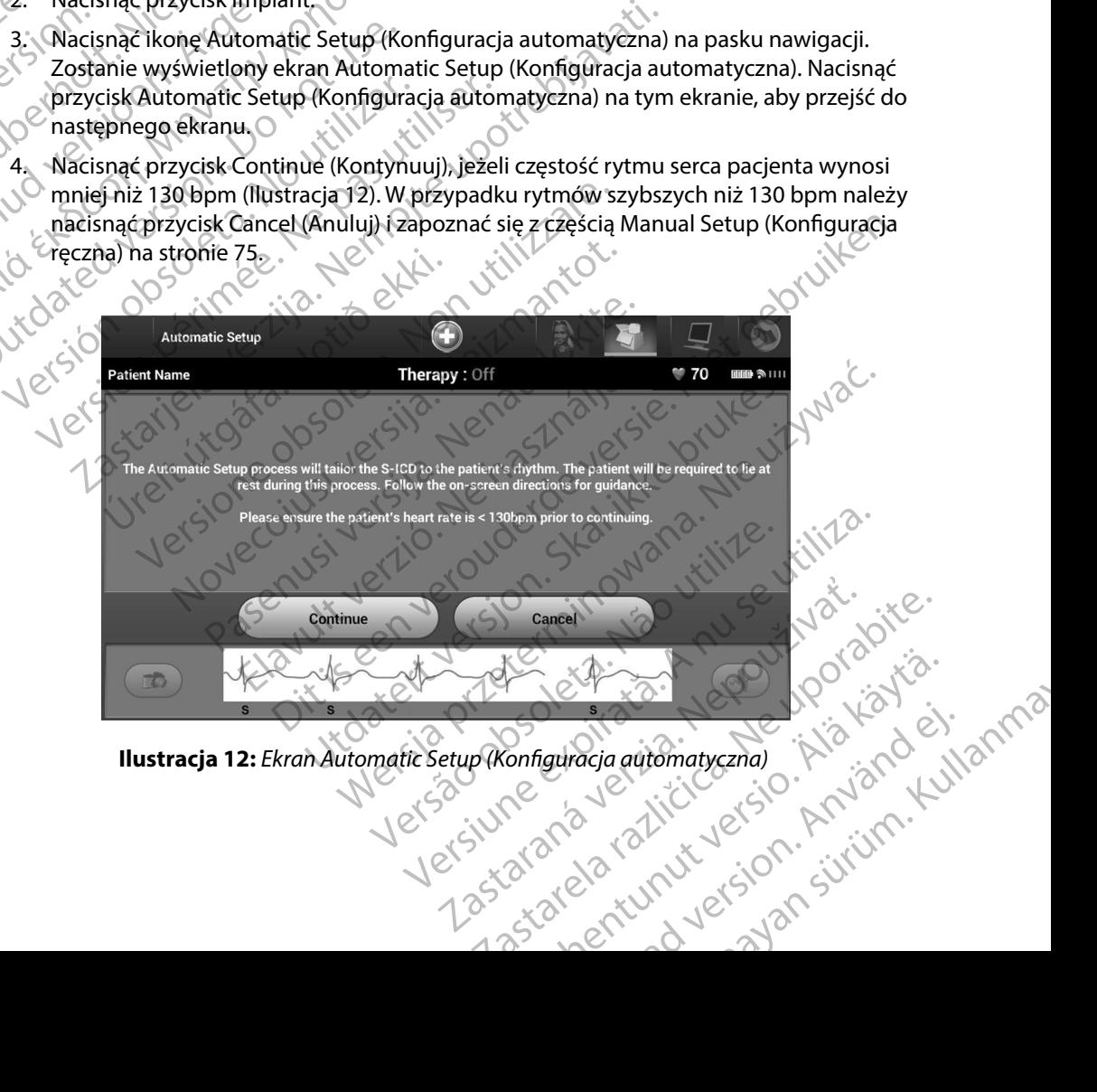

<span id="page-53-1"></span>**Ilustracja 12:** *Ekran Automatic Setup (Konfiguracja automatyczna)*

- 5. Po uruchomieniu funkcja Automatic Setup (Konfiguracja automatyczna) wykona<br>następujące czynności: następujące czynności:
	- • Przeprowadza kontrolę integralności elektrody wyładowania w celu pomiaru impedancji elektrody. Normalny zakres impedancji podprogowej wynosi <400 omów.

• Wybiera najlepszą konfigurację wyczuwania. Funkcja SMART Pass (Inteligentne<br>• Przejśčie) zostanie automatycznie skonfigurowana na podstawie amplitudy<br>• Startieszczania w drukowanym raporcie oraz można ją przeglądać portu przejście) zostanie automatycznie skonfigurowana na podstawie amplitudy sygnałów EKG w zaznaczonym wektorze. Konfiguracja elektrody wykrywającej jest zamieszczana w drukowanym raporcie oraz można ją przeglądać poprzez procedurę Manual Setup (Konfiguracja ręczna). Stan funkcji SMART Pass (Inteligentne przejście) (On (Wł.)/Off (Wył.)) jest wyświetlany na ekranie SMART Settings (Ustawienia funkcji SMART) programatora i w raporcie Summary Report (Raport sumaryczny) (aby uzyskać więcej informacji na temat funkcji SMART Charge (Inteligentne ładowanie) i SMART Pass (Inteligentne przejście), zobacz opis ekranu SMART Settings (Ustawienia funkcji SMART), strona 77). wynosicz400 omów.<br>
Wybeira najlepszą konfiguracja cyczuwania. Funkcja SMART Pass (Inteligentne<br>
Wybeira najlepszą konfiguracja cyczuwania na podstawie amplitudy<br>
szamieszczana w drukowanym raporcie oraz można ją przeglądać PROGRAMI<br>
S. Po uruchomieniu funkcja A<br>
następujące czynności:<br>
Przeprowadza kontrap<br>
Przeprowadza kontrap<br>
Przeprowadza kontrap<br>
Wyposicz400 omów<br>
Wyposicz400 omów<br>
Wyposicz400 omów<br>
Wyposiczana w drugi<br>
Przejście) zostan Przeprow pomiaruje Przeprow pomiaruje Przeprow pomiaruje Przeprow pomiaruje Wybiera r<br>Wybiera r<br>ARAS NO VERSION Sygnałów<br>SKONO VERSION Zamieszcz<br>SKONO VERSION (On (WŁ) For under version.<br>
S. Po unuchomieniu funkcja Autor<br>
następujące czynności:<br>
Przeprowadza kontrolę<br>
Pomiaru impedancji elel<br>
Wynosi <400 omów.<br>
Wybiera najlepszą konfigura<br>
Wybiera najlepszą konfigura<br>
Wybiera najlepszą k Przeprowadza kontrole int<br>
pomiaru impedancji elektr<br>
wynosi <400 omów.<br>
Wybiera najlepszą konfigu<br>
Mybiera najlepszą konfigu<br>
Mybiera najlepszą konfigu<br>
Mybiera najlepszą konfigu<br>
Mybiera najlepszą konfigu<br>
Mybiera najlep Η ΤΟ ΠΑΛΙΣΙΣ<br>
(1990) ΤΟ Μαγίου Μαλιά έκδοση. Μην την Καταστικά της Παλιλα έκδοση.<br>
(1990) Μην Τριτειέτε και το Μαγίου Μαλιά έκδοση.<br>
(1990) Μην Τριτειέτε και το Μαγίου Μαλιά είναι του Μαλιά του Μαλιά του Μαλιά του Μαλιά τ Examieszczana w drukowanyn<br>
Manual Setup (Konfiguracja i<br>
Manual Setup (Konfiguracja i<br>
(On (WŁ)/Off (Wył)) jest wyśw<br>
(dby uzyskać więcej informac<br>
(aby uzyskać więcej informac<br>
(dby uzyskać więcej informac<br>
(dby uzyskać Version (Version of the Control of the Control of the Control of the Control of the Control of the Control of the Control of the Control of the Control of the Control of the Control of the Control of the Control of the Con sygnałów EKG w zaznaczonym wektorze. Konfiguracja e zamieszczana w drukowanym raporcie oraz można ją p<br>
Manual Setup (Konfiguracja ręczna). Stan funkcji SMAR<br>
(On (Wł.)/Off (Wył.)) jest wyświetlany na ekranie SMART<br>
funkcj

 $\boldsymbol{\cdot}\sub$  Wybór odpowiedniego ustawienia wzmocnienia. Wybrane wzmocnienie poprzez procedurę Manual Setup (Konfiguracja ręczna).

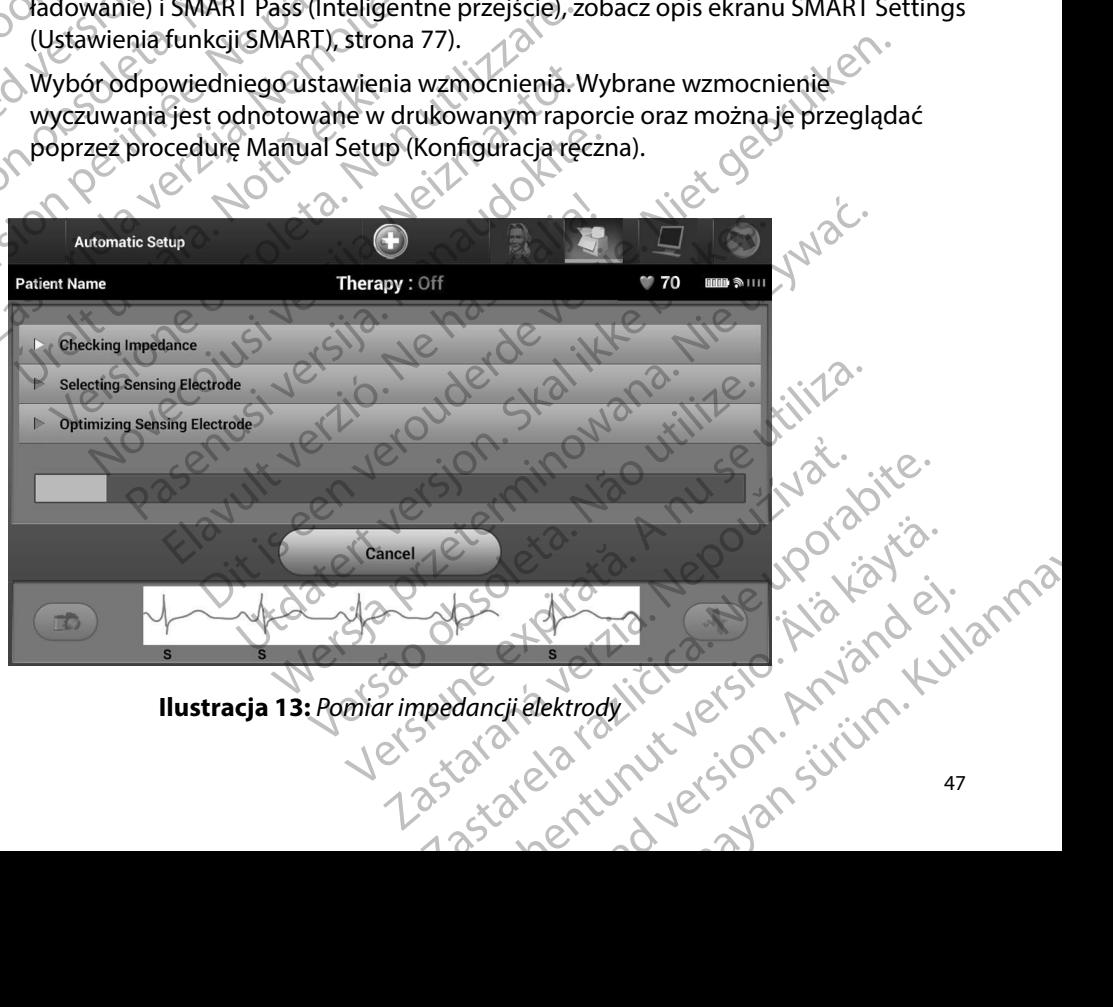

<span id="page-54-0"></span>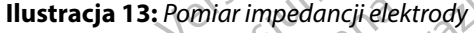

Ogólny postęp procedury Automatic Setup (Konfiguracja automatyczna) jest prezentowany na pasku stanu [\(Ilustracja 13\).](#page-54-0) Po zakończeniu każdej funkcji strzałka przy funkcji przesuwa się o jedną pozycję w dół.

- 6. Zostanie zainicjowany proces optymalizacji procedury Automatic Setup<br>
(Konfiguracja automatyczna). Programator wyświetli komunikat z polece<br>
aby pacjent wyprostował się. Jeśli podczas wszczepiania jest wykory<br>
Automati (Konfiguracja automatyczna). Programator wyświetli komunikat z poleceniem, aby pacjent wyprostował się. Jeśli podczas wszczepiania jest wykonywana procedura Automatic Setup (Konfiguracja automatyczna) lub jeśli pacjent z jakiegoś powodu nie może się wyprostować, krok ten można ominąć, naciskając przycisk Skip (Pomiń). W razie potrzeby można powtórzyć procedurę Automatic Setup (Konfiguracja automatyczna) podczas sesji kontrolnej w celu uwzględnienia kroku optymalizacji. PROGRAMI<br>
Ogólny postęp procedure prezentowany na pasku<br>
funkcji przesuwa się o je<br>
6. Zostanie zainicjowany pro<br>
6. Zostanie zainicjowany pro<br>
(Konfiguracja automatyczna)<br>
Altomatic Setup (Konfiguracja)<br>
2010 – Macie się Zastaralá verze. Nepoužívat. USAN CONTROLL CONTROLL CONTROLL CONTROLL CONTROLL CONTROLL CONTROLL CONTROLL CONTROLL CONTROLL CONTROLL CONTROLL CONTROLL CONTROLL CONTROLL CONTROLL CONTROLL CONTROLL CONTROLL CONTROLL CONTROLL CONTROLL CONTROLL CONTROLL C Funkcji przesuwa się o jedną po<br>6. Zostanie zainicjowany proces opt<br>Konfiguracja automatyczna). Pro<br>aby pacjent wyprostował się. Jeśl<br>Automatic Setup (Konfiguracja automatyczna)<br>automatyczna) podczas sesji kont<br>Macisnac pr 8. Po opcjonalnym procesie optynalistyczne (Konfiguracja automatyczna). Progrady pacjent wyprostować się. Jeśli pozycję automatic Setup (Konfiguracja automatyczna) podczas sesji kontrol<br>Automatic Setup (Konfiguracja automa 6. 2 Zostanie zainicjowany proces optymalizacji produces (Κοnfiguracja automatyczna). Programator wy<br>
aby pacjent wyprostował się. Jeśli podczas ws<br>
Automatic Setup (Konfiguracja automatyczna)<br>
(Configuracja automatyczna)
	- 7. Nacisnąć przycisk Continue (Kontynuuj), aby zakończyć procedurę Automatic Setup (Konfiguracja automatyczna). Po zakończeniu procedury Automatic Setup (Konfiguracja automatyczna) zostanie wyświetlony ekran z potwierdzeniem.
	- 8. Po opcjonalnym procesie optymalizacji wyświetlany jest ekran Acquire Reference S-ECG (Uzyskaj referencyjny elektrogram podskórny). Należy nacisnąć przycisk Continue 9. Po rozpoczęciu procesu uzyskiwania referencyjnego elektrogramu podskórnego elektrogramu podskórnego (S-ECG).<br>9. Po rozpoczęciu procesu uzyskiwania referencyjnego elektrogramu podskórnego (S-ECG).<br>9. Po rozpoczęciu proce
- (Kontynuuj), aby uzyskač referencyjny elektrogram podskórny (S-ECG).<br>Po rozpoczęciu procesu uzyskiwania referencyjnego elektrogramu pod<br>(S-ECG) wyświetlany jest ekrań stanu. Proces ten może zająć maksymal<br>minutę. W tym cza (S-ECG) wyświetlany jest ekran stanu. Proces ten może zająć maksymalnie jedną minutę. W tym czasie pacjent powinien pozostać nieruchomy. W trakcie tego procesu w generatorze impulsów zapisywany jest szablon wyjściowego zespołu QRS u pacjenta. Aby zakończyć pozyskiwanie referencyjnego elektrogramu podskórnego (S-ECG), wystarczy w dowolnym momencie nacisnąć przycisk Cancel (Anuluj). Po zakończeniu pozyskiwania elektrogramu należy nacisnąć przycisk Continue (Kontynuuj).<br>wanie parametrów terapii W razie potrzeby można powtórzyć<br>
automatyczna) podczas sesji kontro<br>
7. Macisnac przycisk Continue (Kontyn<br>
(Konfiguracja automatyczna), Po zal<br>
automatyczna) zostanie wyświetlon<br>
8. Po opcjonalnym procesie optymaliz<br>
(Uz Version obsoleta. No utilizar. Nacisnać przycisk Continue (Kontynuuj), aby (Konfiguracja automatyczna). Po zakończeniu automatyczna) zostanie wyświetlony ekran z<br>8. Po opcjonalnym procesie optymalizacji wyśw. (Uzyskaj refe e moze się wyprostowac, krok ten mozna ominąc, naciskając<br>
razie potrzeby można powtórzyć procedurę Automatic Setu<br>
tłomatyczna) podczas sesji kontrolnej w celu uwzględnienia<br>
acisnać przycisk Continue (Kontynuuj), aby zak Versionella versionella versionella versionella versionella versionella versionella versionella versionella ve<br>sinuli), aby uzyskać referencyjny elektrogram podskonuti, aby uzyskać referencyjny elektrogram podsko<br>vezeciu p Aby uzyskać referencyjny elektrogram podskielu procesu uzyskiwania referencyjnego elektrojetla<br>Kielu procesu uzyskiwania referencyjnego elektrofilary jest ekran stanu. Proces ten może zaji<br>Am czasie pacjent powinien pozost Procesu vzyskiwania Telefencyjnego elektro<br>tlany jest ekran stanu. Proces ten może zająć<br>czasie pacjent powinien pozostać nieruchon<br>impulsów zapisywany jest szablon wyjściowe<br>pozyskiwanie referencyjnego elektrogramu<br>wolnym Sie pagem powinien pozostać ineracion<br>ulsów zapisywany jest szablon wyjściow<br>zyskiwanie referencyjnego elektrogramu<br>lnym momencie nacisnąć przycisk Cance<br>trogramu należy nacisnąć przycisk Continuation<br>trogramu należy nacis elektrogram podskórny), Należy nacisnąć przycisk Continue<br>
Kač referencyjny elektrogram podskórny (S-ECG).<br>
Su uzyskiwania referencyjnego elektrogramu podskórnego<br>
St ekran stanu. Proces ten może zająć maksymalnie jedną<br>
p Exploration. Western version. Skal in the state brukes.<br>
The referency inego elektrogramu podskómego (S-ECG),<br>
Romentie nacisnąć przycisk Cancel (Anuluj). Po zakończenia<br>
mu należy nacisnąć przycisk Continue (Kontynuuj).<br>

#### **Programowanie parametrów terapii**

Po zakończeniu procedury Automatic Setup (Konfiguracja automatyczna) można wybrać parametry terapii w generatorze impulsów. Version observer a national participa. Não version observer a national participa. Não version de la participa de la participa de la participa de la participa de la participa de la participa de la participa de la participa Participal and Control of Control of Control of Control of Control of Control of Control of Control of Control of Control of Control of Control of Control of Control of Control of Control of Control of Control of Control o

Aby ustawić parametry terapii, należy wykonać następujące czynności:

- 1. Wybrać ikonę Main Menu (Menu główne) na pasku nawigacji.
- 2. Nacisnąć przycisk Implant.
- 3. Nacisnąć ikonę Device Settings (Ustawienia urządzenia) na pasku nawigacji, aby wyświetlić ekran Device Settings (Ustawienia urządzenia) (Ilustracja 14). Paskumawigacji.<br>Paskumawigacji. Jepon versionistic.<br>Paskumawigacji. Jepon versionistic.<br>Paskumawigacji. Aby at elast.<br>Paskumawigacji. Aby at elast.<br>Paskumawigacji. Aby at elast. Ranawigacji.<br>Fizenia) na pasku nawigacji, abyjstologie<br>adzenia) (llustracja 14)<br>Anexturnut sion. Använd en Examples of the superior to the summary and the summary of the summary of the summary of the summary of the summary of the summary of the summary of the summary of the summary of the summary of the summary of the summary o

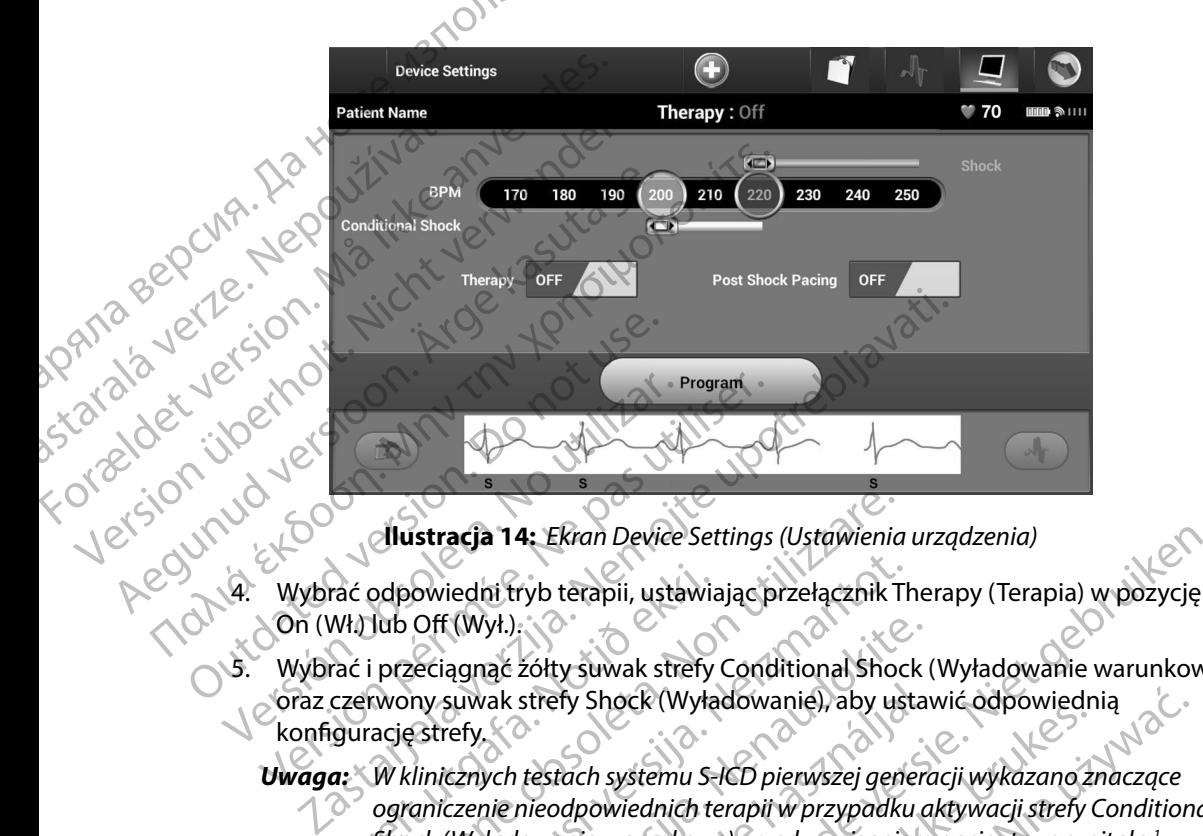

<span id="page-56-0"></span>**Ilustracja 14:** *Ekran Device Settings (Ustawienia urządzenia)*

- On (Wł.) lub Off (Wył.).
- 5. Wybrać i przeciągnąć żółty suwak strefy Conditional Shock (Wyładowanie warunkowe) oraz czerwony suwak strefy Shock (Wyładowanie), aby ustawić odpowiednią konfigurację strefy. rać odpowiedni tryb terapii, ustawiz<br>
MI Jub Off (WyI.)<br>
Tać i przeciągnąć zółty śuwak strefy<br>
czerwony suwak strefy Shock (Wyła<br>
gurację strefy<br>
a: W klinicznych testach systemu S-<br>
ograniczenie nieodpowiednich te<br>
Shock **Ilustracja 14:** Ekran Device Settings (Ustawienia<br>
odpowiedni tryb terapii, ustawiając przełącznik T<br>
lub Off (Wył.)<br>
i przeciągnąć zółty suwak strefy Conditional Shoc<br>
rwony suwak strefy Shock (Wyładowanie), aby us<br>
ację Nowiedni tryb terapii, ustawiając przełącznik T<br>Poff (Wył.)<br>Szeciągnąć zółty suwak strefy Conditional Shock<br>Iny suwak strefy Shock (Wyładowanie), aby ustaterfy<br>Strefy.<br>Strefy.<br>Strefa. Newstantoweg przed wypisanie<br>Shock Zon (Wył.)<br>
Agnąć żółty suwak strefy Conditional Shock (Suwak strefy Shock (Wyładowanie), aby ustawak<br>
Eznych testach systemu S-ICD pierwszej generc<br>
Czenie nieodpowiednich terapii w przypadku a<br>
Myładowanie warunkowe) przed w

*Uwaga: W klinicznych testach systemu S-ICD pierwszej generacji wykazano znaczące* 

- *ograniczenie nieodpowiednich terapii w przypadku aktywacji strefy Conditional Shock (Wyładowanie warunkowe) przed wypisaniem pacjenta ze szpitala <sup>1</sup>*
- Opcję Shock Zone (Strefa wyładowania) można zaprogramować w zakresie od 170 do 250 bpm, co 10 bpm.
- Opcję Conditional Shock Zone (Strefa wyładowania warunkowego) można zaprogramować w zakresie od 170 do 240 bpm, co 10 bpm. Po zaprogramowaniu opcji Conditional Shock Zone (Strefa wyładowania warunkowego) automatycznie włączane są rozszerzone kryteria detekcj vak strefy Shock (Wyładowanie), aby usta<br>
ych testach systemu S-ICD pierwszej gener<br>
nie nieodpowiednich terapii w przypadku c<br>
riadowanie warunkowe) przed wypisaniem<br>
szone (Strefa wyładowania) można zapr<br>
bpm, co 10 bpm. 4: Ekrañ Device Settings (Ustawienia urządzenia)<br>vyb terapii, ustawiając przełącznik Therapy (Terapia) w pozycję<br>20ty suwak strefy Conditional Shock (Wyładowanie warunkowe<br>strefy Shock (Wyładowanie), aby ustawić odpowiedni My Shock (Wyładowanie), aby ustawić odpowiednią<br>
Mach systemu S-ICD pierwszej generacji wykazano znaczące<br>
dopowiednich terapii w przypadku oktywacji strefy Condition.<br>
Michael ikke brukes. Nie u przed wypisaniem pacjenta Version observed and model with the process of the transition of the transition of the transition of the transition of the transition of the transition of the transition of the transition of the transition of the transitio Strefa wyładowania warunkowego) można<br>20 do 240 bpm, co 10 bpm. Po zaprogramowaniu<br>trefa wyładowania warunkowego) automatycznie<br>a detekcji. New wyradowania warunkowego) automatycznie<br>a detekcji. New wyradowania warunkowego Vadowania warunkowego) automatycznie<br>Cili. Jesus Charles Vanhender (1997)<br>Keyta. Alan Charles Vanhender (1997)<br>Keytach Circulation. 2013;128:944-953<br>State Charles Vanhender (1998)<br>2008 Wahia warunkowego) automatycznie<br>Circulario Marchanne Wahia (1110)<br>Circulation. 2013;128:944-953<br>Circulation. 2013;128:944-953<br>Circulation. 2013;128:944-953<br>(1110)

<sup>1</sup> Weiss R, Knight BP, Gold MR, Leon AR, Herre JM, Hood M, Rashtian M, Kremers M, Crozier I, Lee Kl, Smith W, Burke MC. Safety and efficacy of a totally subcutaneous implantable-cardioverter defibrillator. Circulation. 2013;128:944–953 of pirale in the initiation estated version.

Przy programowaniu obu opcji: Shock Zone (Strefa wyładowania) i Conditional Shock Zone (Strefa wyładowania warunkowego), należy zachować różnicę między obiema strefami wynoszącą co najmniej 10 bpm. Jeżeli żółty suwak strefy Conditional Shock (Wyładowanie warunkowe) zostanie przeciągnięty na czerwony suwak strefy Shock (Wyładowanie), oba suwaki połączą się, tworząc pojedynczą strefę wyładowania.

6. Jeżeli potrzebna jest stymulacja po wyładowaniu, należy przesunąć przełącznik<br>Post Shock Pacing (Stymulacja po wyładowaniu) w pozycję On (Wł.). (Stymulacja<br>w przeypadku bradykardii po wyładowaniu odbywa się w rytmie 50 Post Shock Pacing (Stymulacja po wyładowaniu) w pozycję On (Wł.). (Stymulacja w przypadku bradykardii po wyładowaniu odbywa się w rytmie 50 bpm bez możliwości przeprogramowania przez okres do 30 sekund. Stymulacja jest hamowana, jeżeli rytm własny przekracza 50 bpm). PROGRAMI<br>
PROGRAMI<br>
Zone (Strefa wyładowanie zone (Strefa wyładowanie waru)<br>
Cone (Strefa wyładowanie waru)<br>
(Wyładowanie), oba<br>
(Wyładowanie), oba<br>
(Wyładowanie), oba<br>
(Wyładowanie), oba<br>
(Wyładowanie), oba<br>
(Wyładowanie) Extrefami<br>
Wyładow<br>
Wyładow<br>
Wyładow<br>
Wyładow<br>
Post Shock Pacir<br>
Post Shock Pacir<br>
Post Shock Pacir<br>
Post Shock Pacir<br>
Post Shock Pacir<br>
Post Shock Pacir<br>
Post Shock Pacir<br>
Post Shock Pacir<br>
Post Shock Pacir<br>
Post Shock Pa Frzy programowaniu opological compositefami wynoszącą co na (Wyładowanie warunków (Wyładowanie), oba suw.<br>
(Wyładowanie), oba suw.<br>
(Wyładowanie), oba suw.<br>
(Wyładowanie), oba suw.<br>
(Wyładowanie), oba suw.<br>
(Wyładowanie), Strefami wynoszącą co najr<br>
(Wyładowanie warunkowe)<br>
(Wyładowanie), oba suwak<br>
(Wyładowanie), oba suwak<br>
(Wyładowanie), oba suwak<br>
Post Shock Pacing (Stymulacja pc<br>
w przeprogramowania przez okreści<br>
(Post Shock Pacing (St Wyładowanie), oba suwaki p<br>
Aegeli potrzebna jest stymulacja po<br>
Post Shock Pacing (Stymulacja po<br>
w przypadku bradykardii po wyład<br>
przeprogramowania przez okres dc<br>
własny przekracza 50 bpm).<br>
Azerogramowanie ustawień ge (Wyładowanie warunkowe) zostanie prz<br>
(Wyładowanie), oba suwaki połączą się,<br>
(Wyładowanie), oba suwaki połączą się,<br>
Post Shock Pacing (Stymulacja po wyładowaniu od<br>
Post Shock Pacing (Stymulacja po wyładowaniu od<br>
Przep

- 7. Nacisnąć przycisk Program (Zaprogramuj), aby zastosować zmiany i zaprogramować generator impulsów. Zostanie wyświetlony komunikat potwierdzający pomyślne zaprogramowanie ustawień generatora impulsów. Należy nacisnąć przycisk Continue (Kontynuuj), aby powrócić do ekranu Device Settings (Ustawienia urządzenia). Outdated version.<br>
Outdated version.<br>
T. Macisnac przycisk Program (Zaprogram)<br>
T. Macisnac przycisk Program (Zaprogram)<br>
Zaprogramowanie ustawień genera<br>
Kontynuuj), aby powrócić do ekran<br>
S. Jeżeli generator impulsów nie
- 8. Jeżeli generator impulsów nie akceptuje zaprogramowanych ustawień, na ekranie Device Settings (Ustawienia urządzenia).<br>20 Device Settings (Ustawienia urządzenia) zostanie wyświetlony komunikat z instrukcjami.<br>20 Po wykonaniu instrukcji nacisnać hebreick Christiania. Po wykonaniu instrukcji nacisnąć przycisk Continue (Kontynuuj).

*Przestroga: Obecność innych urządzeń pracujących w tym samym zakresie częstotliwości co programator (402–405 MHz w przypadku generatora impulsów i 2,4 GHz w przypadku drukarki) może zakłócać komunikację Zakłócenia mogą wystąpić, nawet jeśli inny sprzęt jest zgodny z wymaganiami dotyczącymi emisji Specjalnej Międzynarodowej Komisji ds Zakłóceń Radiowych (CISPR) Można zmniejszyć te zakłócenia o częstotliwości radiowej, zwiększając odległość między urządzeniem będącym ich źródłem a programatorem i generatorem impulsów lub drukarką W przypadku dalszych problemów z komunikacją należy zapoznać się z częścią "Rozwiązywanie problemów" w tym podręczniku* Versich obsoleta. Nacisna (Zaprogramuji), absoleta. 1991)<br>
Supercrator impulsow. Zostanie wyświetlony k<br>
Zaprogramowanie ustawień generatora impulsowanie ustawień generatora impulsowanie akceptuje zaprocress.<br>
8. Jeżeli ge przypadku bradykardli po wyładowaniu odbywa się w rytm<br>zeprogramowania przez okres do 30 sekund. Stymulacja jes<br>lasny przekracza 50 bpm).<br>acisnąć przycisk Program (Zaprogramuj), aby zastosować zm<br>enerator impulsów, Zostani ce Settings (Ustawienia urządzenia)<br>
ykonaniu instrukcji nacisnąć przycis<br>
a: Obecność innych urządzeń pracu<br>
co programator (402–405 MHz w<br>
przypadku drukarki) może zakłó<br>
nawet jeśli inny sprzęt jest zgodn<br>
Międzynarodow uuj), aby powrócić do ekranu Device Settings (Us<br>merator impulsów nie akceptuje zaprogramowar<br>ettings (Ustawienia urządzenia) zostanie wyświe<br>naniu instrukcji nacisnąć przycisk Continue (Kont<br>Obecność innych urządzeń pracu ngs (Ustawienia urządzenia) zostanie wyświet<br>iiu instrukcji nacisnąć przycisk Continue (Kontinue)<br>ecność innych urządzeń pracujących w tym sam<br>programator (402–405 MHz w przypadku genercypadku drukarki) może zakłócać komun ość innych urządzeń pracujących w tym samyr<br>pramator (402–405 MHz w przypadku generatodku drukarki) może zakłócać komunikację. Za<br>jeśli inny sprzęt jest zgodny z wymaganiami do<br>marodowej Komisji ds. Zakłóceń Radiowych (C<br>e mator (+02--+03 Miriz W przypadka gerieratu<br>I drukarki) może zakłócać komunikację. Za<br>Linny sprzęt jest zgodny z wymaganiami drodowej Komisji ds. Zakłóceń Radiowych (C<br>I o częstotliwości radiowej, zwiększając od<br>Ich źródłe lsów nie akceptuje zaprogramowanych ustawień, na ekranie<br>
vienia urządzenia) zostanie wyświetlony komunikat z instrukcja<br>
cji nacisnąć przycisk Continue (Kontynuuj).<br>
Ch urządzeń prącujących w tym samym zakresie częstotliw rki) może zakłócać komunikację. Zakłócenia mogą v<br>przęt jest zgódny z wymaganiami dotyczącymi emisj<br>Komisji ds. Zakłóceń Radiowych (CISPR). Można zn<br>totliwości radiowej, zwiększając odległość między u<br>lem a programatorem i może zakłócać komunikację. Zakłócenia mogą wystąpić,<br>może zakłócać komunikację. Zakłócenia mogą wystąpić,<br>przet zgódny z wymaganiami dotyczącymi emisji Specjali<br>misji ds. Zakłóceń Radiowych (CISPR). Można zmniejszyć<br>iwości

- 9. Po potwierdzeniu zaprogramowania należy nacisnąć przycisk Continue (Kontynuuj), aby przejść do kolejnej operacji.
- *Uwaga: Jeśli zmiany dokonane w ustawieniach generatora impulsów na ekranie Device Settings (Ustawienia urządzenia) nie zostały prawidłowo zastosowane w generatorze impulsów, zostanie wyświetlony ekran Pending Program Changes (Oczekujące zmiany programu). Nacisnąć przycisk Cancel and program Changes (Oczekujące zmiany programu). Nacisnąć przycisk Cancel (Nacisna) de programu) Nacisnąć przycisk Cancel (Nacisna) de przycisk Cance (Anuluj), aby powrócić do ekranu Device Settings (Ustawienia urządzenia) i zapisać wszystkie zmiany w ustawieniach, lub przycisk Continue (Kontynuuj), aby porzucić zmiany ustawień generatora impulsów* verblemów z komunikacją należy zapoznać<br>mów" w tym podręczniku.<br>Vania należy nacisnać przycisk Continue (K<br>não utilizer nacisnać przycisk Continue (K<br>miatorze impulsów, zostanie wyświetlony ekr<br>orzekujące zmiany programu). v<sup>e</sup>w tym podręczniku.<br>
W<sup>er</sup>w tym podręczniku.<br>
ia należy nacisnąć przycisk Continue (Kontynuuj<br>
ia należy nacisnąć przycisk Continue (Kontynuuj<br>
vustawieniach generatora impulsów na<br>
vustawieniach generatora impulsów na<br> ależy nacisnąć przycisk Continue (Kontynuuj),<br>
tawieniach generatora impulsów na<br>
awienia urządzenia) nie zostały prawidłowo<br>
zawienia w zostanie wyświetlony ekran Pending<br>
ace zmiany programu). Nacisnąć przycisk Cancel<br>
k vach generatora impulsów ha<br>
a urządzenia) nie zostały prawidłowo<br>
sów, zostanie wyświetlony ekran Pending<br>
sów, zostanie wyświetlony ekran Pending<br>
Sevice Settings (Ustawienia urządzenia)<br>
vieniach, lub przycisk Continue<br> zgazeniaj nie zostały prawiałowo<br>
czostanie wyświetlony ekran Pending<br>
programu). Nacisnąć przycisk Cancel<br>
ce Settings (Ustawienia urządzenia)<br>
iach, lub przycisk Continue<br>
wień generatora impulsów:<br>
angel dramatora impul Exercise impulsow ha<br>Exercise of the zostały prawidłowo<br>Stanie wyświetlony ekran Pending<br>Ogramu). Nacisnąć przycisk Cancel<br>Celtrings (Ustawienia urządzenia)<br>A, lub przycisk Continue<br>Celtric Continue

#### **Testowanie defibrylacji**

Po wszczepieniu generatora impulsów i zaprogramowaniu ustawienia On (Wł.) dla opcji trybu Therapy (Terapia) można przeprowadzić testowanie defibrylacji. Przed wykonaniem indukcji arytmii w trakcie zabiegu implantacji następujące wskazania dotyczące ułożenia ramienia są<br>rekomendowane w celu ograniczenia ryzyka uszkodzeń obojczyka, ramienia lub barku w przypadku rekomendowane w celu ograniczenia ryzyka uszkodzeń obojczyka, ramienia lub barku w przypadku wystąpienia silnych skurczy mięśni. PROGRAMI<br>
Testowanie defibrylacji<br>
Po wszczepieniu generatora impuls<br>
Therapy (Terapia) można przeprow<br>
arytmii w trakcie zabiegu implanta<br>
rekomendowane w celu ograniczer<br>
wystąpienia silnych skurczy mięśni<br>
Wystąpienia s Po wszczepieniu generat<br>
Therapy (Terapia) można<br>
arytmii w trakcie zabiegu<br>
rekomendowane w celu<br>
wystąpienia silnych skure<br>
Wystąpienia silnych skure<br>
Mależy unikać ciasne<br>
polużowanie zapięci<br>
Mależy usunąć wszel<br>
impla Forwante denbrylacji<br>
Po wszczepieniu generatora impulsów i<br>
Therapy (Terapia) można przeprowadzie<br>
arytmii w trakcie zabiegu implantacji na<br>
rekomendowane w celu ograniczenia ry<br>
wystąpienia silnych skurczy mięśni<br>
Wależy Po wszczepieniu generatora impulsow tz<br>
Therapy (Terapia) można przeprowadzić t<br>
arytmii w trakcie zabiegu implantacji nast<br>
rekomendowane w celu ograniczenia ryży<br>
wystąpienia silnych skurczy mięśni.<br>
Należy unikać ciasne

• Należy unikać ciasnego mocowania kończyny do podpórki ramienia oraz rozważyć poluzowanie zapięcia.

 $\cdot$   $_{\odot}$ Należy usunąć wszelkie podpórki klinowe poniżej tułowia, jeśli były używane w trakcie zabiegu implantacji, dbając o zachowanie jałowości pola zabiegowego.

• Należy utworzyć mniejszy kąt odwiedzenia ręki od tułowia poprzez przywiedzenie jej do tułowia na tyle, na ile to możliwe, dbając o zachowanie jałowości pola zabiegowego. Chwilowo należy umieścić dłoń w pozycji neutralnej, w czasie gdy ramię jest w bardziej przywiedzionej pozycji, i odwrócić ją do pozycji supinacyjnej, jeśli ramię ma zostać ponownie odwiedzione. arytmii w trakcie zabiegu implantacji następ<br>
rekomendowane w celu ograniczenia ryzyk<br>
wystąpienia silnych skurczy mięśni.<br>
Alależy unikać ciasnego mocowania kor<br>
Alależy usunąć wszelkie podpórki klinowanie jałow<br>
Alależy Inerapy (Tetapla) mozina przeprowadzic testowanie darytmii w trakcie zabiegu implantacji następujące wsk<br>
rekomendowane w celu ograniczenia ryzyka uszkodze<br>
wystąpienia silnych skurczy mięśni.<br>
Mależy unikać ciasnego moco poluzowanie zapięcia.<br>
Mależy usunąć wszelkie podpórki klinov<br>
implantacji, dbając o zachowanie jałowie<br>
Mależy utworzyć mniejszy kąt odwiedze<br>
tułowia na tyle, na ile to możliwe, dbając<br>
należy umieścić dłoń w pozycji sup

*Przestroga: Podczas indukcji arytmii prąd indukcyjny i następujące po nim wyładowanie może spowodować silny skurcz mięśnia piersiowego większego, który może bardzo silnie oddziaływać na staw ramienny, jak również na obojczyk Zdarzenie takie w połączeniu z mocno przytrzymanym ramieniem może spowodować uszkodzenia obojczyka, barku oraz ramienia, włączając zwichnięcie i złamanie* implantacji, dbając o zachowanie jałowości pola z<br>
Należy utworzyć mniejszy kąt odwiedzenia ręki o<br>
tułowia na tyle, na ile to możliwe, dbając o zacho<br>
należy umieścić dłoń w pozycji neutralnej, w czas<br>
pozycji, i odwrócić Starinie zapiecialne może wykonika kończyjny do podpolity ininieralne powieszanie zapięcialne podpórki klinowe poniżej tułowia, jeśli byłacji, dbając o zachowanie jałowości pola zabiegowego.<br>Vysunąć wszelkie podpórki klino a: Podczas indukcji arytmii prąd ina<br>
może spowodować silny skurcz n<br>
bardzo silnie oddziaływać na state<br>
takie w połączeniu z mocno przy<br>
uszkodzenia obojczyka, barku on<br>
a: Podczas wszczepiania oraz w cza<br>
do sprzętu do

*Przestroga: Podczas wszczepiania oraz w czasie testów kontrolnych należy zapewnić dostęp do sprzętu do defibrylacji zewnętrznej oraz obecność personelu medycznego przeszkolonego w zakresie resuscytacji krążeniowo-oddechowej Wzbudzona tachyarytmia komorowa może spowodować zgon pacjenta, jeśli nie zostanie zakończona w odpowiednim czasie* uszkodzenia obojczyka, barku oraz ramienia, włączając zwichnięcie i złamanie.<br>Podczas wszczepiania oraz w czasie testów kontrolnych należy zapewnić dostęp<br>do sprzętu do defibrylacji zewnętrznej oraz obecność personelu medy ścić dłoń w pozycji neutralnej, w czasie gdy ramię<br>wrócić ją do pozycji supinacyjnej, jeśli ramię ma z<br>Podczas indukcji arytmii prąd indukcyjny i następu<br>może spowodować silny skurcz mięśnia piersioweg<br>bardzo silnie oddzia iczas indukcji arytmii prąd indukcyjny i następuj<br>że spowodować silny skurcz mięśnia piersioweg<br>dzo silnie oddziaływać na staw ramienny, jak ró<br>ie w połączeniu z mocno przytrzymanym ramier<br>kodzenia obojczyka, barku oraz ra pasilnie oddziaływać na staw ramienny, jak rówierzeniu z mocno przytrzymanym ramienie<br>połączeniu z mocno przytrzymanym ramienie<br>dzenia obojczyka, barku oraz ramienia, włączaj<br>ns wszczepiania oraz w czasie testów kontrolny<br>

*Ostrzeżenie: Powodzenie konwersji migotania komór (VF) lub częstoskurczu komorowego (VT) podczas testowania konwersji arytmii nie stanowi gwarancji osiągnięcia podobnego wyniku w okresie pooperacyjnym Należy mieć świadomość, że zmiany stanu zdrowia pacjenta, schematu podawania leków i innych skutkować brakiem konwersji arytmii w okresie pooperacyjnym Za pomocą testu konwersji należy potwierdzić, że zaburzenia rytmu serca mogą być wykryte i przerwane przez system generatora impulsów w przypadku, gdy stan pacjenta się zmienił lub parametry urządzenia zostały przeprogramowane* ozycji supinacyjnej, jeśli ramię ma zostać ponownie odwiedzion<br>kcji arytmii prąd indukcyjny i następujące po nim wyładowanie<br>lować silny skurcz mięśnia piersiowego większego, który może<br>pddziaływać na staw ramienny, jak ró iczyka, barku oraz ramienia, włączając zwichnięcie i złamanie<br>iania oraz w czasie testów kontrolnych należy zapewnić dostę<br>ibrylacji zewnętrznej oraz obecność personelu medycznego<br>v zakresie resuscytacji krążeniowo-oddecho Version observed the transmission of the transmission of the transmission of the transmission of the transmission of the transmission of the properacyjnym. Należy mieć świadomość, a pacjenta, schematu podawania leków i inn ersji arytmii nie stanowi gwarancji osiągnięcia<br>ooperacyjnym. Należy mieć świadomość,<br>nta, schematu podawania leków i innych<br>mianę wartości progu defibrylacji (DFT), co m<br>rytmii w okresie pooperacyjnym. Za pomocą<br>zić, że z i arytmii nie stanowi gwarancji osiągnięcia.<br>
veracyjnym. Należy mieć świadomość,<br>
schematu podawania leków i innych<br>
mę wartości progu defibrylacji (DFT), co może<br>
mii w okresie pooperacyjnym. Za pomocą<br>
że zaburzenia ryt ematu podawania leków i jnnych<br>
wartości progu defibrylacji (DFT), co może<br>
w okresie pooperacyjnym. Za pomocą<br>
zaburzenia rytmu serca mogą być<br>
eratora impulsów w przypadku, gdy stan<br>
adzenia zostały przeprogramowane.<br>
ad Exercise pooperacyjnym. Za pomoca podawania lekow Hanych<br>Ci progudefibrylacji (DFT), co może<br>ie pooperacyjnym. Za pomocą<br>enia rytmu serca mogą być<br>mpulsów w przypadku, gdy stan<br>a zostały przeprogramowane.<br>2020 przypadku, gdy stan<br>51 *Uwaga: Zaleca się przeprowadzenie testowania defibrylacji podczas wszczepiania urządzenia, wymiany lub wszczepiania urządzeń towarzyszących, aby potwierdzić zdolność systemu S-ICD do wyczuwania i konwersji migotania komór*

*Uwaga: Po naciśnięciu przycisku Hold to Induce (Przytrzymaj, aby wywołać indukcję) podczas testowania defibrylacji programator zaczyna przechwytywać dane epizodu wygenerowane podczas testu Dane te można wyświetlać i drukować (zobacz [Przechwytywanie i przeglądanie zapisów elektrogramu podskórnego](#page-75-0)  (S-ECG) na stronie 68 i [Captured S-ECG Report \(Raport o przechwyconym](#page-68-0)  elektrogramie podskórnym) na stronie 61)* PROGRAMIT<br>
Uwaga: Zaleća się przeprov<br>
Ciządzenia, wymie<br>
potwierdzić zdolno<br>
Uwaga: Po naciśnieciu przy<br>
Po naciśnieciu przy<br>
Po naciśnieciu wygenero<br>
(Zobacz Przechwyt<br>
(S-ECG) nastronie<br>
Po nastronie<br>
Po nastronie<br>
Po n Portwier<br>
Uwaga: Ponacis<br>
Ponacis<br>
Ponacis<br>
Ponacis<br>
Ponacis verze. Nepoužívat.<br>
Aby wywołać migotanie<br>
Aby wywołać migotanie<br>
Aby wywołać migotanie<br>
Aby wywołać migotanie<br>
Aby wywołać migotanie<br>
Aby wywołać migotanie<br>
Aby Uwaga: Zaleca się przeprowadz<br>
urządzenia, wymiany lubotwierdzić zdolność sy<br>
Uwaga: Po naciśnięciu przyciski<br>
podczas testowania dei<br>
epizodu wygenerowania dei<br>
epizodu wygenerowania dei<br>
(Zobacz Przechwytywania)<br>
(S-ECG) Polyndraga: Polyndraga: Polyndraga: Polyndraga: Polyndraga: Polyndraga: Polyndraga: Polyndraga: Polyndraga: Polyndraga: Polyndraga: Alexandraga: Capital verwenden.<br>
Secol nastronie 681 Capital verwenden.<br>
Secol nastronie 6 Maga: Fondcsine Cup przycisku Ho.<br>
podczas testowania defibry<br>
epizodu wygenerowane podczas testowania defibry<br>
epizodu wygenerowane podczas testowny<br>
(S-ECG) nastronie 68 i Capture<br>
elektrogramie podskórnym)<br>
Aby wywołać Uwaga: Po naciśnięciu przycisku Hold to Induce<br>
podczas testowania defibrylacji program<br>
epizodu wygenerowane podczas testu.<br>
(zobacz Przechwytywanie i przeglądar<br>
(zobacz Przechwytywanie i przeglądar<br>
(zobacz Przechwytyw

Aby wywołać migotanie komór i przetestować system S-ICD, należy wykonać następujące czynności: Weektrogramie podskórnym)<br>Aby wywołać migotanie komór i przetestow<br>następujące czynności:<br>1. Macisnać ikonę Main Menu (Menu główne).<br>2. Macisnać przycisk Patient Test (Test<br>2. Macisnać przycisk Patient Test (Test<br>2. Mybrać

- 1. Nacisnąć ikonę Main Menu (Menu główne) na pasku nawigacji, aby przejść do ekranu Main Menu (Menu główne). 2. Nacisnąć przycisk Patient Test (Test pacjenta), aby skonfigurować test indukcji<br>2. Nacisnąć przycisk Patient Test (Test pacjenta), aby skonfigurować test indukcji<br>2. Wybrać biegunowość standardowa (STD (ELA)
	- (Ilustracja 15).
	- 3. Wybrać biegunowość standardową (STD (Standardowa)) lub odwrotną (REV (Odwrotna)).
- 4. Wybrać i przeciągnąć czerwony znacznik, aby ustawić odpowiednią energię  $\sqrt{\mathcal{C}}$ wyładowania dla pierwszego dostarczanego wyładowania. Energię wyładowania można zaprogramować w zakresie od 10 do 80 J. Przy testach defibrylacji zaleca się<br>zastosowanie marginesu bezpieczeństwa wynoszącego 15 J.<br>zastosowanie marginesu bezpieczeństwa wynoszącego 15 J.<br>zastosowanie marginesu bezp zastosowanie marginesu bezpieczeństwa wynoszącego 15 J. Vwywołać migotanie komór i przetestować system<br>tępujące czynności:<br>1. Nacisnąć ikonę Main Menu (Menu główne)<br>na kranu Main Menu (Menu główne)<br>2. Nacisnąć przycisk Patient Test (Test pacjenta),<br>1. Wybrać biegunowość standar (S-ECG) nastronie 681 Captured S-ECG Report (Raport of Pelektrogramie podskórnym) na stronie 61).<br>
Alač migotanie komór i przetestować system S-ICD, należy wystec czynności.<br>
Alač migotanie komór i przetestować system S-IC Pase, Lituatu Letovor Statista Anuse utiliza Versionelle Contraste Contraste Contraste Contraste Contraste Contraste Contraste Contraste Contraste Contrast<br>
Non utilizare contraste contraste contraste contraste contraste contraste contraste contraste contraste contra SI<br>Sunowość standardowa (STD (Standardowa)) I<br>stria)).<br>Strial).<br>Strialisticzenie (Standardowa) I<br>dogramować w zakresie od 10 do 80 J. Przy test<br>ie marginesu bezpieczeństwa wynoszącego).<br>Skiednie (Neizmantowa) I przy test<br>S aginac czerwony znacznik, aby ustawić odpo Reconstruction of the state of the state of the state of the state of the state of the state of the state of the state of the state of the state of the state of the state of the state of the state of the state of the state ent Test (Test pacjenta), aby skonfigurować test indukcji<br>standardowa (STD (Standardowa)) lub odwrotna<br>czerwony znacznik, aby ustawić odpowiednia energie<br>wszego dostarczanego wyładowania. Energie wyładowania<br>ać w zakresie Werschik, aby ustawie oppowiednią energię<br>Przekresię od 10 do 80 J. Przy testach defibrylacji zaleca się<br>Pezpieczeństwa wynoszącego 15 J.<br>Bezpieczeństwa wynoszącego 15 J.<br>Skal ich de 10 do 80 J. Przy testach defibrylacji z

Versão ouzuridata. A ruy cirkvativa.<br>Versão ouzuridata. Nepoužívativa.<br>Versiume atalitica. Nepoužívatia.<br>Versiume atalitica. Nepoužívatia.

razarela različica. Ne uporabite.<br>A strengta različica. Ne uporabita.<br>Dosortovača. Nepovrtvo različica.<br>Ne endromitičica. Ne uporabita.<br>A strengturuture. Ne uporabiturn.

isteriata. Alapolition istättelesta.<br>Peetkitä. Nepeupoikiata.<br>Peetkitä. Nepeupoikiata.<br>Paratelatalitutuersion. Knijm.<br>Astarelatunut version. Kirjim.

or siraldrad version. Använd ei.<br>etgildradition. Använd ei.<br>anavarition. Använd kull<br>arelartunut version. Surüm.

Elartunut der Spanistikulanmayın.

Versiune expirată. A nuturistă.<br>A nu stringular de litiliza.<br>A nu stringular de liturist.<br>A propolată. A provinția.<br>A propolată. A principală.<br>A propolată. A principală.<br>A propolată. A principală.

złośloń: index de languistica.<br>Jeta retrinoita produktylation.<br>20 decembrie: Nepoužívata.<br>20 decembrie: Nepoužívata.<br>20 decembrie: Nepolitica.<br>20 decembrie: Nepolitica.

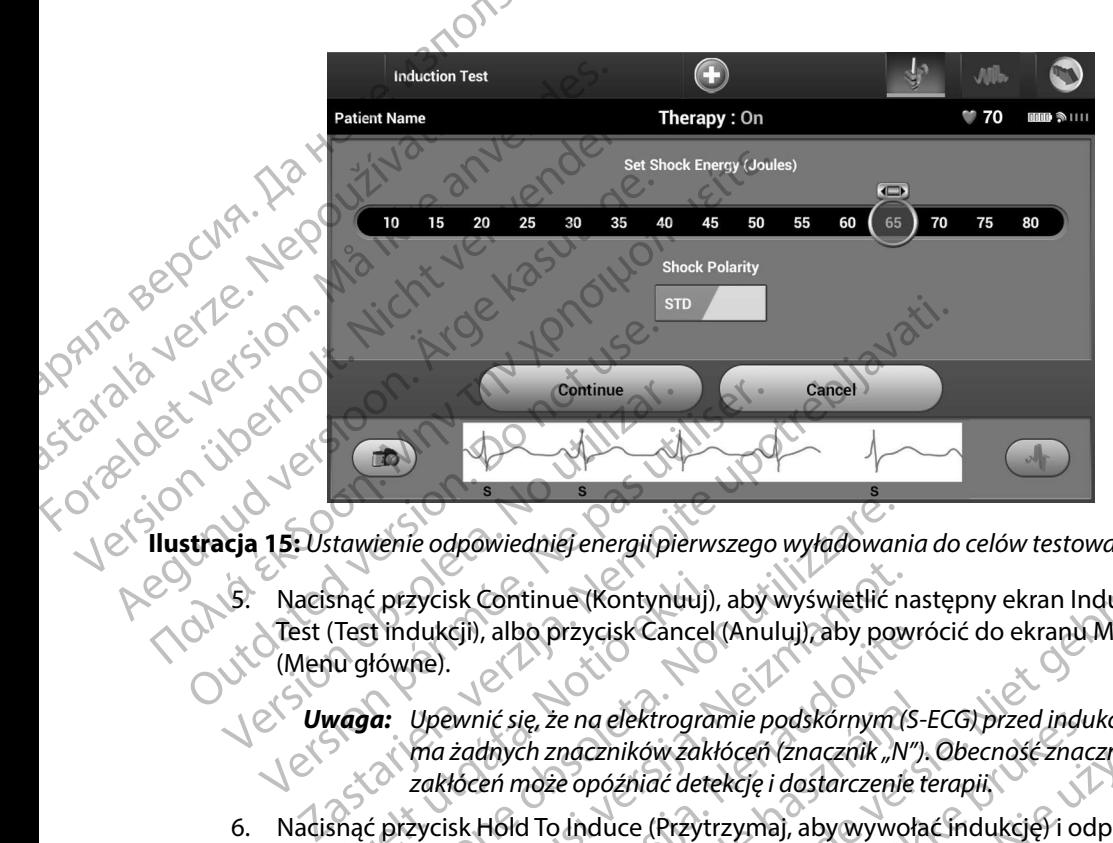

**Ilustracja 15:** *Ustawienie odpowiedniej energii pierwszego wyładowania do celów testowania defibrylacji*

5. Nacisnąć przycisk Continue (Kontynuuj), aby wyświetlić następny ekran Induction<br>
Test (Test indukcji), albo przycisk Cancel (Anului), aby wyświetlić następny ekran Induction Test (Test indukcji), albo przycisk Cancel (Anuluj), aby powrócić do ekranu Main Menu (Menu główne).

*Uwaga: Upewnić się, że na elektrogramie podskórnym (S-ECG) przed indukcją nie ma żadnych znaczników zakłóceń (znacznik "N") Obecność znaczników zakłóceń może opóźniać detekcję i dostarczenie terapii* Snąć przycisk Continue (Kontynuuj),<br>
(Test indukcji), albo przycisk Cancel<br>
Iu główne).<br> **vaga:** Upewnić się, że na elektrogral<br> *ma żadnych znaczników zakł*<br> *zakłóceń może opóźniać dete*<br>
snąć przycisk Hold To Induce (Pr vienie odpowiedniej energii pierwszego wyładowan<br>2 przycisk Continue (Kontynuuj), aby wyświetlić n<br>1 indukcji), albo przycisk Cancel (Anuluj), aby pow<br>1 indukcji), albo przycisk Cancel (Anuluj), aby pow<br>1 indukcji), albo p zycisk Continue (Kontynuuj), aby wyświetlić na<br>dukcji), albo przycisk Cancel (Anuluj), aby pow<br>ne).<br>Upewnić się, że na elektrogramie podskórnym (s<br>ma żadnych znaczników zakłóceń (znacznik "N'<br>zakłóceń może opóźniać detekcj icji), albo przycisk Cancel (Anuluj), aby powró<br>Parnić się, że na elektrogramie podskórnym (S-ł<br>żadnych znaczników zakłóceń (znacznik "N").<br>Jóceń może opóźniać detekcję i dostarczenie te<br>isk Hold To Induce (Przytrzyma), ab

6. Nacisnąć przycisk Hold To Induce (Przytrzymaj, aby wywołać indukcję) i odpowiednio długo go przytrzymać.

Podczas testu uruchamiane są następujące funkcje:

<span id="page-60-0"></span>System S-ICD indukuje migotanie komór za pomocą prądu przemiennego (AC) o natężeniu 200 mA przy częstotliwości 50 Hz. Indukcja trwa do czasu zwolnienia przycisku Hold To Induce (Przytrzymaj, aby wywołać indukcję), ale nie dłużej niż przez 10 sekund na jedną próbę. ić się, że na elektrogramie podskórnym (S-<br>Anych znaczników zakłóceń (znacznik "N").<br>Pri może opóźniać detekcję i dostarczenie t<br>Hold To Induce (Przytrzyma), aby wywoła<br>mać.<br>Quality verzy częstotliwości 50 Hz. Induk<br>John p dniej energii pierwszego wyładowania do celów testowania defibr;<br>tinue (Kontynuuj), aby wyświetlić następny ekran Induction<br>o przycisk Cancel (Anuluji), aby powrócić do ekranu Main Menu<br>ie, że na elektrogramie podskórnym ( e na elektrogramie podskórnym (S-ECG) przed indukcją nie<br>
naczników zakłóceń (znacznik "N"). Obecność znaczników<br>
e opóźniać detekcję i dostarczenie terapii.<br>
Unduce (Przytrzyma), aby wywołać indukcję i odpowiednia<br>
iane s a następujące funkcje:<br>
Versitotliwości 50 Hz. Indukcja trwa do cząsu zwolnie<br>
(Przytrzymaj, aby wywołać indukcję), ale nie dłużej<br>
a próbę.<br>
Now procedure indukcji można przerwać odłączając<br>
Versitotliwości 60 Hz. Indukcj ie komór za pomocą pradu przemiennego (AC)<br>tliwości 50 Hz. Indukcja trwa do czasu zwolnienia<br>zymaj, aby wywołać indukcję), ale nie dłużej niż<br>zastare indukcji można przerwać, odłączając<br>zastarela različica. Ne uporabite.<br>z aby wywołac indukcje, alemie dłużej niży.

*Uwaga: W razie potrzeby procedurę indukcji można przerwać, odłączając sondę od programatora* ikcji można przerwać odłączając to cilistracja Gentunus de Sayan • Podczas indukcji wstrzymane są funkcje detekcji arytmii i bieżącego elektrogramu podskórnego (S-ECG). Po zwolnieniu przycisku Hold to Induce (Przytrzymaj, aby wywołać indukcję) na wyświetlaczu programatora ukaże się częstość rytmu pacjenta.

 $\cdot$   $\smallsetminus$  Po detekcji i potwierdzeniu wywołanej arytmii system S-ICD automatycznie dostarcza wyładowanie o zaprogramowanej wartości energii wyjściowej i biegunowości.

*Uwaga: Gdy programator aktywnie komunikuje się z generatorem impulsów, emituje powiadomienie dźwiękowe wskazujące na przygotowywanie generatora impulsów do dostarczenia wyładowania zainicjowanego lub dostarczanego w odpowiedzi*  **PROGRAMATOR EMBLEM" S-TCD: OBSEOGA**<br>
Podczas indukcji wstrzymane są funkcje detekcji arytmii i bieżącego el<br>
podskórnego (S-EGG). Po zwolnieniu przycisku Hold to Induce (Przytrz<br>
2008) wywołać indukcję na wyświetlaczu pr *dostarczenia lub przerwania wyładowania* po zwolnieniu przycisku Hold To Induce (Przytrzymaj, aby wynostacji za zapisanie zapisanie zapisalne zapisalne<br> *po zwojądowania zainicjówanego (ub dostarczenego w odpowiedzi*<br> *po zwojądowania zainicjówanego (ub dostarcze* Xaby wyw.<br>Deposition of the detektor<br>Application of the detektor<br>Staralá verzion of the distance Podczas moukcji wstrzyne<br>
Podskórnego (S-EGG). Prodczas moukcji wstrzyne<br>
Podskórnego (S-EGG). Prodczas wykadowanie<br>
Maga: Gdy program<br>
Maga: Gdy program<br>
Maga: Gdy program<br>
Maga: Gdy program<br>
Maga: Gdy program<br>
Maga: Gdy Variation Eliteration Labourne Contraction Labourne Contraction Labourne Contraction Labourne Contraction Labourne Contraction Labourne Contraction Labourne Contraction Labourne Contraction Labourne Contraction Labourne Co Po detekcji i potwierdzeniu w dostarcza wyładowanie o zaj<br>Aegunowościa wykadowanie o zaj<br>Aegunowościa impulsów, emituje<br>Alegunowościa impulsów, emituje<br>Alegunowościa impulsów, emituje<br>Alegunowa wykadowania zair<br>Alegunowa w multipacienta.<br>
2011<br>
2011<br>
2011<br>
2011<br>
2011<br>
2011<br>
2011<br>
2011<br>
2011<br>
2011<br>
2011<br>
2011<br>
2011<br>
2011<br>
2011<br>
2011<br>
2011<br>
2011<br>
2011<br>
2011<br>
2011<br>
2011<br>
2011<br>
2011<br>
2011<br>
2011<br>
2011<br>
2011<br>
2011<br>
2011<br>
2011<br>
2011<br>
2011<br>
2011<br>
2

• W przypadku niepowodzenia konwersji arytmii po wyładowaniu, następuje ponowna detekcja i dostarczane są kolejne wyładowania przy maksymalnej wartości energii wyjściowej dla generatora impulsów (80 J).

*Uwaga: Należy ocenić znaczniki wyczuwania podczas rytmu indukowanego indukcję) System S-ICD stosuje wydłużony okres detekcji rytmu Zgodne znaczniki "T" trybu Tachy wskazują na istniejącą detekcję tachyarytmii oraz na bliskie ładowanie kondensatora Jeżeli podczas arytmii zostanie odnotowany wysoki stopień zmienności amplitudy, można oczekiwać nieznacznego opóźnienia przed naładowaniem kondensatora lub dostarczeniem wyładowania* Version of the American observed and the property of the Version of the Version of the Version of the Version of the Version of the Version périodique and the Version périodique and the Version périodique and the Version p Zastariela verzija. Nemocni i zastariela verzija. Nemocni i zastariela verzija. Nemocni i zastariela verzija. Nemocni i zastariela verzija. Nemocni i zastariela verzija. Nemocni i zastariela verzija. Nemocni i zastariela v energii wyjściówej dla generatora<br>
Uwaga: Należy ocenicznacznik<br>
po zwolnieniu przyciski<br>
indukcję). System S-ICE<br>
Zgodne znaczniki "T" tr<br>
Zgodne znaczniki "T" tr<br>
arytmii zostanie odnotu<br>
można oczekiwać niez<br>
kondensato Verzypadku niepowodzenia konwersji arytmii po<br>onowna detekcja i dostarczane są kolejne wyładczenie obsoleta. Należy ocenić znaczniki wyczuwania po<br>po zwolnieniu przycisku Hold To Induce<br>po zwolnieniu przycisku Hold To Indu Wina detektja i dostatczanie są kolejnie wyrado<br>Jii wyjściowej dla generatora impulsów (80 J).<br> **Anga:** Należy ocenic znaczniki wyczuwania pod<br>
po zwolnieniu przycisku Hold To Induce (Findukcję). System S-ICD stosuje wydłu a: Należy ocenić znaczniki wyczuwania podcz<br>po zwolnieniu przycisku Hold To Induce (Prz<br>indukcję). System S-ICD stosuje wydłużony w<br>Zgodne znaczniki "T" trybu Tachy wskazują<br>tachyarytmii oraz na bliskie ładowanie kon<br>arytm indukcję). System S-ICD stosuje wydłużony okres detekcji rytmu,<br>Zgodne znaczniki "T" trybu Tachy wskazują na istniejącą detekcję<br>dichyarytmii oraz na bliskie ładowanie kondensatora. Jeżeli podczas<br>arytmii zostanie odnotowa is vocalista (suma lingua main and main and main and main and main and main and main and the proportional production of the generatora impulsów (80 J).<br>
Significanczniki wyczuwania podczas rytmu indukowanego<br>
wolnieniu prz

*Uwaga: Generator impulsów może dostarczyć maksymalnie pięć wyładowań w jednym epizodzie Przed dostarczeniem terapii w dowolnym momencie można dostarczyć wyładowanie ratunkowe o energii 80 J, naciskając ikonę Rescue Shock (Wyładowanie ratunkowe)*

Po naciśnięciu przycisku Hold to Induce (Przytrzymaj, aby wywołać indukcję) programator rozpocznie przechwytywanie danych elektrogramu podskórnego (S-ECG). Przechwycony zapis elektrogramu podskórnego (S-ECG) obejmuje okres zaczynający się 6 sekund przed naciśnięciem przycisku i kończący się Version of the Magnetic Prediction of the Magnetic Prediction of the USA's producing the codision of the codisi<br>
Version of the Assembly of the codision of the codision of the codision of the codision of the codision of th dostarczeniem wyładowania.<br>
Sw może dostarczyć maksymalnie pięć wyładowanie.<br>
Przed dostarczeniem terapii w dowolnym<br>
versiec Przed dostarczeniem terapii w dowolnym<br>
versiec Shock (Wyładowanie ratunkowe)<br>
d to Induce (Przy Przed dostarczeniem terapii w dowolnym<br>
Starczyć wyładowanie ratunkowe o energii<br>
Rescue Shock (Wyładowanie ratunkowe)<br>
Nepowytywanie danych elektrogramu podskórnego<br>
Mytywanie danych elektrogramu podskórnego<br>
Starczenieci Explore (Wyładowanie ratunkowe).<br>
Explore (Przytrzymaj, aby wywołać indukcje)<br>
Anie danych elektrogramu podskórnego<br>
Anie danych elektrogramu podskórnego<br>
Anie podskórnego (S-ECG) obejmuje<br>
Anie danych przycisku i kończący Edition of the design of the design of the design of the design of the design of the design of the design of the design of the design of the design of the design of the design of the design of the design of the design of t Trzymaj, aby wywołać indukcje)<br>Irzymaj, aby wywołać indukcje)<br>Anych elektrogramu podskórnego<br>Joskórnego (S-ECG) obejmuje<br>Polennyczycisku i kończący się?<br>Anych indukcja (S-AN)

102 sekund później, co daje łączny czas 108 sekund. Elektrogramy podskórne z indukcją oznaczone jako "Induction S-ECG" (Elektrogram podskórny z indukcją) można przejrzeć i wydrukować z ekranu Captured S-ECG (Przechwycony elektrogram podskórny). **(Konfiguracja automatyczna)**<br>
(Konfiguracja automatyczna)<br>
(Konfiguracja automatyczna)<br>
(Konfiguracja automatyczna)<br>
Configuracja automatyczna)<br>
(Konfiguracja automatyczna)<br>
(Konfiguracja automatyczna) Forcedury Sensing Configuration (Kontroller)<br>
We electrogram podskorny)<br>
Macishac przycisk Exit (Wyjdź)<br>
Macishac przycisk Exit (Wyjdź)<br>
Mykonywanie badań kontrolnych<br>
Mykonywanie badań kontrolnych<br>
Monfiguracja automatycz

7. W dowolnym momencie przed dostarczeniem terapii można przerwać dostarczenie zaprogramowanej energii, naciskając czerwony przycisk Abort (Przerwij).

8. Nacisnąć przycisk Exit (Wyjdź), aby powrócić do ekranu Main Menu (Menu główne).

#### **Wykonywanie badań kontrolnych**

# **Procedury Sensing Configuration (Konfiguracja wyczuwania) i Automatic Setup**  można prelektrogram<br>
Zaprogramowane<br>
Zaprogramowane<br>
Zaprogramowane<br>
2. Nacisnąć przycis<br>
2. Wykonywanie badań kor<br>
Procedury Sensing Config<br>
Konfiguracja automatycz

Nie jest konieczne przeprowadzanie procedury Automatic Setup (Konfiguracja automatyczna)<br>przy każdej wizycie kontrolnej. Jeśli procedurę optymalizacji wyczuwania pominięto podczas przy każdej wizycie kontrolnej. Jeśli procedurę optymalizacji wyczuwania pominięto podczas pierwszej konfiguracji przy wszczepianiu, można ją wykonać podczas wizyty kontrolnej. można przejrzeć i wydrukci elektrogram podskórny).<br>
Z. W dowolnym momencie przed do<br>
zaprogramowanej energii, nacisk<br>
8. Nacisnąć przycisk Exit (Wyjdź), ab<br>
Wykonywanie badań kontrolnych<br>
Procedury Sensing Configuration (K 2. W dowolnym momencie przed dos<br>
zaprogramowanej energii, naciskaj,<br>
8. Nacisnąc przycisk Exit (Wyjdź), aby<br>
Wykonywanie badań kontrolnych<br>
Procedury Sensing Configuration (Konfiguration)<br>
Konfiguracja automatyczna)<br>
Cycl Elektrogram podskórny).<br>
7. W dowolnym momencie przed dostarczeniem<br>
zaprogramowanej energii, naciskając czerwor<br>
8. Nacisnąć przycisk Exit (Wyjdź) aby powrócić c<br>
W konywanie badań kontrolnych<br>
Procedury Sensing Configura

Wyczuwanie należy ocenić ponownie, jeśli przeprowadzona procedura Automatic Setup (Konfiguracja automatyczna) spowodowała zmianę wektora. Po zakończeniu konfigurowania należy ocenić strumieniowe przesyłanie elektrogramu podskórnego (S-ECG) podczas wysiłku obejmującego mięśnie piersiowe. Można też ocenić wydajność wyczuwania podczas wysiłku powodującego wysoką częstość rytmu serca. Wyczuwanie o dopuszczalnej jakości spowoduje umieszczenie znaczników "S" w sposób synchroniczny ze wszystkimi zespołami QRS. Jeżeli wystąpią inne znaczniki, należy ocenić inne konfiguracje wyczuwania za pomocą procedury Manual Setup (Konfiguracja ręczna). Soleim States of the States of the Referency in the protection in the state of the state of the properties and the providing of the providing tego wysoka częstość rytmu serca, Wyczuwanie o dopuszczalnej jakości spowodu umi Continuit and an introduced version.<br>
Correlation (Konfiguracia automatyczna)<br>
Configuracia automatyczna)<br>
Nie jest konieczne przeprowadzanie procedu<br>
przy każdej wizycie kontrolnej. Jeśli procedu<br>
pierwszej konfiguracji p Exercis Configuration (Konfiguracja wyci<br>Konfiguracja automatyczna)<br>Jest konieczne przeprowadzanie procedury Auton<br>y każdej wizycie kontrolnej. Jeśli procedurę optym<br>rwszej konfiguracji przy wszczepianiu, można ją wyczu<br>cz ie badań kontrolnych<br>
Sensing Configuration (Konfiguracja wyczuwania) i Autor<br>
Sensing Configuration (Konfiguracja wyczuwania) i Autor<br>
ia automatyczna)<br>
inieczne przeprowadzanie procedurę optymalizacji wyczuwa<br>
konfigurac Ingurach przy wszczepiania, można<br>
należy ocenić ponownie, jeśli przep<br>
automatyczna) spowodowała zmia<br>
Estrumieniowe przesyłanie elektrog<br>
o mięśnie piersiowe. Można też oce<br>
do wysoką częstość rytmu serca. Wy<br>
znaczników e przeprowadzanie procedury Automatic Setup (<br>cie kontrolnej. Jeśli procedurę optymalizacji wycz<br>uracji przy wszczepianiu, można ją wykonać podo<br>eży ocenić ponownie, jeśli przeprowadzona proce<br>comatyczna) spowodowała zmian :ji przy wszczepianiu, można ją wykonać podc<br>ocenić ponownie, jeśli przeprowadzona proce<br>atyczna) spowodowała zmianę wektora. Po za<br>ieniowe przesyłanie elektrogramu podskórnec<br>nie piersiowe. Można też ocenić wydajność wy<br>k nic ponownie, jesii przeprowadzona procedi<br>czna) spowodowała zmianę wektora. Po zako<br>owe przesyłanie elektrogramu podskórnego<br>piersiowe. Można też ocenić wydajność wycz<br>częstość rytmu serca. Wyczuwanie o dopusz<br>w "S" w spo e przesyłanie elektrogramu podskomego<br>siowe. Można też ocenić wydajność wyc<br>stość rytmu serca. Wyczuwanie o dopusz<br>5" w sposób synchroniczny ze wszystkim<br>ić inne konfiguracje wyczuwania za pom<br>lowaniu parametru wyczuwania . Jesti procedurę optymalizacji wyczuwania pominięto podczas<br>zczepianiu, można ją wykonać podczas wizyty kontrolnej.<br>2000 mownie, jeśli przeprowadzona procedura Automatic Setup<br>powodowała zmianę węktora. Po zakończeniu kon

#### *Ostrzeżenie: Po wyregulowaniu parametru wyczuwania oraz po każdej modyfikacji elektrody podskórnej zawsze należy sprawdzić, czy wyczuwanie jest prawidłowe*

*Uwaga: Jeżeli wcześniej zastosowano procedurę Manual Setup (Konfiguracja ręczna) do zastąpienia konfiguracji wyczuwania, należy dokładnie przemyśleć wybór procedury Automatic Setup (Konfiguracja automatyczna)* metru wyczuwania oraz po każdej modyfikacji elektro<br>
zy sprawdzić, czy wyczuwanie jest prawidłowe.<br>
vano procedurę Manual Setup (Konfiguracja ręczna)<br>
acji wyczuwania, należy dokładnie przemysleć wybór<br>
tup (Konfiguracja a

Jeżeli konieczna jest aktualizacja referencyjnego elektrogramu podskórnego (S-ECG) ze względu na zmianę spoczynkowego EKG u pacjenta, należy postępować zgodnie z instrukcją Acquire Reference France Captural Setup (Konfiguracja reczna)<br>Zawania, należy dokładnie przemyśleć wybół<br>Anfiguracja automatyczna).<br>O elektrogramu podskórnego (S-ECG) ze względu r<br>postępować zgodnie z instrukcją Acquire Reference<br>pu podskór Teja automatyczna).<br>Trogramu podskórnego (S-ECG) ze względu n<br>pować zgodnie z instrukcją Acquire Reference<br>Skórnego)<br>Aland Mark Santa (SAM)<br>Aland Mark Santa (SAM) ramu podskórnego (S-ECG) ze względu na<br>vać zgodnie z instrukcją Acquire Reference<br>Version. Använd ej. Använd eference<br>and and an använd end and and an tomatyczna):<br>
Iu podskórnego (S-ECG) ze względu na<br>
zgodnie z instrukcją Acquire Reference a NMO<br>
substantiach (Kullanma)<br>
212 Multure Salaman Strandard II<br>
212 Multure Salaman Strandard II

#### **Wyświetlanie stanu generatora impulsów**

Po nawiązaniu komunikacji programator wyświetla ekran Device Status (Stan urządzenia), który zawiera informacje dotyczące aktualnych epizodów oraz stanu baterii generatora impulsów. Aktywności generatora impulsów<br>
Myświetlanie stanu generatora impulsów<br>
Po nawiązaniu komunikacji programator wyświetla ekran Device Status (Stan urządzer<br>
który zawiera informacje dotyczące aktualnych epizodów oraz stanu Wyswierianie stanu generatora impulse

Aby przejść do tego ekranu z innej lokalizacji:

- 
- 2. Nacisnąć przycisk Follow Up (Badania kontrolne).
- 1. Nacisnąć ikonę Main Menu (Menu główne).<br>2. Nacisnąć przycisk Follow Up (Badania kontra).<br>3. Nacisnąć ikonę Device Status (Stepan).<br>4. Zost. 12. Nacisnąć ikonę Device Status (Stepan).<br>4. Zost. 12. Nacisnąć ikonę Device S 3. Nacisnąć ikonę Device Status (Stan urządzenia) na pasku nawigacji, aby wyświetlić<br>3. Nacismie wyświetlony ekran Device Status (Stan urządzenia) –<br>3. Nacismie wyświetlony ekran Device Status (Stan urządzenia) –<br>3. Nacism ekran Device Status (Stan urządzenia). Po Hawlazamu komunika<br>
który zawiera informacje<br>
Aby przejść do tego ekra<br>
2. Nacisnać ikonę I<br>
2. Nacisnać przycis<br>
2. Nacisnać przycis<br>
2. Nacisnać przycis<br>
2. Nacisnać przycis<br>
2. Nacisnać przycis<br>
2. Nacisnać przycis<br>
	- 4. Zostanie wyświetlony ekran Device Status (Stan urządzenia) z przeglądem całej

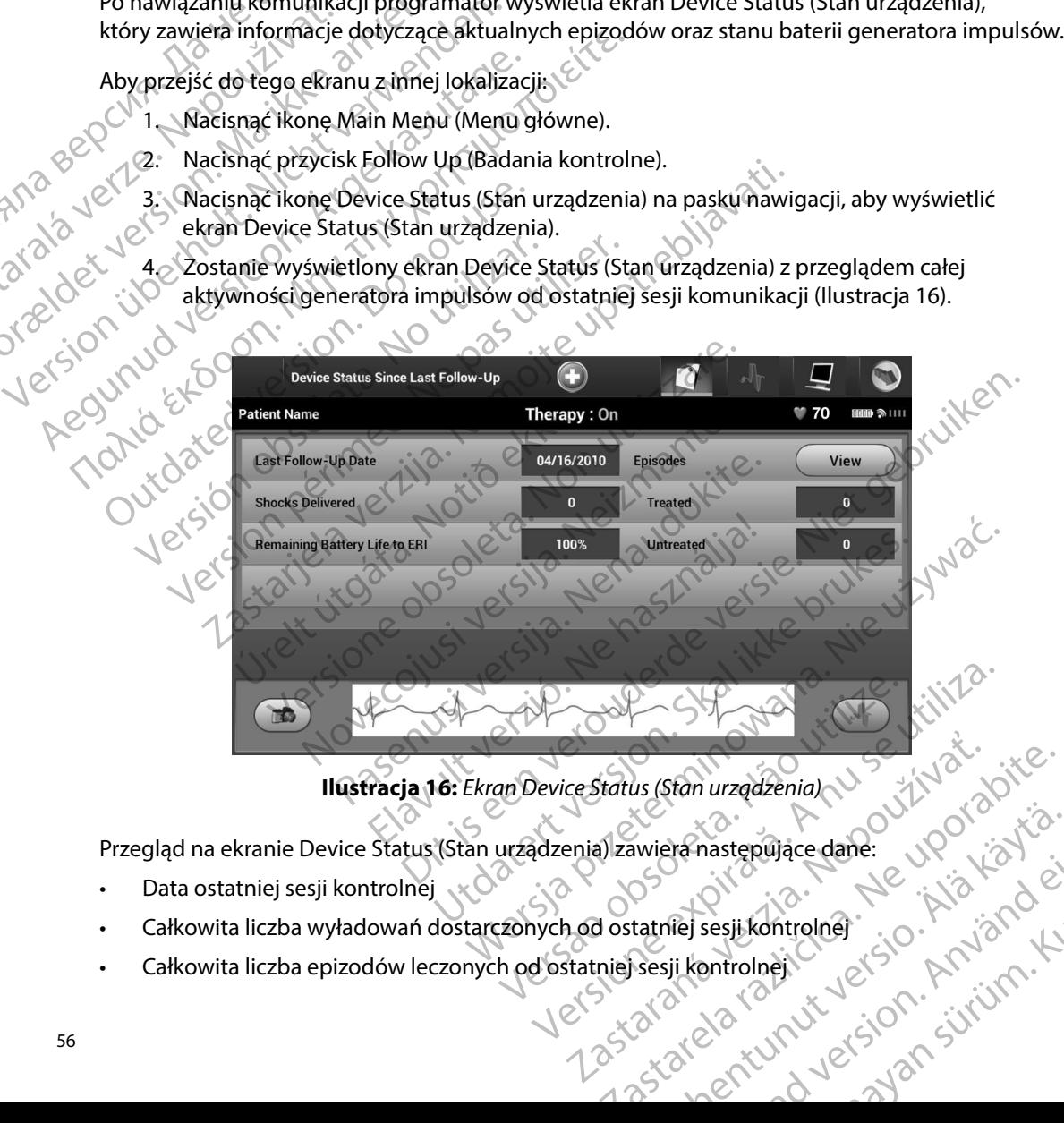

<span id="page-63-0"></span>**Ilustracja 16:** *Ekran Device Status (Stan urządzenia)*

Przegląd na ekranie Device Status (Stan urządzenia) zawiera następujące dane: Environmentunut version käytä. mastepujäce dane. UPON Kalica.<br>Gillandischen School Kinder, Kullanma<br>sesjikontrolner. Kullanman.<br>Blandurut Jelsion. Kullanman.<br>Elandurut Jelsion. Sürüm.

- • Data ostatniej sesji kontrolnej
- • Całkowita liczba wyładowań dostarczonych od ostatniej sesji kontrolnej Före den bestårde version. Använd ej.
- • Całkowita liczba epizodów leczonych od ostatniej sesji kontrolnej
- Całkowita liczba epizodów nieleczonych od ostatniej sesji kontrolnej
- Całkowita liczba zapisanych epizodów migotania przedsionków od ostatniej sesji kontrolnej dostępnych do przeglądu

*Uwaga: Wybranie przycisku View (Widok) w wierszu Episodes (Epizody) umożliwia przejście bezpośrednio do listy zapisanych epizodów [\(Ilustracja 17\)](#page-65-0)*

Pozostały czas pracy baterii generatora impulsów

# **Zantage**

**Przeglądanie zapisanych epizodów<br>
Start Scherator impulsów zapisuje epizodów**<br>
Start Spacjenta. Generator Generator impulsów zapisuje epizody, które można przeglądać podczas sesji badania kontrolnego<br>
Strategi badania kontrolnego<br>
Czapisują maksymalnie 25 leczonych i 20 nieleczonych epizodów tachykardii. Generatory impulsów<br>
E pacjenta. Generatory impulsów EMBLEM S-ICD (model A209) i Cameron Health (model 1010) zapisują maksymalnie 25 leczonych i 20 nieleczonych epizodów tachykardii. Generatory impulsów EMBLEM MRI S-ICD (model A219) zapisują elektrogramy podskórne (S-ECG) maksymalnie 20 leczonych i 15 nieleczonych epizodów tachykardii, a także maksymalnie 7 epizodów migotania<br>przedsionków. Po osiągnięciu maksymalnej liczby epizodów najnowszy epizod zastąpi najstarszy przedsionków. Po osiągnięciu maksymalnej liczby epizodów najnowszy epizod zastąpi najstarszy zapisany epizod tego samego typu. Pierwszy leczony epizod nigdy nie jest nadpisywany. PROGRAMI<br>
Całkowita liczba epizodów niel<br>
Całkowita liczba zapisanych epizodów<br>
Całkowita liczba zapisanych epizodów<br>
Constant Mybranie przycisku<br>
Przeglądanie zapisanych epizodów<br>
Przeglądanie zapisanych epizodów<br>
Generat Calkowita liczba epizodow nieleczo<br>
Całkowita liczba zapisanych epizod<br>
dostępnych do przeglądu<br>
Uwaga: Wybranie przycisku View<br>
Przeglądanie zapisanych epizodów<br>
Przeglądanie zapisanych epizodów<br>
Generator impulsów zapisu dostępnych do przeglądu<br>
Uwaga: Wybranie przycisku View (W<br>
przejście bezpośrednio do li<br>
Pozostały czas pracy baterii generator<br>
Pozostały czas pracy baterii generator<br>
Pozostały czas pracy baterii generator<br>
Pozostały cz Uwaga: Wybranie przycisku View (Wice)<br>przejście bezpośrednio do listy<br>Przeglądanie zapisanych epizodów<br>Generator impulsów zapisuje epizody, które<br>pacjenta. Generatory impulsów EMBLEM S-1<br>zapisują maksymalnie 25 leczonych i Uwaga: Wybranie przycisku View (Widok) w wier<br>
przejście bezpośrednio do listy zapisanyc<br>
Pozostały czas pracy baterii generatora impulsów<br>
Przeglądanie zapisanych epizodów<br>
Generator impulsów zapisuje epizodów<br>
Generator zeglądanie zapisanych epizodów<br>Generator impulsów zapisuje epizody, które<br>pacjenta. Generatory impulsów EMBLEM S-II<br>zapisują maksymalnie 25 leczonych i 20 niel<br>EMBLEM MRI S-ICD (model A219) zapisują el<br>20 leczonych i 15 ni Francor Impulsow zapisuje epizody, które można pienta. Generatory impulsów EMBLEM S-ICD (mode<br>
Isują maksymalnie 25 leczonych i 20 nieleczonych<br>
BLEM MRI S-ICD (model A219) zapisują elektrogran<br>
eczonych i 15 nieleczonych ie zapisanych epizodów<br>
impulsów zapisuje epizody, które można przeglądać podcza<br>
Seneratory impulsów EMBLEM S-ICD (model A209) i Camero<br>
iaksymalnie 25 leczonych i 20 nieleczonych epizodów tachyl<br>
ARI S-ICD (model A219) z i nieleczonych epizodów tachykardii, a także mak<br>a osiągnięciu maksymalnej liczby epizodów najno<br>tego samego typu. Pierwszy leczony epizod nigd<br>Epizody samoistne, które występują podczas komu<br>z programatorem, nie będą zapi

*Uwaga: Epizody samoistne, które występują podczas komunikacji generatora impulsów z programatorem, nie będą zapisywane*

Aby przeglądać zapisane epizody, należy wykonać następujące czynności:<br>
1. Nacisnąć ikonę Main Menu (Menu główne);<br>
2. Nacisnąć przycisk Follow II. (m. 1996);

- 1. Nacisnąć ikonę Main Menu (Menu główne).
- 2. Nacisnąć przycisk Follow Up (Badania kontrolne).
- 3. Wybrać ikonę Captured and Stored Episodes S-ECG (Przechwycone i zapisane epizody elektrogramu podskórnego) z paska nawigacji. ragnięciu maksymalnej liczby epizodów najnowszy epizod zastąpi najstars<br>
a samego typu. Pierwszy leczony epizod nigdy nie jest nadpisywany.<br> *eody samoistne, które występują podczas komunikacji generatora impulsów<br>
ogramat* The discrime of typu. Pierwszy leczony epizod nigdy<br>
2. Epizody samoistne, które występują podczas komunikacja<br>
2. Zprogramatorem, nie będą zapisywane.<br>
2. Zprogramatorem, nie będą zapisywane.<br>
3. Snąć ikonę Main Menu (Men Sambang, Rorewystępają podczas Romania<br>
amatorem, nie będą zapisywane.<br>
e epizody, należy wykonać następujące czyn<br>
Main Menu (Menu główne).<br>
Sk Follow Up (Badania kontrolne).<br>
Csiątured and Stored Episodes S-ECG (Przech o Brzody, należy wykonać następujące czyr<br>
in Menu (Menu główne)<br>
Follow Up (Badania kontrolne)<br>
Follow Up (Badania kontrolne)<br>
Elavured and Stored Episodes S-ECG (Przech<br>
Skórnego) z paska nawigacji<br>
Skórnego) z paska nawig mależy wykonać następujące czynności:<br>
Up (Badania kontrolne):<br>
Up (Badania kontrolne):<br>
Md Stored Episodes S-ECG (Przechwycone i zapisane epizodor)<br>
(pizody), aby przejść do ekranu Episodes (Epizody)<br>
Many epizod zostanie
- 4. Wybrać opcję Episodes (Epizody), aby przejść do ekranu Episodes (Epizody) [\(Ilustracja 17\)](#page-65-0). Ska hawigagie<br>
Versão do ekranu Episodes (Epizod<br>
Epizod zostanie pobrany z generatora imp<br>
phy do wydruku, musi najpierw zostać indyi<br>
sisodes (Epizody) i wyświetlony.
- 5. Wybrać epizod z listy. Wybrany epizod zostanie pobrany z generatora impulsów i wyświetlony.

*Uwaga: Aby epizod był dostępny do wydruku, musi najpierw zostać indywidualnie*  a nawigacjie<br>by przejść do ekranu Episodes (Epizody) i 120<br>cod zostanie pobrany z generatora impulsow<br>do wydruku, musi najpierw zostać indywidualnie<br>des (Epizody) i wyświetlony<br>expirationy<br>expirations zostanie pobrany zgeneratora impulsow<br>wydruku, musi najpierw zostać indywidualni tanie pobrany z generatora impulsow vite. Ku, musi najpierw zostać indywidualnie Ita. musi najpjerw zostać indywidualnie Güncel olmayın sürüm. Kullanma<br>Swietlony. Kullanmayınduqlmayın.

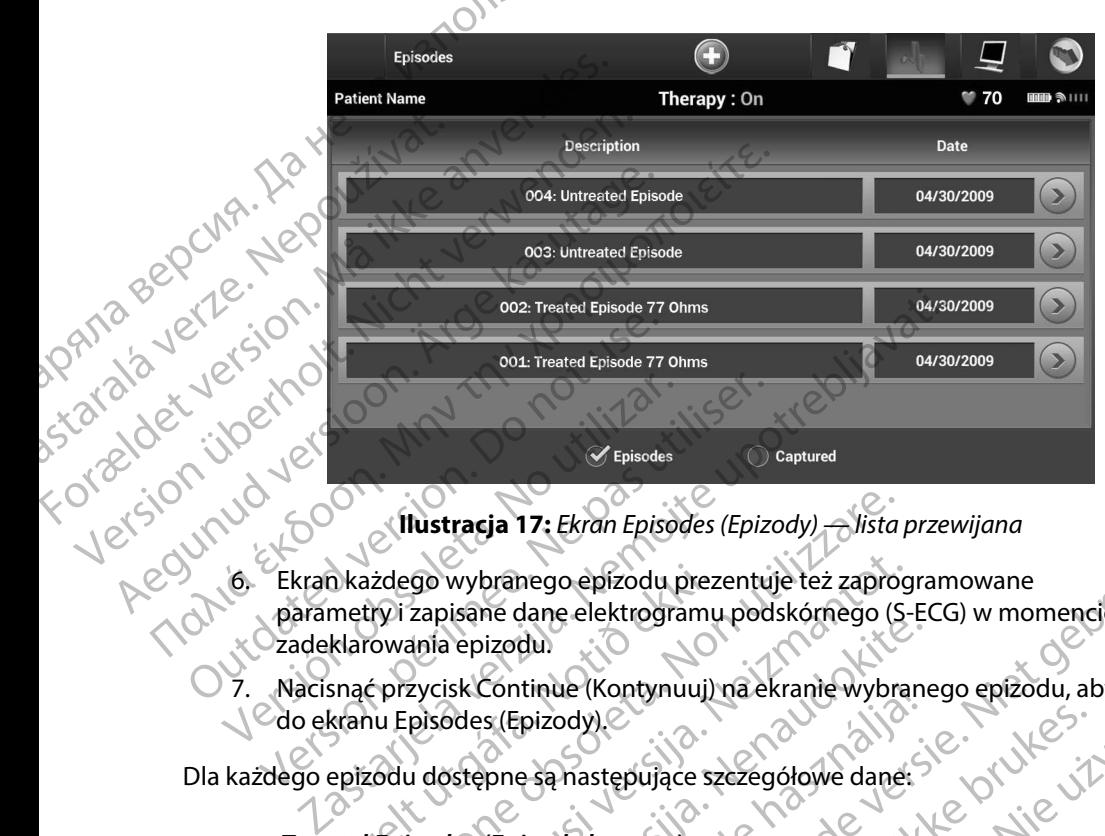

<span id="page-65-0"></span>**Ilustracja 17:** *Ekran Episodes (Epizody) — lista przewijana*

- parametry i zapisane dane elektrogramu podskórnego (S-ECG) w momencie zadeklarowania epizodu. Tionia sysoc n każdego wybranego epizodu prez<br>
metry i zapisane dane elektrogramu<br>
klarowania epizodu<br>
snać przycisk Continue (Kontynuui)<br>
snać przycisk Continue (Kontynuui)<br>
epizodu dostępne są następujące sz<br>
ted Episodes (Epizody le Ilustracja 17: Ekran Episodes (Epizody) – Jista<br>
izdego wybranego epizodu prezentuje też zaprocy<br>
Izapisane dane elektrogramu podskórnego (S<br>
correspondence (Epizody)<br>
izprzycisk Continue (Kontynuuj) na ekranie wybrane<br>
iz 190 wybranego epizodu prezentuje też zaprog<br>2apisane dane elektrogramu podskórnego (S-<br>1916 epizodu)<br>2ycisk Continue (Kontynuuj) na ekranie wybra<br>2ycisk Continue (Kontynuuj) na ekranie wybra<br>2018 epizodu Treated Episode (E Dit is een verouderde versie. Niet gebruiken.
	- Nacisnąć przycisk Continue (Kontynuuj) na ekranie wybranego epizodu, aby powrócić<br>do ekranu Episodes (Epizody)<br>dego epizodu dostępne są następujące szczegółowe dane: do ekranu Episodes (Epizody). Particular and Chekking and possibilities of the relationship of the relationship of the relationship of the relationship of the relationship of the relationship of the relationship of the relationship of the relationship

#### **Treated Episodes (Epizody leczone)**

Dla każdego epizodu Treated Episode (Epizod leczony) zapisywanych jest maksymalnie 128 sekund danych elektrogramu podskórnego (S-ECG): Continue (Kontynuu)) na ekranie wybran<br>
s (Epizody)<br>
pne są następujące szczegółowe dane:<br>
(Epizody leczone)<br>
du Treated Episode (Epizod leczony) zap<br>
h elektrogramu podskórnego (S-ECG);<br> **podskórny (S-ECG) przed epizodem:** dy leczone)<br>
Anastępujące szczegółowe dane:<br>
dy leczone)<br>
ated Episode (Epizod leczony) zapisywanych jest<br>
rogramu podskórnego (S-ECG):<br>
Skal ikke brukes.<br>
Skal ikke brukes.<br>
Skal ikke brukes.<br>
ECG po wyładowaniu<br>
Maksymal Wersterminowanie wybranego epizodu, aby powrócz<br>stępujące szezegółowe dane:<br>deczone)<br>d Episode (Epizod leczony) zapisywanych fest maksyma<br>ramu podskórnego (S-ECG);<br>w (S-ECG) przed epizodem: Maksymalnie 44 sekundy<br>maksymaln Versiune expirat<sup>ă</sup>. A nu se utiliza.

- **Elektrogram podskórny (S-ECG) przed epizodem:** Maksymalnie 44 sekundy
- **• Pierwsze wyładowanie:** Maksymalnie 24 sekundy elektrogramu podskórnego (S-ECG) przed wyładowaniem i maksymalnie 12 sekund S-ECG po wyładowaniu przed epizodem: Maksymalnie 44 sekundy<br>alhie 24 sekundy elektrogramu podskórnego (S-EC<br>nie 12 sekund S-ECG po wyładowaniu<br>elektrogramu podskórnego (S-ECG) przed kategoria.<br>alektrogramu podskórnego (S-ECG) przed kategoria.<br> Rekund S-ECG.po wyładowaniu podskornego (S-ECG.po wyładowaniu o S-ECG.po wyładowaniu o S-ECG.po wyładowaniu o<br>gramu podskórnego (S-ECG) przed<br>adowaniu extra kierce i przed Salowaniu o Kierce i przed Salowaniu o Kierce i pr Güncüm. Kullanma
- **Kolejne wyładowania:** 6 sekund elektrogramu podskórnego (S-ECG) przed ko<br>wyładowaniem i 6 sekund S-ECG po wyładowaniu<br>wyladowaniem i 6 sekund S-ECG po wyładowaniu wyładowaniem i 6 sekund S-ECG po wyładowaniu Jastaraná verzia mu podskornego (s-ECG) przed to (c).

#### **ntreated Episodes (Epizody nieleczone)**

Untreated Episode (Epizod nieleczony) to każdy epizod o wysokiej częstości rytmu serca samoistnie ustępujący w trakcie procesu ładowania, przed dostarczeniem wyładowania.

Dla każdego epizodu Untreated Episode (Epizod nieleczony) zapisywanych jest maksymalnie 128 sekund danych elektrogramu podskórnego (S-ECG): PROGRAMM<br>
Untreated Episodes (Epizodes)<br>
Untreated Episodes (Epizodes)<br>
Samoistnie Ostępujący w film<br>
Dla każdego epizodu Untreated Episodes (Epizodes Kontaktor)<br>
PRINCER – Dla każdego epizodu Untreated Politics<br>
PRINCER – Unifered Episo<br>
samoistnie úster<br>
Dla każdego epi<br>
Maksymalnie 12<br>
Pla każdego epi<br>
Pla każdego epi<br>
Pla każdego epi<br>
Pla każdego epi<br>
Pla każdego epi<br>
Pla każdego epi<br>
Pla każdego epi<br>
Pla każdego epi<br>
Pla każdego epi<br>
Pl Untreated Episodes (Epizod niel<br>samoistnie ústępujący w trakci<br>samoistnie ústępujący w trakci<br>Må ikke anaksymalnie 128 sekund dany<br>maksymalnie 128 sekund dany<br>Politike anaksymalnie 128 sekund dany<br>Radio Controller (S-ECG d Untreated Episode (Epizod nielected samoistnie ústępujący w trakcie produktywanie i 28 sekund danych<br>Dla każdego epizodu Untreated Episode (Przed trakcie podskórnego (S-ECG) przed trakcie podskórnego (S-ECG) przed trakcie Dla kazdego epizodu Untreated Epizodus version.<br>
Maksymalnie 128 sekund danych e Elektrogram podskórny (S-EC)<br>
Alektrogram podskórny (S-EC)<br>
Alektrogram podskórny (S-EC)<br>
Alektrogram podskórny (S-EC)<br>
Alektrogram podskórny

- **Elektrogram podskórny (S-ECG) przed epizodem:** 44 sekundy elektrogramu<br>• podskórnego (S-ECG) przed epizodem podskórnego (S-ECG) przed epizodem
- Elektrogram podskórny (S-ECG) dla epizodu: Maksymalnie 84 sekundy danych<br>S-ECG dotyczących tachykardii<br>portów z programatora<br>aportów<br>aportów S-ECG dotyczących tachykardii

#### **Drukowanie raportów z programatora**

#### **Drukowanie raportów**

Raporty dotyczące pacjenta mogą zostać wydrukowane przed zakończeniem sesji pacjenta lub po jej zakończeniu. Zaleca się wydrukować ostateczny raport bezpośrednio po zabiegu wszczepienia. Dostępne są trzy rodzaje raportów pacjenta: Samoistine ustępujący w trakcie procesu rado<br>
(MAL) Dla każdego epizodu Untreated Episode (Epizodem<br>
(MAL) maksymalnie 128 sekund danych elektrogram<br>
(MAL) podskórnego (S-ECG) przed epizodem<br>
(MAL) podskórnego (S-ECG) prz Possibility Boshoning (B Lee) przeczep Versich obsoleta. No utiliser of the main state of the main state of the main state of the main state of the state of the state of the state of the state of the state of the state of the state of the state of the state of Podskornego (S-ECG) przed epizodem<br>
Elektrogram podskorny (S-ECG) dla epizodu: Maksyma<br>
S-ECG dotyczących tachykardii<br>
Taportów z programatora<br>
Taportów<br>
Zastarczny czych tachykardii<br>
Taportów<br>
Otyczące pacjenta mogą zosta Czące pacjenta mogą zostać wydrukowane przed zakiu.<br>
Zaleca się wydrukować ostateczny raport bezpośr<br>
Trzy rodzaje raportów pacjenta:<br>
Summary Report (Raport sumaryczny)<br>
Captured S-ECG Report (Raport o przechwyconym ele<br> Entrando de Reports (Raport de Principal de Reports (Raport de Principal de Reports (Raport de Principal de Reports (Raport de Principal de Reports (Raport de Principal de Reports (Raport de Principal de Reports (Raport de Experience wydrukowane przed zakończeniem sesji pacjenta lultukować ostateczny raport bezpośrednio po zabiegu wszczepie<br>
(Raport sumaryczny)<br>
(Raport sumaryczny)<br>
Report (Raport sumaryczny)<br>
Report (Raport sumaryczny)<br>
Rep

- Summary Report (Raport sumaryczny)
- • Captured S-ECG Report (Raport o przechwyconym elektrogramie podskórnym)
- Episode Reports (Raporty o epizodach)

Aby wydrukować raporty pacjenta z poziomu sesji Online lub Offline, należy wykonać następujące czynności: (Bechini Parcel 3).<br>
Les a trzy rodzaje raportów pacjenta:<br>
Summary Report (Raport sumaryczny)<br>
Summary Report (Raport o przechwyconym elek<br>
Episode Reports (Raporty o epizodach)<br>
Irukować raporty pacjenta z poziomu sesji ort (Raport sumaryczny)<br>Elektroport (Raport o przechwyconym elektro (Raporty o epizodach)<br>Acjenta z poziomu sesji Online lub Offlin<br>In Menu (Menu główne), aby wyświetlić<br>Arts (Drukuj raporty) umożliwia wyświetlić<br>ustracja

- 1. Nacisnąć ikonę Main Menu (Menu główne), aby wyświetlić ekran Main Menu (Menu główne). Net Stowne), aby wyswietlić ekran Main Me
- in version. Använd et anmä 2. Przycisk Print Reports (Drukuj raporty) umożliwia wyświetlenie ekranu Print Reports port sumaryczny.<br>
Sort (Raport o przechwyconym elektrogramie podskótnym)<br>
Sorty o epizodach<br>
Sorty o epizodach<br>
Sorty o essii Online lub Offline, należy wykonać<br>
Wersja zbozioniu sesji Online lub Offline, należy wykonać<br>
W Version of Society of Society of Society of Society of Society of Society of Society of Society of Society of Society of Society of Society of Society of Society of Society of Society of Society of Society of Society of So znataraná verzia. Nepoministica.<br>2010 de altalia. Nepoministica.<br>2010 de altalia. Nepoministica.<br>2010 de altunitica. Nepoministica.<br>2010 de altunyt verzion. Anviano. isteriata. Alapolitika.<br>Geolgitata. Nepolitika.<br>Meetkitä. Nepolitika.<br>Alapolitikuesion. Anjan. Ki<br>atarelatunut version. Kirjim.<br>Astarentunut version. Kirjim. Elartunut der Spanistikulanmayın.

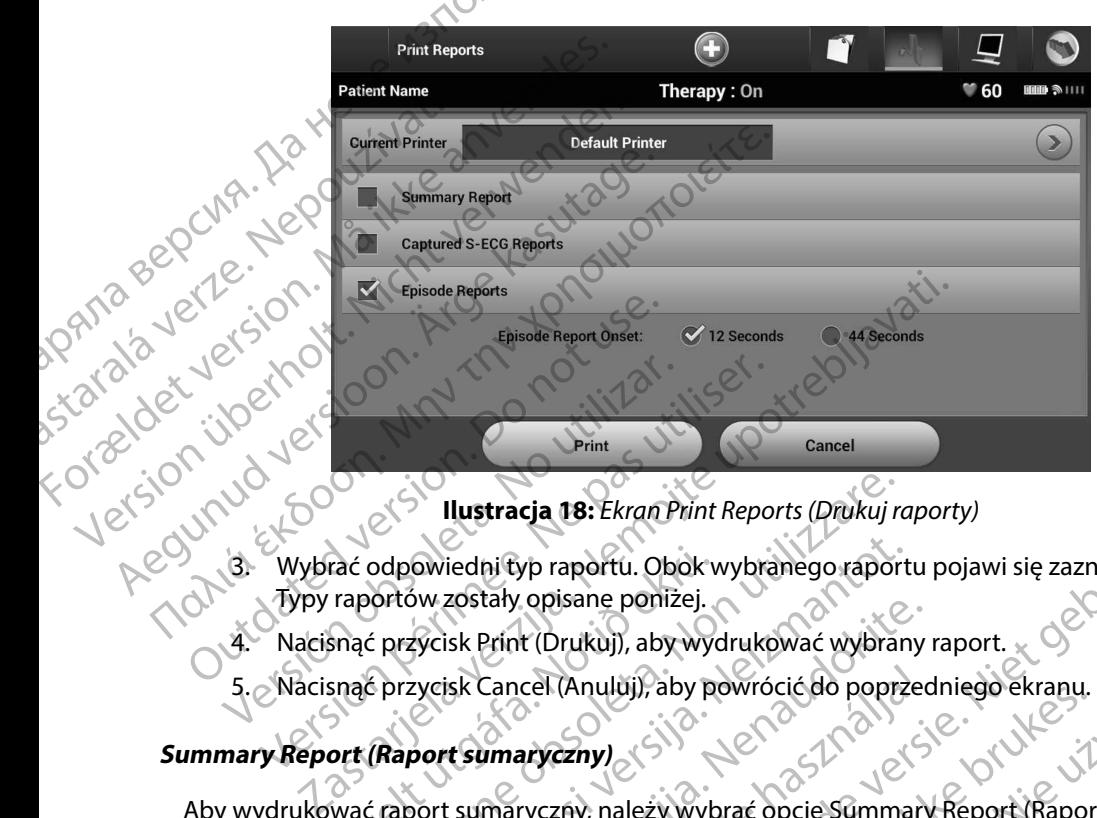

**Ilustracja 18:** *Ekran Print Reports (Drukuj raporty)*

- 3. Wybrać odpowiedni typ raportu. Obok wybranego raportu pojawi się zaznaczenie. Typy raportów zostały opisane poniżej.
	- 4. Nacisnąć przycisk Print (Drukuj), aby wydrukować wybrany raport.
	- 5. Nacisnąć przycisk Cancel (Anuluj), aby powrócić do poprzedniego ekranu.<br>nary Report (Raport sumary Santa Line)

#### **Summary Report (Raport sumaryczny)**

Aby wydrukować raport sumaryczny, należy wybrać opcję Summary Report (Raport sumaryczny) na ekranie Print Reports (Drukuj raporty) i nacisnąć przycisk Print (Drukuj). Zostanie wydrukowany raport dla bieżącej sesji aktywnej (jeśli programator jest w trybie Online) lub wybranej sesji zapisanej (jeśli programator jest w trybie Offline). rać odpowiedni typ raportu. Obok v<br>raportów zostały opisane poniżej.<br>snąć przycisk Print (Drukuj), aby wyc<br>snąć przycisk Cancel (Anuluj), aby port<br>**religies (Anuluj), portopisk czyczny, portopisk (Drukuj raporty)**<br>int Repo Ilustracja 18: Ekran Print Reports (Drukuj rodpowiedni typ raportu. Obok wybranego rapor<br>Ortów zostały opisane poniżej.<br>2. przycisk Print (Drukuj), aby wydrukować wybrar<br>2. przycisk Cancel (Anuluj), aby powrócić do poprz<br>3 Nowiedni typ raportu. Obok wybranego raport<br>Sw zostały opisane poniżej.<br>Zycisk Print (Drukuj), aby wydrukować wybran<br>Zycisk Cancel (Anuluj), aby powrócić do poprz<br>**port sumaryczny**<br>Sort sumaryczny, należy wybrać opcję Summ Experimentation and the matter of the set of the sister of the sister of the sister of the sister of the sister of the sister of the sister of the sister of the sister of the sister of the sister of the sister of the siste Elancel (Anultij), aby powróció do poprzedniego ekranu.<br>
Elancel (Anultij), aby powróció do poprzedniego ekranu.<br>
Maryczny, należy wybrać opcję Summary Report (Rapor<br>
rukuj raporty). Inacisnąć przycisk Print (Drukuj). Zost Example is ekran Print Reports (Druku) raporty)<br>
vp raportu. Obok wybranego raportu pojawi się zaznaczenie.<br>
copisane poniżej.<br>
(Oruku), aby wydrukować wybrany raport.<br>
cel (Anuluj), aby powrócić do poprzedniego ekranu.<br>
a wersja przycistala przycistala przedniego ekranu.<br>
Wersja przedniego ekranu.<br>
Metal przezestał przycistala przedniego ekranu.<br>
Metal programatorjest w trybie Online) lub wybranej sesji<br>
Nie offline).<br>
Metal programatorjest Elimetamiatoriest w.trybile Online) lub wybr<br>Portline).<br>Soffline).<br>A switera następujące informacje:<br>A switera. Na skietniczne informacje:<br>A switera. Na skietniczne informacje: acishac przycisk Priht (Drukuj), Zostanie wydruk<br>ramatorjest w trybie Online) lub wybranej sesji<br>fline),<br>era następującę informacje:<br>era następującę informacje:<br>a nu se utiliza. A nu se utiliza.<br>a nu se utiliza. A nu se ut

isteriata. Alapolition istättelesta.<br>Peetkitä. Nepeupoikiata.<br>Peetkitä. Nepeupoikiata.<br>Paratelatalitutuersion. Knijm.<br>Astarelatunut version. Kirjim.

or siraldrad version. Använd ei.<br>etgildradition. Använd ei.<br>anavarition. Använd kull<br>arelartunut version. Surüm.

<span id="page-67-0"></span>Elartunut der Spanistikulanmayın.

Summary Report (Raport sumaryczny) zawiera następujące informacje: Presidentionmade: nu se vidá.<br>Inastépujace informade: nu se vidá.<br>Jasovo soleto, zá. Nepoužívo ve repulace informacje. Two structure.

- • Data wydruku raportu
- • Wersja oprogramowania programatora
- • Wersja oprogramowania generatora impulsów
- • Imię i nazwisko pacjenta
- • Data ostatniego badania kontrolnego
- Data bieżącego badania kontrolnego
- Data wszczepienia
- Model/numer seryjny generatora impulsów
- Model/numer seryjny elektrody
- N Parametry terapii
- Opóźnienie funkcji SMART Charge (Inteligentne ładowanie)
- • Stan funkcji SMART Pass (Inteligentne przejście) (On (Wł.)/Off (Wył.)) Model/numer seryjny generatora impusow<br>
Model/numer seryjny elektrody<br>
Parametry terapii<br>
Copóźnienie funkcji SMART Charge (Inteligentne Harge (Inteligentne)<br>
Stan funkcji SMART Pass (Inteligentne przejście)<br>
Coszarowane u
- $\cdot$   $>$  Zaprogramowane ustawienia wzmocnienia i konfiguracja wyczuwania PROGRAMI<br>
PROGRAMI<br>
Data bieżącego badania kont<br>
Data wszczepienia<br>
Model/numer seryjny general<br>
Model/numer seryjny elektroc<br>
Parametry terapii<br>
Parametry terapii<br>
Parametry terapii<br>
Stan funkcji SMART Pass (International Model/numer seryj<br>
Model/numer seryj<br>
Model/numer seryj<br>
Parametry terapii<br>
Parametry terapii<br>
Stan funkcji SMART<br>
Stan funkcji SMART<br>
Carl Controla integralno<br>
Stan funkcji SMART<br>
Controla integralno For Model/numer seryiny deneratora<br>
Model/numer seryiny deneratora<br>
Model/numer seryiny elektrody<br>
Model/numer seryiny elektrody<br>
Parametry terapii<br>
Parametry terapii<br>
Stan funkcji SMART Charge<br>
Stan funkcji SMART Pass (In Model/numer seryjny generatora im<br>
Model/numer seryjny elektrody<br>
Parametry terapii<br>
Parametry terapii<br>
Dipóźnienie funkcji SMART Charge (I<br>
Stan funkcji SMART Pass (Inteligent<br>
XXX Stan funkcji SMART Pass (Inteligent<br>
XXX Model/numer seryjny elektrody<br>
Parametry terapii<br>
Parametry terapii<br>
Constitution. Alexander SMART Pass (Inteligentne<br>
Stanfunkcji SMART Pass (Inteligentne<br>
Xalexander SMART Pass (Inteligentne<br>
Xalexander SMART Pass (Intel
	- • Kontrola integralności generatora impulsów, o ile ma to zastosowanie
	- • Początkowa konfiguracja biegunowości wyładowania
	- • Dni ze zmierzonym migotaniem przedsionków
		-
	- wegunowości wyładowania w zezmierzonym migotaniem przedsionków Stan sygnalizatora dźwiękowego (jeśli jest wyłączony)
		- Informacje o badaniach MRI<sup>O</sup>
- • Podsumowanie danych o epizodach: od ostatniego badania kontrolnego oraz od początkowego wszczepienia Captured S-ECG Report (Raport o przechwyconym elektrogramie podskórnym) Stan funkcji SMART Pass (Inteligentne)<br>
Czaprogramowane ustawienia wzmocn<br>
Kontrola integralności generatora impu<br>
Doczątkowa konfiguracja biegunowości<br>
Dni ze zmierzonym migotaniem przed<br>
Oszacowanie zmierzonego migotania Kontrola integralności generatora impulsów, o il<br>Początkowa konfiguracja biegunowości wyłador<br>Oszacowanie zmierzonego migotania przedsionków<br>Oszacowanie zmierzonego migotania przedsion<br>Stan sygnalizatora dźwiękowego (jeśli Funkcji SMART Pass (Inteligentne przejście) (On (Wł.)/Off (Wyordamowane ustawienia wzmocnienia i konfiguracja wyczu<br>rola integralności generatora impulsów, o ile ma to zastosowatkowa konfiguracja biegunowości wyładowania<br>r Frankrita dzwiekowego (jeśli jest<br>Analizatora dzwiekowego (jeśli jest<br>Analizatora danych o epizodach: od ost<br>Analizatora dzwiecienia<br>Analizatora dzwiecienia<br>Greport (Raport o przechwycon) Francji migotaniem przedsionków<br>Mie zmierzonego migotania przedsionków<br>Zatora dźwiękowego (jeśli jest wyłączony)<br>Mie danych o epizodach: od ostatniego badania<br>Ago wszczepienia<br>Miedancji elektrody<br>Miedancji elektrody<br>Miedan ora dźwiękowego (jeśli jest wyłączony)<br>Adamiach MRP<br>Wszczepienia<br>Wszczepienia<br>Wszczepienia<br>Neizmantot. New Yorki elektrogramia<br>Dort o przechwyconym elektrogramia<br>Port o przechwyconym elektrogramia<br>Sci: mych o epizodach: od ostatniego badania ko<br>zczepienia<br>i elektrody<br>i elektrody<br>i elektrody<br>przechwyconym elektrogramie podskóm<br>to przechwyconym elektrogramie podskóm<br>aptured s-ECG Reports (Raporty o przechwy
	- Stan baterii
	- Pomiar impedancji elektrody

<span id="page-68-0"></span>Aby wydrukować raport o przechwyconym elektrogramie podskórnym, należy wykonać następujące czynności:

- 1. Wybrać opcję Captured S-ECG Reports (Raporty o przechwyconych elektrogramach podskórnych) na ekranie Print Reports (Drukuj raporty). Prienia<br>Elatrody<br>Przechwyconym elektrogramie<br>Przechwyconym elektrogramie<br>Przechwyconym elektrogramie<br>Przechwyconym elektrogramie<br>Przechwyconym elektrogramie<br>Przechwyconym elektrogramie<br>Przechwyconym elektrogramie Dit is even versiert als de versiert en versiert als anti-<br>
Dit is een versiert als de versiert als de versiert als de versiert als de versiert als de versiert als de versiert als de versiert als de versiert als de versier
- 2. Zostanie wyświetlona lista przewijana zawierająca zapisy przechwyconych elektrogramów podskórnych oraz elektrogramów podskórnych z indukcją (Ilustracja 19). Należy wybrać odpowiednie elektrogramy podskórne (S-ECG), które mają być wydrukowane, umieszczając obok symbol zaznaczenia. Utdatert version. Skal ikke brukes.<br>
Werschwyconym elektrogramie podskórnym)<br>
Wyconym elektrogramie podskórnym, należy wykonać.<br>
Print Reports (Raporty o przechwyconych elektrogramach<br>
Print Reports (Drukuj) raporty).<br>
a p Navyconym elektrogramie podskórnym)<br>
vm elektrogramie podskórnym, należy wykonać<br>
veports (Raporty o przechwyconych elektrogramach<br>
eports (Drukuj raporty)<br>
wijana zawierająca zapisy przechwyconych<br>
az elektrogramów podskó Raporty o przechwyconych elektrogramach<br>
(Dr[u](#page-69-0)kuji raporty).<br>
zawierająca zapisy przechwyconych<br>
zawierająca zapisy przechwyconych<br>
strogramów podskórnych z indukcją (Ilustracja 19).<br>
amy podskórne (S-ECG), które mają być<br> Vanhenty)<br>Alaca zapisy przechwyconych<br>Mów podskórnych z indukcją (llustracja 39)<br>Moskórne (S-ECG), które mają być<br>Znaczenia zapisy które mają być<br>Znaczenia zapisy które mają być<br>Znaczenia zapisy które mają być<br>Znaczenia za a zapisy przechwyconych<br>v podskórnych z indukcją (Ilustracja 19).<br>kórne (S-ECG), które mają być<br>zzenia.<br>använd version. Använd ei.<br>använd version. Använd ei. Enisy przechwyconych<br>Podskórnych z indukcją (Ilustracja 1912)<br>Podskórnych z indukcją (Ilustracja 1912)<br>Podskórnych z ich podstawnika (Ilustracja 1912)<br>Podstawn. Kullandard (Ilustracja 1912)<br>Podstawnika (Ilustracja 1912)<br>Po

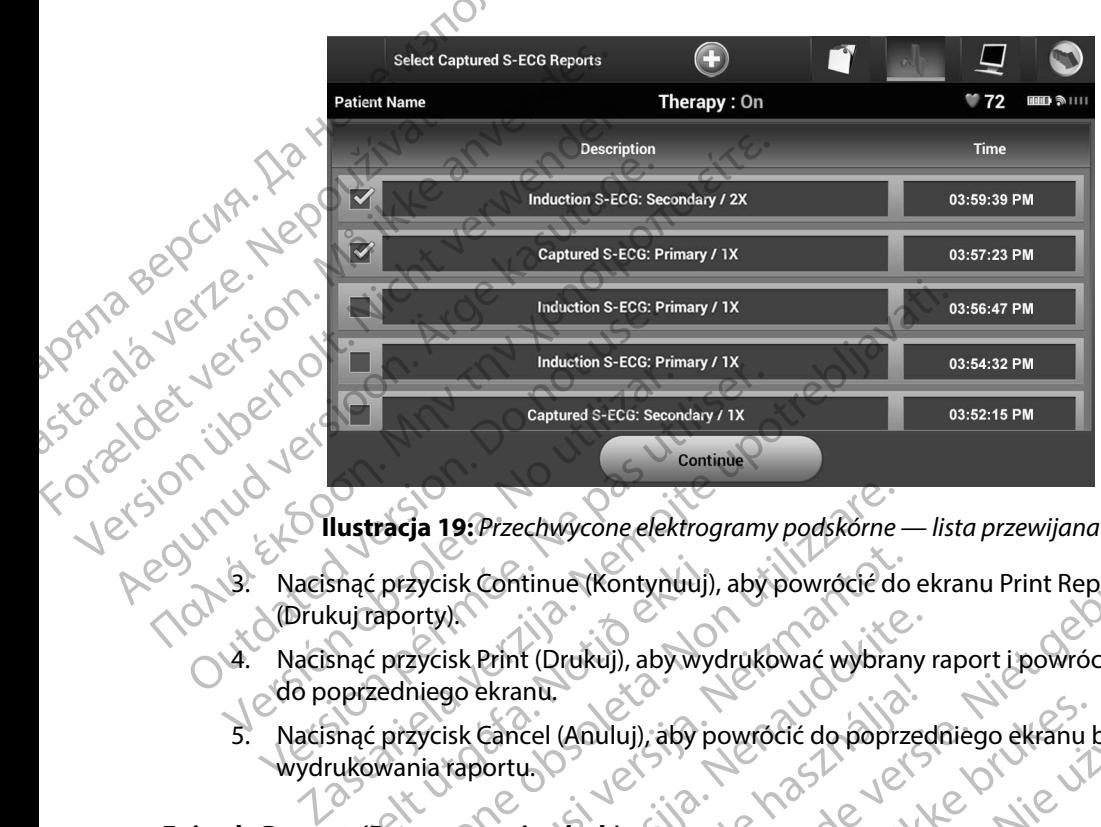

<span id="page-69-0"></span>**Ilustracja 19:** *Przechwycone elektrogramy podskórne — lista przewijana*

- 3. Nacisnąć przycisk Continue (Kontynuuj), aby powrócić do ekranu Print Reports (Drukuj raporty). 4. Nacisnąć przycisk Print (Drukuj), aby wydrukować wybrany raport i powrócić<br>A Macisnąć przycisk Print (Drukuj), aby wydrukować wybrany raport i powrócić
	- do poprzedniego ekranu.
- Nacisnąć przycisk Cancel (Anuluj), aby powrócić do poprzedniego ekranu bez<br>wydrukowania raportu.<br>eports (Raporty o epizodach) wydrukowania raportu. Snać przycisk Continue (Kontynuuj),<br>kuj raporty).<br>Snać przycisk Print (Drukuj), aby wycoprzedniego ekranu.<br>Snać przycisk Cancel (Anuluj), aby pr<br>ukowania raportu. tracja 19: Przechwycone elektrogramy podskorne<br>2 przycisk Continue (Kontynuuj), aby powrócić do<br>przycisk Print (Drukuj), aby wydrukować wybrar<br>zedniego ekranu,<br>2 przycisk Cancel (Anuluj), aby powrócić do poprzy<br>wania rapor zycisk Continue (Kontynuuj), aby powrócić do<br>prty).<br>Zycisk Print (Drukuj), aby wydrukować wybran<br>niego ekranu.<br>Zycisk Cancel (Anuluj), aby powrócić do poprz<br>nia raportu.<br>porty o epizodach, należy wykonać następującę<br>ję Epi Experiment (Drukuj), aby wydrukować wybrany<br>Bo ekranu.<br>Risk Cancel (Anuluj), aby powrócić do poprzec<br>Raportu.<br>Po epizodach, należy wykonać następujące (Pisode Reports (Raporty o epizodach), na ekr Extranu.<br>
Cancel (Anuluj), aby powrócić do poprzecortu.<br>
Ve**pizodach**)<br>
Poprzecortu.<br>
Poprzecortu.<br>
Poprzecortu.<br>
Ne használia:<br>
Poprzecortu.<br>
Poprzecortu.<br>
Poprzecortu.<br>
Poprzecortu.<br>
Poprzecortu.<br>
Poprzecortu.<br>
Poprzecor

#### **Episode Reports (Raporty o epizodach)**

Aby wydrukować raport o epizodach, należy wykonać następujące czynności:

- 1. Wybrać opcję Episode Reports (Raporty o epizodach) na ekranie Print Reports (Drukuj raporty).
- 2. Zostanie wyświetlony ekran Select Episode Reports (Wybór raportów o epizodach) z listą zapisanych epizodów (Ilustracja 20). Wybrać epizody, które mają być wydrukowane. Obok wybranego epizodu pojawi się symbol zaznaczenia. echwycone elektrogramy podskórne — lista przewijana<br>
tinue (Kontynuuj), aby powrócić do ekranu Print Reports<br>
the (Drukuj), aby wydrukować wybrany raport i powrócić<br>
inu.<br>
cel (Anuluj), aby powrócić do poprzedniego ekranu (Anuluj), aby powrócić do poprzedniego ekranu bez<br>
dach)<br>
dach<br>
ech, należy wykonać następujące czynności<br>
ports (Raporty o epizodach) na ekranie Print Reports<br>
en Select Episode Reports (Wybór raportów o epizodach)<br>
w (Il Version obsoleta. Naporty o epizodach) na ekranie Print Reports.<br>
Raporty o epizodach) na ekranie Print Reports.<br>
ect Episode Reports (Wybór raportów o epizodach)<br>
stracja 20). Wybrać epizody, które mają być.<br>
o epizodu po We epizodach) na ekranie Print Reports<br>Sode Reports (Wybór raportów o epizodach<br>20). Wybrać epizody, które mają być<br>du pojawi się symbol zaznaczenia.<br>Wydruku, musi najpierw zostać indywidualnii<br>(Epizody) i wyświetlony (Ilu Exploracion and Extrane Print Reports Vanhentunut versio. Älä käytä. (Wybor raportów o epizodach)<br>pizody, które mają być<br>symbol zaznaczenia,<br>i najpierw zostać indywidualnie<br>swietlony (Ilustracia, 17).<br>2.12 min. Kullanmarzy), które i które (18).<br>2.12 min. Kullanmarzy (18).

*Uwaga: Aby epizod był dostępny do wydruku, musi najpierw zostać indywidualnie wybrany z ekranu Episodes (Epizody) i wyświetlony (Ilustracja 17)* się symbol zaznaczenia.<br>musi najpierw zostać indywidualnie

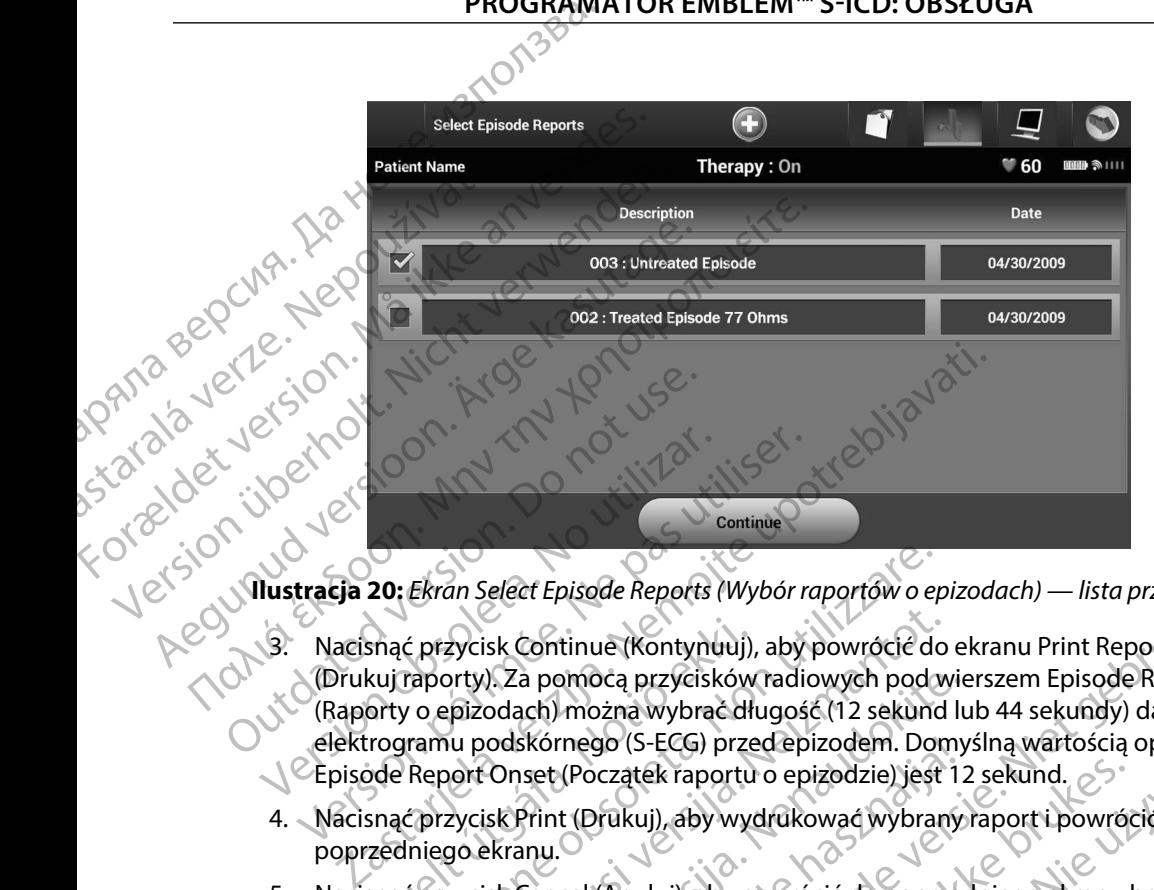

<span id="page-70-0"></span>**Ilustracja 20:** *Ekran Select Episode Reports (Wybór raportów o epizodach) — lista przewijana*

- 3. Nacisnąć przycisk Continue (Kontynuuj), aby powrócić do ekranu Print Reports (Drukuj raporty). Za pomocą przycisków radiowych pod wierszem Episode Reports (Raporty o epizodach) można wybrać długość (12 sekund lub 44 sekundy) danych elektrogramu podskórnego (S-ECG) przed epizodem. Domyślną wartością opcji Episode Report Onset (Początek raportu o epizodzie) jest 12 sekund. Nacisnąć przycisk Continue (Kontynuuj), aby powrócić do<br>
(Drukuj raporty). Za pomocą przycisków radiowych pod w<br>
(Raporty o epizodach) można wybrać długość (12 sekund<br>
elektrogramu podskórnego (S-ECG) przed epizodem. Don<br> Versión obsoleta.<br>
Versión obsoleta. Nacisma continue (Kontynuuj), aby<br>
Versión obsoleta. Nacisma continue (Kontynuuj), aby<br>
Versión périmée.<br>
Version périmée.<br>
Version périmée.<br>
Version périmée.<br>
Version périmée.<br>
Version Ekran Select Episode Reports (Wybór raportów o episode Reports (Wybór raportów o episode deprezycisk Continue (Kontynuuj), aby powrócić do polynamu podskórnego (S-ECG) przed epizodem. Don<br>Report Onset (Początek raportu o e ). Za pomocą przycisków radiowych pod wie<br>odach) można wybrać długość (12 sekund luodskórnego (S-ECG) przed epizodem. Domy<br>Onset (Początek raportu o epizodzie) jest 12<br>isk Print (Drukuj), aby wydrukować wybrany<br>ekranu.<br>Poc pisode Reports (Wybór raportów o epizodach) — lista przewijana<br>tinue (Kontynuuj), aby powrócie do ekranu Print Reports<br>smoczą przycisków radiowych podwierszem Episode Reports<br>mego (S-ECG) przed epizodzie. Domyślną wartości
- 4. Nacisnąć przycisk Print (Drukuj), aby wydrukować wybrany raport i powrócić do poprzedniego ekranu.
- 5. Nacisnąć przycisk Cancel (Anuluj), aby powrócić do poprzedniego ekranu bez

Eksportowanie danych pacjenta Dane pacjenta zapisane w programatorze można wyeksportować do komputera stacjonarnego lub przenośnego za pomocą dwóch metod: bezprzewodowo, poprzez skonfigurowane parowanie *Bluetooth*™, lub za pomocą karty pamięci microSD™ model 3205. Aby uzyskać informacje dotyczące parowania między programatorem a komputerem stacjonarnym lub przenośnym w technologii *Bluetooth*™, zobacz część [Eksportowanie danych z wykorzystaniem technologii](#page-40-0)  [Bluetooth™](#page-40-0)*Bluetooth*™*,* [strona 33.](#page-40-0) Elavult verzion i Domysina wartoscia<br>
Set (Początek raportu o epizodzie) jest 12 sekund.<br>
Print (Drukuj), aby wydrukować wybrany raport i powróci<br>
Mu.<br>
Cancel (Anuluj), aby powrócić do poprzedniego ekranu lortu)<br>
Ortu<br>
Jen S-ECG) przed epizodem. Domysiną wartością opcji<br>tek raportu o epizodzie) jest 12 sekund.<br>wij), aby wydrukować wybrany raport i powrócić do<br>wiluji, aby powrócić do poprzedniego ekranu bez<br>wiluji, aby powrócić do poprzednieg Version observations and the model of the state of the state of the state information of the state information of the state information of the state information of the state of the state of the state information of the sta **portowanie danych pacienta**<br> **Dane pacienta zapisane w programatorze można wyeksportowac do komputera stacjonarne**<br>
Lub przenośnego za pomocą dwóch metod: Bezprzewodówo, poprzez skonfigurowane parow<br> *Bluetooth* "", lub z Weksportować do komputera stacjonarnego<br>zewodowo, poprzez skonfigurowane parowanie<br>mputerem stacjonarnym lub przenośnym<br>anie danych z wykorzystaniem technologii<br>anie danych z wykorzystaniem technologii<br>x x x x x x x x x x Maria Vanhentunut version and de angels van de angels van de angels van de angels van de angels van de angels v<br>Alan de angels van de angels van de angels van de angels van de angels van de angels van de angels van de ange Ensuration. Använd version. Använd en använd version. Boprzez skonfigurowane parowanie<br>205. Aby uzyskać informacje<br>1. stacjonarnym lub przenośnym<br>1. stacjonarnym lub przenośnym<br>1. stacjonarnym lub przenośnym<br>1. stacjonarnym lub przenośnym<br>1. stacjonarnym lub przenośnym<br>1. sta

#### **Eksportowanie przy użyciu technologii bezprzewodowej Bluetooth™**

Przed próbą bezprzewodowego przesłania danych *Bluetooth*™ należy upewnić się, że programator i dany komputer odbiorczy znajdują się w promieniu 10 metrów (33 stóp) od siebie.

- na ekranie startowym programatora. Zostanie wyświetlony ekran Export Programmer Data Over Bluetooth (Eksportuj dane programatora przez Bluetooth).
- 1. Nacisnąć przycisk Export Programmer Data (Eksportuj dane programatora)<br>
na ekranie startowym programatora. Zostanie wyświetlony ekran Export<br>
Programmer Data Over Bluetooth (Eksportuj dane programatora przez Programator 2. Wybrać jedną z trzech opcji eksportowania: Export Today's Data, Export Last Seven Days,<br>
(A) 2. Export All (Eksportuj dzisiejsze dane, Eksportuj dane z ostatnich siedmiu dni, Eksportuj<br>
wszystko), Zostanie wyświetlone o Export All (Eksportuj dzisiejsze dane, Eksportuj dane z ostatnich siedmiu dni, Eksportuj wszystko). Zostanie wyświetlone okno podręczne "Select a receiving computer" (Wybór komputera odbiorczego). PROGRAMI<br>
Eksportowanie przy użyciu techno<br>
Przed próbą bezprzewodowego pr.<br>
i dany komputer odbiorczy znajduj<br>
1. Macisnać przycisk Export P<br>
na ekranie startowym proc<br>
Programmer Data Over Blue<br>Programmer Data Over Blue<br> Przed proba bezprzewoci<br>
i dany komputer odbiorc<br>
1. Nacisnać przycis<br>
na ekranie startc<br>
Programmer Dat<br>
Programmer Dat<br>
2. Wybrać jedną z t<br>
Export All (Eksport All (Eksport All Chiera)<br>
Wybór komputer<br>
Civer Computer<br>
C Exportowanie przy użyciu technologii<br>
Przed próbą bezprzewodowego przesła<br>
i dany komputer odbiorczy znajdują się<br>
1. Nacisnąć przycisk Export Program<br>
Programmer Data Over Bluetoc<br>
Programmer Data Over Bluetoc<br>
Programmer Przed probą bezprzewodowego przesłani<br>
i dany komputer odbiorczy znajdują się w<br>
1. Nacisnąć przycisk Export Program<br>
na ekranie startowym programat<br>
Programmer Data Over Bluetooth<br>Programmer Data Over Bluetooth<br>Programmer 1. Macisnac przycisk Export Programment Programment Data Over Bluetooth (Programment Data Over Bluetooth (Programment Data Over Bluetooth (Export All (Eksportuj dzisiejsze dane)<br>1. Wybrać jedną z trzech opcji eksport<br>1. Ka Taany kömputer ogbiorzyzanguya się w promiernu.<br>
1. Nacismać przycisk Export Programmer Data (E<br>
na ekranie startowym programatora. Zostanie<br>
Programmer Data Over Bluetooth (Eksportuj de Exportuj de Export All (Eksportuj Current All (Eksportuj dzisiejsze dane)<br>
Mystystko). Zostanie wyświetlone ok<br>
(Wybór komputera odbiorczego).<br>
(Wybór komputera odbiorczego).<br>
(Wybór komputera odbiorczego).<br>
(Duwaga: Proces wywoływany przeczanie zazwyczaj

*Uwaga: Proces wywoływany przez opcje Export Today's Data (Eksportuj dzisiejsze dane) i Export Last Seven Days (Eksportuj dane z ostatnich siedmiu dni) zazwyczaj kończy się szybciej niż przez opcję Export All (Eksportuj wszystko)*

- 3. Okno podręczne zawiera listę przewijaną ze wszystkimi komputerami, z którymi został sparowany programator. Wybrać z listy odpowiedni komputer odbiorczy, aby rozpocząć przesyłanie.
- *Uwaga: Mimo że na liście w przewijanym polu znajduje się każdy sparowany komputer, tylko te znajdujące się w promieniu 10 metrów (33 stóp) od programatora mogą brać udział w przesyłaniu plików Po wybraniu jednej z trzech opcji eksportowania programator przygotuje pakiet plików do przesłania i spróbuje przesłać go bezprzewodowo Jeśli przesyłania nie będzie można ukończyć, zostanie wyświetlony komunikat o błędzie W takim przypadku należy przysunąć programator do 10 metrów od danego komputera odbiorczego lub wybrać inny komputer znajdujący się w tym promieniu Zrestartować proces eksportowania, wybierając jedną z trzech opcji eksportowania na ekranie Export Programmer Data Over Bluetooth (Eksportuj dane programatora przez Bluetooth)* Version of the process with the state of the control of the control of the control of the control of the control of the control of the control of the control of the control of the control of the control of the control of t Vybrać jedną z trzech opcji eksportowania: Export Today's Date<br>
xystko), Zostanie wyświetlone okno podręczne "Select a rec<br>
xystko), Zostanie wyświetlone okno podręczne "Select a rec<br>
xybór komputera odbiorczego),<br>
zazwycz Opodręczne zawiera listę przewijaną ze wszystkimi kontynego aryborząć przesyłanie.<br>
Sparowany programator. Wybrać z listy odpowiednie ozpocząć przesyłanie.<br>
Vaga: Mimo że na liście w przewijanym polu znajduje s tylko te zn zazwyczaj kończy się szybciej niż przez opcję Ex<br>
dręczne zawiera listę przewijaną ze wszystkimi k<br>
arowany programator. Wybrać z listy odpowiedn<br>
ocząć przesyłanie.<br> **a:** Mimo że na liście w przewijanym polu znajduje s<br>
t przesyłanie.<br>
mo że na liście w przewijanym polu znajduje się<br>
co te znajdujące się w promieniu 10 metrów (33 :<br>
gą brać udział w przesyłaniu plików. Po wybran<br>
portowania programator przygotuje pakiet plik<br>
esłać go bezpr Elavult verzió. Ne haraldetta i temperatura i temperatura i temperatura i temperatura i temperatura i temperatura i temperatura i temperatura i temperatura i temperatura i temperatura i temperatura i temperatura i tempera era listę przewijaną ze wszystkimi komputerami, z którymie pramator. Wybrać z listy odpowiedni komputer odbiorczy,<br>anie.<br>anie.<br>anie.<br>anie.<br>anie.<br>anie.<br>anie.<br>anie.<br>anie.<br>anie.<br>anie.<br>anie.<br>anie.<br>anie.<br>anie.<br>anie.<br>anie.<br>anie.

#### **Eksportowanie przy użyciu karty microSD™**

Dane można również eksportować przy użyciu karty microSD™. Ze względów bezpieczeństwa programator umożliwia eksportowanie danych tylko na karty pamięci microSD™ model 3205.<br>Użycie innej karty microSD™ spowoduje wyświetlenie komunikatu o błędzie: invalid card<br>
1. Przejść do ekranu startowego programatora.<br> Użycie innej karty microSD™ spowoduje wyświetlenie komunikatu o błędzie: invalid card (nieprawidłowa karta). Programator do 10 metrów od danego komputera odbiorczego lub wybrącin<br>
Romputer znajdujący się w tym promieniu. Zrestartować proces eksportowan<br>
wybierając jedną z trzech opcjieksportowania na ekranie Export Programm<br>
Data Wild dane programatora przez Bluetooth) microsD." Ze względów bęzpieczeństwa<br>A karty pamięcimicrosD." model 32053 BSD." Ze względów bezpieczeństwa<br>arty pamieci microsp." model 3205 rty microspi ... ze względów bęzpieczeństwa<br>kona karty pamięctmicrospi model 3205<br>snie komunikatu o błędzie: invalid card a kullandina<br>ha. storozona rozwolowania card a kullandina ...
- 2. Włożyć kartę do gniazda kart microSD™ zgodnie z instrukcjami, które zawiera *[Dodatek A: Wkładanie i wyjmowanie karty microSD™](#page-103-0)*. Instrukcje te są także dołączone do karty pamięci microSD™ model 3205. Po prawidłowym włożeniu karty microSD™ i jej rozpoznaniu zostanie wyświetlony ekran Copy Data (Kopiowanie danych).
- *Uwaga: W przypadku włożenia innej karty pamięci microSD™ niż model 3205 zostanie wyświetlony komunikat o błędzie informujący o nieprawidłowej karcie Komunikat może również zostać wyświetlony, gdy programator nie rozpozna karty model 3205 po jej włożeniu W takim przypadku należy wyjąć kartę i nacisnąć przycisk OK na ekranie błędu Poczekać na ponowne wyświetlenie ekranu startowego programatora i ponownie włożyć kartę* S. (2)<br>
3. Włożyć kartę do gniazda kart microSD<sup>m</sup> zgodnie z instrukcjami, które za<br> *Dodatek A: Wkładanie i wyjmowanie karty microSD*<sup>m</sup>. Instrukcje te są ta<br>
do karty pamięci microSD<sup>m</sup> model 3205. Po prawidłowym włożen do karty pamięc<br>Liej rozpoznaniu<br>Liej rozpoznaniu<br>Zostara (WP)<br>Zastarachi wyśna z Macistachi wyśna z Macistachi wyśna z Macistachi wyśna z Macistachi wyśna z Macistachi z Ra Prince version. Må ikke anvendes version. Må ikke anvendes i den state version. Må ikke anvendes version. Må ikke anvendes version. Må ikke anvendes version. Må ikke anvendes version. Må ikke anvendes version. Må ikke anv do karty pamięci microSD™ mode<br>Liej rozpoznaniu zostanie wyświetlony<br>Woranie wyświetlony<br>Zostanie wyświetlony<br>XXXXXIII zostanie wyświetlony<br>XXXXIII zostanie wyświetlony<br>XXXXIII wyjąć kartę inacisnąc<br>Nacisnięcie przycisku Waga: Wprzypadku włożenia i<br>
zostanie wyświetlony ko<br>
karcie. Komunikat może<br>
Karcie. Komunikat może<br>
Alexander Burge kasutage.<br>
Alexander Burge kasutage.<br>
Alexander Burge kasutage.<br>
Alexander Burge kasutage.<br>
Alexander Bu Παλιά έκδοση. Μην την παρακοινική τρίτηση.<br>
19 Παλιά είναι το Κατέν (19 Παλιά την Ταλιά κατά εκδοση. Μην την παρακοινική προϊόνηση.<br>
19 Παλιά κατά εκδοση. Μην την προϊόνηση.<br>
19 Παλιά κατά εκδοση. Μην την προϊόνηση.<br>
19 Π Vozpozna karty model 3205 po jej włożeniu. W takim<br>
wyjąc kartę inacisnąć przycisk OK na ekranie błędu.<br>
wyświetlenie ekranu startowego programatora i por<br>
acisnąć przycisk Copy Data (Kopiuj dáne) na tym i następnyn<br>
azako
	-
	- 4. Po zakończeniu procesu kopiowania zostanie wyświetlony ekran z potwierdzeniem. Naciśnięcie przycisku OK spowoduje powrót do ekranu startowego programatora. Wyjąć kartę i nacisnąć pr<br>
	Wyswietlenie ekranu star<br>
	3. Nacisnąc przycisk Copy Data (Kopiu<br>
	4. Po zakończeniu procesu kopiowania<br>
	1. Nacisnięcie przycisku OK spowoduju<br>
	5. Wyjąć kartę microSD™ zgodnie z ins<br>
	2. Uwaga: Wyjś S. Nacisnac przycisk Copy Data (Kopiuj dane) na<br>
	4. Po zakończeniu procesu kopiowania zostanie<br>
	Nacisnięcie przycisku OK spowoduje powrót<br>
	5. Wyjąć kartę microSD<sup>TM</sup> zgodnie z instrukcjami<br>
	Uwaga: Wyjście z ekranu startowe
		- 5. Wyjąć kartę microSD™ zgodnie z instrukcjami (Dodatek A).
- *Uwaga: Wyjście z ekranu startowego i powrót do niego przy włożonej karcie microSD™ spowoduje ponowne rozpoczęcie procesu eksportowania* ele przycisku ok spowoduje powiot do ekialia si<br>Verginizzare. Zgodnie z instrukcjami (Dodatek A<br>Wyjście z ekranu startowego i powrót do niego prz<br>Spowoduje ponowne rozpoczęcie procesu eksporto<br>Amu podskórnego (S-ECG)<br>Ożli

### **Funkcje elektrogramu podskórnego (S-ECG)**

Programator umożliwia przeglądanie, dostosowywanie i przechwytywanie strumieniowej transmisji elektrogramu podskórnego (S-ECG) z generatora impulsów. d: Wyjście z ekranu startowego i po<br>Spowoduje ponowne rozpoczęcie<br>Spowoduje ponowne rozpoczęcie<br>Spowoduje przeglądanie, dostosowy<br>Urelskó przeglądanie, dostosowy<br>Spokonego (S-ECG) z generatora<br>Spisie rytmu elektrogramu pod

### **Znaczniki na zapisie rytmu elektrogramu podskórnego (S-ECG)**

System zapewnia umieszczanie adnotacji pozwalających rozpoznać określone zdarzenia na elektrogramie podskórnym (S-ECG). Znaczniki te przedstawia Znaczniki elektrogramu podskórnego<br>(S-ECG) na ekranach wyświetlacza programatora oraz w drukowanych raportach tabela (Tabela 2).<br>(A) exploracy de la component de l [\(S-ECG\) na ekranach wyświetlacza programatora oraz w drukowanych raportach tabela \(Tabela 2\).](#page-73-0)<br>Electric oraz electric oraz w drukowanych raportach tabela (Tabela 2).<br>Electric oraz electric oraz electric oraz electric oraz e iście z ekranu startowego i powrót do niego przy<br>woduje ponowne rozpoczęcie procesu eksporto<br>wia przeglądanie, dostosowywanie i przechwy<br>ornego (S-ECG) z generatora impulsów:<br>rytmu elektrogramu podskórnego (S-ECG)<br>nieszcza adskórnego (S-ECG)<br>Przeglądanie, dostosowywanie i przechwyty<br>ego (S-ECG) z generatora impulsów.<br>Mu elektrogramu podskórnego (S-ECG)<br>Szczanie adnotacji pozwalających rozpoznać<br>swietlacza programatora oraz w drukowanyc Elavult verzió.<br>Elaboration de la proposition de la proposition de la production de la production de la production de la production de la production de la production de la production de la production de la production de la Proposition and the program of the set of the set of the set of the set of the set of the set of the set of the set of the set of the set of the set of the set of the set of the set of the set of the set of the set of the mie, dostosowywanie i przechwytywanie strumie<br>SPz generatora impulsów.<br>Aprotacji pozwalających rozpoznać określone zdan<br>Japanatora oraz w drukowanych raportach ta<br>programatora oraz w drukowanych raportach ta<br>Kipczecki pozw Wersterministowne entry the transmission of the transmission of the transmission of the transmission of the transmission of the transmission of the transmission of the transmission of the transmission of the transmission o Jerez de Charles de Charles de Charles de Charles de Charles de Charles de Charles de Charles de Charles de Ch<br>Alexandre de Charles de Charles de Charles de Charles de Charles de Charles de Charles de Charles de Charles de DEVER DRAMATION President Alexandrich Mariannich

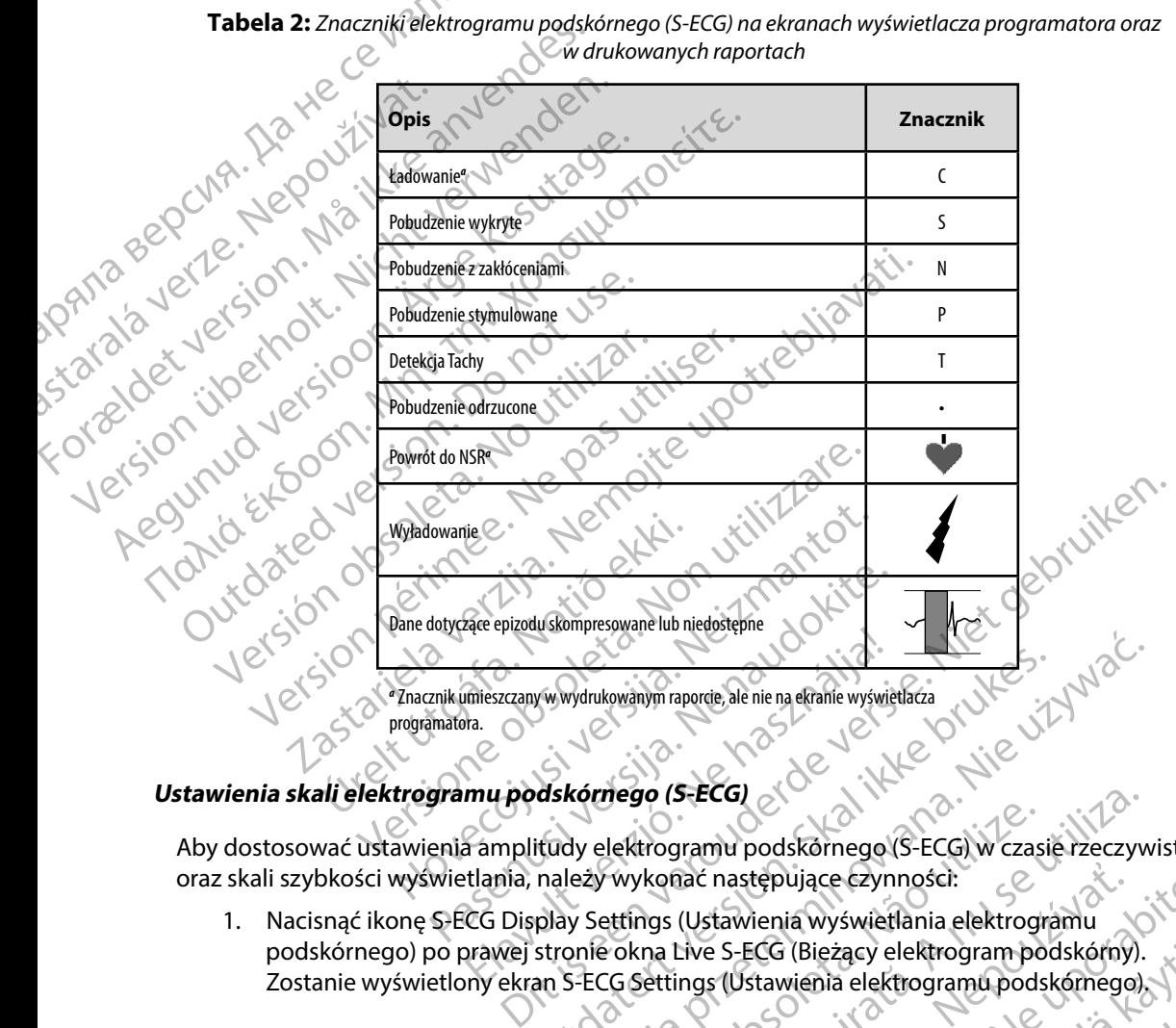

<span id="page-73-0"></span>**Tabela 2:** *Znaczniki elektrogramu podskórnego (S-ECG) na ekranach wyświetlacza programatora oraz w drukowanych raportach*

## **Ustawienia skali elektrogramu podskórnego (S-ECG)**

Aby dostosować ustawienia amplitudy elektrogramu podskórnego (S-ECG) w czasie rzeczywistym oraz skali szybkości wyświetlania, należy wykonać następujące czynności:

1. Nacisnąć ikonę S-ECG Display Settings (Ustawienia wyświetlania elektrogramu podskórnego) po prawej stronie okna Live S-ECG (Bieżący elektrogram podskórny).<br>Zostanie wyświetlony ekran S-ECG Settings (Ustawienia elektrogramu podskórnego)<br>Methodologie – APM Maria elektrogramu podskórnego) Zostanie wyświetlony ekran S-ECG Settings (Ustawienia elektrogramu podskórnego). Wersydrukowanym raporte, ale nie na ekranie wyświetlacza<br>
Maskórnego (S-ECG)<br>
Maskórnego (S-ECG)<br>
Maskórnego (S-ECG)<br>
Mależy wykonać następujące czynności:<br>
Day Settings (Ustawienia wyświetlania elektrogramu podskórny).<br>
M nego (S-ECG)<br>
Vektrogramu podskornego (S-ECG) w czasie rzeczyw<br>
wykonać następujące czynności:<br>
ettings (Ustawienia wyświetlania elektrogramu<br>
26 oktabre S-ECG (Bieżący elektrogramu podskórnego),<br>
26 oktabre S-ECG (Bieżący aac następujące czynności:<br>
(Ustawienia wyświetlania elektrogramu<br>
Live S-ECG (Biężący elektrogramu podskórny<br>
ings (Ustawienia elektrogramu podskórnego<br>
ings (Ustawienia elektrogramu podskórnego<br>
ings (Ustawienia elektrog mastepujące czynnosci:<br>Experimenta različica. Ne uporabite. Ne uporabite. ECG (Bieżący elektrogram podskórny).<br>stawienia elektrogramu podskórnego). Y a<br>stawienia elektrogramu podskórnego). Y a<br>ce a kazy czyli tier stan kini jim.<br>a käytela kulnut version. Kini jim. or siraldrad version. Använd ei.<br>etgildradition. Använd ei.<br>anavarition. Använd kull<br>arelarunut version. Surüm. Güncüm. Kullanma

2. Wybrać i przeciągnąć paski skali Gain (Wzmocnienie) i Sweep Speed (Prędkość przesuwu) zgodnie z potrzebami [\(Ilustracja 21\)](#page-74-0). Skala elektrogramu podskórnego (S-ECG) ulegnie zmianie zgodnie z wybranym ustawieniem. Ustawienie<br>wzmocnienia powoduje zmianę wzmocnienia widocznego zapisu. Programator wzmocnienia powoduje zmianę wzmocnienia widocznego zapisu. Programator domyślnie przyjmuje wartość Full Range (Pełen zakres) dla generatorów impulsów z ustawieniem wzmocnienia 1x oraz 1/2 Range (1/2 zakresu) dla generatorów impulsów z ustawieniem wzmocnienia 2x. Suwak Sweep Speed (Szybkość przesuwu) reguluje szybkość przewijania wyświetlanego elektrogramu w oknie Live S-ECG (Bieżący elektrogram podskórny). Nominalna szybkość przesuwu to 25 mm/s. PROGRAMI<br>
2. Wybrać i przecłągnąć pask<br>
(Prędkość przesuwu) zgod<br>
podskórnego (S-ECG) uleg<br>
wzmocnienia powoduje zr<br>
domyślnie przyjmuje wart<br>
z ustawieniem wzmocnien<br>
z ustawieniem wzmocnien<br>
z ustawieniem wzmocnien<br>
z us Partial de la Castella de la Castella Verze.<br>
En la Castella de la Castella de la Castella de la Castella de la Castella de la Castella de la Castella de la Castella de la Castella de la Castella de la Castella de la Caste EN 1888 (Predkość przeciągnąc paski ska<br>
(Prędkość przeciągnąc paski ska<br>
(Prędkość przeciwu) zgodnie z<br>
wzmocnienia powoduje zmian<br>
domyślnie przyjmuje wartość F<br>
z ustawieniem wzmocnienia 1x<br>
z ustawieniem wzmocnienia 1x POSTAGE MANUSTER WERD AND REAL PROPERTY OF THE REAL PROPERTY OF THE REAL PROPERTY OF THE REAL PROPERTY OF THE REAL PROPERTY OF THE REAL PROPERTY OF THE REAL PROPERTY OF THE REAL PROPERTY OF THE REAL PROPERTY OF THE REAL PR Manufacturie przyjmuje wartość Full R<br>
z ustawieniem wzmocnienia 1x oraz<br>
z ustawieniem wzmocnienia 2x Sur<br>
z ustawieniem wyświetlaneg<br>
elektrogram podskórny). Nominaln<br>
aegustawienia amplitudy i<br>
elektrogramu podskórne<br>
z (MAL) Solar Action Section Section Section 2011<br>
MAL) Section 2012<br>
MAL) State State Street is a model with the state of the state of the state street is a model with the state of the state of the state of the state of th

*Uwaga: Ustawienia amplitudy i zmiany szybkości przewijania wyświetlanego elektrogramu podskórnego (S-ECG) w czasie rzeczywistym oraz przechwyconych elektrogramów podskórnych będą wpływały tylko na ustawienia wyświetlanego ekranu i nie będą miały żadnego wpływu na ustawienia generatora impulsów dotyczące wyczuwania*

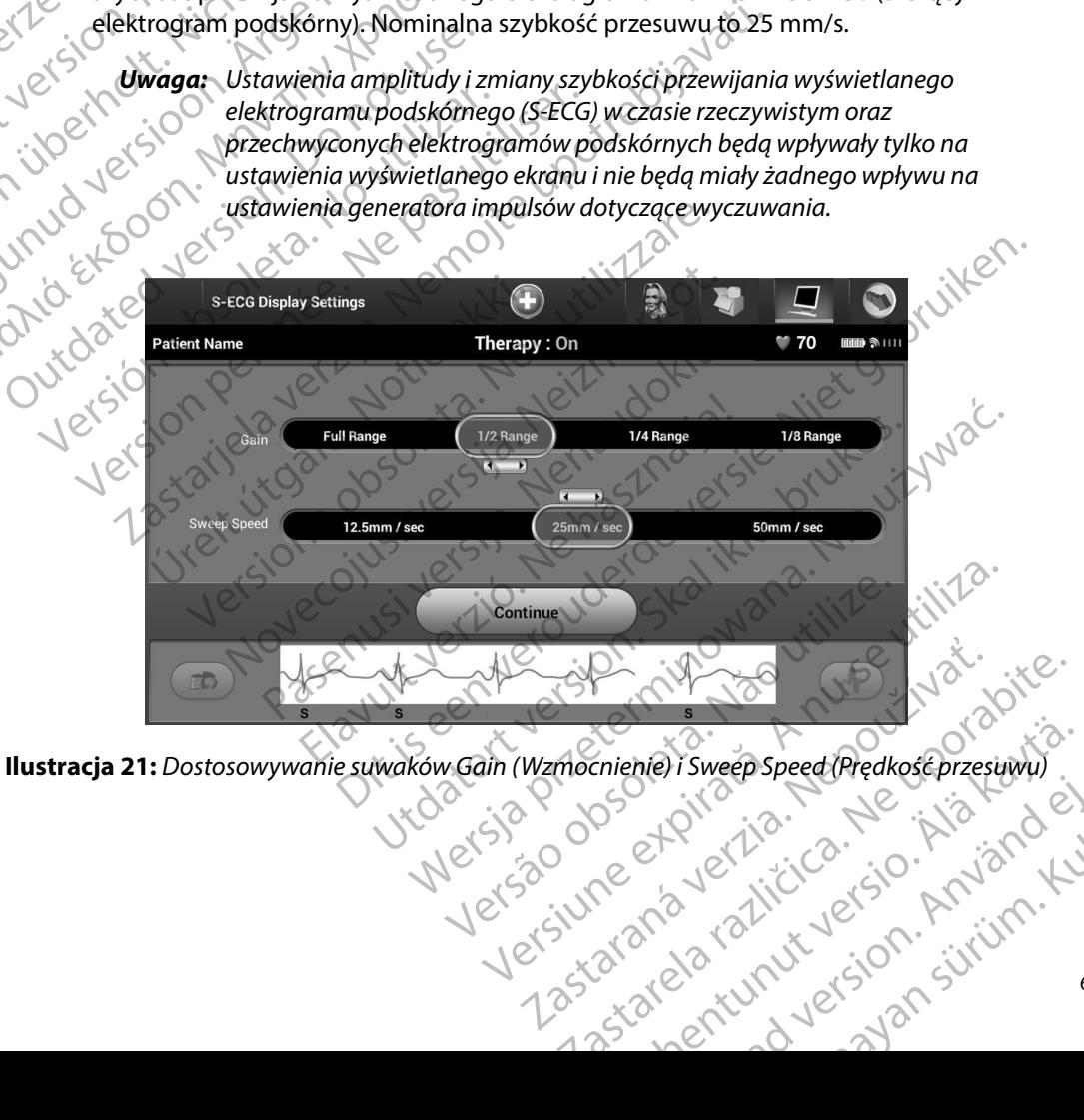

<span id="page-74-0"></span>Jersiu: anaverzicica. Ne judende) Güncel Ored Chedkoseprzesuwu)<br>Guestinician sürüm. Kullanma<br>2 de alitica sürüm. Kullanma<br>2 de aliturus version. Kullanman

### **Przechwytywanie i przeglądanie zapisów elektrogramu podskórnego (S-ECG)**

Programator może wyświetlać i zachowywać zapisy rytmu elektrogramu podskórnego (S-ECG) w czasie rzeczywistym. Programator zapisuje maksymalnie piętnaście zapisów generowanych przez: Przechwytywanie i przegiądanie zapiso<br>
Programator może wyświetlać i zachow<br>
(S-ECG) w czasie rzeczywistym. Program<br>
generowanych przez:<br>
Przy użyciu przechwycone, 12-seku<br>
przy użyciu przycisku przechwy<br>
Frzy użyciu przyc PROGRAMI<br>
Przechwytywanie i przeglądanie za<br>
Programator może wyświetlać (zac<br>
(S-ECG) w czasie rzeczywistym. Pro<br>
generowanych przez:<br>
(N. Recznie przechwycone, 12<br>
Przy użyciu przycisku przez<br>
MA 1868 – Składające się z: Programator moze wysw<br>
(S-ECG) w czasie rzeczyw<br>
generowanych przez:<br>
Przy użyciu przy<br>
Przy użyciu przy<br>
Przy użyciu przy<br>
S-2 Nepodskórn<br>
S-2 Nepodskórn<br>
Przy Nepodskórn<br>
Przy Nepodskórn<br>
Przy Nepodskórn<br>
Przy Nepodskórn

- 1. Ręcznie przechwycone, 12-sekundowe zapisy elektrogramu podskórnego przy użyciu przycisku przechwytywania elektrogramu podskórnego (S-ECG), składające się z: Programator moze wyswietiac (zachowyw<br>
(S-ECG) w czasie rzeczywistym. Programa<br>
generowanych przez:<br>
Przy użyciu przycisku przechwyty<br>
Przy użyciu przycisku przechwyty<br>
składające się z:<br>
Nicht verwenden.<br>
2. Zapisy elektr generowanych przez:<br>
APC VI. Recznie przechwycone, 12-sekunde<br>
Przy użyciu przycisku przechwytyw<br>
Składające się z:<br>
ARE VI. B.5 sekund przed aktywacja<br>
Przy podskórnego (S-ECG)<br>
ARE VI. 2 Zapisy elektrogramów podskórnych<br> (3-ECG)<br>
Senerowanych przez:<br>
(1. Recznie przechwycone, 12-sekundowe zapisy<br>
przy użyciu przycisku przechwytywania elektr<br>
(2. Składające się z:<br>
(2. Składające się z:<br>
(2. Składające się z:<br>
(2. Zapisy elektrogramów pods
	- 8,5 sekund przed aktywacją przycisku przechwytywania elektrogramu podskórnego (S-ECG)
	- $\cdot$   $\cdot$  3,5 sekund po aktywacji przycisku przechwytywania elektrogramu podskórnego (S-ECG)
	- 2. Zapisy elektrogramów podskórnych przechwycone ręcznie podczas testowania Outdated version. Do not use.
		- • 6 sekund przed naciśnięciem przycisku indukcji
		- $\sim$  maksymalnie 102 sekund po naciśnięciu przycisku indukcji

*Uwaga: Elektrogram podskórny wstrzymuje wykrywanie zdarzeń wyczuwanych przez 1,6 sekundy po dostarczeniu wyładowania W wyniku tego zapis rytmu elektrogramu podskórnego nie będzie zawierać znaczników zdarzeń podczas tej 1,6 sekundy po wyładowaniu* Version obskórnego (S-ECG)<br>
2 Zapisy elektrogramów podskórnych przechwindukcji, składające się z:<br>
6 sekund przed naciśnięciem przycisku<br>
2 G sekund przed naciśnięciem przycisku<br>
2 G sekund przed naciśnięciem przycisku<br>
2 23. Sastund przed aktywacją przycisku przechwytywania<br>
23. sekund po aktywacji przycisku przechwytywania ele<br>
23. sekund po aktywacji przycisku przechwytywania ele<br>
23. sekund po aktywacji przycisku przechwytywania ele<br>
23 Sekund przed nacisnięciem przycisku indukcji<br>
maksymalnie 102 sekund po naciśnięciu przycisku<br>
vaga: Elektrogram podskórny wstrzymuje wykrywanie<br>
przez 1,6 sekundy po dostarczeniu wyładowanie<br>
elektrogramu podskórnego nie składające się z:<br>Sekund przed naciśnieciem przycisku indukcji<br>Aksymalnie 102 sekund po naciśnieciu przycisku<br>a: Elektrogram podskórny wstrzymuje wykrywani<br>przez 1,6 sekundy po dostarczeniu wyładowani<br>elektrogramu podskórn ktrogram podskórny wstrzymuje wykrywanie z<br>ez 1,6 sekundy po dostarczeniu wyładowania.<br>ktrogramu podskórnego nie będzie zawierać zr<br>1,6 sekundy po wyładowaniu.<br>ejestrowanie dodatkowego zapisu, nowy zap<br>zego zapisu.<br>**fermie** ,6 sekundy po dostarczeniu wyładowania.<br>
gramu podskórnego nie będzie zawierać z<br>
sekundy po wyładowaniu.<br>
strowanie dodatkowego zapisu, nowy za<br>
strowanie dodatkowego zapisu, nowy za<br>
strowanie dodatkowego zapisu, nowy za naciśnięciem przycisku indukcji<br>
O2 sekund po naciśnięciu przycisku indukcji<br>
m podskórny wstrzymuje wykrywanie zdarzeń wyczuwanych<br>
ekundy po dostarczeniu wyładowania. W wyniku tego zapis rytmu<br>
mu podskórnego nie będzie

Jeżeli konieczne jest zarejestrowanie dodatkowego zapisu, nowy zapis spowoduje nadpisanie najstarszego wcześniejszego zapisu.

### **Aby ręcznie przechwycić nowy zapis rytmu elektrogramu podskórnego (S-ECG), należy wykonać następujące czynności:**

1. Nacisnąć przycisk Capture S-ECG (Przechwyć elektrogram podskórny) znajdujący się po lewej stronie okna Live S-ECG (Bieżący elektrogram podskórny). Elektrogram podskórny (S-ECG) będzie przewijany na ekranie wyświetlacza. Pod zapisem rytmu przechwytywanego elektrogramu podskórnego (S-ECG) wyświetlane są wskaźniki zapisu. Każdy 12-sekundowy zapis jest uzupełniany o znacznik daty i godziny zgodnie z ustawieniem daty i godziny w programatorze. Napje dostarzzeniu wyłagowania. W wyniku tego zapis rytm<br>podskórnego nie będzie zawierąć znaczników zdarzeń podcz<br>wpo wyładowaniu.<br>pie dodatkowego zapisu, nowy zapis spowoduje nadpisan<br>su:<br>pie rytmu elektrogramu podskórneg mu elektrogramu podskórnego (S-ECG)<br>
S (Przechwyć elektrogram podskórny) znajdujący<br>
ECG (Bieżący elektrogram podskórny) Elektrogram<br>
vijany na ekranie wyświetlacza. Pod zapisem rytmu<br>
nu podskórnego (S-ECG) wyświetlane są Example de Extregram podskórny) znajdujący<br>Adzący elektrogram podskórny) znajdujący<br>Adamie wyświetlacza. Pod zapisem rytmu<br>skórnego (S-ECG) wyświetlane są wskaźniki<br>w programatorze<br>Mukcją są generowane automatycznie<br>Adadat elektrogram podskórny). Elektrogram<br>
nie wyświetlacza. Pod zapisem rytmu<br>
190 (S-ECG) wyświetlane są wskaźniki<br>
miany o znacznik daty i godziny<br>
miany o znacznik daty i godziny<br>
ramatorze<br>
1920 udziału użytkownika<br>
2020 – S-ECG) wyświetlane są wskaźniki<br>my o znacznik daty i godziny<br>natorze<br>generowane automatycznie<br>go udziału użytkownika przechwytywanego elektrogramu podskórnego (S-ECG) wyświetlane są wskaźniki<br>zapisu. Każdy 12-sekundowy zapis jest uzupełniany o znacznik daty i godziny<br>zgodnie z ustawieniem daty i godziny w programatorze<br>**Uwaga:** Elektrogr

*Uwaga: Elektrogramy podskórne z indukcją są generowane automatycznie podczas testu indukcji, bez dodatkowego udziału użytkownika*

- 2. Wybrać i przesunąć wskaźniki wzdłuż zapisu elektrogramu podskórnego (S-ECG), aby zmierzyć potrzebne interwały.
- 3. Nacisnąć przycisk Continue (Kontynuuj), aby powrócić do poprzedniego ekranu.

Istnieje także możliwość przechwycenia elektrogramów podskórnych odpowiadających wszystkim trzem wektorom wyczuwania (Primary (głównego), Secondary (drugorzędowego) i Alternate (alternatywnego)) za pomocą przycisku Capture All Sense Vectors (Przechwyć wszystkie wektory wyczuwania) na ekranie Utilities (Narzędzia) [\(Ilustracja 22\).](#page-77-0) PROGRAMI<br>
2. Wybrać i przesunąć wskaźr<br>
aby zmierzyć potrzebne in<br>
3. Nacisnąć przycisk Continue<br>
Istnieje także możliwość przechwyc<br>
trzem wektorom wyczuwania (Prim<br>
(alternatywnego)) za pomocą przyc<br>
Wyczuwania) na ekran 3. Nacisnąć przycis<br>
Istnieje także możliwość<br>
trzem wektorom wyczuw<br>
(alternatywnego)) za por<br>
wyczuwania) na ekranie<br>
wyczuwania) na ekranie<br>
Przeglądanie wcześniej p<br>
Cody programator znajdu<br>
Cody programator znajdu<br>
Co 2. Wybrac i przesunąc wskazniki v<br>aby zmierzyć potrzebne interw<br>aby zmierzyć potrzebne interw<br>3. Nacisnąć przycisk Continue (Ko<br>Istnieje także możliwość przechwycenia<br>trzem wektorom wyczuwania (Primary (<br>alternatywnego)) z 3. Nacismać przycisk Continue (Kontinue Kontinue)<br>Istnieje także możliwość przechwycenia e<br>trzem wektorom wyczuwania (Primary (gł<br>(alternatywnego)) za pomocą przycisku C<br>Wyczuwania) na ekranie Utilities (Narzędz<br>XXX Przegl Istnieje także możliwość przechwycenia elektrzem wektorom wyczuwania (Primary (głów (alternatywnego)) za pomocą przycisku Capture (Marzędzia)<br>
Wyczuwania na ekranie Utilities (Narzędzia)<br>
Wyczuwania na ekranie Utilities (N Istnieje także możliwość przechwycenia elektrogramó<br>
trzem wektorom wyczuwania (Primary (głównego), Se<br>
(alternatywnego)) za pomocą przycisku Capture All Se<br>
Wyczuwania) na ekranie Utilities (Narzędzia) (Ilustracja<br>
Przegl

### <span id="page-76-0"></span>**Przeglądanie wcześniej przechwyconego elektrogramu podskórnego (S-ECG)**

Gdy programator znajduje się w trybie Online:

- 1. Nacisnąć ikonę Main Menu (Menu główne).
- 
- 2. Nacisnąć przycisk Follow Up (Badania kontrolne).<br>2. Nacisnąć konę Captured and Stored Episode S-France Captured and Stored Episode S-France Captured and Stored Episode S-France Captured and Stored Episode S-France Captu 3. Nacisnąć ikonę Captured and Stored Episode S-ECG (Przechwycone i zapisane epizody elektrogramu podskórnego). Zostanie wyświetlony ekran Captured S-ECG (Przechwycone elektrogramy podskórne). Entre Maria Charles Windows California Charles Captured and Store<br>
Caly programator znajduje się w trybie Online<br>
20 Nacisnać ikonę Main Menu (Menu g<br>
20 Nacisnać przycisk Follow Up (Badan<br>
3. Macisnać ikonę Captured and S Version of znajduje się w trybie Online:<br>
1. Nacisnąć ikonę Main Menu (Menu główne)<br>
2. Nacisnąć przycisk Follow Up (Badania kontrol<br>
3. Nacisnąć konę Captured and Stored Episode<br>
epizody elektrogramu podskórnego. Zostani<br> ie wcześniej przechwyconego elektrogramu podskórneg<br>amator znajduje się w trybie Online:<br>acisnąć ikonę Main Menu (Menu główne).<br>acisnąć ikonę Main Menu (Menu główne).<br>acisnąć ikonę Captured and Stored Episode S-ECG (Przech Eprzycisk Follow Up (Badania kontrolne).<br>Eikonę Captured and Stored Episode S-ECG (Prze<br>elektrogramu podskórnego). Zostanie wyświetło<br>wycone elektrogramy podskórne).<br>Z listy jeden przechwycony elektrogram podskórn<br>gram pod red and Stored Episode S-ECG (Przechwycone i zapisane<br>
podskórnego). Zostanie wyświetlony ekran Captured S-ECG<br>
ogramy podskórne).<br>
Zechwycony elektrogram podskórny lub Induction S-ECG<br>
my z indukcją). Zostanie wyświetlony
	- 4. Wybrać z listy jeden przechwycony elektrogram podskórny lub Induction S-ECG (elektrogram podskórny z indukcją). Zostanie wyświetlony ekran szczegółów elektrogramu podskórnego. ody elektrogramu podskórnego). Zo<br>chwycone elektrogramy podskórne<br>rać z listy jeden przechwycony elekt<br>trogram podskórnego.<br>rać i przeciągnąć wskaźniki zapisu, z<br>snąć przycisk Continue (Kontynuuj),<br>chwycony elektrogram pod ktrogramu podskórnego). Zostanie wyświetlor<br>Jane elektrogramy podskórne).<br>Ny jeden przechwycony elektrogram podskórn<br>Nejdeln przechwycony elektrogram podskórn<br>Neizignąć wskaźniki zapisu, aby przeglądać szycisk Continue (Ko eden przechwycony elektrogram podskórny<br>odskórny z indukcja). Zostanie wyświetlony codskórnego.<br>agnąć wskaźniki zapisu, aby przeglądać szcz<br>isk Continue (Kontynuuj), aby powrócić do elektrogram podskórny).<br>uje się w trybie
	- 5. Wybrać i przeciągnąć wskaźniki zapisu, aby przeglądać szczegóły.
	- 6. Nacisnąć przycisk Continue (Kontynuuj), aby powrócić do ekranu z listą Captured S-ECG (Przechwycony elektrogram podskórny). Kórnego.<br>Skórnego.<br>Az wskaźniki zapisu, aby przeglądać szcz<br>Continue (Kontynuuj), aby powrócić do ektrogram podskórny).<br>Się w trybie Offline.<br>Się w trybie Offline.<br>Ne Sessions (Zapisane sesje pacjenta).<br>Nią zapisaną sesję

Gdy programator znajduje się w trybie Offline:

- 1. Na ekranie startowym programatora lub przez Main Menu (Menu główne) wybrać opcję Stored Patient Sessions (Zapisane sesje pacjenta).
- 2. Wybrać odpowiednią zapisaną sesję pacjenta.
- 3. Wybrać z listy jeden Captured S-ECG (przechwycony elektrogram podskórny (S-ECG)). Zostanie wyświetlony ekran Captured S-ECG Details (Szczegóły przechwyconego elektrogramu podskórnego). Estaniki zapisu, aby przeglądać szczegóły.<br>
Kazniki zapisu, aby przeglądać szczegóły.<br>
Utele (Kontynuuj), aby powrócić do ekranu z listą Captured S-<br>
Estan podskórny).<br>
Whie Offline Menu (Menu główne) wybrać<br>
Menu główne) Virime:<br>Versiane sesie pacjenta.<br>Versiane sesie pacjenta.<br>Versie pacjenta.<br>Pecco (przechwycony elektrogram podskórny (S-ECG<br>Versie pacjenta.<br>Versie pacjenta.<br>Versie pacjenta.<br>Versie pacjenta.<br>Versie pacjenta.<br>Versie przech
	- *Uwaga: Nie wszystkie zapisane sesje pacjenta zawierają przechwycone elektrogramy podskórne W przypadku wystąpienia takiej sytuacji po otwarciu sesji pacjenta zostanie wyświetlony komunikat W takim wypadku należy nacisnąć ikonę*  Ib przez Main Menu (Menu główne) wybrąć<br>e sesię pacjenta).<br>Chrzechwycony elektrogram podskórny (S-ECG)),<br>S-ECG Details (Szczegóły przechwyconego<br>epacjenta zawierają przechwycone elektrogramy<br>extaplenia takiej sytuacji po o Wycony elektrogram podskórny (S-ECG).<br>Details (Szczegóły przechwyconego charactery).<br>Alazawierają przechwycone elektrogramy<br>Alaxawierają przechwycone elektrogramy<br>Alaxam wypadku należy nacisnąć ikonę<br>Alaxam wypadku należy alls (Szczegóły przechwyconego<br>
	Edwierają przechwycone elektrogramy<br>
	takiej sytuacji po otwarciu sesji pacjenta<br>
	Kim wypadku należy nacisnąć ikonę<br>
	Använd kim (1999) Elektrogram podskórny (S-ECG)).<br>
	(Szczegóły przechwyconego)<br>
	vierają przechwycone elektrogramy<br>
	Mej sytuacji po otwarciu sesji pacjenta<br>
	Mypadku należy nacisnąć ikonę<br>
	Mypadku należy nacisnąć ikonę<br>
	69

*Main Menu (Menu główne), a następnie nacisnąć przycisk End Session (Koniec sesji) Powoduje to powrót do ekranu startowego programatora*

- 4. Wybrać i przeciągnąć wskaźniki zapisu, aby przeglądać szczegóły.
- 5. Nacisnąć przycisk Continue (Kontynuuj), aby powrócić do ekranu z listą Captured S-ECG (Przechwycony elektrogram podskórny).

### **Menu Utilities (Narzędzia)**

Menu Utilities (Narzędzia) programatora zapewnia dostęp do dodatkowych funkcji urządzenia. Mogą to być m.in. opcje Acquire Reference S-ECG (Uzyskaj referencyjny elektrogram podskórny), Capture All Sense Vectors (Przechwyć wszystkie wektory wyczuwania), Beeper Control (Sterowanie sygnalizatorem dźwiękowym), Manual Setup (Konfiguracja ręczna), SMART Settings (Ustawienia funkcji SMART) oraz AF Monitor. 4. Wybrać i przeciągnąć wskaźniki z<br>5. Macisnąć przycisk Continue (Kont<br>(Przechwycony elektrogram pods<br>(Przechwycony elektrogram pods<br>(Version Utilities (Narzędzia)<br>2. Mogą to być m.in. opcje Acquire Referenc<br>2. Capture Al PROGRAMI<br>
Main Menu (Me<br>
(Koniec sesji).<br>
4. Wybrać i przeciągnąć wska<br>
5. Nacisnąć przycisk Continue<br>
(Przechwycony elektrogram<br>
(Przechwycony elektrogram<br>
Menu Utilities (Narzędzia)<br>
Menu Utilities (Narzędzia)<br>
Menu Util 4. Wybrać i przecią<br>
5. Nacisnąć przycis<br>
(Przechwycony e<br>
(Przechwycony e<br>
(Przechwycony e<br>
Menu Utilities (Narzędzia<br>
Menu Utilities (Narzędzia<br>
Megą to być m.in. opcje<br>
Capture All Sense Vector<br>
(Ustawienia funkcji SMAF Main Menu (Menu 9)<br>
Koniec sesji). Powod<br>
4. Wybrać i przeciągnąć wskaźnik<br>
5. Nacisnąć przycisk Continue (Ko $^{(Przechwycony\text{ elektrogram }p\text{o}}$ <br>
Menu Utilities (Narzędzia)<br>
Menu Utilities (Narzędzia)<br>
Menu Utilities (Narzędzia)<br>
Menu 5. Nacisnać przycisk Continue (Kontyrentyle)<br>
(Przechwycony elektrogram podsko<br>
Menu Utilities (Narzędzia)<br>
Menu Utilities (Narzędzia)<br>
Menu Utilities (Narzędzia)<br>
Menu Utilities (Narzędzia)<br>
Megą to być m.in. opcje Acquir 5. Macisnac przycisk Continue (Kontynuuj), aby przechwycony elektrogram podskórny).<br> **Anu Utilities (Narzędzia)**<br>
Menu Utilities (Narzędzia)<br>
Menu Utilities (Narzędzia)<br>
Menu Utilities (Narzędzia)<br>
Menu Utilities (Narzędz Menu Utilities (Narzędzia) programatora zap<br>
Mogą to być m.in. opcje Acquire Reference S<br>
Capture All Sense Vectors (Przechwyć wszyst<br>
(Sterowanie sygnalizatorem dźwiękowym), I<br>
(Ustawienia funkcji SMART) oraz AF Monitor<br> Sture All Sense Vectors (Przechwyć wszystkie wektorymunie sygnalizatorem dźwiękowym), Manual Setawienia funkcji SMART) oraz AF Monitor.<br>
Verzejść do menu Utilities (Narzędzia) w trakcie setepujące czynności:<br>
1. Nacisnąć i Therapy on<br>
Therapy on<br>
Therapy is a therapy on<br>
Therapy is a therapy on<br>
Therapy is a three therapy is the method of the method is synalizatorem dzwiękowym), Manual Setup (Konfiguracji<br>
The Sygnalizatorem dzwiękowym), Man

Aby przejść do menu Utilities (Narzędzia) w trakcie sesji Online, należy wykonać

- 1. Nacisnąć ikonę Main Menu (Menu główne), aby wyświetlić ekran Main Menu (Menu główne).
- <span id="page-77-0"></span>2. Nacisnąć przycisk Utilities (Narzędzia). Zostanie wyświetlony ekran Utilities (Narzędzia) (Ilustracja 22).

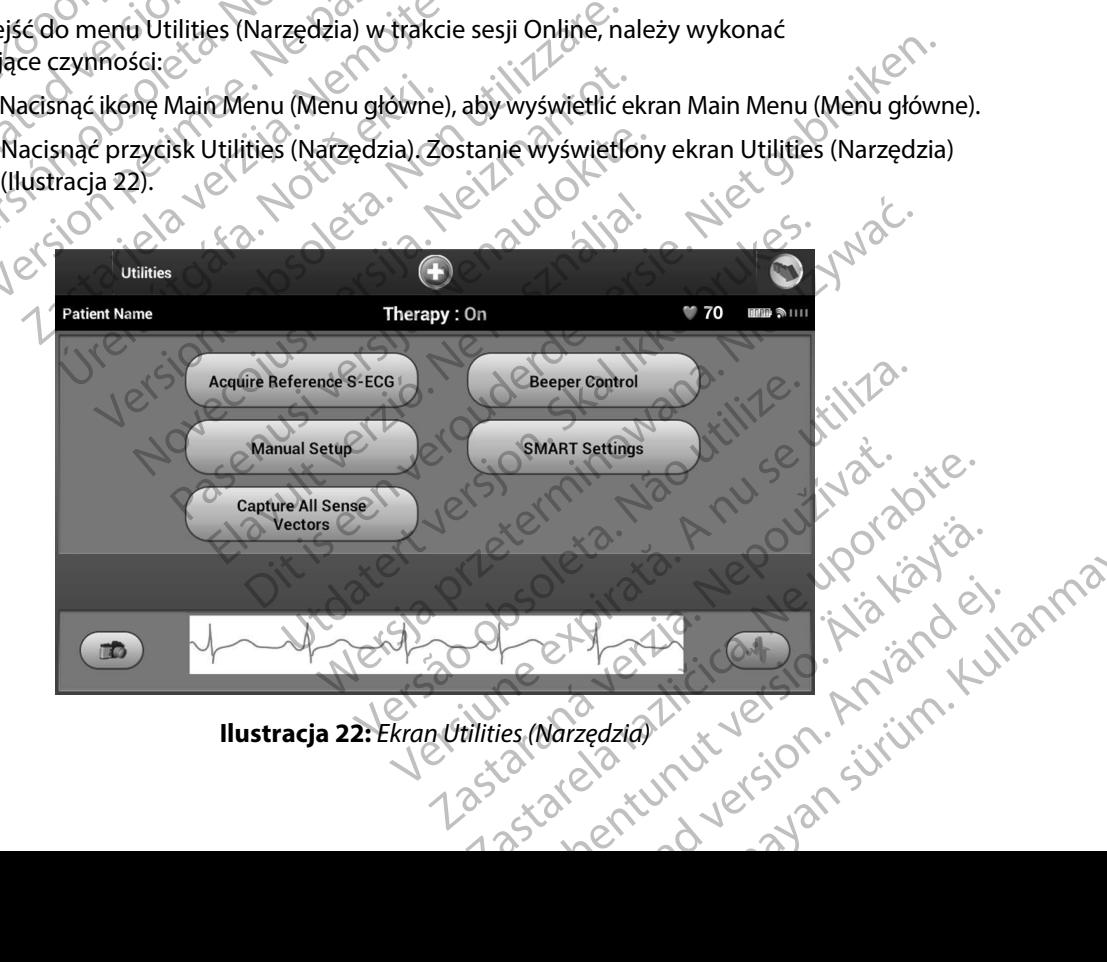

### **Acquire Reference S-ECG (Uzyskaj referencyjny elektrogram podskórny)**

Aby uzyskać referencyjny elektrogram podskórny (S-ECG), należy wykonać następujące czynności:

- 1. Na ekranie Utilities (Narzędzia) dostępnym z ekranu Main Menu (Menu główne) nacisnąć przycisk Acquire Reference S-ECG (Uzyskaj referencyjny elektrogram podskórny), aby przejść do ekranu Acquire Reference S-ECG (Uzyskiwanie referencyjnego elektrogramu podskórnego).
- 2. Nacisnąć przycisk Continue (Kontynuuj), aby uzyskać referencyjny elektrogram<br>2. Nacisnąć przycisk Continue (Kontynuuj), aby uzyskać referencyjny elektrogram<br>2. Nacisma podskórnego (S-ECG). Zostanie wyświetlony komet w podskórny (S-ECG). Programator rozpocznie pozyskiwanie referencyjnego elektrogramu podskórnego (S-ECG). Zostanie wyświetlony komunikat z poleceniem, aby pacjent pozostawał nieruchomo. Szablon zespołu QRS referencyjnego elektrogramu podskórnego (S-ECG) jest rejestrowany i zapisywany w generatorze impulsów. PROGRAMI<br>
Acquire Reference S-ECG (Uzyskaj I<br>
Aby uzyskać referencyjny elektrogra<br>
1. Na ekranie Utilities (Narzęc<br>
macisnąć przycisk Acquire<br>
Podskórny), aby przejść do<br>
referencyjnego elektrogra<br>
2. Nacisnąć przycisk Con Aby uzyskac telefelicyjny<br>
1. Na ekranie Utilit<br>
macisnac przycis<br>
podskórny), aby<br>
referencyjnego<br>
(2. Nacisnac przycis<br>
Podskórnego (5.<br>
podskórnego (5.<br>
podskórnego (5.<br>
podskórnego (5.<br>
podskórnego (5.<br>
2.<br>
podskórnego Advulture Referencyjny elektrogram<br>
Aby uzyskać referencyjny elektrogram<br>
1. Na ekranie Utilities (Narzędzia)<br>
Ma ekranie Utilities (Narzędzia)<br>
Ma ekranie Utilities (Narzędzia)<br>
Macisnać przycisk Acquire Referencyjnego el Aby uzyskac referencyjny elektrogram pod articularistics (Narzędzia) do macisnąć przycisk Acquire Referency<br>
Podskórny), aby przejść do ekrance referencyjnego elektrogramu pod articularistics (Narzędzia) do Salastics (Sala According to the Contrary of the Contrary of the Contrary of the Contrary of the Contrary of the Contrary of the Contrary of the Contrary of the Contrary of the Contrary of the Contrary of the Contrary of the Contrary of t 1. Na ekranie Utilities (Narzędzia) dostępnym z enacisnąć przycisk Acquire Reference S-ECG (U:<br>
podskórny), aby przejść do ekranu Acquire Reference S-ECG (U:<br>
podskórny), aby przejść do ekranu Acquire Reference S-ECG (U:<br>
	- 3. Aby zakończyć procedurę i powrócić do ekranu Utilities (Narzędzia), należy nacisnąć<br>
	2011 przycisk Continue (Kontynuuj). W dowolnym momencie można użyć przycisku Cance<br>
	2011 przycisku Cance<br>
	2011 cekranu Utilities (Narz przycisk Continue (Kontynuuj). W dowolnym momencie można użyć przycisku Cancel (Anuluj) do zakończenia pozyskiwania elektrogramu podskórnego (S-ECG) i powrotu do ekranu Utilities (Narzędzia). Jersion. Uper Pozostawał nieruchomo Szablon zes<br>
	Podskórnego (S-ECG) jest rejestrowal<br>
	3. Aby zakończyć procedure i powrócić<br>
	Przycisk Continue (Kontynuuj). W dow<br>
	(Anuluj) do zakończenia pozyskiwani<br>
	Ekranu Utilities (Narzędzia).<br>
	Ure Prozostawał nieruchomo Szablon zespołu QR<br>
	podskórnego (S-ECG) jest rejestrowany i zapis<br>
	Aby zakończyć procedurę i powrócić do ekra<br>
	przycisk Continue (Kontynuuj). W dowolnym<br>
	(Anuluj) do zakończenia pozyskiwania elektro<br>

### **Capture All Sense Vectors (Przechwyć wszystkie wektory wyczuwania)**

Przycisk Capture All Sense Vectors (Przechwyć wszystkie wektory wyczuwania) na ekranie Utilities (Narzędzia) umożliwia konfigurację ustawień tymczasowych programatora i możliwość przechwycenia elektrogramów podskórnych generowanych z trzech wektorów wyczuwania (Primary (głównego), Secondary (drugorzędowego) i Alternate (alternatywnego)). Proces ten zajmuje około jednej minuty. Po przechwyceniu wszystkich elektrogramów podskórnych programator powraca do oryginalnych ustawień. aciśnąć przycisk Continue (Kontynuuj), aby uzyskać referency<br>dskórny (S-ECG). Programator rozpocznie pozyskiwanie refe<br>dskórnego (S-ECG). Zostanie wyświetlony komunikat z pole<br>bzostawał nieruchomo. Szablon zespołu QRS refe nse Vectors (Przechwyć wszystkie<br>nse Vectors (Przechwyć wszystkie<br>ure All Sense Vectors (Przechwyć ws<br>iędzia) umożliwia konfigurację ustat<br>ia elektrogramów podskórnych gen<br>wnego), Secondary (drugorzędowechu<br>powraca do oryg Continue (Kontynuuj).W dowolnym momencie r<br>do zakończenia pozyskiwania elektrogramu pod<br>Jtilities (Narzędzia).<br>**Vectors (Przechwyć wszystkie wektory wyczu**<br>All Sense Vectors (Przechwyć wszystkie wektory<br>ia) umożliwia konfi ties (Narzędzia).<br>
Charzędzia.<br>
Sense Vectors (Przechwyć wszystkie wektory wyczuw<br>
Sense Vectors (Przechwyć wszystkie wektory v<br>
Imożliwia konfigurację ustawień tymczasowy<br>
Imogramów podskórnych generowanych z trze<br>
J. Sec Przechwyć wszystkie wektory wyczuwa<br>
se Vectors (Przechwyć wszystkie wektory wy<br>
se Vectors (Przechwyć wszystkie wektory wy<br>
se Vectors (Przechwyć wszystkie tymczasowych<br>
ramów podskórnych generowanych z trzech<br>
condary (d Vectors (Przechwyc wszystkie wektory wy<br>
wia konfigurację ustawień tymczasowych<br>
nów podskórnych generowanych z trzech<br>
dary (drugorzędowego) i Alternate (alte<br>
ty. Po przechwyceniu wszystkich elektrocy<br>
ryginalnych ustawi ia pozyskiwania elektrogramu podskórnego (S-ECG) i powrotu dzia).<br>
dzia).<br>
echwyć wszystkie wektory wyczuwania)<br>
tors (Przechwyć wszystkie wektory wyczuwania)<br>
tors (Przechwyć wszystkie wektory wyczuwania)<br>
a ekanie konfig Christopher version. Skal ikke brukes. The terminometrical information in the terminometrical information of the terminometrical international drugorzędowego) i Alternate (alternatywnego)). Proces terminow przechwyceniu ws

Aby przechwycić trzy wektory wyczuwania:

- 1. Na ekranie Utilities (Narzędzia) dostępnym z ekranu Main Menu (Menu główne) nacisnąć przycisk Capture All Sense Vectors (Przechwyć wszystkie wektory wyczuwania).
- 2. Zostanie wyświetlony ekran Capturing 12 Second S-ECG (Przechwytywanie 12 sekund elektrogramu podskórnego) z widocznym stanem procesu przechwytywania wektorów wyczuwania. A<br>Stors (Przechwyć wszystkie wektory wyczuwania).<br>
T2 Second S-ECG (Przechwytywanie 12 sekunda).<br>
Wym stanem procesu przechwytywania<br>
A različica. New przechwytywania<br>
A različica. New przechwytywania<br>
A različica. New prz End S-ECG (Przechwytywanie 12 sekund)

Po przechwyceniu trzy elektrogramy podskórne można wyświetlić, wykonując czynności opisane w części [Przeglądanie wcześniej przechwyconego elektrogramu podskórnego \(S-ECG\)](#page-76-0) [na stronie 69.](#page-76-0) Versiewerk<br>
Mostephym z ekranu Main Menu (Menu główne)<br>
Mostephym z ekranu Main Menu (Menu główne)<br>
Mostephym stanem procesu przechwytywanie 12 seku<br>
Versiewerkie wektory wyczuwi<br>
Versiewerkie wektory wyczuwie<br>
Skórne możn Föräldrad version. And den ECG (Przechwytywanie 12 sekunda)<br>rocesu przechwytywania<br>wietlić, wykonując czynności architektrogramu podskórnego (S-ECG)<br>ektrogramu podskórnego (S-ECG)<br>architektrogramu podskórnego (S-ECG)

### **Beeper Control (Sterowanie sygnalizatorem dźwiękowym)**

Generator impulsów wyposażony jest w wewnętrzny system ostrzegania (sygnalizator dźwiękowy), który może emitować dźwięki ostrzegające pacjenta o stanach urządzenia wymagających szybkiej konsultacji z lekarzem. Do tych stanów zalicza się między innymi: PROGRAMI<br>
Beeper Control (Sterowanie sygnal<br>
Generator impulsów wyposażony ji<br>
który może emitować dźwięki ostrz<br>
konsultacji z lekarzem. Do tych star<br>
Przekroczenie ustalonego zak<br>
Wydłużenie czasu ładowania<br>
Wydłużenie c

- Przekroczenie ustalonego zakresu przez wartość impedancji elektrody
- 
- • Niepowodzenie procedury sprawdzania integralności urządzenia
- • Zmienny czas wyczerpywania się baterii

e Wydłużenie czasu ładowania<br>Aparta de Chiepowodzenie procedury sp<br>Aparta de Chiepowodzenie procedury sp Wewnętrzny system ostrzegania aktywuje się automatycznie w momencie wszczepienia. Po aktywowaniu, jeśli sygnalizator jest włączony, sygnały dźwiękowe emitowane są przez 16 sekund co dziewięć godzin do momentu rozwiązania problemu, który spowodował stan alarmowy. Jeśli problem powróci, sygnały dźwiękowe ponownie powiadomią pacjenta o konieczności konsultacji z lekarzem.<br>O konieczności konsultacji z lekarzem.<br>O **Ostrzeżenie:** Pacientom redesi Generator Impulsow wyper<br>
który może emitować dź<br>
konsultacji z lekarzem. D<br>
Externe ustal<br>
Wydłużenie czasu k<br>
Wydłużenie czasu k<br>
Zmienny czas wycz<br>
Zmienny czas wycz<br>
Po aktywowaniu, jeśli syc<br>
To sekund co dziewięć gr Experience of the problem powróci, symbology experience and the set of the set of the set of the set of the set of the set of the set of the set of the set of the set of the set of the set of the set of the set of the set Generator Impulsow wyposazony jest w w<br>który może emitować dźwięki ostrzegając<br>konsultacji z lekarzem. Do tych stanów za<br>Verzekroczenie ustalonego zakresu protokowania<br>Wydłużenie czasu ładowania<br>XXXX – Zmienny czas wyczerp konsultacji z lekarzem. Do tych stanów zalic<br>
Przekroczenie ustalonego zakresu prze<br>
Wydłużenie czasu ładowania<br>
A Miepowodzenie procedury sprawdzan<br>
Zmienny czas wyczerpywania się bate<br>
Wewnętrzny system ostrzegania aktyw Kury może emitować dzwięki ostrzegające pacjenta o<br>
konsultacji z lekarzem. Do tych stanów zalicza się mięc<br>
Mydłużenie czasu ładowania<br>
Miepowodzenie procedury sprawdzania integrali<br>
Miepowodzenie procedury sprawdzania i Consideration is a procedure procedure and the Version of the Version of the Version of the Version.<br>
Version of the Version of the Version of the Version of the Version of the Version of the Version of the Version.<br>
Ostrz Werkingthe Signification of the automality system of the sekund condition of the sekund condition of the sekund condition of the problem powroci, sygnały dźwiękowe<br>Sekund condition period of the problem powroci, sygnały dź owodzenie procedury sprawdzania integralności urządzenia<br>
enny czas wyczerpywania się baterii<br>
ny system ostrzegania aktywuje się automatycznie w mome<br>
waniu, jeśli sygnalizator jest włączony, sygnały dźwiękowe e<br>
co dziew

*Ostrzeżenie: Pacjentom należy poradzić, aby niezwłocznie kontaktowali się z lekarzem za każdym razem, gdy usłyszą sygnały dźwiękowe emitowane przez ich urządzenie*

*Uwaga: Ekran Reset Beeper (Resetuj sygnalizator dźwiękowy) jest włączony jedynie, gdy występuje stan alarmowy Jeżeli zostanie uaktywniony stan alarmowy, po nawiązaniu połączenia wyświetli się ekran z powiadomieniem*

*Przestroga: Istnieje możliwość, że po wykonaniu badania MRI nie będzie możliwe ponowne użycie funkcji Beeper (Sygnalizator dźwiękowy) Styczność z silnym polem magnetycznym aparatu MRI może spowodować trwałą utratę głośności funkcji Beeper (Sygnalizator dźwiękowy) Funkcji tej nie można odzyskać nawet po opuszczeniu obszaru wykonywania badania MRI i wyjściu z trybu MRI Protection Mode (Tryb ochrony w trakcie badań MRI) Przed wykonaniem obrazowania MRI lekarz i pacjent powinni rozważyć korzyści z badania MRI w zestawieniu z*  $\times$ <sup>2</sup> *ryzykiem utraty funkcji Beeper (Sygnalizator dźwiękowy) Zdecydowanie zaleca się, aby po badaniu MRI pacjentów poddawać badaniom przy użyciu systemu LATITUDE NXT (o ile do tej pory nie był on wykorzystywany) W przeciwnym*  wypadku zdecydowanie zaleca się zlecenie wizyt kontrolnych w klinice raz<br>na trzy miesiące w celu monitorowania pracy urządzenia.<br>procesary procesary procesary procesary procesary procesary procesary procesary procesary pro *na trzy miesiące w celu monitorowania pracy urządzenia* 1. Pacjentom należy poradzić, aby r<br>1. każdym razem, gdy usłyszą sygnom<br>1. Ekran Reset Beeper (Resetuj sygnom<br>1. gdy występuje stan alarmowy. Je<br>1. po nawiązaniu połączenia wyśw.<br>1. Istnieje możliwość, że po wykona<br>1. litn roblem powróci, sygnały dźwiękowe ponownie ponsultacji z lekarzem.<br>Pacjentom należy poradzić, aby niezwłocznie kont<br>każdym razem, gdy usłyszą sygnały dźwiękowe em<br>Ekran Reset Beeper (Resetuj sygnalizator dźwiękow<br>gdy wystę ijentom należy poradzić, aby niezwłocznie kontodym razem, gdy usłyszą sygnały dźwiękowe emi<br>an Reset Beeper (Resetuj sygnaly dźwiękowe emi<br>an Reset Beeper (Resetuj sygnalizator dźwiękow)<br>i występuje stan alarmowy. Jeżeli z mazem, gay asiyszą sygmaly azwiękiewe emici<br>Reset Beeper (Resetuj sygnalizator dźwiękowy)<br>stępuje stan alarmowy. Jeżeli zostanie uaktyw<br>Mązaniu połączenia wyświetli się ekran z powie<br>możliwość, że po wykonaniu badania MRI buje stan alarmowy. Jezeli zostanie uaktyw<br>aniu połączenia wyświetli się ekran z powi<br>izliwość, że po wykonaniu badania MRI nie<br>kcji Beeper (Sygnalizator dźwiękowy). Stycz<br>znym aparatu MRI może spowodować trwi<br>gnalizator d karzem.<br>Jeży poradzić, aby niezwłocznie kontaktowali się z lekarzem za<br>1, gdy usłyszą sygnały dźwiękowe emitowane przez ich urządzenie.<br>2. eeper (Resetuj sygnalizator dźwiękowy) jest włączony jedynie,<br>2. eeper (Resetuj syg na alarmowy. Jezeli zostanie uaktywniony stan alarmowy,<br>błączenia wyświetli się ekran z powiadomieniem:<br>c ze po wykonaniu badania MRI nie będzie możliwe ponowne<br>peratu MRI może spowodować trwałą utratę głośności funkcji<br>to wewewer, it and it also the mozina odzyskicho<br>konywania badania MRI i wyjściu z trybu M<br>rakcie badań MRI). Przed wykonaniem obraz<br>inni rozważyć korzyści z badania MRI w zesi<br>seeper (Sygnalizator dźwiękowy). Zdecydow<br>pacjen New Your Eunkcji tej nie można odzyskać nawet po<br>nywania badania MRI i wyjściu z trybu MRI Protecti<br>ie badań MRI). Przed wykonaniem obrazowania<br>i rozważyć korzyści z badania MRI w zestawieniu z<br>per (Sygnalizator dźwiękowy) Example 2020<br>
Zastaraná verzyści z badania MRI w zestawieniu z<br>
Zastaraná verzyści z badania MRI w zestawieniu z<br>
Zastaraná badaniam przy użyciu systemu<br>
nie był on wykorzystywany). W przeciwnym<br>
się zlecenie wizyt kontrol Vanhentunut versio. Älä käytä. ewizyt kontrolnych w klinice raz X-0 e).<br>acy urządzenia.<br>an<sup>da v</sup>ersion. Använd ej.<br>anemia version. Använd ej. Guan civilian Kullanma

### **Reset Beeper (Resetuj sygnalizator dźwiękowy)**

Aby zresetować sygnalizator dźwiękowy, na ekranie Utilities (Narzędzia) dostępnym z ekranu Main Menu (Menu główne) nacisnąć przycisk Beeper Control (Sterowanie sygnalizatorem dźwiękowym) w celu otwarcia ekranu Set Beeper Function (Ustawianie funkcji sygnalizatora dźwiękowego).

Nacisnąć przycisk Reset Beeper (Resetuj sygnalizator dźwiękowy), aby zawiesić emitowanie sygnałów dźwiękowych wywołane stanem alarmowym. Jeżeli stan alarmowy nie zostanie naprawiony, sygnały dźwiękowe zostaną ponownie uaktywnione podczas kolejnej automatycznej samokontroli systemu S-ICD. PROGRAMI<br>
Reset Beeper (Resetuj sygnalizator d<br>
Aby zresetować sygnalizator dźwię<br>
Main Menu (Menu główne) nacisnąć<br>
w celu otwarcia ekranu Set Beeper<br>
Nacisnąć przycisk Reset Beeper (Re<br>
Sygnałów dźwiękowych wywołane<br>
nap Aby Zresetowac sygnalization<br>
Main Menu (Menu główne<br>
w celu otwarcia ekranu S<br>
Nacisnąć przycisk Reset E<br>
Sygnałów dźwiękowych<br>
naprawiony, sygnały dźw<br>
Samokontroli systemu S-Keser Beeper (Resetu) sygnalizator dźwiękowy<br>
Main Menu (Menu główne) nacisnąc przy<br>
w celu otwarcia ekranu Set Beeper Func<br>
Nacisnąc przycisk Reset Beeper (Resetu)<br>
sygnałów dźwiękowych wywołane stan<br>
naprawiony, sygnały

### *Wyłączanie sygnalizatora dźwiękowego (urządzenia SQ-Rx)*

W urządzeniach SQ-Rx opcja Beeper Control (Sterowanie sygnalizatorem dźwiękowym) umożliwia wyłączenie emisji sygnałów dźwiękowych w stanach alarmowych (funkcja Disable Beeper (Wyłącz sygnalizator dźwiękowy)). Aby wyłączyć sygnalizator dźwiękowy, należy wykonać wastępujące czynności: Aby zresetować sygnalizator dzwiękowy, Main Menu (Menu główne) nacisnąć przycis<br>
w celu otwarcia ekranu Set Beeper Functie<br>
Nacisnąć przycisk Reset Beeper (Resetuj sy<br>
Sygnałów dźwiękowych wywołane stane<br>
naprawiony, sygna w celu otwarcia ekranu Set Beeper Function.<br>
Nacisnać przycisk Reset Beeper (Resetuj syg<br>
Sygnałów dźwiękowych wywołane stanem<br>
naprawiony, sygnały dźwiękowe zostaną po<br>
Samokontroli systemu S-ICD.<br>
Wyłączanie sygnalizator Macisnać przycisk Reset Beeper Function (Ustawian<br>
Nacisnać przycisk Reset Beeper Function (Ustawian<br>
Nacisnać przycisk Reset Beeper (Resetuj sygnalizator d<br>
Sygnałów dźwiękowych wywołane stanem alarmowyr<br>
naprawiony, sygn Samokontroli systemu S-ICD.<br>
Myłączanie sygnalizatora dźwiękowego (urz<br>
W urządzeniach SQ-Rx opcja Beeper Control<br>
Wyłącz sygnalizator dźwiękowy). Aby wyłą<br>
Myłącz sygnalizator dźwiękowy). Aby wyłą<br>
Myłącz sygnalizator dźw Version of the sygnalizator of the seperator of the section of the section of the section of the section of the section of the sygnalizator distribution of the section of the sygnalizator of the section of the section of t iy, sygnały dźwiękowe zostaną ponownie uaktywnione podor<br>
roli systemu S-ICD.<br>
Rastariela verzija. Nemocja Beeper Control (Sterowanie sygnalizatore<br>
e emisji sygnałów dźwiękowego (urządzenia SQ-Rx)<br>
Polarizator dźwiękowy))

- *Uwaga: Funkcja Disable Beeper (Wyłącz sygnalizator dźwiękowy) jest dostępna tylko wówczas, gdy nastąpi czas planowej wymiany (ERI) lub koniec eksploatacji (EOL) urządzenia*
- 1. Na ekranie Utilities (Narzędzia) wybrać opcję Beeper Control (Sterowanie sygnalizatorem dźwiękowym), aby otworzyć ekran Set Beeper Function (Ustawianie funkcji sygnalizatora dźwiękowego). a: Funkcja Disable Beeper (Wyłącz s<br>tylko wówczas, gdy nastąpi czas<br>eksploatacji (EOL) urządzenia.<br>kranie Utilities (Narzędzia) wybrać o<br>alizatorem dźwiękowym), aby otwo<br>cji sygnalizatora dźwiękowego).<br>ac opcję Disable Bee Text, a bis and the wigher in a standard manner of dividends and the mości:<br>
Funkcja Disable Beeper (Wyłączyć sygnalizator dźwiętylko<br>
Wersione obsoleta. Non utilizzare. Non utilizzare. Non utilizzare.<br>
Non utilizies (Narz sa.<br>Akcja Disable Beeper (Wyłącz sygnalizator dźwię<br>o wówczas, gdy nastąpi czas planowej wymiany<br>ploatacji (EOL) urządzenia.<br>Jtilities (Narzędzia) wybrać opcję Beeper Cont<br>em dźwiękowym), aby otworzyć ekran Set Be<br>alizator
- 2. Wybrać opcję Disable Beeper (Wyłącz sygnalizator dźwiękowy), aby wyłączyć sygnalizator dźwiękowy dla urządzenia.
- Aversion, Anyang Elijanna *Uwaga: Spowoduje to trwałe wyłączenie wszystkich sygnałów dźwiękowych w stanach alarmowych dla urządzenia SQ-Rx Nie wpłynie to jednak na funkcję sygnału*  dźwiękowego w przypadku umieszczenia magnesu na urządzeniu ani w sytuacji, *ady programator nawiąze połączenie z urządzeniem.*<br>gdy programator nawiąze połączenie z urządzeniem.<br>gdy programator nawiąze połączenie z urządzen *gdy programator nawiąże połączenie z urządzeniem* rówczas, gdy nastąpi czas planowej wymiany (1)<br>ties (Narzędzia) wybrać opcję Beeper Contro<br>dźwiękowym), aby otworzyć ekran Set Beep<br>atora dźwiękowego).<br>Disable Beeper (Wyłącz sygnalizator dźwięko<br>więkowy dla urządzenia.<br>du Elavust version. Ne használja is version szor tartottal is version szor tartottal is dziniękowego).<br>
Ne Beeper (Wyłącz sygnalizator dziwiękowy), aby wyłącz<br>
kowy dla urządzenia.<br>
Ele Beeper (Wyłącz sygnalizator dziwiękowy) ver versier (Wyłącz sygnalizator dźwiękowy) jest dostępna.<br>S. gdy nastąpi czas planowej wymiany (ERI) lub koniec<br>SCU, urządzenia.<br>Pierowym), aby otworzyć ekran Set Beeper Function (Ustawianie<br>Kowym), aby otworzyć ekran Set ia) wybrać opcję Beeper Control (Sterowanie<br>
a), aby otworzyć ekran Set Beeper Function (Ustawianie<br>
owego).<br>
T (Wyłącz sygnalizator dzwiękowy), aby wyłączyć<br>
urządzenia.<br>
Wyłączenie wszystkich sygnałów dzwiękowych w stana Haczenie wszystkich sygnałów dźwiękowych<br>Phia SQ-Rx. Nie wpłynie to jednak na funkcję<br>dku umieszczenia magnesu na urządzeniu c<br>że połączenie z urządzeniem.<br>Recipe. Composition in politica. Periie wszystkich sygnałów dźwiękówych wstanacz<br>1 SQ-Rx. Nie wpłynie to jednak na funkcję sygnału<br>umieszczenia magnesu na urządzeniu ani wsytuatorzenie z urządzeniem.<br>2 SA 2 NOSO – NA 12 NOSO – NA 12 NOSO – NA 12 NOSO – NA HX. Nie Wpłynie to Jeanak harunkcję sygnalu<br>Ieszczenia magnesu na urządzeniu ani wsytuacji?<br>Czenie z urządzeniem.<br>Zastara različica. Ne uporabite.<br>2000 e z piedaritus de na piedaritus (z piedaritus).<br>21 piedaritus de na pi isteriata. Alapolition istich.<br>Poetbylata. Neppulatio.<br>Peetbylata. Neppulatio.<br>Astatelata. Mutuersion. Anviano. Ku<br>astatelatunut version. Anvinn.

### *Włączanie/wyłączanie sygnalizatora dźwiękowego (urządzenia EMBLEM S-ICD)*

W urządzeniach EMBLEM S-ICD sygnalizator dźwiękowy należy przetestować, zanim zostanie włączony lub wyłączony. Aby przetestować sygnalizator dźwiękowy, należy wykonać<br>następujące czynności: następujące czynności: PROGRAMI<br>
Włączanie/wyłączanie sygnalizato<br>
W urządzeniach EMBLEM S-ICD syg<br>
zostanie włączony lub wyłączony.<br>
następujące czynności:<br>
W urządzeniach EMBLEM S-ICD sygnalizatory.<br>
W urządzeniach EMBLEM S-ICD sygnalizatory.<br> Wurzgradia EMBLEM<br>
zostanie włączony lub wy<br>
następujące czynności:<br>
Wurzgradźwięka<br>
Zastarali Wurzgradźwięka<br>
zastarali Wurzgradźwięka<br>
zastarali Wurzgradźwięka<br>
zastarali Wurzgradźwieka<br>
zastarali Wurzgradźwieka<br>
zastara Wurządzeniach EMBLEM S-ICD sygnaliz<br>
zostanie włączony lub wyłączony. Aby protect version. Aby protect version. Aby protect is<br>
astępujące czynności:<br>
Wurządzeniach EMBLE<br>
dźwiękowy) jest dostęp<br>
o stanie alarmowym nie pro

- *Uwaga: W urządzeniach EMBLEM S-ICD funkcja Test Beeper (Testuj sygnalizator dźwiękowy) jest dostępna tylko wówczas, gdy sygnał dźwiękowy informujący o stanie alarmowym nie jest włączony* Wurządzeniach EMBLEM<br>
zostanie włączony lub wyłączony. Aby prz<br>
następujące czynności:<br>
Wurządzeniach EMBLEM<br>
dźwiękowy) jest dostępna<br>
o stanie alarmowym nie je<br>
o stanie alarmowym nie je<br>
(1. Na ekranie Utilities (Menu g
	- 1. Na ekranie Utilities (Menu główne) wybrać opcję Beeper Control (Sterowanie sygnalizatorem dźwiękowym).
	- 2. Nacisnąć przycisk Test Beeper (Testuj sygnalizator dźwiękowy) na ekranie Set Beeper Function (Ustawianie funkcji sygnalizatora dźwiękowego).
	- 3. Posłużyć się stetoskopem, aby sprawdzić, czy sygnał dźwiękowy jest słyszalny.
	- 4. Jeśli sygnał dźwiękowy jest słyszalny, należy wybrać przycisk Yes, Enable Beeper (Tak, włącz sygnalizator dźwiękowy). Jeśli sygnał dźwiękowy nie jest słyszalny lub wymagane jest trwałe wyłączenie funkcji sygnału dźwiękowego, należy wybrać przycisk No, Disable Beeper (Nie, wyłącz sygnalizator dźwiękowy). mastępujące czynności:<br>
	Uwaga: Wurządzeniach EMBLEM S-<br>
	dźwiękowy) jest dostępna type<br>
	o stanie alarmowym nie jest<br>
	o stanie Utilities (Menu główne)<br>
	sygnalizatorem dźwiękowym):<br>
	2. Nacisnać przycisk Test Beeper (Test<br>
	Fun 20 Machine William (Marzolius Aby Przetestowackie)<br>
	1. Ward Stanie Wurzdzeniach EMBLEM S-ICD funkcji<br>
	2. Machine Utilities (Menu główne) wybrać op<br>
	2. Nacismac przycisk Test Beeper (Testuj sygnalizz<br>
	2. Nacismac przycisk 1: Na ekranie Utilities (Menu główne)<br>
	Sygnalizatorem dźwiękowym).<br>
	2. Nacisnać przycisk Test Beeper (Testu<br>
	Function (Ustawianie funkcji sygnal<br>
	3. Posłużyć się stetoskopem, aby sprat<br>
	4. Jeśli sygnalizator dźwiękowy<br>
	1. 2. Macismać przycisk Test Beeper (Testuj sygnalizar.<br>
	Function (Ustawianie funkcji sygnalizatora dź<br>
	3. Posłużyć się stetoskopem, aby sprawdzić, czy<br>
	4. Jeśli sygnal dźwiękowy jest słyszalny, należy<br>
	4. Jeśli sygnalizator a ekranie Utilities (Menu główne) wybrać opcję Beeper Control a ekranie Utilities (Menu główne) wybrać opcję Beeper Control a ekranie Utilities (Menu główne)<br>Acisnac przycisk Test Beeper (Testuj sygnalizator dźwiękowy)<br>Inc nał dźwiękowy jest słyszalny, należy wybrać przy<br>icz sygnalizator dźwiękowy). Jeśli sygnał dźwięko<br>ne jest trwałe wyłączenie funkcji sygnału dźwięko<br>ne jest trwałe wyłączenie funkcji sygnału dźwiękowy).<br>To spowoduje wyłącz But is experience in the signal device word and the server of the server of the server is end with the server in the server is experience in the server is experience in the server of the server of the server of the server

*Uwaga: To spowoduje wyłączenie sygnału dźwiękowego ostrzegającego o umieszczeniu magnesu nad urządzeniem, a także o sytuacjach, gdy programator nawiąże połączenie z urządzeniem* France – Systematic virtualistics, produced against funkcja.<br>
Stable Beeper (Nie, wyłączenie funkcja)<br>
Stable Beeper (Nie, wyłączenie sygnaliza)<br>
2. To spowoduje wyłączenie sygnaliza – magnesu nad urządzeniem, a tak<br>
połąc vygnalizator dzwiękowy), Jesli sygnał dzwięko<br>jest trwałe wyłączenie funkcji sygnału dźwięko<br>Beeper (Nie, wyłącz sygnalizator dźwiękowy),<br>powoduje wyłączenie sygnału dźwiękowego os<br>gnesu nad urządzeniem, a także o sytuacja per (Nie, wyłącz sygnalizator dzwiękowy),<br>woduje wyłączenie sygnału dźwiękowego ostrz<br>su nad urządzeniem, a także o sytuacjach, gdy<br>enie z urządzeniem,<br>nie jest syszalny dla pacjenta, zaleca się, aby<br>to trzy miesiące — z u

Jeśli sygnał dźwiękowy nie jest słyszalny dla pacjenta, zaleca się, aby pacjent poddawał się badaniom kontrolnym co trzy miesiące — z użyciem systemu LATITUDE NXT lub w klinice w celu obserwowania działania urządzenia. mad urządzeniem, a także o sytuacjach, gdy programator n<br>
Ez urządzeniem.<br>
Jest słyszalny dla pacjenta, zaleca się aby pacjent podda<br>
Externiesiące — z użyciem systemu LATITUDE NXT (ub w<br>
ania urządzenia.<br>
Aformacje na tem eniem, a także o sytuacjach, gdy programator nawiąże.<br>
Inydla pacjenta, zaleca się aby pacjent poddáwał się<br>
dzenia.<br>
Marcha przetyciem systemu LATITUDE NXT (ub w klinice —<br>
zenia.<br>
Ina temat sygnalizatora dźwiękowego, nal

Aby otrzymać dodatkowe informacje na temat sygnalizatora dźwiękowego, należy zapoznać się z Instrukcją obsługi technicznej dotyczącą badania MRI lub skontaktować się z firmą<br>Boston Scientific, korzystając z informacji podanych na tylnęj stronie okładki, Boston Scientific, korzystając z informacji podanych na tylnej stronie okładki. temat sygnalizatora dźwiękowego, należy<br>Zzącą badania MRI lub skontaktować się z<br>ij podanych na tylnej stronie okładki.<br>Skotski dzielniczne z podroczył dzielniczen.<br>2010 – Cisto dzielnicz dzielnicz dzielnicz dzielnicz dzie mat sygnalizatora dźwiękowego, należy żapozna<br>cą badania MRI lub skontaktować się z firmą<br>podmychną tylnej stronie okładki, szyk volany<br>charge expiration (2001/2012)<br>Sie okontaktować się z firmą<br>Sie okontaktować się z firm adania MRI lub skontaktować się z firmą. Historica. New York Strates of the Marian River Control of the Marian Control of the Marian Control of the Marian Control of the Marian Control of the Marian Control of the Marian Control of the Marian Control of the Maria

isteriata. Alapolition istättelesta.<br>Peetkitä. Nepeupoikiata.<br>Peetkitä. Nepeupoikiata.<br>Paratelatalitutuersion. Knijm.<br>Astarelatunut version. Kirjim.

or siraldrad version. Använd ei.<br>etgildradition. Använd ei.<br>anavarition. Använd kull<br>arelartunut version. Surüm.

Elartunut der Spanistikulanmayın.

### **Manual Setup (Konfiguracja ręczna)**

Funkcja Manual Setup (Konfiguracja ręczna) pozwala użytkownikowi przeprowadzić test integralności elektrody oraz wybrać konfigurację wyczuwania przez elektrodę i ustawienie wzmocnienia w generatorze impulsów. Podczas przeprowadzania konfiguracji ręcznej system w razie potrzeby automatycznie włącza funkcję SMART Pass (Inteligentne przejście). PROGRAMI<br>
Manual Setup (Konfiguracja ręczna<br>
Funkcja Manual Setup (Konfiguracja<br>
integralności elektrody oraz wybra<br>
wzmocnienia w generatorze impuli<br>
w rążie potrzeby automatycznie wł<br>
1. Na ekranie Utilities (Narzęc<br>
1. Particular Setup (Karl Setup II. Na ekranie Utility II. Na ekranie Utility II. Na ekranie Utility II. Na ekranie Utility II. Na ekranie Utility II. Na ekranie Utility II. Na ekranie Utility II. Na ekranie Utility II. Na ek Manual Setup (Konfiguracja ręczna)<br>
Funkcja Manual Setup (Konfiguracja ręc<br>
integralności elektrody oraz wybrać kor<br>
wzmocnienia w generatorze impulsów,<br>
w rążie potrzeby automatycznie włącza<br>
1. Na ekranie Utilities (Narz Funkcja Manual Setup (Koninguracja ręczne)<br>
integralności elektrody oraz wybrać konfig<br>
wzmocnienia w generatorze impulsów. Po<br>
w rążie potrzeby automatycznie włącza fu<br>
1. Nia ekranie Utilities (Narzędzia) do<br>
nacisnąć pr

- 1. Na ekranie Utilities (Narzędzia) dostępnym z ekranu Main Menu (Menu główne) nacisnąć przycisk Manual Setup (Konfiguracja ręczna). Zostanie wyświetlony ekran Measure Impedance (Pomiar impedancji). wzmocnienia w generatorze impulsów. Pod<br>
w razie potrzeby automatycznie włącza funk<br>
1. Na ekranie Utilities (Narzędzia) dost<br>
nacisnąć przycisk Manual Setup (Kc<br>
Measure Impedance (Pomiar impec<br>
2. Nacisnąć przycisk Test Integraniosci elektrody oraz wybrac komingurację wycz<br>
wzmocnienia w generatorze impulsów. Podczas przep<br>
w razie potrzeby automatycznie włącza funkcję SMAR<br>
1. Na ekranie Utilities (Narzędzia) dostępnym z e<br>
nacisnąć prz
	-
	- 3. Nacisnąć przycisk Continue (Kontynuuj).
- 2. Nacisnąć przycisk Test (Testuj), aby wykonać test integralności elektrody.<br>2. Nacisnąć przycisk Continue (Kontynuuj).<br>2. Nacisnąć przycisk Continue (Kontynuuj).<br>2. Nacisnąć przycisk Continue (Kontynuuj). 4. Do ręcznego wyboru z ekranu Manual Setup (Konfiguracja ręczna) dostępne są trzy wektory wyczuwania (Ilustracja 23):
	- elektrodzie podskórnej do powierzchni aktywnego generatora impulsów
- **Primary (Główny):** Wyczuwanie od proksymalnego pierścienia elektrody na zapisała z do proksymalnego pierścienia elektrody na zapisała z do powierzchni aktywnego generatora in alektrody na zapisała z secondary (Drugorzędow **• Secondary (Drugorzędowy):** Wyczuwanie od dystalnego pierścienia<br>• elektrody wykrywającej na elektrodzie podskórnej de podstalnego pierścienia<br>• elektrody wykrywającej na elektrodzie podskórnej de podstalnego pierścienia elektrody wykrywającej na elektrodzie podskórnej do powierzchni aktywnego generatora impulsów Measure impedance (Pomiar impedance 1997)<br>
2. Nacisnać przycisk Test (Testuj), aby v<br>
3. Nacisnać przycisk Continue (Kontyn<br>
2. Do ręcznego wyboru z ekranu Many<br>
Wektory wyczuwania (Ilustracja 23):<br>
2. Primary (Główny): Wy Example Przycisk Test (Pomiar impedancji).<br>
Teasure Impedance (Pomiar impedancji).<br>
Aciśnąć przycisk Test (Testuj), aby wykonać test integralności<br>
Aciśnąć przycisk Continue (Kontynuuj).<br>
20 ręcznego wyboru z ekranu Manual rimary (Główny): Wyczuwanie od proksymalneg<br>ektrodzie podskórnej do powierzchni aktywnego<br>econdary (Drugorzędowy): Wyczuwanie od dys<br>ektrody wykrywającej na elektrodzie podskórnej<br>xtywnego generatora impulsów<br>ternate (Alte Modzie podskornej do powierzchni aktywnego<br>
ndary (Drugorzędowy): Wyczuwanie od dystrody<br>
wykrywającej na elektrodzie podskórnej<br>
vnego generatora impulsów<br>
nate (Alternatywny): Wyczuwanie od dystalrywającej do proksymalne
	- **• Alternate (Alternatywny):** Wyczuwanie od dystalnego pierścienia elektrody wykrywającej do proksymalnego pierścienia elektrody wykrywającej na elektrodzie podskórnej Version obsoleta. Nacisma<br>
	Version obsolution (Kontynuuji)<br>
	Version op version op version (Ilustracja 23):<br>
	Version perimétro (Główny): Wyczuwanie od protektrodzie podskôrnej do powierzchn<br>
	Version Secondary (Drugorzędowy) Secondary (Drugorzędowy): Wy<br>elektrody wykrywającej na elektro<br>aktywnego generatora impulsów<br>Alternate (Alternatywny): Wyczi<br>wykrywającej do proksymalnego<br>elektrodzie podskórnej<br>zmocnienia zmienia czułość wyczu<br>na je wybra wykrywającej na elektrodzie podskórnej do<br>go generatora impulsów<br>te (Alternatywny): Wyczuwanie od dystalne<br>ającej do proksymalnego pierścienia elektroczie<br>zie podskórnej<br>zie ręcznie, używając przełącznika Select Gain<br>p (Ko

Ustawienie wzmocnienia zmienia czułość wyczuwanego sygnału elektrogramu podskórnego (S-ECG). Można je wybrać ręcznie, używając przełącznika Select Gain (Wybór wzmocnienia) na ekranie Manual Setup (Konfiguracja ręczna).

75 Elavult verzió. Ne használja! Dit is een verouderde versie. Niet gebruiken. Utdatert versjon. Skal ikke brukes. Wersja przeterminowana. Nie używa<sup>ć</sup>. Versão obsoleta. Não utilize. Versiune expirat<sup>ă</sup>. A nu se utiliza. Zastaraná verzia. Nepoužíva<sup>ť</sup>. Zastarela različica. Ne uporabite. Vanhentunut versio. Älä käytä. Föråldrad version. Använd ej. Güncel olmayan sürüm. Kullanmayın.

### **PROGRAMATOR EMBLEM™ S-ICD: OBSŁUGA**

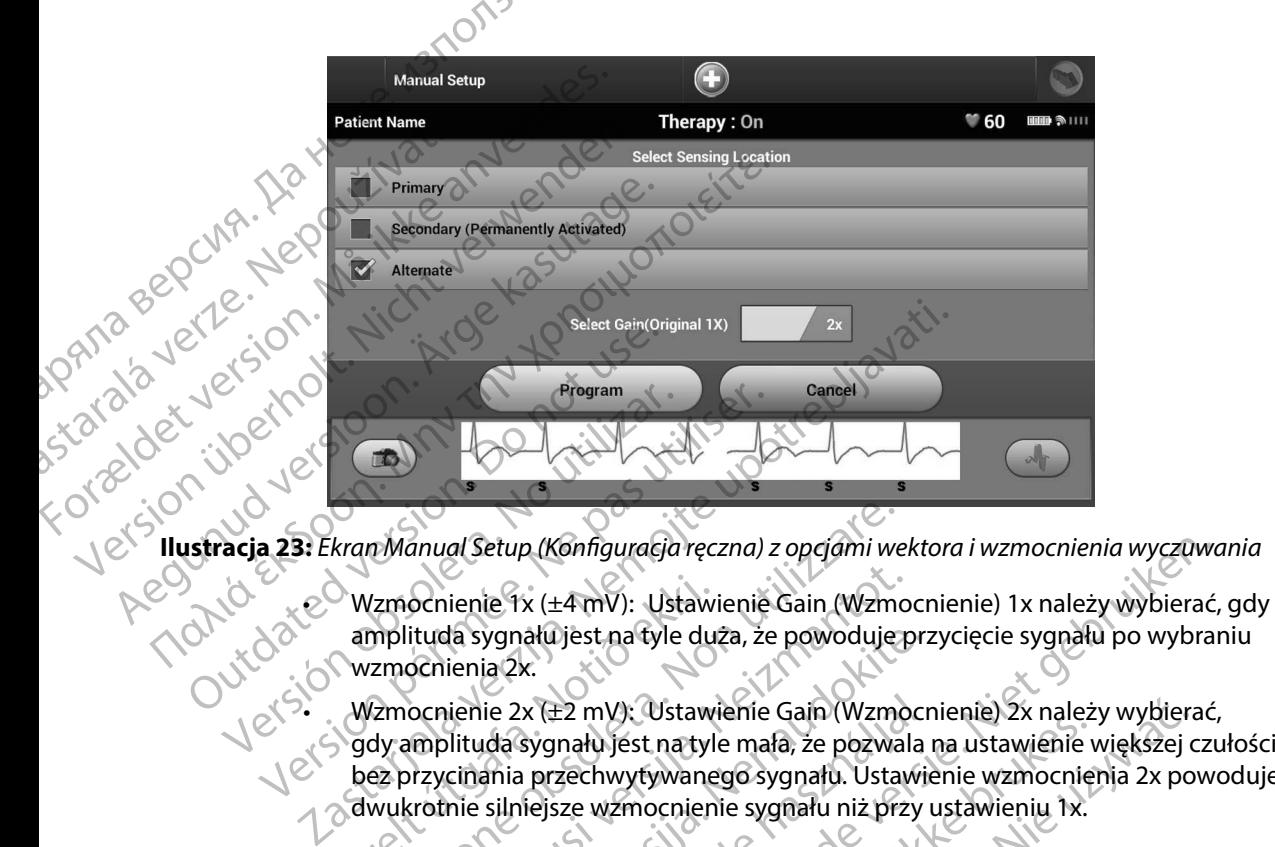

**Ilustracja 23:** *Ekran Manual Setup (Konfiguracja ręczna) z opcjami wektora i wzmocnienia wyczuwania*

<span id="page-83-0"></span>amplituda sygnału jest na tyle duża, że powoduje przycięcie sygnału po wybraniu wzmocnienia 2x.

wzmocnienie 2x (±2 mV): Ustawienie Gain (Wzmocnienie) 2x należy wybierać, gdy amplituda sygnału jest na tyle mała, że pozwala na ustawienie większej czułości bez przycinania przechwytywanego sygnału. Ustawienie wzmocnienia 2x powoduje dwukrotnie silniejsze wzmocnienie sygnału niż przy ustawieniu 1x. Wzmocnienie 1x (±4 mV): Ustawi<br>amplituda sygnału jest na tyle du:<br>wzmocnienia 2x.<br>Wzmocnienie 2x (±2 mV): Ustawi<br>gdy amplituda sygnału jest na tyle<br>bez przycinania przechwytywane<br>dwukrotnie silniejsze wzmocnien<br>mować ręczn Manual Setup (Konfiguracja ręczna) z opcjami we<br>Izmocnienie 1x (±4 mV): Ustawienie Gain (Wzm<br>mplituda sygnału jest na tyle duża, że powoduje<br>zmocnienie 2x (±2 mV): Ustawienie Gain (Wzm<br>dy amplituda sygnału jest na tyle mał ocnienie 1x (±4 mV): Ustawienie Gain (Wzmo<br>ituda sygnału jest na tyle duża, że powoduje pocnienia 2x.<br>ocnienia 2x.<br>ocnienia 2x.<br>ocnienia 2x.<br>ocnienia sygnału jest na tyle mała, że pozwal<br>nzycinania przechwytywanego sygnału da sygnału jest na tyle duża, że powoduje prz<br>ienia 2x.<br>ienia 2x.<br>ienia 2x (±2 mV): Ustawienie Gain (Wzmocr<br>ilituda sygnału jest na tyle mała, że pozwala<br>cinania przechwytywanego sygnału. Ustawie<br>nie silniejsze wzmocnienie ie 2x (±2 mV): Ustawienie Gain (Wzmoci<br>da sygnału jest na tyle mała, że pozwala<br>ania przechwytywanego sygnału. Ustawi<br>silniejsze wzmocnienie sygnału niż przy<br>e wybieraną konfigurację wyczuwania:<br>Program (Zaprogramuj), aby

Aby zaprogramować ręcznie wybieraną konfigurację wyczuwania:

- 1. Nacisnąć przycisk Program (Zaprogramuj), aby zapisać ustawienia wektora i wzmocnienia wyczuwania.
- 2. Nacisnąć przycisk Continue (Kontynuuj). Po naciśnięciu przycisku Continue (Kontynuuj) urządzenie automatycznie oceni, czy wymagane jest włączenie funkcji SMART Pass (Inteligentne przejście). Więcej informacji na temat funkcji SMART Pass (Inteligentne przejście) zawiera Podręcznik użytkownika systemu S-ICD. W celu uzyskania pomocy należy skontaktować się z firmą Boston Scientific, korzystając z informacji podanych na tylnej stronie okładki. Richfiguracja ręczna) z opcjami wektora i wzmocnienia wyczuwo<br>
x (±4 mV): Ustawienie Gain (Wzmocnienie) 1x należy wybierać,<br>
ału jest na tyle duża, że powoduje przycięcie sygnału po wybrar<br>
x: x (±2 mV): Ustawienie Gain (W Ez my, Saawienie Sant (Wandelichie) za nacz<br>
nału jest na tyle mała, że pozwala na ustawienie v<br>
zechwytywanego sygnału niż przy ustawieniu 1x.<br>
erana konfigurację wyczuwania:<br>
m (Zaprogramuj), aby zapisać ustawienia wekto MV): Ustawienie Gain (Wzmocnienie) 2x należy wybierzy istnatyle mała, że pozwala na ustawienie większej chwytywanego sygnału. Ustawienie wzmocnienia 2x po<br>wzmocnienie sygnału niż przy ustawieniu 1x.<br>na konfigurację wyczuwa Expirative of the state of the state of the state of the state of the state of the state of the state of the state of the state of the state of the state of the state of the state of the state of the state of the state of 1). Po naciśnięciu przycisku Continue (Konty<br>Wmagane jest włączenie funkcji SMART Pas<br>icji na temat funkcji SMART Pass (Inteligent<br>nika systemu S-ICD. W celu uzyskania pomoć<br>Scientific, korzystając z informacji podany<br>2020 io maciśnięciu przycisku Continue (Kontynuuji)<br>Agame jest włączenie funkcji SMART Pass<br>A systemu S-ICD W celu uzyskania pomocy<br>A systemu S-ICD W celu uzyskania pomocy<br>Lientific, korzystającz informacji podanych na<br>Starela are pest wiązelne turikcji swiAh rass<br>temat funkcji SMART Pass (Inteligentne mus-ick, w cell lizyskania pomocy, unkcji smart Pass (Inteligentne Xa .<br>S-ICD W celu uzyskania pomocy<br>rzystającz informacji podanych na 2 .<br>January 12 . Kullandary .<br>2 . Kullandary . Kullandary .<br>2 . Kullandary . Kullandary . Kullandary .<br>2 . Kullandary . K

3. W trakcie procesu konfiguracji ręcznej automatycznie włączany jest proces Acquire Reference S-ECG (Uzyskaj referencyjny elektrogram podskórny). Należy nacisnąć przycisk Continue (Kontynuuj), aby uzyskać reference S-ECG (referencyjny elektrogram podskórny (S-ECG)). Po uzyskaniu przechwyconego referencyjnego elektrogramu podskórnego (S-ECG) zostanie wyświetlony ekran z potwierdzeniem. **SMART Charge (Inteligentne ładowanie)**<br>
SMART Charge (Inteligentne hadowanie)<br>
OCTA SMART Settings (Ustawienia funkcji SM.<br>
SMART Settings (Ustawienia funkcji SM.<br>
CHART SMART Settings (Ustawienia funkcji SM.<br>
OCTA SMART S. W trakcie procesu koninguracji i Reference S-ECG (Uzyskaj feference S-ECG (Uzyskaj feference S-ECG). Po uzyskár<br>Podskórny (S-ECG)). Po uzyskár<br>Podskórnego (S-ECG) zostanie<br>SMART Settings (Ustawienia funkcji SM<br>ART Setti

### **SMART Settings (Ustawienia funkcji SMART)**

Ekran SMART Settings (Ustawienia funkcji SMART) zapewnia użytkownikowi dostęp do informacji i ustawień dotyczących funkcji SMART Charge (Inteligentne ładowanie) i SMART Pass<br>(Inteligentne przejście)<br>SMART Charge (Inteligentne ładowanie) a compozycji powstane w powstane w powstane w powstane w powstane (Inteligentne przejście). Przycisk Continu

Dzięki funkcji SMART Charge (Inteligentne ładowanie) sekwencja uruchomienia ładowania generatora impulsów dostosowuje się do epizodów nieutrwalonej arytmii komorowej poprzez opóźnienie ładowania kondensatora. To pozwala zachować czas pracy baterii i może zapobiegać niepotrzebnym wyładowaniom przy arytmiach nieutrwalonych. Dalsze informacje dotyczące funkcji SMART Charge (Inteligentne ładowanie) można znaleźć w podręczniku generatora impulsów. przycisk Continue (Kontynuuji), ak<br>Podskórny (S-ECG)). Po uzyskaniu<br>Podskórnego (S-ECG) zostanie wy<br>SMART Settings (Ustawienia funkcji SMA<br>Characteristics)<br>Characteristics (Ustawienia funkcji<br>Mart Characteristics)<br>Characte Podskornego (S-ECG) zostanie wyś<br>
SMART Settings (Ustawienia funkcji SMART<br>
Ekran SMART Settings (Ustawienia funkcji SI<br>
informacji i ustawienia dotyczących funkcji SI<br>
(Inteligentne przejście).<br>
SMART Charge (Inteligentne Prodskórny (S-ECG)). Po uzyskaniu przechwyce<br>
podskórnego (S-ECG) zostanie wyświetlony el<br> **SMART Settings (Ustawienia funkcji SMART)**<br>
Ekran SMART Settings (Ustawienia funkcji SMART)<br>
Za informacji i ustawień dotyczących Inteligentne przejście).<br>Christiania (Inteligentne kałowanie)<br>Dzięki funkcji SMART Charge (Inteligentne ka<br>generatora impulsów dostosowuje się do epopóźnienie ładowania kondensatora. To poz<br>niepotrzebnym wyładowaniom przy ART Charge (Inteligentne ladowanie)<br>
eki funkcji SMART Charge (Inteligentne ładowanie)<br>
eratora impulsów dostosowuje się do epizodów n<br>
Sznienie ładowania kondensatora. To pozwala zach<br>
potrzebnym wyładowaniom przy arytmia The statistical deliveration of the deterministic surface (Inteligentia in the przejście).<br>
This takistarie detyczących funkcji SMART Charge (Inteligenthe<br>
Inteligential detyczących funkcji SMART Charge (Inteligenthe<br>
Inte

Funkcja SMART Charge (Inteligentne ładowanie) jest włączana automatycznie, gdy zarejestrowany zostanie nieleczony epizod arytmii komorowej. Zresetowanie spowoduje powrót wartości funkcji SMART Charge (Inteligentne ładowanie) do zera. Aby zresetować funkcję SMART Charge (Inteligentne ładowanie), należy wykonać następujące czynności: m wyładowaniom przy arytmiach n<br>le (Inteligentne ładowanie) można z<br>RT Charge (Inteligentne ładowanie)<br>eczony epizod arytmii komorowej. Z<br>T Charge (Inteligentne ładowanie) c<br>ładowanie), należy wykonać następ<br>kranie Utiliti lsów dostosowuje się do epizodów nieutrwalone<br>wania kondensatora. To pozwala zachować czas r<br>vyładowaniom przy arytmiach nieutrwalonych. E<br>nteligentne ładowanie) można znależć w podręc.<br>Charge (Inteligentne ładowanie) jest November 2012<br>
November 2013<br>
November 2020<br>
September 2020<br>
November 2020<br>
September 2020<br>
November 2020<br>
November 2020<br>
November 2021<br>
November 2021<br>
November 2021<br>
November 2021<br>
November 2021<br>
November 2021<br>
November 2 (Inteligentne ładowanie) jest włączana autor<br>zod arytmii komorowej. Zresetowanie spoworteligentne ładowanie) do zera. Aby zreseto<br>nteligentne ładowanie) do zera. Aby zreseto<br>2. Nepapsy wykonać następujące czynności:<br>ties (

1. Na ekranie Utilities (Narzędzia) dostępnym z ekranu Main Menu (Menu główne) nacisnąć przycisk SMART Settings (Ustawienia funkcji SMART). Zostanie wyświetlony ekran SMART Settings (Ustawienia funkcji SMART) (Ilustracja 24).

77 Elavult verzió. Ne használja! Dit is een verouderde versie. Niet gebruiken. Utdatert versjon. Skal ikke brukes. Wersja przeterminowana. Nie używa<sup>ć</sup>. Versão obsoleta. Não utilize. Versiune expirat<sup>ă</sup>. A nu se utiliza. Zastaraná verzia. Nepoužíva<sup>ť</sup>. Zastarela različica. Ne uporabite. Vanhentunut versio. Älä käytä. Föråldrad version. Använd ej. Güncel olmayan sürüm. Kullanmayın.

### **PROGRAMATOR EMBLEM™ S-ICD: OBSŁUGA**

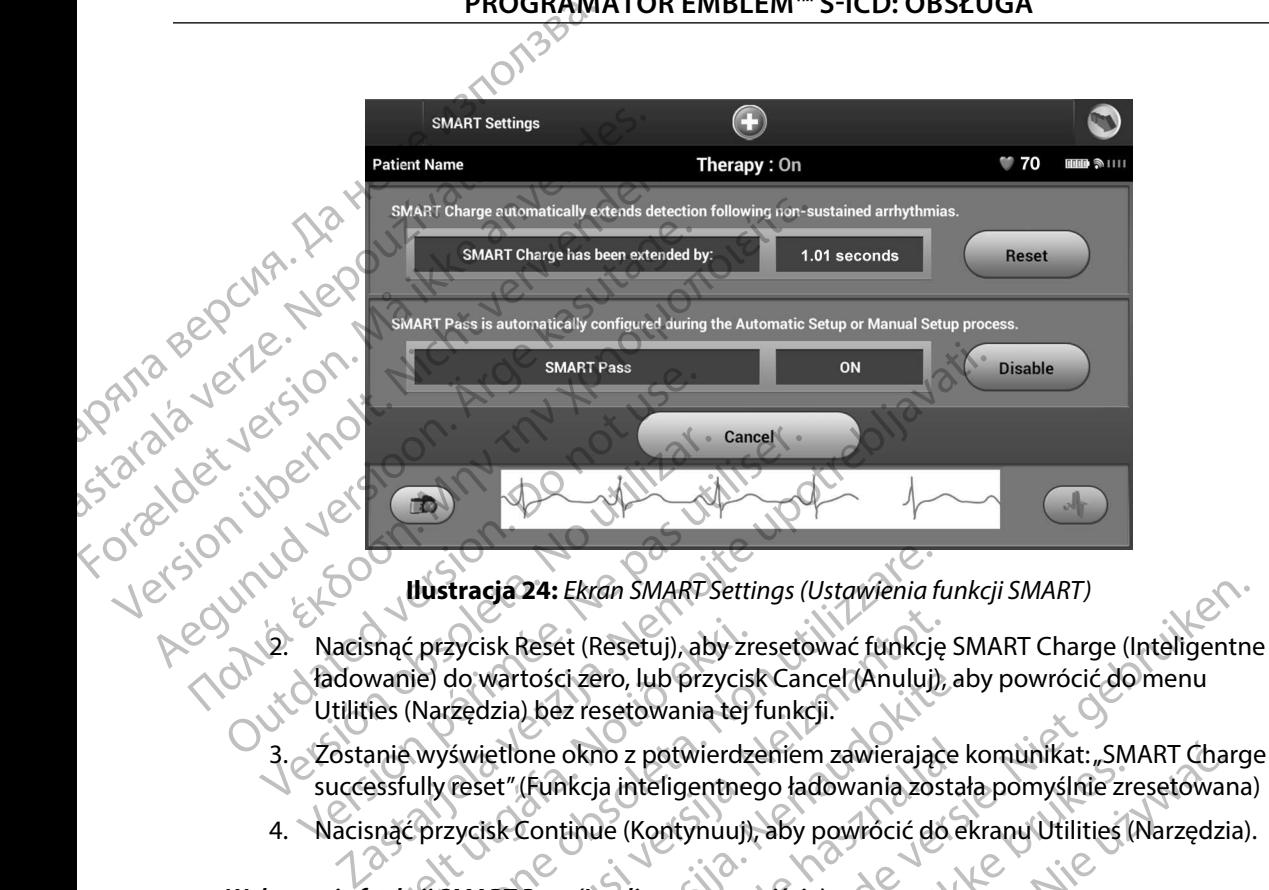

<span id="page-85-0"></span>**Ilustracja 24:** *Ekran SMART Settings (Ustawienia funkcji SMART)*

- 2. Nacisnąć przycisk Reset (Resetuj), aby zresetować funkcję SMART Charge (Inteligentne ładowanie) do wartości zero, lub przycisk Cancel (Anuluj), aby powrócić do menu Utilities (Narzędzia) bez resetowania tej funkcji. snąć przycisk Reset (Resetuj), aby zro<br>wanie) do wartości zero, lub przycisies (Narzędzia) bez resetowania tej<br>ies (Narzędzia) bez resetowania tej<br>anie wyświetlone okno z potwierdze<br>ssfully reset "(Funkcja inteligentne prz **Ilustracja 24:** Ekran SMART Settings (Ustawienia f<br>
ć przycisk Reset (Resetuj), aby zresetować funkcji<br>
ie) do wartości zero, lub przycisk Cancel (Anuluj)<br>
(Narzędzia) bez resetowania tej funkcji.<br>
wyświetlone okno z potw zycisk Reset (Resetuj), aby zresetować funkcję<br>do wartości zero, lub przycisk Cancel (Anuluj),<br>rzędzia) bez resetowania tej funkcji.<br>świetlone okno z potwierdzeniem zawierające<br>reset" (Funkcja inteligentnego ładowania zost
- 3. Zostanie wyświetlone okno z potwierdzeniem zawierające komunikat: "SMART Charge successfully reset" (Funkcja inteligentnego ładowania została pomyślnie zresetowana)
- 4. Nacisnąć przycisk Continue (Kontynuuj), aby powrócić do ekranu Utilities (Narzędzia).

### *Wyłączanie funkcji SMART Pass (Inteligentne przejście)*

Funkcja SMART Pass (Inteligentne przejście) jest przeznaczona do redukcji nadmiernego wykrywania przy jednoczesnym utrzymaniu odpowiedniego marginesu wykrywania. Urządzenie stale monitoruje amplitudę sygnału EKG i automatycznie wyłącza funkcję SMART Pass (Inteligentne przejście), gdy podejrzewa niedostateczne wyczuwanie. **lub reczne.**<br>
Versium and the presistie of the presistive prediction of the presistive of the presistive of the prediction<br>
interview and the sygnal EKG i automatycznie wykącza funkcję<br>
Versientne przejście), gdy podejrze wartości żero, lub przycisk Cancel (Anuluj), ał<br>dzia) bez resetowania tej funkcji.<br>jetlone okno z potwierdzeniem zawierające ł<br>et " (Funkcja inteligentnego ładowania został<br>isk Continue (Kontynuuj), aby powrócić do el<br>kik one okno z potwierdzeniem zawierające<br>(Funkcja inteligentnego ładowania zosta<br>Continue (Kontynuuj), aby powrócić do e<br>Pass (Inteligentne przejście)<br>Jentne przejście) jest przeznaczona do respinstancja (Marcadona do respins Ekran SMART Settings (Ustawienia funkcji SMART)<br>
et (Resetuj), aby zresetować funkcje SMART Charge (Inteligentne<br>
ci zero, lub przycisk Cancel (Anuluj), aby powrócić do menu<br>
z resetowania tej funkcji:<br>
okno z potwierdzeni ia inteligentnego ładowania została pomyślnie zroka inteligentnego ładowania została pomyślnie zroka (Kontynuuj), aby powrócić do ekranu Utilities (<br>uteligentne przejście)<br>przejście) jest przeznaczona do redukcji nadmier<br>t z potwierdzeniem zawierające komunikat: "SMART Charateligentnego ładowania została pomyślnie zresetowan<br>
Kontynuuj), aby powrócić do ekranu Utilities (Narzędzia<br>
Kontynuuj), aby powrócić do ekranu Utilities (Narzędzia<br>
Vie

Funkcję SMART Pass (Inteligentne przejście) można wyłączyć ręcznie, gdy podejrzewa się niedostateczne wyczuwanie. W tym celu należy wybrać przycisk Disable (Wyłącz) na ekranie SMART Settings (Ustawienia funkcji SMART).

*Uwaga: Jeśli funkcja SMART Pass (Inteligentne przejście) zostanie wyłączona, wówczas w celu jej ponownego włączenia należy wykonać inne konfiguracje automatyczne*  powiedniego marginesu wykrywania.<br>
EKG i automatycznie wyłącza funkcję<br>
zastara miedostateczne wyczuwanie.<br>
Zastaranie wykracz na ekranie<br>
Zastaranie wyłączona, wówczastaranie wykracz na ekranie<br>
Zastarie wykonać inne konf Vłączyć ręcznie, gdy podejrzewa się<br>ać przycisk Disable (Wyłącz) na ekranie<br>przejście) zostanie wyłączona, wówczas<br>y wykonać inne konfiguracje automatyczne<br>akademie konfiguracje automatyczne Före Bisable (Wyłącz) na ekranie Executie, gdy podejrzewa się<br>cisk Disable (Wyłącz) na ekranie<br>ie) zostanie wyłączona, wówczas<br>nać inne konfiguracje automatyczne<br>2\2<br>c\tU\NU elsinon sulphur cisk political

### **AF Monitor**

Funkcja AF Monitor została opracowana jako pomoc w diagnozowaniu migotania przedsionków.

Funkcję AF Monitor można włączać/wyłączać za pomocą przełącznika On (Wł.)/Off (Wył.) dostępnego po naciśnięciu przycisku AF Monitor (Funkcja AF Monitor) na ekranie Utilities (Narzędzia). Nacisnąć przycisk Program (Zaprogramuj), aby zastosować zmiany i zaprogramować generator impulsów. Funkcja AF Monitor została opracowaną jako pomoc w diagnozowaniu migotania przedsionko<br>
Funkcję AF Monitor można włączać wyłączać za pomocą przełącznika On (Wł.)/Off (Wył.)<br>
dostępnego po naciśnięciu przycisku AF Monitor ( PROGRAMI<br>
AF Monitor<br>
Funkcja AF Monitor została opraco<br>
Funkcje AF Monitor można włączać<br>
dostępnego po naciśnięciu przycisk<br>
(Narzędzia), Nacisnac przycisk Prog<br>
generator impulsów,<br>
Mastępujące statystyki są dostępne<br>
( Funkcja AF Monitor moży<br>dostępnego po naciśnięc<br>(Narzędzia), Nacisnac prz<br>denerator impulsów.<br>(PANC) Mastępujące statystyki są<br>(Funkcja AF Monitor):<br>**Days with measure of measure in the contract of measure** Funkcja AF Monitor została opracowane<br>
Funkcje AF Monitor można włączac/wył<br>
dostępnego po naciśnięciu przycisku Al<br>
(Narzędzia), Nacisnac przycisk Program<br>
generator impulsów,<br>
Mastępujące statystyki są dostępne na e<br>
(Fu Funkcję AF Monitor można włączac/wyłącza<br>dostępnego po naciśnięciu przycisku AF Mo<br>(Narzędzia), Nacisnąć przycisk Program (Zap<br>generator impulsów.<br>Następujące statystyki są dostępne na ekrar<br>(Funkcja AF Monitor):<br>**Days wit** Funkcję AF Monitor można włączać/wyłączać za pomoc dostępnego po naciśnięciu przycisku AF Monitor (Fun (Narzędzia) Nacisinąc przycisk Program (Zaprogramuj)<br>
(Marzędzia) Nacisinąc przycisk Program (Zaprogramuj)<br>
(Jenerator

(Funkcja AF Monitor):

- Następujące statystyki są dostępne na ekranie programatora po wybraniu przycisku AF Monitor<br>Naw (Funkcja AF Monitor):<br>Naw **Days with measured AF** (Dhi ze zmierzonym minore) **• Days with measured AF** (Dni ze zmierzonym migotaniem przedsionków): liczba dni w ciągu ostatnich 90 dni, podczas których wykryte zostało migotanie przedsionków Następujące statystyki są dostępne na ekrancy<br>
(Funkcja AF Monitor):<br>
Days with measured AF (Dni ze zmier<br>
Costatnich 90 dni, podczas których wyk<br>
Estimate of measured AF (Oszacowar<br>
Jączny procent wykrytego migotania p<br>
D Days with measured AF (Dhi ze zmierzonym m<br>
Statnich 90 dni, podczas których wykryte zosta<br>
Estimate of measured AF (Oszacowanie zmierz<br>
Vaczny procent wykrytego migotania przedsionk<br>
sze informacje na temat funkcji AF Mon
	- **Estimate of measured AF** (Oszacowanie zmierzonego migotania przedsionków):<br>  **Policy procent wykrytego migotania przedsionków w cianu odzirumia przedsionków):**<br>
	 Chalczotak łączny procent wykrytego migotania przedsionków w ciągu ostatnich 90 dni

### **Dodatkowe funkcje programatora**

### **Rescue Shock (Wyładowanie ratunkowe)**

Ikona Rescue Shock (Wyładowanie ratunkowe) jest dostępna na pasku nawigacji na wyświetlaczu programatora, gdy zakończy się proces konfiguracji generatora impulsów, a urządzenie to aktywnie komunikuje się z programatorem. W trakcie aktywnej komunikacji można dostarczyć wyładowanie ratunkowe o maksymalnej energii (80 J) po wydaniu polecenia z poziomu programatora. Efunkcje programatora<br>
Sock (Wyładowanie ratunkowe)<br>
Sock (Wyładowanie ratunkowe) jest dostępna na pas<br>
Scue Shock (Wyładowanie ratunkowe) jest dostępna na pas<br>
Asiatora, gdy zakończy się proces konfiguracji generatora imp ce statystyki są dostępne na ekranie programatora po wybra<br>
F Monitor):<br>
E With measured AF (Dhi ze zmierzonym migotaniem przed:<br>
mich 90 dní, podczas których wykryte zostało migotanie prze<br>
mate of measured AF (Oszacowani iacje na temat funkcji AF Monitor zawiera Podręcznik<br> **ikcje programatora**<br>
(Wyładowanie ratunkowe)<br>
Shock (Wyładowanie ratunkowe) jest dostępna na pa<br>
a, gdy zakończy się proces konfiguracji generatora im<br>
ię z programato ent wykrytego migotania przedsionków w ciągu<br>
e na temat funkcji AF Monitor zawiera Podręcznik<br>
e programatora<br>
dadowanie ratunkowe)<br>
ock (Wyładowanie ratunkowe) jest dostępna na programatorem. W trakcje aktywnej komunikac e rat[u](#page-87-0)nkowe)<br>
Elevanie ratunkowe) jest dostępna na paś<br>
Elevanie ratunkowe) jest dostępna na paś<br>
Elevanie (80 J) po wydaniu polecenia z polecenia<br>
Elevaniu polecenia z polecenia z polecenia z polecenia<br>
Elevaniu programat Reiji (80 J) po wydaniu polecenia z poziomu programatora.<br>
The Rescue Shock (Wyladowanie ratumkowe)<br>
The Rescue Shock (Wyladowanie ratumkowe)<br>
The Rescue Shock (Wyladowanie ratumkowe)<br>
Discussions in the Rescue Shock (Wyla Republicacja i jest dostępna na pasku nawigacji na wyświetnoces konfiguracji generatora impulsów, a urządzenie to ał<br>W trakcje aktywnej komunikacji można dostarczyć wyładczacji (80 J) po wydaniu polecenia z poziomu program

Aby dostarczyć wyładowanie ratunkowe, należy wykonać następujące czynności:

- Aversion. Använder kullanma 1. Nacisnąć czerwoną ikonę Rescue Shock (Wyładowanie ratunkowe) znajdującą się w górnej części ekranu programatora. Zostanie wyświetlony ekran Rescue Shock po wydaniu pojecenia z poziornu programatora.<br>
1. należy wykonać następujące czynności: xiliza.<br>
e Shock (Wyładowanie ratunkowe) znajdującą się<br>
atora. Zostanie wyświetlony ekran Bescue Shock (z<br>
racja 25).<br>
a kier do besc Zastaraná verzia. Nepoužíva<sup>ť</sup>. Zastarela različica. Ne uporabite. isteriata. Alapolitika.<br>Poetkitä. Nepolitika.<br>Poetkitä. Nepolitika.<br>Pratakatalitika. Aniata.<br>Patakatunut version. Kirinn.<br>Patakatunut version. Kirinn. Elartunut derstanding de talienman

### **PROGRAMATOR EMBLEM™ S-ICD: OBSŁUGA**

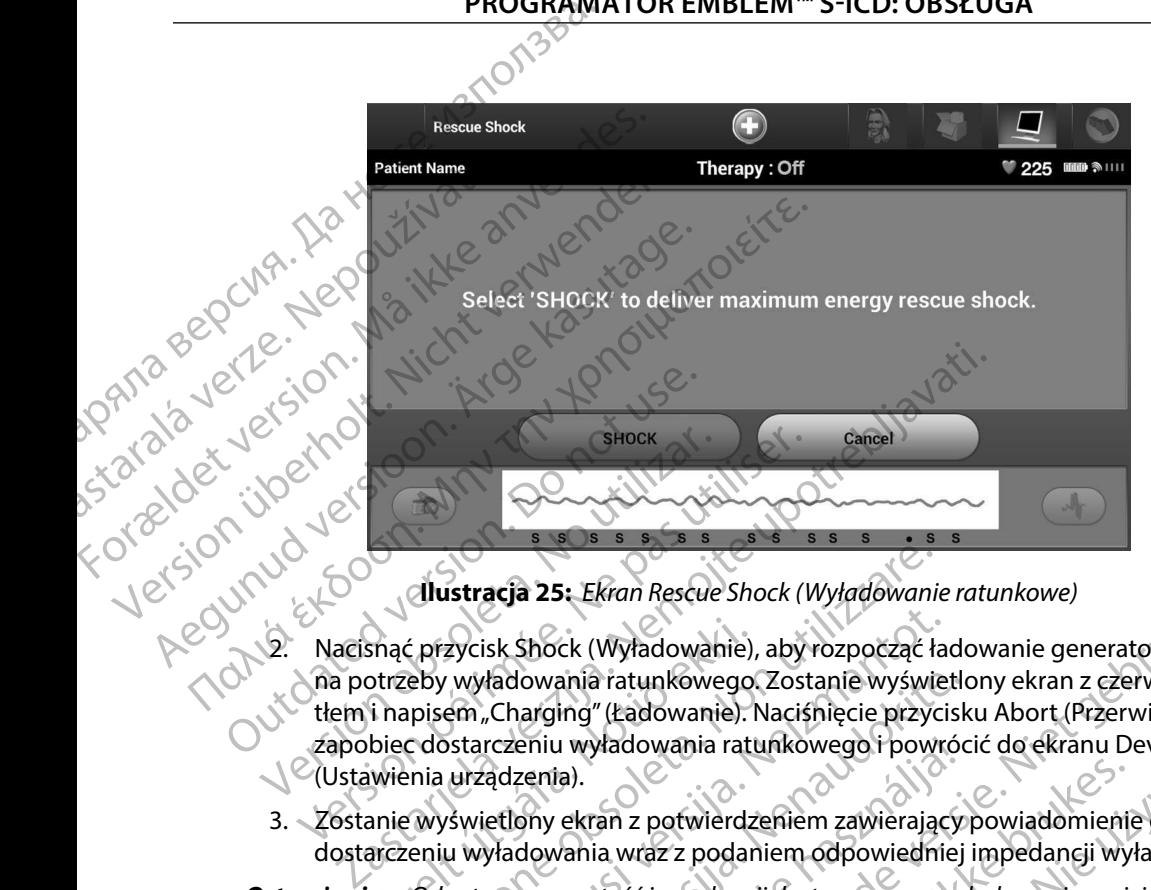

<span id="page-87-0"></span>**Ilustracja 25:** *Ekran Rescue Shock (Wyładowanie ratunkowe)*

- 2. Nacisnąć przycisk Shock (Wyładowanie ratunkowe)<br>2. Nacisnąć przycisk Shock (Wyładowanie), aby rozpocząć ładowanie generatora impulsów<br>2. Nacisnąć przycisk Shock (Wyładowanie), aby rozpocząć ładowanie generatora impulsów na potrzeby wyładowania ratunkowego. Zostanie wyświetlony ekran z czerwonym tłem i napisem "Charging" (Ładowanie). Naciśnięcie przycisku Abort (Przerwij) pozwala zapobiec dostarczeniu wyładowania ratunkowego i powrócić do ekranu Device Settings (Ustawienia urządzenia). Version observed and the strengthender the strengthender the strengthender of the strengthender of the strengthender (Version of the strengthender the strengthender (Ustawienia utilizadaeuria).<br>
Version perimeter is a port Snąć przycisk Shock (Wyładowanie),<br>otrzeby wyładowania ratunkowego.<br>1 napisem "Charging" (Ładowanie).<br>biec dostarczeniu wyładowania ratu<br>wienia urządzenia).<br>anie wyświetlony ekrań z potwierdz<br>arczeniu wyładowania wraz z po Ilustracja 25: Ekran Rescue Shock (Wyładowanie<br>2 przycisk Shock (Wyładowanie), aby rozpocząć ła<br>eby wyładowania ratunkowego. Zostanie wyświe<br>pisem "Charging" (Ładowanie). Naciśnięcie przyc<br>c dostarczeniu wyładowania ratunk zycisk Shock (Wyładowanie), aby rozpocząć ła<br>wyładowania ratunkowego. Zostanie wyświe<br>em "Charging" (Ładowanie). Naciśnięcie przyci<br>starczeniu wyładowania ratunkowego i powra<br>urządzenia).<br>swietlony ekran z potwierdzeniem z
	- 3. Zostanie wyświetlony ekran z potwierdzeniem zawierający powiadomienie o pomyślnym dostarczeniu wyładowania wraz z podaniem odpowiedniej impedancji wyładowania.

*Ostrzeżenie: Odnotowana wartość impedancji dostarczonego wyładowania mniejsza niż 25 omów może wskazywać na awarię urządzenia Dostarczone wyładowanie mogło zostać zakłócone i/lub każda kolejna terapia dostarczana przez urządzenie może zostać zakłócona Jeśli obserwuje się, że wartość odnotowanej impedancji wyładowania jest mniejsza niż 25 omów, należy zweryfikować prawidłowe funkcjonowanie urządzenia* radowania ratunkowego. Zostanie wyświetk<br>"Charging" (Ładowanie). Naciśnięcie przycisk<br>rczeniu wyładowania ratunkowego i powróc<br>ądzenia).<br>"etlony ekran z potwierdzeniem zawierający<br>yładowania wraz z podaniem odpowiedniej<br>ow Eniu wyładowania ratunkowego i powróczenia).<br>Zenia).<br>Sny ekran z potwierdzeniem zawierający.<br>Jowania wraz z podaniem odpowiedniej<br>Jowania wraz z podaniem odpowiedniej<br>Sny może wskażywać na awarię urządzenia<br>na przez urządz 5: Ekran Rescue Shock (Wyładówanie ratunkowe)<br>ck (Wyładowanie), aby rozpocząć ładowanie generatora impulsania ratunkowego. Zostanie wyświetlony ekran z czerwonym<br>ing" (Ładowanie). Nacisnięcie przycisku Abort (Przerwij) poz an z potwierdzeniem zawierający powiadomienia<br>an z potwierdzeniem zawierający powiadomienia<br>ia wraz z podaniem odpowiedniej impedancji wy<br>rtość impedancji dostarczonego wyładowania mnie<br>e wskazywać na awarię urządzenia. Do Nowania ratunkowego i powrocic do ekranu Device Sett<br>
z potwierdzeniem zawierający powiadomienie o pomycz<br>
z podaniem odpowiedniej impedancji wyładowani<br>
ić impedancji dostarczonego wyładowania mniejsza<br>
skażywać na awarię izywać na awarię urządzenia. Dostarczone<br>tać zakłócone i/lub każda kolejna terapia<br>dzenie może zostać zakłócona. Jeśli obserwu<br>anej impedancji wyładowania jest mniejszą<br>ikować prawidłowe funkcjonowanie urządz<br>możliwe dosta vać na awarie urządzenia. Dostarczone<br>
zakłócone i/lub każda kolejna terapia<br>
zakłócone i/lub każda kolejna terapia<br>
ie może zostać zakłócona. Jeśli obserwuje<br>
i impedancji wyładowania jest mniejszą niż<br>
wać prawidłowe fun

Jeżeli z jakiegokolwiek powodu nie było możliwe dostarczenie wyładowania, zostanie wyświetlony<br>ekran z czerwonym tłem i komunikatem, The Shock could not be delivered " (Nie można było Costarczyć wyładowania).<br>**Uwaga:** W pr ekran z czerwonym tłem i komunikatem "The Shock could not be delivered" (Nie można było dostarczyć wyładowania). može zostać zakłócona. Jeśli obserwuje<br>pedancji wyładowania jest mniejszą niż<br>prawidłowe funkcjonowanie urządzenia.<br>ve dostarczenie wyładowania, zostanie wyświetlon<br>pock could not be delivered" (Nie można było<br>zenia teleme Exercise wykadowania, zostanie wyświetlony<br>
Starczenie wykadowania, zostanie wyświetlony<br>
uld not be delivered" (Nie można było<br>
elemetrycznego polecenia generatora<br>
ock (Wyładowanie ratunkowe), nie będą<br>
starczenie teleme ie wyładowania, zostanie wyświetlony<br>ot be delivered" (Nie można było<br>wycznego polecenia generatora<br>Addowanie ratunkowe), nie będą<br>ołączenie telemetryczne.<br>exploration olaczenie telemetryczne.

*Uwaga: W przypadku przerwania połączenia telemetrycznego polecenia generatora impulsów, w tym polecenia Rescue Shock (Wyładowanie ratunkowe), nie będą*  dostępne, dopóki nie zostanie przywrócone połączenie telemetryczne.<br>A Experience of the można było<br>Anot be delivered "(Nie można było<br>metrycznego polecenia generatora)<br>(Wyładowanie ratunkowe), nie będą<br>e połączenie telemetryczne.

### **Manual Shock (Wyładowanie ręczne)**

Funkcia Manual Shock (Wyładowanie ręczne) pozwala użytkownikowi dostarczyć zsynchronizowane wyładowanie podczas rytmu zatokowego, rytmu przedsionkowego lub rytmu komorowego. Poziom energii wyładowania jest konfigurowany przez użytkownika w zakresie od 10 do 80 dżuli. Biegunowość również jest konfigurowana przez użytkownika [\(Ilustracja 26\)](#page-88-0). Można też użyć wyładowania ręcznego przy niskim poziomie energii do oceny impedancji/ integralności systemu podczas wszczepiania lub gdy uzasadnia to stan pacjenta. Wyładowanie ręczne można podać przy trybie Therapy (Terapia) ustawionym na On (Wł.) lub Off (Wył.). PROGRAMI<br>
Manual Shock (Wyładowanie ręczn<br>
Funkcja Manual Shock (Wyładowanie pr<br>
zsynchronizowane wyładowanie pr<br>
komorowego. Póziom energii wyładowanie<br>
Można też użyć wyładowania ręczn<br>
Można też użyć wyładowania ręczn<br> Punkcja Manuar Snock (v<br>
zsynchronizowane wyłac<br>
komorowego. Poziom en<br>
od 10 do 80 dżuli. Biegur<br>
Można też użyć wyładow<br>
Integralności systemu po<br>
rećzne można podać prz<br>
Punkcja podać prz<br>
Aby przejść do ekranu M<br>
(Test Manual Shock (Wyładowanie ręczne)<br>
Funkcja Manual Shock (Wyładowanie ręczne)<br>
Experimental Shock (Wyładowanie podcz<br>
komorowego. Poziom energii wyładowa<br>
od 10 do 80 dźuli. Biegunowość równie:<br>
Można też użyć wyładowania r Funkcja Manual Shock (Wyładowanie ręcz<br>
zsynchronizowane wyładowanie podczas<br>
komorowego. Poziom energii wyładowanie<br>
od 10 do 80 dżuli. Biegunowość również ji<br>
Można też użyć wyładowania ręcznego pr<br>
(Integralności system komorowego. Poziom energii wyładowania<br>
od 10 do 80 dzuli. Biegunowość również jes<br>
Można też użyć wyładowania ręcznego przy<br>
integralności systemu podczas wszczepiania<br>
ręczne można podać przy trybie Therapy (Te<br>
Aby prze Expiration Zowanie wyiadowanie podczas rytmu zatok<br>
komorowego. Poziom energii wyładowania jest konfigure<br>
Można też użyć wyładowania recznego przy niskim po<br>
Integralności systemu podczas wszczepiania lub gdy u<br>
reczne m

Aby przejść do ekranu Manual Shock (Wyładowanie ręczne), nacisnąć przycisk Patient Test (Test pacjenta) w menu głównym. Zostanie wyświetlony ekran Induction Test (Test indukcji).<br>
C Nacismąć ikonę Manual Shock (Wyładowanie ręczne) na pasku nawigacji na górze ekranu,<br>
aby wyświetlić ekran Manual Shock Test (Te Nacisnąć ikonę Manual Shock (Wyładowanie ręczne) na pasku nawigacji na górze ekranu, aby wyświetlić ekran Manual Shock Test (Test wyładowania ręcznego).

<span id="page-88-0"></span>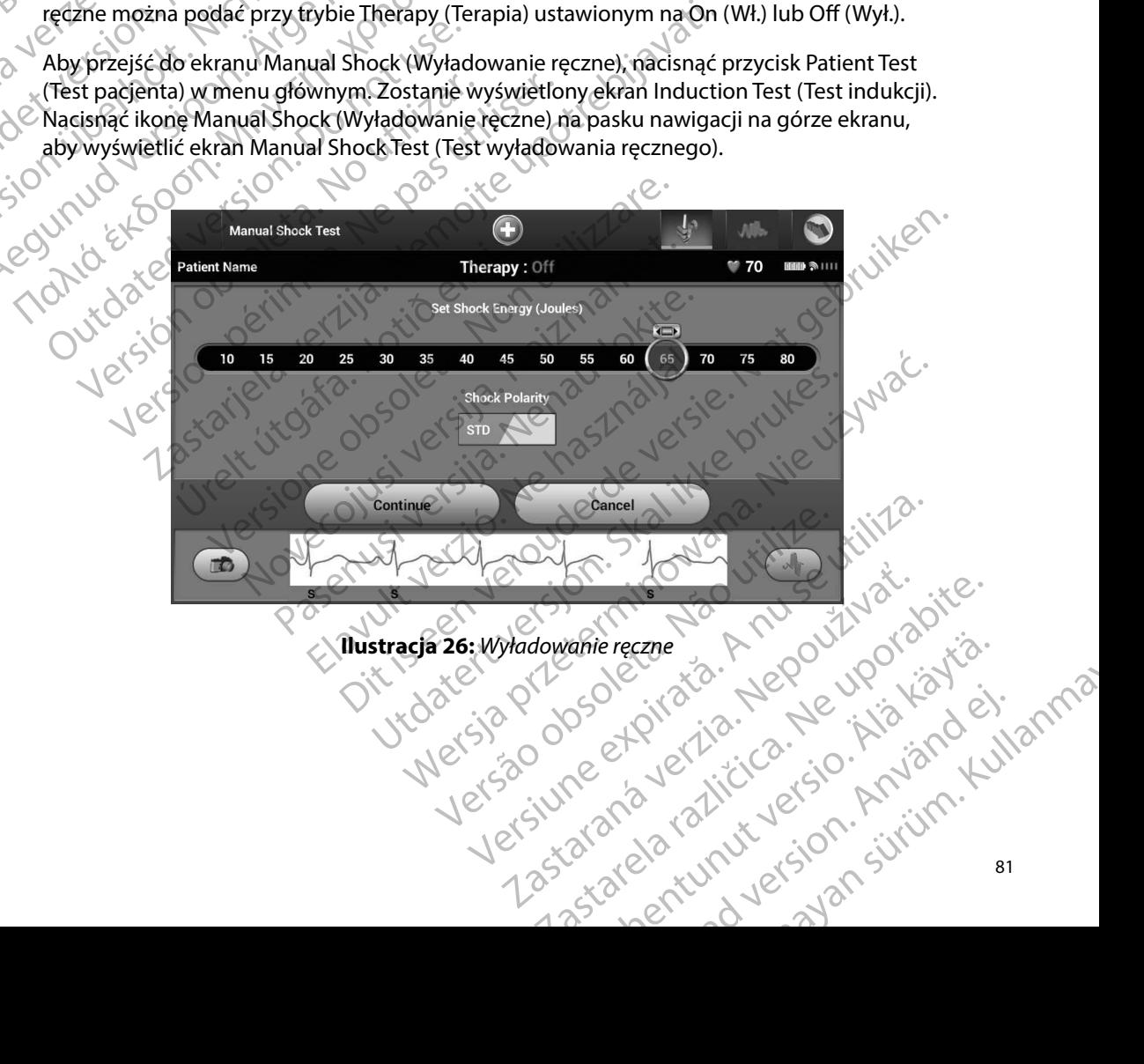

### **Sposób użycia magnesu systemu S-ICD**

Magnes firmy Boston Scientific, model 6860 (magnes), to niejałowy element wyposażenia dodatkowego, który może być w razie potrzeby użyty w celu chwilowego wstrzymania dostarczania terapii przez generator impulsów. W tym celu, zamiast magnesu firmy Boston Scientific, można wymiennie stosować magnes firmy Cameron Health, model 4520. PROGRAMI<br>
Sposób użycia magnesu systemu S<br>
Magnes firmy Boston Scientific, mo<br>
dodatkowego, który może być w ra<br>
terapii przez generator impulsów.<br>
wymiennie stosować magnes firmy<br>
Szczegółowe informacje na temat u<br>
Szczeg Magnes IIIII y Boston School<br>dodatkowego, który moż<br>terapii przez generator in<br>wymiennie stosować ma<br>szczegółowe informacje<br>zszczegółowe informacje<br>zzytkownika systemu S-I<br>Zahamowanie dosta Sposob uzycia magnesu systemu S-KD<br>
Magnes firmy Boston Scientific, model 6<br>
dodatkowego, który może być w razie p<br>
terapii przez generator impulsów. W tyr<br>
wymiennie stosować magnes firmy Can<br>
Szczegółowe informacje na te Magnes firmy Boston Scientific, model ead<br>dodatkowego, który może być w razie pot<br>terapii przez generator impulsów. W tymo<br>wymiennie stosować magnes firmy Came<br>wymiennie stosować magnes firmy Came<br>vzytkównika systemu S-ICD Internation According to Taxas in the Taxas in the Virginian of Taxas in the Virginian of Szczegolowe informacje na temat używania magnesu<br>
Szczegolowe informacje na temat używania magnesu<br>
Virginian magnesu:<br>
Virginian m

Szczegółowe informacje na temat używania magnesu można znaleźć w odpowiednim Podręczniku użytkownika systemu S-ICD. terapii przez generator impulsów. W tym cel<br>wymiennie stosować magnes firmy Camero<br>Szczegółowe informacje na temat używania<br>użytkownika systemu S-ICD.<br>Inne skutki zastosowania magnesu:<br>Zahamowanie dostarczenia wyładowar<br>XX

Inne skutki zastosowania magnesu:

- Zahamowanie dostarczenia wyładowania w ramach terapii
- 
- Uniemożliwienie testowania indukcji arytmii
- e zatrzymanie terapii stymulacyjnej po wyładowaniu<br>
Siewiecki Uniemożliwienie testowania indukcji arytmii<br>
Siewiecki Siewiecki sygnalizator • Aktywacja sygnalizatora dźwiękowego generatora impulsów na 60 sekund przy każdym wykrytym zespole QRS w przypadku włączonego i słyszalnego sygnalizatora dźwiękowego
- *Przestroga: W czasie umieszczenia magnesu nad generatorem impulsów S-ICD należy zachować ostrożność, ponieważ wstrzymuje to detekcję arytmii i dostarczanie terapii w odpowiedzi na wykryte zdarzenia Odsunięcie magnesu spowoduje przywrócenie detekcji arytmii i dostarczania terapii* Inne skutki zastosowania magnesu:<br>
Zahamowanie dostarczenia wyładowanie<br>
Zahamowanie terapii stymulacyjnej po w<br>
Uniemożliwienie testowania indukcji ar<br>
Wykrytym zespole QRS w przypadku włatecji<br>
Przestroga: Wczasie umiesz Zahamowanie dostarczenia wyładowania w rama<br>Zatrzymanie terapii stymulacyjnej po wyładowania<br>Uniemożliwienie testowania indukcji arytmii<br>Aktywacja sygnalizatora dźwiękowego generator<br>Wykrytym zespole QRS w przypadku włączo ika systemu S-ICD.<br>
i zastosowania magnesu:<br>
mowanie dostarczenia wyładowania w ramach terapii<br>
manie terapii stymulacyjnej po wyładowaniu<br>
manie terapii stymulacyjnej po wyładowaniu<br>
macja sygnalizatora dźwiękowego genera n zespole QRS w przypadku włączonego i słyszalnego<br>
a: Wczasie umieszczenia magnesu nad generatorem<br>
zachować ostrożność, ponieważ wstrzymuje to dete<br>
terapii w odpowiedzi na wykryte zdarzenia. Odsuni<br>
przywrócenie detekcj
	-

*Przestroga: W przypadku głębokiego wszczepienia urządzenia (większa odległość pomiędzy magnesem a generatorem impulsów) przyłożenie magnesu może nie wywołać odpowiedzi W takim przypadku nie można zastosować magnesu w celu zahamowania terapii* vehalizatora dźwiękowego generatora impulsów<br>vspole QRS w przypadku włączonego i słyszalneg<br>Wczasie umieszczenia magnesu nad generatorem<br>zachować ostrożność, ponieważ wstrzymuje to det<br>terapii w odpowiedzi na wykryte zdarz vać ostrożność, ponieważ wstrzymuje to detek<br>w odpowiedzi na wykryte zdarzenia. Odsunięc<br>ócenie detekcji arytmii i dostarczania terapii.<br>padku głębokiego wszczepienia urządzenia (w<br>sem a generatorem impulsów) przyłożenie m

*Ostrzeżenie: Nie umieszczać magnesu na programatorze*

- *Uwaga: Wyładowanie ratunkowe zainicjowane przez programator może być dostarczone pomimo użycia magnesu, o ile magnes znajdował się nad urządzeniem przed uruchomieniem polecenia w programatorze Jeżeli magnes został przyłożony po wydaniu pierwotnego polecenia, procedura wyładowanie ratunkowe zostanie przerwane* przywrócenie detekcji arytmii i dostarczania terapii.<br>
W przypadku głębokiego wszczepienia urządzenia (większa odległość pomięd.<br>
magnesem a generatorem impulsów) przyłożenie magnesu może nie wywołac<br>
odpowiedzi W takim pr nie detekcji arytmii i dostarczania terapii.<br>Iku głębokiego wszczepienia urządzenia (w<br>n a generatorem impulsów) przyłożenie m<br>zi W takim przypadku nie można zastosov<br>ania terapii.<br>zczać magnesu na programatorze.<br>życia mag zwiękowego generatora impuisow na ou sekund przy kazdym<br>przypadku włączonego i słyszalnego sygnalizatora dźwiękóweg<br>szczenia magnesu nad generatorem impulsów S-ICD należy<br>rożność, ponieważ wstrzymuje to detekcję arytmii i u na programatorze.<br>
e zainicjowane przez programator może by<br>
u, o ile magnes znajdował się nad urządzenia<br>
ia w programatorze. Jeżeli magnes został p<br>
o polecenia, procedura wyładowanie ratunk<br>
nie wpływa na komunikację a programatorze.<br>
ilnicjowane przez programator może być dostarczi<br>
ile magnes znajdował się nad urządzeniem przed<br>
v programatorze. Jeżeli magnes został przyłożony<br>
olecenia, procedura wyładowanie ratunkowe<br>
wpływa na kom Example Strangford Strangford Strangford Strangford Strangford Strangford Strangford Strangford Strangford Strangford Strangford Strangford Strangford Strangford Strangford Strangford Strangford Strangford Strangford Stran gnes znajdował się nad urządzeniem przed Realistania razlicznego (Realistania razlicznego (Realistania razlicz<br>a matorze. Jeżeli magnes został przyłożony<br>a na komunikację bezprzewodówą między<br>a na komunikację bezprzewodówą recedura wyładowanie ratunkowe (2010) Zastatan azlıcı razio. Använde); anma
- *Uwaga: Zastosowanie magnesu nie wpływa na komunikację bezprzewodową między*  munikację bezprzewodówą między<br>anózyka złuciennie przez Santanie (21)

### **KONSERWACJA**

### **Ładowanie programatora**

Gdy programator nie jest używany, zaleca się pozostawienie go podłączonego do zasilacza zewnętrznego podłączonego do sieci zasilającej prądem przemiennym. Zagwarantuje to odpowiednie naładowanie baterii wewnętrznej. PROGRAMI<br>
KONSERWACJA<br>
Ladowanie programatora<br>
Gdy programator nie jest używany,<br>
zewnętrznego podłączonego do się<br>
odpowiednie naładowanie baterii v<br>
Programator należy chronić przed l<br>
Programator należy chronić przed l<br>

### **Czyszczenie programatora**

Programator należy chronić przed kurzem i zabrudzeniem. Do czyszczenia programatora i sondy nie należy używać żrących środków chemicznych, rozpuszczalników czyszczących ani silnych detergentów. Endowanie programatoral<br>
Gdy programatornie jest<br>
zewnętrznego podłączor<br>
dopowiednie naładowan<br>
Czyszczenie programator<br>
Programator należy chro<br>
Programator należy chro<br>
Si sondy nie należy używa<br>
Si sinych detergentów KUNSERWACJA<br>
Ladowanie programatora<br>
Gdy programatornie jest używany, zale<br>
zewnętrznego podłączonego do siediza<br>
odpowiednie naładowanie baterii wewi<br>
Ma ikke angle programatora<br>
Programator należy używać zrących środka<br> Experimental Exercise of Programator and Color Programator and Color Programator and Color Programator and Color Programator and Color Programator and Color Programator and Color Programator and Color Color Color Color Col Gdy programator nie jest używany, zaleca si<br>zewnętrznego podłączonego do sieci zasila.<br>6 odpowiednie naładowanie baterii wewnętrz<br>**Czyszczenie programatora**<br>Programator należy używać zrących środków<br>silnych detergentów.<br>8 Gdy programator nie jest używany, zaleca się pozostaw<br>zewnętrznego podłączonego do sięci zasilającej prąde<br>dopowiednie naładowanie baterii wewnętrznej.<br>**Czyszczenie programatora**<br>Programator należy używać zrących środków c Syszczenie programatora<br>
Programator należy chronić przed kurzem i z<br>
Sondy nie należy używać zrących środków<br>
silnych detergentów.<br>
Aby w razie konieczności wyczyścić program<br>
1. Wyłączyć programator.<br>
2. Delikatnie przet Standard Hacky entom plzeu kanzenn zabridater<br>
Versich detergentów.<br>
Versich detergentów.<br>
Versich obsoleta. No utilizarea (ekran programatora mię<br>
1. Wyłączyć programator.<br>
2. Delikatnie przetrzeć ekran programatora mię<br> Expression and the content of the set of the material vertex and the content of the content of the content of the content of the content of the content of the content of the content of the content of the content of the con

Aby w razie konieczności wyczyścić programator i sondę, należy wykonać następujące czynności:

- 1. Wyłączyć programator.
- 2. Delikatnie przetrzeć ekran programatora miękką, czystą i suchą ściereczką.
	- 3. Wyczyścić plastikową obudowę programatora oraz sondę, przecierając je ściereczką zwilżoną alkoholem izopropylowym.
- 4. Niezwłocznie wysuszyć programator w celu usunięcia pozostałości.

### **Serwis**

W programatorze nie ma żadnych części, do których użytkownik mógłby mieć dostęp lub które mogłyby być serwisowane przez użytkownika. W razie konieczności dokonania jakichkolwiek prac serwisowych, napraw lub wymiany wewnętrznych elementów programator należy zwrócić do firmy Boston Scientific. W celu uzyskania instrukcji i opakowania potrzebnego do odesłania produktu należy skontaktować się firmą Boston Scientific, korzystając z informacji na tylnej okładce. iatnie przetrzeć ekran programatorzyścić plastikową obudowe program<br>Koną alkoholem izopropylowym.<br>Włocznie wysuszyć programator w<br>Korze nie ma żadnych części, do któr<br>Serwisowane przez użytkownika. W Eczności wyczyscic programator i sondę, najeży w<br>Chrogramator i sondę, najeży w<br>Cznie wysuszyć programatora miękką, czystą i<br>Alkoholem izopropylowym.<br>Cznie wysuszyć programator wcelu usuniecia po<br>Cznie wysuszyć programator Azetrzeć ekran programatora miękką, czystą i<br>
Azetikową obudowę programatora oraz sondę<br>
Cholem izopropylowym<br>
Azety programator w celu usunięcia poz<br>
Mub wymiany wewnętrznych elementów pro<br>
Mub wymiany wewnętrznych elemen Experience and a zadropylowym.<br>
Selem izopropylowym.<br>
A zadropylowym.<br>
A zadropylowym.<br>
A zadropylowym.<br>
A zadropylowym.<br>
A zadropylowym.<br>
A zadropylowym.<br>
A zadropylowym.<br>
A zadropylowym.<br>
A zadropylowym.<br>
A zadropylowym. Elavult verzió.<br>
Elavult verzió.<br>
Elavult verzió.<br>
Elavult verzió.<br>
Elavult verzió.<br>
Elavult verzió.<br>
Elavult verzió.<br>
Elavult verzió.<br>
Elavult verzió.<br>
Elavult verzió.<br>
Elavult verzió.<br>
Elavult verzió.<br>
Elavult verzió.<br>
E Kran programatora miękką, czystą i suchą ściereczką.<br>
Skran programatora oraz sondę, przecierając je ściereczką<br>
Spropylowym.<br>
C programator w celu usunięcia pozostałości.<br>
C programator w celu usunięcia pozostałości.<br>
C w Elia i Maria Barangara i Maria Barangara i Salaman Karakatan y wewnętrznych elementów programator należy a instrukcji i opakowania potrzebnego do odesłan a instrukcji i opakowania potrzebnego do odesłan a instrukcji i opak werski przez przeterminowana. Napisari przez przez przez przez przez przez przez przez przez przez przez przez przez przez przez przez przez przez przez przez przez przez przez przez przez przez przez przez przez przez prz metrznych elementów programator należy<br>ukcji i opakowania potrzebnego do odesła<br>ientific, korzystając z informacji na tylnej c<br>eży podać informacje dotyczące charakter<br>cie wystąpienia awarii. Należy też podać r<br>cie wystąpi ka. Wrazie konieczności dokonania jakichkowie<br>rznych elementów programator należy zwrócić<br>if i opakowania potrzebnego do odesłania produ<br>tific, korzystając z informacji na tylnej okładce.<br>podać informacje dotyczące charakt

Przy zamawianiu usług serwisowych należy podać informacje dotyczące charakteru awarii oraz sposobu użytkowania sprzętu w momencie wystąpienia awarii. Należy też podać numer modelu oraz numer seryjny. Rorzystając z informacji na tylnej okładce.<br>Rorzystając z informacji na tylnej okładce.<br>Stapienia awarii: Należy też podać numer modelu<br>stapienia awarii: Należy też podać numer modelu<br>21 porabite. Ne uporabite.<br>21 porabite or and the store of the store of the store of the store of the store of the store of the store of the store of<br>a control of the store of the store of the store of the store of the store of the store of the store of the sto or siraldrad version. Använd ei.<br>etgildraditica. Använd ei.<br>anavaritica. Använd kull<br>arelartunut version. Använn. Kull<br>arelartunut version. Använd. Mil. Należy też podać numer modelu<br>Gincel olimpia surum. Kullanma<br>2 decid decido - Knjann Kullanma<br>2 decidunut decidon. Knjann.<br>2 decidunut decidon. Kullanma

### **Kontrola konserwacyjna**

Przed każdym użyciem należy przeprowadzić kontrolę wzrokową i sprawdzić:

- Integralność mechaniczną i funkcjonalną programatora, kabli i akcesoriów.
- Czytelność i przyleganie etykiet programatora.

• Wyświetlanie się ekranu startowego programatora kilka sekund po włączeniu programatora przez użytkownika. (Podczas normalnego procesu włączania zasilania następuje sprawdzenie, czy programator przeszedł kontrole wewnętrzne i jest gotowy do użycia). PROGRAMI<br>
Kontrola konserwacyjna<br>
Przed każdym użyciem należy prze<br>
Litegralność mechaniczną i fur<br>
Czytelność i przyleganie etykie<br>
Wyświetlanie się ekranu starto<br>
Przez użytkownika. (Podczas n<br>
Przez użytkownika. (Podcza

# **ZANage**

**Pomiary bezpieczeństwa**<br>A <sup>R</sup>odo Przepisy krajowe monalistwa<br>K O Rodo Richardowe Przepisy krajowe mogą wymagać, aby użytkownik, wytwórca lub przedstawiciel wytwórcy okresowo wykonywał i dokumentował testy bezpieczeństwa programatora. Jeżeli testy takie są Wytelmość interware w danym kraju, należy przestrzegać interwałów i sprawdzić:<br>
Integralność mechaniczna i funkcjonalna programatora, kabli i akcesoriów.<br>
Czytelność i przyleganie efykiet programatora.<br>
Wyświetlanie się ek przepisami krajowymi. W przypadku nieznajomości przepisów obowiązujących w danym kraju należy skontaktować się z firmą Boston Scientific, korzystając z informacji podanych na tylnej okładce. Jeśli w danym kraju obowiązuje norma IEC/EN 62353, ale nie określono żadnych konkretnych testów czy interwałów, testy bezpieczeństwa zaleca się wykonywać co 24 miesiące metodą bezpośrednią w sposób określony w normie IEC/EN 62353. Wartości testowe zawiera tabela<br>Nominalne dane techniczne (Tabela 11), a<br>oniec czasu eksploatacji programatora cine Nominalne dane techniczne (Tabela 11). Programator i akcesoria zaprojektowano w taki sposób, aby zapewnić jego wieloletnią pracę przestywano w taki sposób, aby zapewnić jego wieloletnią pracę and explicit in the spontaneous with a three windows of the sympator Przed kazdym uzyciem należy przeprowane Makijona<br>
Litegralność mechaniczną i funkcjona<br>
Vyświetlanie się ekranu startowego przez użytkownika. (Podczas normalne<br>
Vzez użytkownika. (Podczas normalne<br>
Vzez programator przesze Czytelność i przyleganie etykiet program<br>
Wyświetlanie się ekranu startowego pro<br>
przez użytkownika. (Podczas normalnego<br>
przez użytkownika. (Podczas normalnego<br>
Przepisy krajowe mogą wymagać, aby użytk<br>
okresowo wykonywał - Integralność mechaniczną i funkcjonalną program<br>- Czytelność i przyleganie etykiet programatora.<br>- Wyświetlanie się ekranu startowego programatora.<br>- Wyświetlanie się ekranu startowego programatora.<br>- Przepisy krajowe m Outsianale President Material Control<br>
Przepisy krajowe mogą wymagać, aby użytk<br>
Przepisy krajowe mogą wymagać, aby użytk<br>
okresowo wykonywał i dokumentował testy<br>
wymagane w danym kraju, należy przestrze<br>
przepisami krajo ary bezpieczenstwa<br>
episy krajówe mogą wymagać, aby użytkównik, wy<br>
esowo wykonywał i dokumentował testy bezpiecz<br>
magane w danym kraju, należy przestrzegać interv<br>
episami krajowymi. W przypadku nieznajomości p<br>
eży skont Website się z miną boston scientific<br>w danym kraju obowiązuje norma l<br>testów czy interwałów, testy bezpie<br>ośrednią w sposób określony w nor<br>ane techniczne (Tabela 11).<br>ksploatacji programatora nym kraju, należy przestrzegać interwałów i zakreawini. W przypadku nieznajomości przepisów ob<br>wać się z firmą Boston Scientific, korzystając z inflanym kraju obowiązuje norma IEC/EN 62353, ale<br>dow czy interwałów, testy be Die alternation and the international scientific, korzystalac z informacji podanych na tylnej<br>aboviązuje norma IEC/EN 62353, ale nie określono żadnych na tylnej<br>bowiązuje norma IEC/EN 62353, ale nie określono żadnych<br>bitwa

### **Koniec czasu eksploatacji programatora**

w typowych warunkach użytkowania. W celu utylizacji, zwrotu lub wymiany programatora należy skontaktować się firmą Boston Scientific, korzystając z informacji na tylnej okładce. Nie można<br>utylizować programatora wraz z odpadami komunalnymi ani w zakładach recyklingu sprzętu<br>elektronicznego.<br>elektronicznego.<br>elekt utylizować programatora wraz z odpadami komunalnymi ani w zakładach recyklingu sprzętu elektronicznego. Się z firmą Boston Scientific, korzystając z informalista.<br>
Am kraju obowiązuje norma IEC/EN 62353, ale<br>
czy interwałów, testy bezpieczeństwa zaleca sią w sposób określony w normie IEC/EN 62353<br>
hniczne (Tabela 11).<br>
Matac interwałów, testy bezpieczeństwa zaleca się<br>
v sposób określony w normie IEC/EN 62353.<br>
czne (Tabela 11).<br>
2. Pasencjektowano w taki sposób, aby zapewn<br>
użytkowania. W celu utylizacji, zwrotu lub w<br>
Boston Scientific, korz Elabela 11).<br>
Rogramatora 312 (2003).<br>
Rogramatora 312 (2003).<br>
Verzió. Ne használja: 2003.<br>
Verzió. Ne használja: 2003.<br>
Verzió. Ne használja: 2003.<br>
Verzió. Ne használja: 2003.<br>
Verzió. Ne használja: 2003.<br>
Verzió. Ne ha Utdatert versjon. Skal ikke brukes. Wersja przeterminowany programatora przeterminowany programatora przeterminowany programatora przeterminowany programatora przeterminowany przeterminowany przeterminowany przeterminowany przeterminowana. Nie przeterminowan Verstajac zinformacji na tylnej okładce<br>mílkomunalnymi ani w zakładach recyklin<br>mílkomunalnymi ani w zakładach recyklin<br>ech versie er piratia. Nepovi<br>der sia procest piratia. Nepovi<br>er sia procest piratia. Nepovi<br>der sia p version of the control of the state of the state of the state of the state of the state of the state of the sta<br>A numerical state of the state of the state of the state of the state of the state of the state of the state o złośloń: index de languistica.<br>Jeta retrinoita produktylation.<br>20 decembrie: Nepoužívata.<br>20 decembrie: Nepoužívata.<br>20 decembrie: Nepolitica.<br>20 decembrie: Nepolitica. razarela različica. Ne uporabite.<br>A securitoriza. Nepoužívania<br>Dospetoriza. Nepoužívania<br>Ne endrozičica. Ne vision.<br>A starela različica. Ne vision.<br>A starela runuture.

isteriata. Alapolition istättelesta.<br>Peetkitä. Nepeupoikiata.<br>Peetkitä. Nepeupoikiata.<br>Paratelatalitutuersion. Knijm.<br>Astarelatunut version. Kirjim.

or siraldrad version. Använd ei.<br>etgildradition. Använd ei.<br>anavarition. Använd kull<br>arelartunut version. Surüm.

Elartunut der Spanistikulanmayın.

### **ROZWIĄZYWANIE PROBLEMÓW**

W tej części przedstawiono potencjalne problemy z programatorem i możliwe rozwiązania. Należy pamiętać, że ponowne uruchomienie programatora często pozwala rozwiązać wiele problemów wymienionych poniżej. Programator można uruchomić ponownie, naciskając przycisk zasilania i przytrzymując go aż do wyświetlenia na ekranie menu zakończenia pracy systemu. Następnie należy wybrać opcję "Restart" (Ponowne uruchomienie). PROGRAMI<br>
ROZWIĄZYWANIE PROBLEMÓW<br>
W tej części przedstawiono potenci<br>
Należy pamiętać, że ponowne uruc<br>
problemów wymienionych poniżej<br>
zasilania i przytrzymując go aż do w<br>
Następnie należy wybrać opcję "Re<br>
W celu uzysk W tej części przedstawior<br>
Należy pamiętać, że pone<br>
problemów wymieniony<br>
zasilania i przytrzymując<br>
Następnie należy wybrać<br>
Następnie należy wybrać<br>
W celu uzyskania dodatk<br>
z informacji podanych na<br>
z informacji podany FORWIĄZY WANIE PROBLEMOW<br>
W tej części przedstawiono potencjalne<br>
Należy pamiętać, że ponowne uruchom<br>
problemów wymienionych poniżej. Pro<br>
zasilania i przytrzymując go aż do wyśw<br>
Następnie należy wybrać opcję "Restart<br>
N Wej części przedstawiono potencjalne problemów wymienionych poniżej. Programienia przytrzymując go aż do wyświe<br>Następnie należy wybrać opcję "Restart" (I<br>Następnie należy wybrać opcję "Restart" (I<br>Następnie należy wybrać problemów wymienionych poniżej. Program<br>zasilania i przytrzymując go aż do wyświetle<br>Następnie należy wybrać opcję "Restart" (Po<br>W celu uzyskania dodatkowej pomocy należ<br>Z informacji podanych na tylnej okładce.<br>**Brak możli** Nalezy pamiętac, ze ponowne uruchomienie program<br>
problemów wymienionych poniżej. Programator możr<br>
zasilania i przytrzymując go aż do wyświetlenia na ekr<br>
Następnie należy wybrać ópcję "Restart" (Ponowne uruchowne<br>
W cel

W celu uzyskania dodatkowej pomocy należy skontaktować się z firmą Boston Scientific, korzystając z informacji podanych na tylnej okładce.

### **Brak możliwości wykonania wydruku**

Jeżeli drukowanie nie jest możliwe, należy wykonać wymienione poniżej czynności:

- 1. Upewnić się, że drukarka jest włączona oraz że znajduje się w niej papier i wystarczająca ilość tuszu. 2. Sprawdzić podajnik drukarki pod kątem zacięcia papieru.
	-
- 3. Upewnić się, że w drukarce włączono funkcję łączności bezprzewodowej lub że do gniazda USB drukarki do oporu wsunięto adapter bezprzewodowy *Bluetooth™*, w zależności od tego, która z tych sytuacji ma zastosowanie.<br>**ępnej drukarki** a konstrukcji po która z która z która z która z która z która z która z która z która z która Exterior podanych na tylnejokładce.<br>
Zak możliwości wykonania wydruku<br>
Jeżeli drukowanie nie jest możliwe, należy w<br>
Jeżeli drukowanie nie jest możliwe, należy w<br>
Jeżeli drukowanie nie jest możliwe, należy w<br>
Jewstarczając możliwości wykonania wydruku<br>
eli drukowanie nie jest możliwe, należy wykonac w<br>
10 Upewnić się, że drukarka jest wiączona oraz ż<br>
Wystarczająca ilość tuszu:<br>
2. Sprawdzić podajnik drukarki pód kątem zacie<br>
3. Upewnić się, vekania dodatkowej pomocy należy skontaktować się z firmą<br>ziji podanych na tylnej okładce<br>zastarykonania wydruku<br>zowanie nie jest możliwe, należy wykonać wymienione poniż<br>pewnić się, że drukarka jest włączona oraz że znajd wdzić podajnik drukarki pod katem<br>wnić się, że w drukarce właczono fur<br>niazda USB drukarki do oporu wsuneżności od tego, która z tych sytuac<br>eżności od tego, która z tych sytuac<br>i drukarki.<br>i drukarki (Brak dostępnej druka

### **Brak dostępnej drukarki**

Ekran No Printer Available (Brak dostępnej drukarki) zostanie wyświetlony, jeżeli nie skonfigurowano żadnej drukarki. Należy nacisnąć przycisk Try Again (Spróbuj ponownie) lub zapoznać się z instrukcją z części "Wybór drukarki". ć się, że drukarka jest włączona oraz że znajduje s<br>zająca ilość tuszu:<br>ić podajnik drukarki pod kątem zacięcia papieru.<br>Się, że w drukarki do oporu wsunięto adapter bez<br>ości od tego, która z tych sytuacji ma zastosowar<br>wk odajnik drukarki pod katem zacięcia papieru.<br>
2. że w drukarki do oporu wsunięto adapter bezp<br>
USB drukarki do oporu wsunięto adapter bezp<br>
1 od tego, która z tych sytuacji ma zastosowan<br>
1 prie drukarki. Należy nacisnąć p w drukarki do oporu wsunięto adapter bezprzesła drukarki do oporu wsunięto adapter bezprzesła drukarki do oporu wsunięto adapter bezprzesła tego, która z tych sytuacji ma zastosowanie<br>I tego, która z tych sytuacji ma zasto Elak dostępnej drukarki) zostanie wyświekarki.<br>Ne használicznego przycisk Try Agair<br>Azczęści "Wybór drukarki".<br>Ne használicznego przycisk Try Agair<br>Ne hależy odłączeniu do zasilania prądziała, a programator jest podłączony De Carlier version.<br>
Skal internet version in the set of the set of the skal internet version. Who is directly dependently be set<br>
internet version. Skal internet version. Skal internet version.<br>
Broad accepture of the ska

### **Ekran dotykowy jest nieaktywny po podłączeniu do zasilania prądem przemiennym**

- Aversion, Anyang Elijanna Jeżeli ekran dotykowy nie działa, a programator jest podłączony do zasilania prądem przemiennym poprzez zasilacz zewnętrzny, należy odłączyć i ponownie podłączyć zasilacz zewnętrzny,<br>a następnie ponownie uruchomic programator.<br> $\bigvee_{i \in \{1,2,3\}} \bigvee_{i \in \{2,3,4\}} \bigvee_{i \in \{1,2,3\}} \bigvee_{i \in \{1,2,3,4\}} \bigvee_{i \in \{1,2,4\}} \bigve$ a następnie ponownie uruchomić programator.<br>
E vekarki pod katem zacięcia papieru.<br>Karce właczono funkcję łączności bezprzewodowej (ub że kirdo oporu wsunięto adapter bezprzewodowy Bluetooth "<br>Która z tych sytuacjima zastosowanie.<br>Która z tych sytuacjima zastosowanie.<br> Wersy Madellon Zaposowanie.<br>
Expression zaposowanie.<br>
Expression of the set of the set of the set of the set of the set of the set of the set of the set of the set of the set of the set of the set of the set of the set of Bor drukarkija<br>Alączeniu do zasilania prądem przemiel<br>amator jest podłączony do zasilania prądem<br>amator.<br>Algebra do podłączyć zasilacz zewniamator.<br>Algebra do podłączyć zasilacz zewniamator. Expirative Contract of the Contract of the Contract of the Contract of the Contract of the Contract of the Contract of the Contract of the Contract of the Contract of the Contract of the Contract of the Contract of the Con niu do zasilania prądem przemiennym.<br>
r.jest podłączony do zasilania prądem przemiennym.<br>
ponownie podłączyć zasilacz zewnętrzny.<br>
zastania pracha verzia.<br>
zastania pracha verzia.<br>
zastania pracha verzia.<br>
zastania pracha as Exacted Rivinue (side and direction of the state of the state of the state of the state of the state of the<br>Association of the state of the state of the state of the state of the state of the state of the state of the<br>N Me podlaczyć zasilacz zewnętrzny, silico. or siraldrad version. Använd ei.<br>etgildraditica. Använd ei.<br>anavaritica. Använd kull<br>arelartunut version. Använn. Kull<br>arelartunut version. Använder diaczyć zasilacz zewnętrzny, kiałów<br>Kirácz de Maria Marylanma<br>Surazkićica, kiałów kullanma<br>alartunut de sion, kniem, kullanma<br>alartunut de sion, surum, kullanma

### **Utrata komunikacji z drukarką**

W razie niepowodzenia komunikacji między programatorem a drukarką zostanie wyświetlony ekran błędu drukowania z komunikatem "Error while printing reports. Press "Continue" to try printing any remaining reports, or "Cancel" to cancel the current print job" (Błąd podczas drukowania raportów. Naciśnij przycisk "Continue" (Kontynuuj), aby spróbować wydrukować wszystkie pozostałe raporty, lub "Cancel" (Anuluj), aby anulować bieżące zadanie drukowania). PROGRAMI<br>
Utrata komunikacji z drukarką<br>
W razie niepowodzenia komunikac<br>
błędu drukowania z komunikatem<br>
remaining reports, or "Cancel" to ca<br>
Nacismi przycisk "Continue" (Kontyl<br>
Jub "Cancel" (Anuluj), aby anulowad<br>
Naci Wrazie hiepowodzenia k<br>Błędu drukowania z kom<br>
remaining reports, or "Ca<br>
Nacisnij przycisk, Continual<br>
Jub "Cancel" (Anuluj), aby<br>
Wrakiej sytuacji należy v<br>
Wrakiej sytuacji należy v<br>
PANA V – La Macisnac przycis<br>
połącz Urata komunikacji z drukarką<br>
W razie niepowodzenia komunikacji mir<br>
błędu drukowania z komunikatem, Erro<br>
remaining reports, or "Cancel" to cancel<br>
Nacisnij przycisk, Continue" (Kontynuuj)<br>
lub "Cancel" (Anuluj), aby anul Wrazie hiepowodzenia komunikacji międ<br>
błędu drukowania z komunikatem, Error v<br>
remaining reports, or "Cancel" to cancel the<br>
Nacismi przycisk, Continue" (Kontynuuj), a<br>
Jub "Cancel" (Anuluj), aby anulować bieżąc<br>
Wrakiej remaining reports, or "Cancel" to cancel the<br>
Nacišnij przycisk "Continue" (Kontynuuji), ab<br>
Jub "Cancel" (Anuluj), aby anulować bieżące<br>
W takiej sytuacji należy wykonać następując<br>
2. W takiej sytuacji należy wykonać nas DREAD SALES AND THE PROPERTY AGAINST THE PROPERTY CONNECT THE PROPERTY CONNECT THE PROPERTY AGAINST THE PROPERTY AGAINST THE PROPERTY AGAINST THE PROPERTY AGAINST THE PROPERTY AGAIN (Sproblus) ponown policy czynnoś anatep

W takiej sytuacji należy wykonać następujące czynności:

- 1. Nacisnąć przycisk Try Again (Spróbuj ponownie), aby ponownie nawiązać połączenie z drukarką.
- 2. Upewnić się, że w drukarce włączono funkcję łączności bezprzewodowej lub że do gniazda USB drukarki do oporu wsunięto adapter bezprzewodowy *Bluetooth™*, w zależności od tego, która z tych sytuacji ma zastosowanie. 1. Nacisnać przycisk Try Again (Spróbu połączenie z drukarką.<br>2. Upewnić się, że w drukarką.<br>2. Upewnić się, że w drukarki do oporu w zależności od tego, która z tych sy<br>3. Przybliżyć programator do drukarki<br>4. Przenieść w Versión obsoleta. Periodicismo de grande de grande de grande de grande de grande de grande de grande de grande de grande de grande de grande de grande de grande de grande de grande de grande de grande de grande de grande d rtuacji należy wykonać następujące czynności:<br>acisnąć przycisk Try Again (Spróbuj ponownie), aby ponown<br>błączenie z drukarką.<br>pewnić się, że w drukarce włączono funkcję łączności bezprz<br>g gniazda USB drukarki do oporu wsun
	- 3. Przybliżyć programator do drukarki.
	- 4. Przenieść wszelkie urządzenia i połączone z nimi kable, które mogą zakłócać komunikację RF.

### **Brak możliwości nawiązania komunikacji z generatorem impulsów**

Jeżeli programator nie może nawiązać komunikacji z generatorem impulsów, należy wykonać następujące czynności: niesc wszelkie urządzenia połączor<br>unikację RF.<br>Czi nawiązania komunikacji z gene<br>mator nie może nawiązać komunika<br>zynności:<br>bować zmienić położenie sondy<br>snąć przycisk Scan For Devices (Skai

- 1. Spróbować zmienić położenie sondy.
- 2. Nacisnąć przycisk Scan For Devices (Skanuj urządzenia) na ekranie startowym programatora lub nacisnąć przycisk Scan Again (Skanuj ponownie) na ekranie Device List (Lista urządzeń), aby zlokalizować dane urządzenie. Spróbować zmienić położenie sondy,<br>Spróbować zmienić położenie sondy,<br>Spróbować zmienić położenie sondy,<br>Nacisnać przycisk Scan For Devices (Skanuj urządzenia) na programatora lub nacisnać przycisk Scan Again (Skanuj por<br>D vé programator do drukarki.<br>
č wszelkie urządzenia i połączone z nimi kable krację RF.<br>
vację RF.<br>
vaczania komunikacji z generatorem impulsor<br>
ności:<br>
vac zmienić położenie sondy.<br>
st przycisk Scan For Devices (Skanuj urz szelkie urządzeniał połączone z nimi kable, kt<br>e RF.<br>Mazania komunikacji z generatorem impulsacji<br>ie może nawiązać komunikacji z generatorem<br>ści:<br>zmienić położenie sondy.<br>zycisk Scan For Devices (Skanuj urządzenia) na<br>ra T ania komunikacji z generatorem impulsóv<br>Roże nawiązać komunikacji z generatorem in<br>Pasenić położenie sóndy<br>Sik Scan For Devices (Skanuj urządzenia) na eub nacisnąć przycisk Scan Again (Skanuj pon<br>a urządzenia i połączone z Experience versier in the settlement of the settlement of the settlement of the settlement of the settlement of the settlement of the settlement of the settlement of the settlement of the settlement of the settlement of th azać komunikacji z generatorem impulsów, należy wykona<br>zenie sondy.<br>Priemie sondy.<br>Priemie sondy.<br>Azarokis Scan Again (Skanuj ponownie) na ekranie 18.<br>Azarokia przycisk Scan Again (Skanuj ponownie) na ekranie 18.<br>Azarokia
- 3. Przenieść wszelkie urządzenia i połączone z nimi kable, które mogą zakłócać komunikację RF.
- 4. Podjąć próbę nawiązania komunikacji, używając innego programatora systemu
- 5. Przyłożyć magnes generatora impulsów do generatora impulsów w celu<br>wywołania sygnałów dźwiękowych. Odsunąć magnes i ponownie spróbow<br>nawiązać komunikację. wywołania sygnałów dźwiękowych. Odsunąć magnes i ponownie spróbować nawiązać komunikację. Versius A na Maria Skanuj ponownie) na ekranie<br>
Złokalizować dane urządzenie.<br>
Połączone z nimi kable, które mogą zakłócać<br>
Połączone z nimi kable, które mogą zakłócać<br>
Mołączone z nimi kable, które mogą zakłócać<br>
Jestepne She znimi kable, które mogą zakłócać<br>Liżywając innego programatora systemu?<br>New do generatora impulsów w celu<br>Jawnac magnesi ponownie spróbować<br>21 silin Različica. New silin Različica.<br>21 silin Različica. New silin Različi Vacinnego programatora systemus (2) Jersterand versioner ein jander Güncüm. Kullanma

### **Zakłócenia elektromagnetyczne (EMI)/radiowe (RFI) OŚWIADCZENIA O ZGODNOŚCI**

Na podstawie przeprowadzonych badań stwierdzono, że charakterystyka opisywanego urządzenia mieści się w zatwierdzonych zakresach normy IEC 60601-1-2:2007 dla urządzeń medycznych lub dyrektywy 90/385/EWG dotyczącej wyrobów medycznych aktywnego osadzania.

Jakkolwiek w badaniach tych wykazano, że urządzenie to zapewnia wystarczającą ochronę przed szkodliwymi zakłóceniami w typowych instalacjach medycznych, nie można zagwarantować, że w konkretnej instalacji nie wystąpią zakłócenia. Jeżeli urządzenie powoduje szkodliwe zakłócenia, zachęca się użytkownika do próby skorygowania zakłóceń poprzez podjęcie następujących skall strodków zaradczych: PROGRAMATOR EMBI<br>
OŚWIADCZENIA O ZGODNOŚCI<br>
Zakłócenia elektromagnetyczne (EMI<br>
Na podstawie przeprowadzonych bada<br>
mieści się w zatwierdzonych zakreśach<br>
dyrektywy 90/385/EWG dotyczącej wyr<br>
Jakkolwiek w badaniach tych wy mieści się w zatwierdzonych<br>dyrektywy 90/385/EWG doty<br>Jakkolwiek w badaniach tych<br>szkodliwymi zakłóceniami w<br>żew konkretnej instalacji nie<br>zachęca się użytkownika do p<br>srodków zaradczych:<br>Zmiana ustawienia luck<br>Zmiana usta Extracteria elektromagnetyczne (EMI)/raw<br>
Ma podstawie przeprowadzonych badań stw<br>
mieści się w zatwierdzonych zakresach norm<br>
dyrektywy 90/385/EWG dotyczącej wyrobów<br>
Jakkolwiek w badaniach tych wykazano, żer<br>
szkodliwymi mieści się w zatwierdzonych zakresach normy<br>dyrektywy 90/385/EWG dotyczącej wyrobów<br>Jakkolwiek w badaniach tych wykazano, że urzyskodliwymi zakłóceniami w typowych instala<br>zew konkretnej instalacji nie wystąpią zakłóce<br>zac University of a badaniach tych wykazano, że urzą szkodliwymi zakłóceniami w typowych instalacji że w konkretnej instalacji nie wystąpią zakłócenia<br>Zachęca się użytkownika do próby skorygowania środków zaradczych:<br>Szchęca s Station of 385/EWG dotyczącej wyrobów medycznych<br>Akkolwiek w badaniach tych wykazano, że urządzenie to z<br>Akodliwymi zakłóceniami w typowych instalacjach medycznymi zakłóceniami w typowych instalacjach medyczny<br>Akonkretnej

- Zmiana ustawienia lub położenia urządzenia
- 
- Podłączenie sprzętu do gniazda w innym obwodzie
- ER EWiększenie odległości między urządzeniami<br>Podłączenie sprzętu do gniazda w innym obw<br>Działanie Podłącz firmą Boston Scientifice Kontakt z firmą Boston Scientific za pomocą informacji podanych na tylnej okładce.

### **Działanie podstawowe**

Aby programator model 3200 spełniał swoje zadanie, musi pobierać dane i zachowywać połączenie komunikacyjne z generatorem impulsów S-ICD, a także prawidłowo wykrywać naciśnięcia przycisków na ekranie dotykowym. Dlatego funkcje związane z komunikacją z wszczepialnym kardiowerteremdefibrylatorem i wykrywaniem naciśnięcia ekranu dotykowego są uważane za działanie podstawowe. mogą spowodować unieważnienie uprawnień użytkownika do obsługi urządzenia.<br>
2011 - Podłączenie sprzętu do gniazda w innym obwodzie<br>
21 - Kontakt z firmą Boston Scientific za pomocą informacji podanych na tylnej<br>
21 - Konta ków zaradczych:<br>
Czmiana ustawienia lub położenia urząd:<br>
Zwiększenie odległości między urządze<br>
Podłączenie sprzętu do gniazda w innyr<br>
Kontakt z firmą Boston Scientific za pon<br>
Annie podstawowe<br>
programator model 3200 sp Zmiana ustawienia lub położenia urządze<br>Zwiększenie odległości między urządzen<br>Podłączenie sprzętu do gniazda w innym<br>Kontakt z firmą Boston Scientific za pomo<br>ie **podstawowe**<br>gramator model 3200 spełniał swoje zada<br>kacyjn verzych:<br>
Zastariela verzych:<br>
Zastariela verzija verzija. Nemotiva verzija.<br>
Zastarjela verzija. Nemotivala verzija.<br>
Zastariela verzija. Nemotivala verzija.<br>
Zastariela verzija verzija verzija.<br>
Zastariela verzija verzij model 3200 spernial swoje zadanie,<br>generatorem impulsów S-ICD, a tak.<br>wym. Dlatego funkcje związane z k<br>ykrywaniem naciśnięcia ekranu do<br>imodyfikacje, które nie zostały wyr.<br>ac. unieważnienie uprawnień użytk ma Boston Scientific za pomocą informacji podar<br>
We<br>
del 3200 spełniał swoje zadanie, musi pobierać d<br>
eratorem impulsów S-ICD, a także prawidłowo w<br>
m. Dlatego funkcje związane z komunikacją z ws.<br>
ywaniem naciśniecia ekr 3200 spełniał swoje zadanie, musi pobierać datorem impulsów S-ICD, a także prawidłowo wy<br>Matego funkcje związane z komunikacją z wsz<br>aniem naciśnięcia ekranu dotykowego są uwa<br>fikacje, które nie zostały wyraźnie zatwierdzo Pase VINTON CRIPT VERTICAL PROPERTY Ministower State Computer of the Computer of the Computer State Computer State Computer State Computer State Computer State Computer State Computer State Computer State Computer State Computer State Computer State Computer

UWAGA: Zmiany i modyfikacje, które nie zostały wyraźnie zatwierdzone przez firmę Boston Scientific,<br>mogą spowodówać unieważnienie uprawnień użytkownika do obsługi urządzenia.<br>W 2000 CONSKI WYRAZ (1990 CONSKI) W 2000 CONSKI maciśnięcia ekranu dotykowego są uważa<br>Paciśnięcia ekranu dotykowego są uważa<br>Paciśnie zostały wyraźnie zatwierdzone<br>Pacifik verzió. Ne habitualizm<br>Pacifik verzió. Ne habitualizm<br>Pacifik verzió. Ne habitualizmu dotyka.<br>Pac Niezostały wyraźnie zatwierdzone przez firmę Bo<br>prawnieńsiżytkownika do obsługi urządzenia. a ekranu dotykowego są uważane za działanie podstaw<br>Zostały wyraźnie zatwierdzone przez firmę Boston Scie<br>wnień użytkownika do obsługi urządzenia.<br>Werski przeto przez przez przez przez przez przez przez przez przez przez p

### **Tabela 3:** Deklaracja dotycząca emisji elektromagnetycznej

Programator model 3200 jest przeznaczony do stosowania w środowisku elektromagnetycznym określonym poniżej. Nabywca lub użytkownik programatora model 3200 powinien zapewnić pracę urządzenia w takim środowisku.

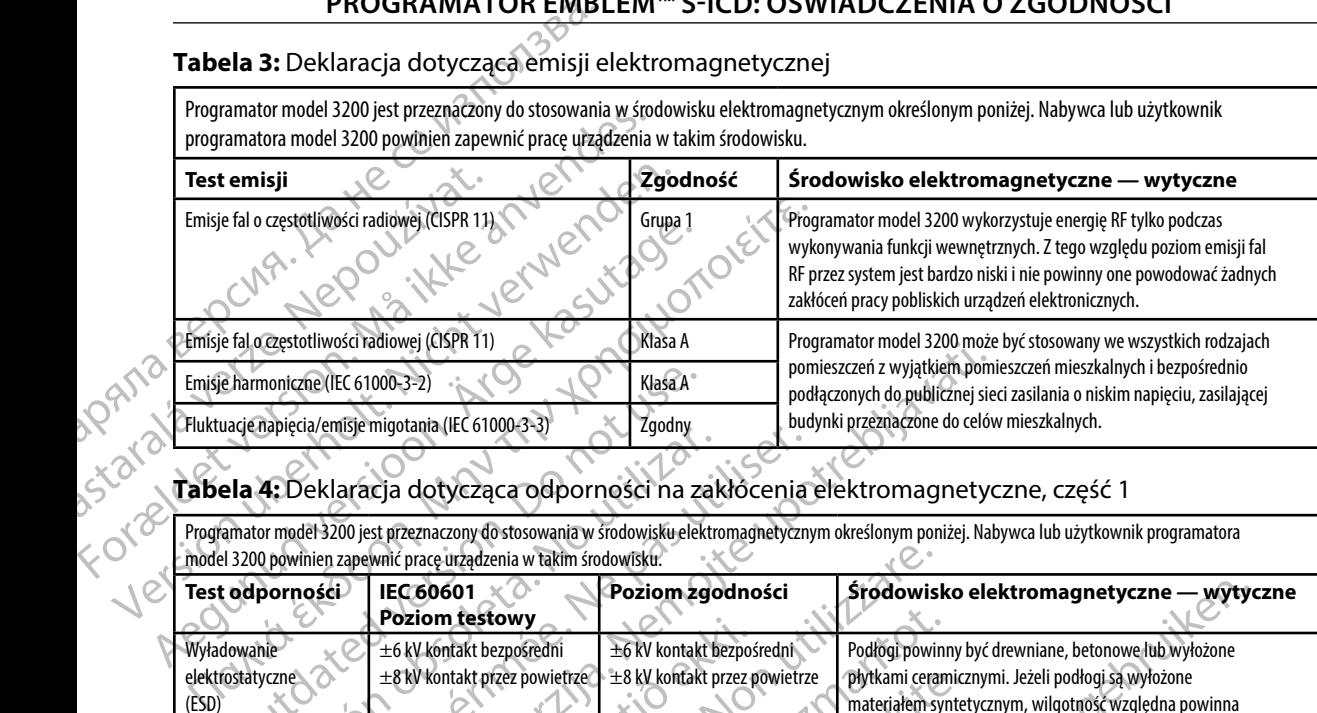

### **Tabela 4:** Deklaracja dotycząca odporności na zakłócenia elektromagnetyczne, część 1

Programator model 3200 jest przeznaczony do stosowania w środowisku elektromagnetycznym określonym poniżej. Nabywca lub użytkownik programatora model 3200 powinien zapewnić pracę urządzenia w takim środowisku.

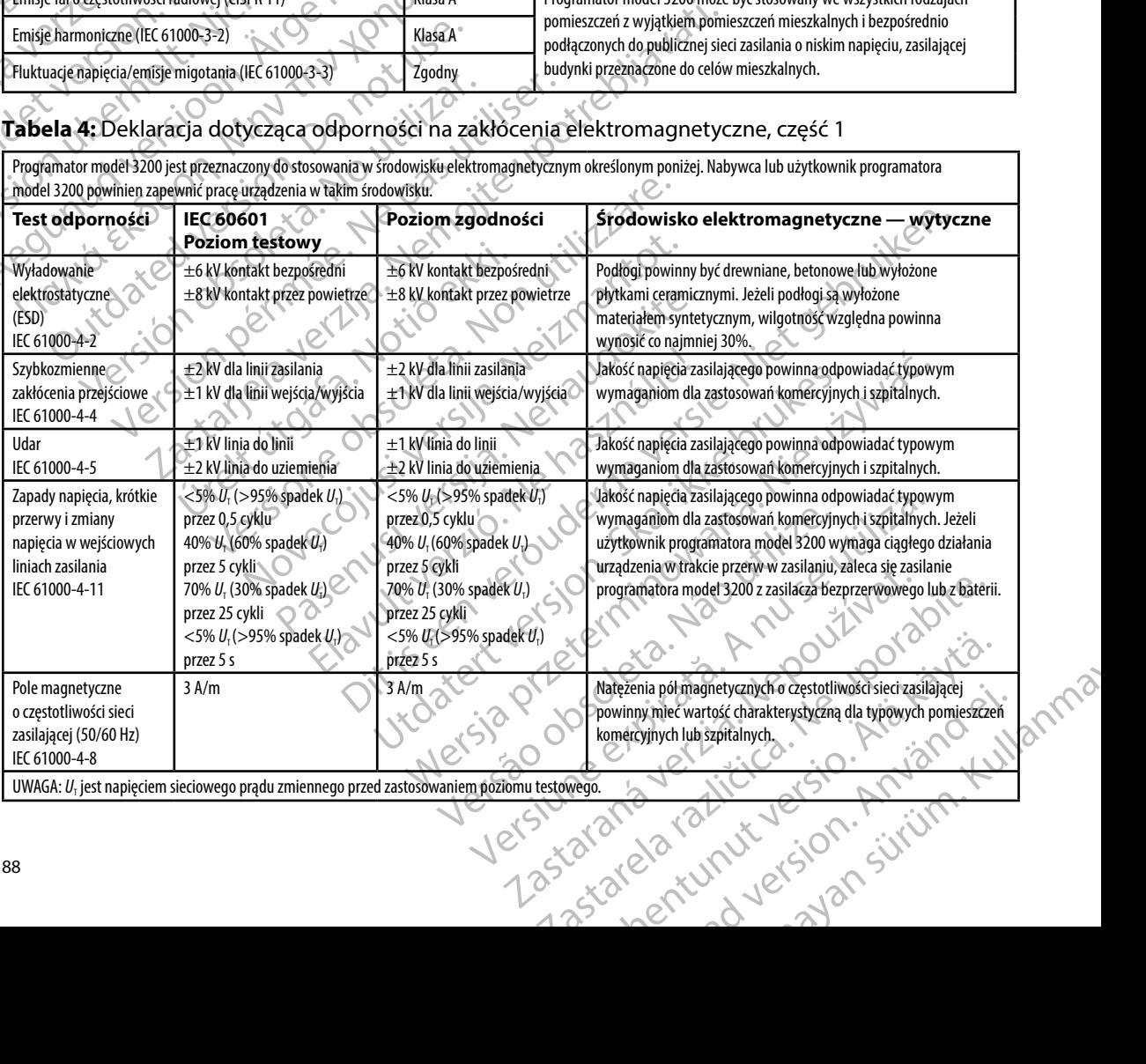

### **Tabela 5:** Deklaracja dotycząca odporności na zakłócenia elektromagnetyczne, część 2

Programator model 3200 jest przeznaczony do stosowania w środowisku elektromagnetycznym określonym poniżej. Nabywca lub użytkownik programatora model 3200 powinien zapewnić pracę urządzenia w takim środowisku.

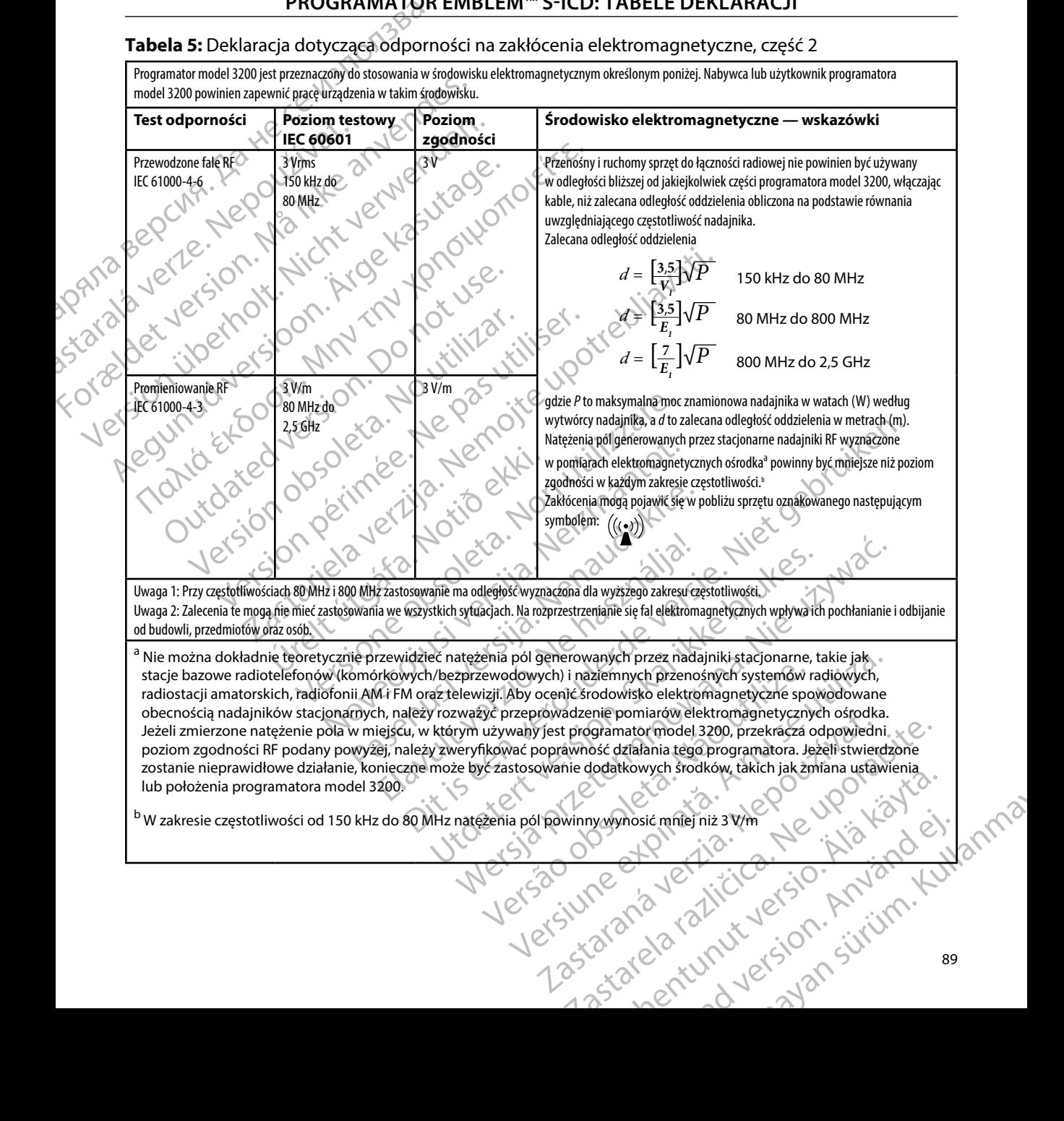

### **Tabela 6:** Zalecane odległości oddzielenia

### **Zalecane odległości oddzielenia między przenośnym i ruchomym sprzętem do łączności radiowej oraz programatorem model 3200**

Programator przeznaczony jest do użytkowania w środowisku elektromagnetycznym, w którym zakłócenia w zakresie częstotliwości radiowych są kontrolowane. Nabywca lub użytkownik programatora może zapobiegać powstawaniu interferencji elektromagnetycznych przez zachowanie minimalnej odległości oddzielenia pomiędzy przenośnym i ruchomym sprzętem do łączności radiowej (nadajnikami) a programatorem zgodnie z zaleceniami podanymi poniżej według maksymalnej mocy wyjściowej sprzętu do łączności.

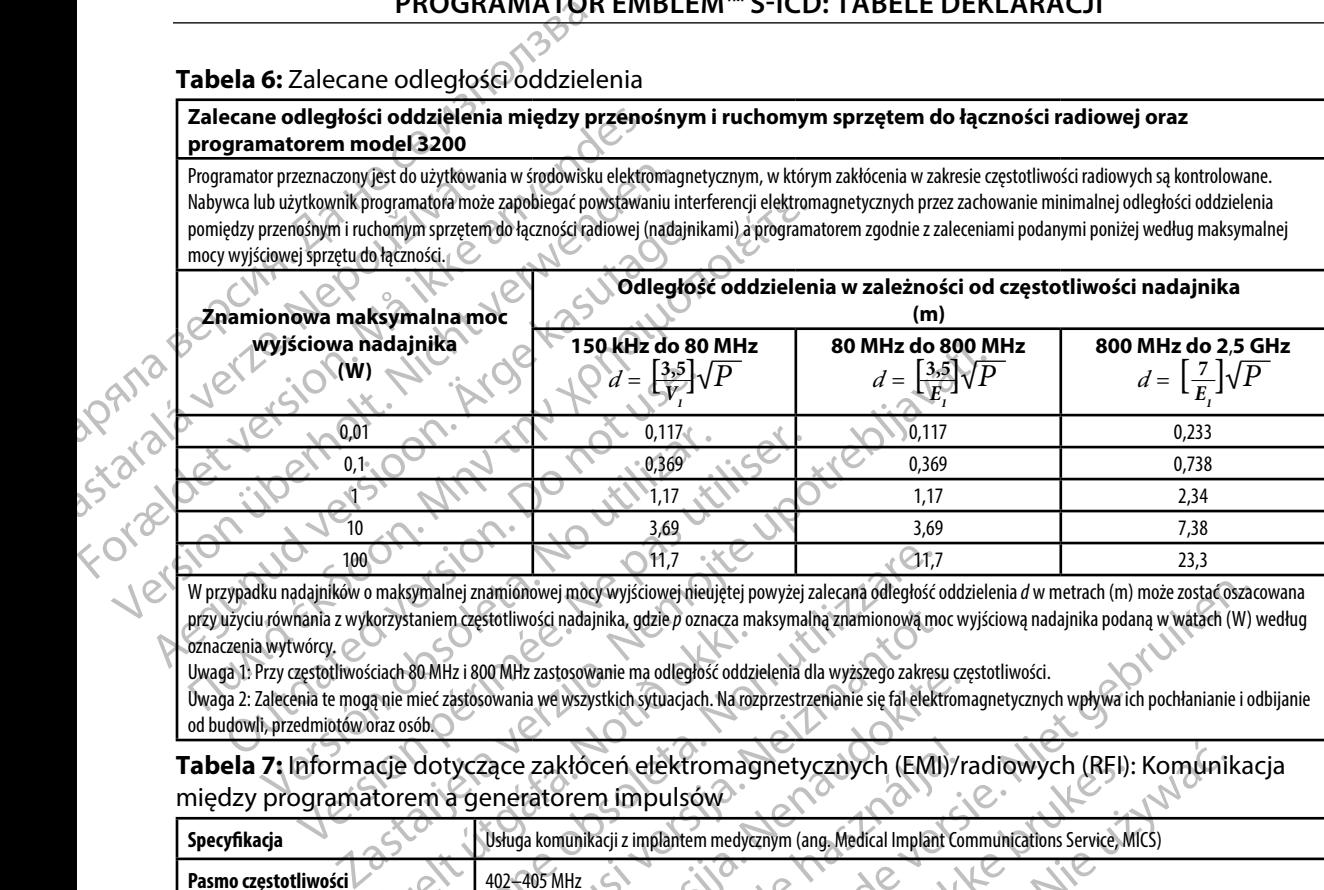

W przypadku nadajników o maksymalnej znamionowej mocy wyjściowej nieujętej powyżej zalecana odległość oddzielenia *d* w metrach (m) może zostać oszacowana przy użyciu równania z wykorzystaniem częstotliwości nadajnika, gdzie *p* oznacza maksymalną znamionową moc wyjściową nadajnika podaną w watach (W) według oznaczenia wytwórcy.

Uwaga 1: Przy częstotliwościach 80 MHz i 800 MHz zastosowanie ma odległość oddzielenia dla wyższego zakresu częstotliwości. Uwaga 2: Zalecenia te mogą nie mieć zastosowania we wszystkich sytuacjach. Na rozprzestrzenianie się fal elektromagnetycznych wpływa ich pochłanianie i odbijanie od budowli, przedmiotów oraz osób.

**Tabela 7:** Informacje dotyczące zakłóceń elektromagnetycznych (EMI)/radiowych (RFI): Komunikacja między programatorem a generatorem impulsów

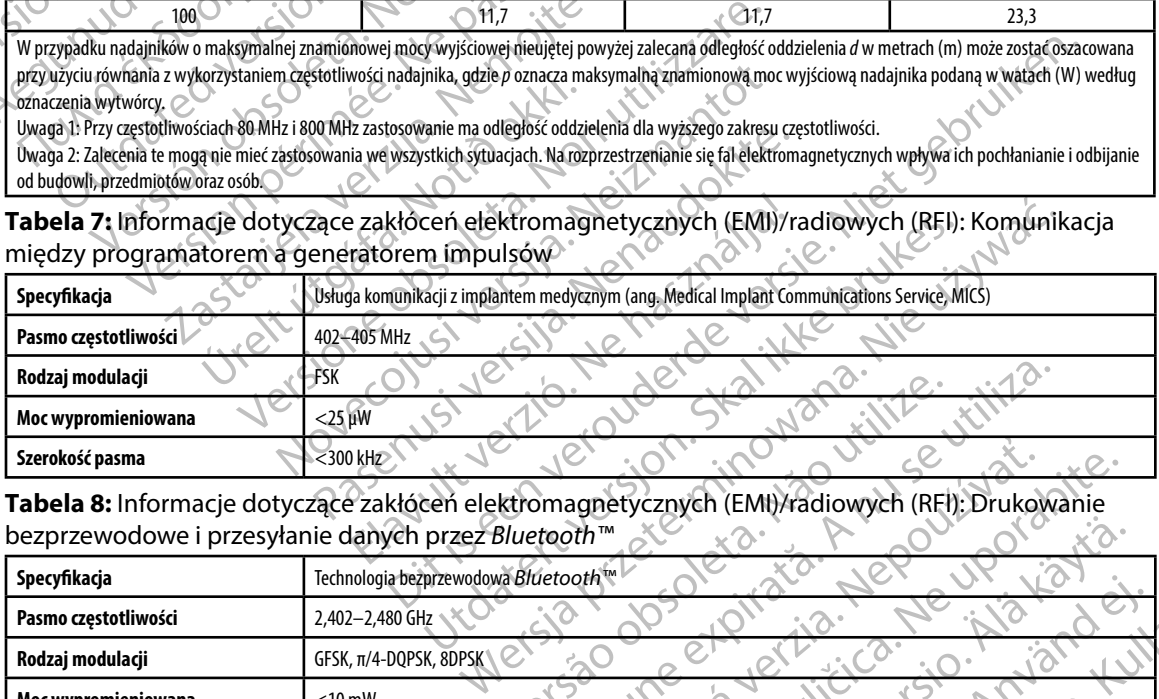

**Tabela 8:** Informacje dotyczące zakłóceń elektromagnetycznych (EMI)/radiowych (RFI): Drukowanie bezprzewodowe i przesyłanie danych przez *Bluetooth™*

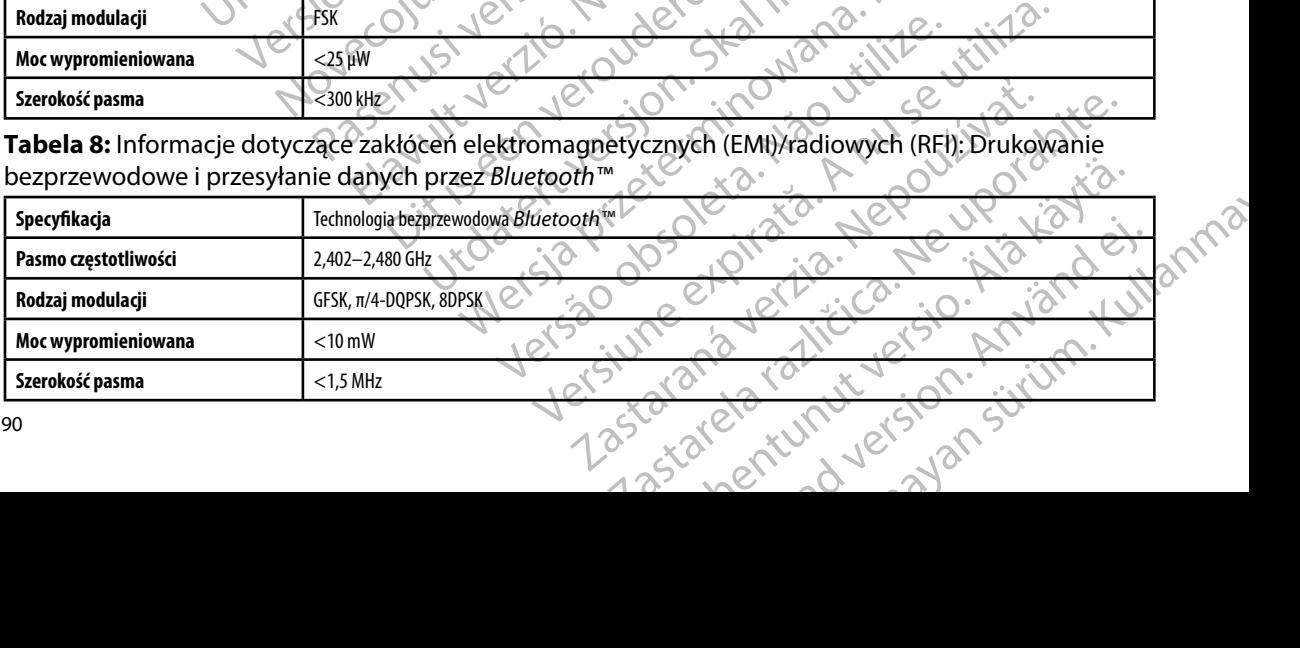

### **PROGRAMATOR EMBLEM™ S-ICD: TABELE DEKLARACJI**

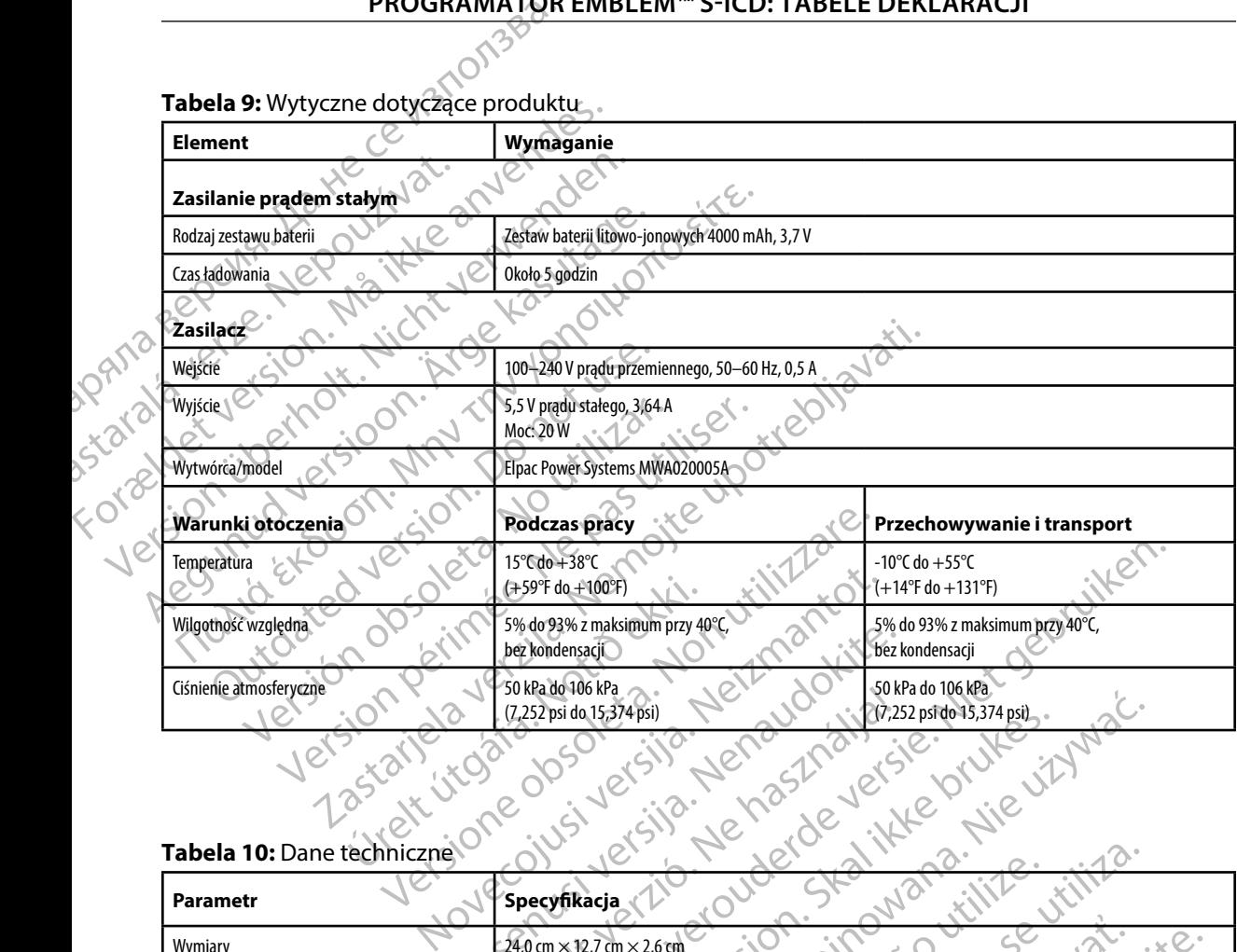

### **Tabela 9:** Wytyczne dotyczące produktu

### **Tabela 10:** Dane techniczne

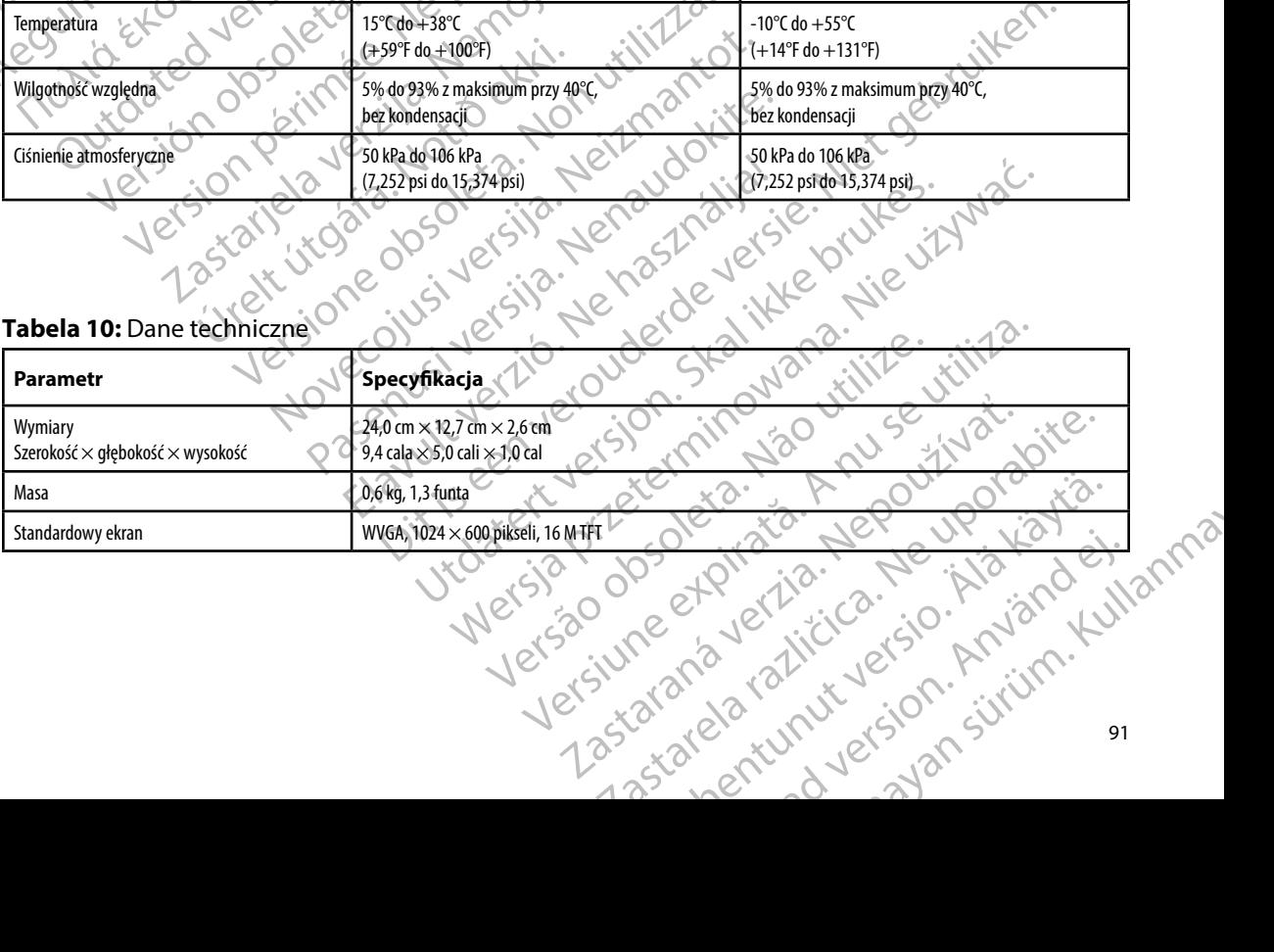

# **PROGRAMATOR EMBLEM™ S-ICD: DANE TECHNICZNE**

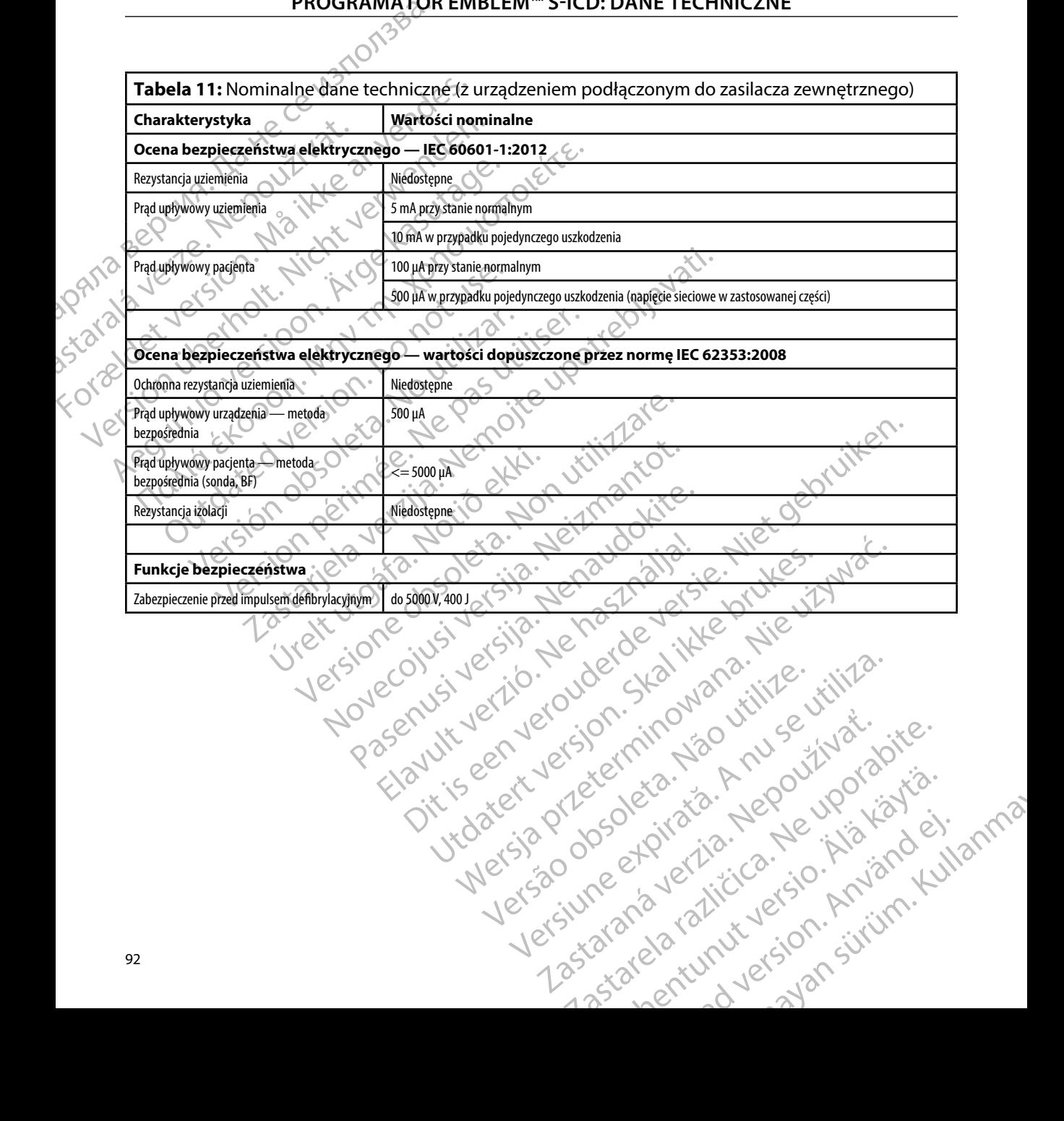

**Tabela 12:** Symbole na opakowaniach i urządzeniu: Programator model 3200

*Na programatorze model 3200, jego akcesoriach i opakowaniu mogą być stosowane wymienione poniżej symbole.*

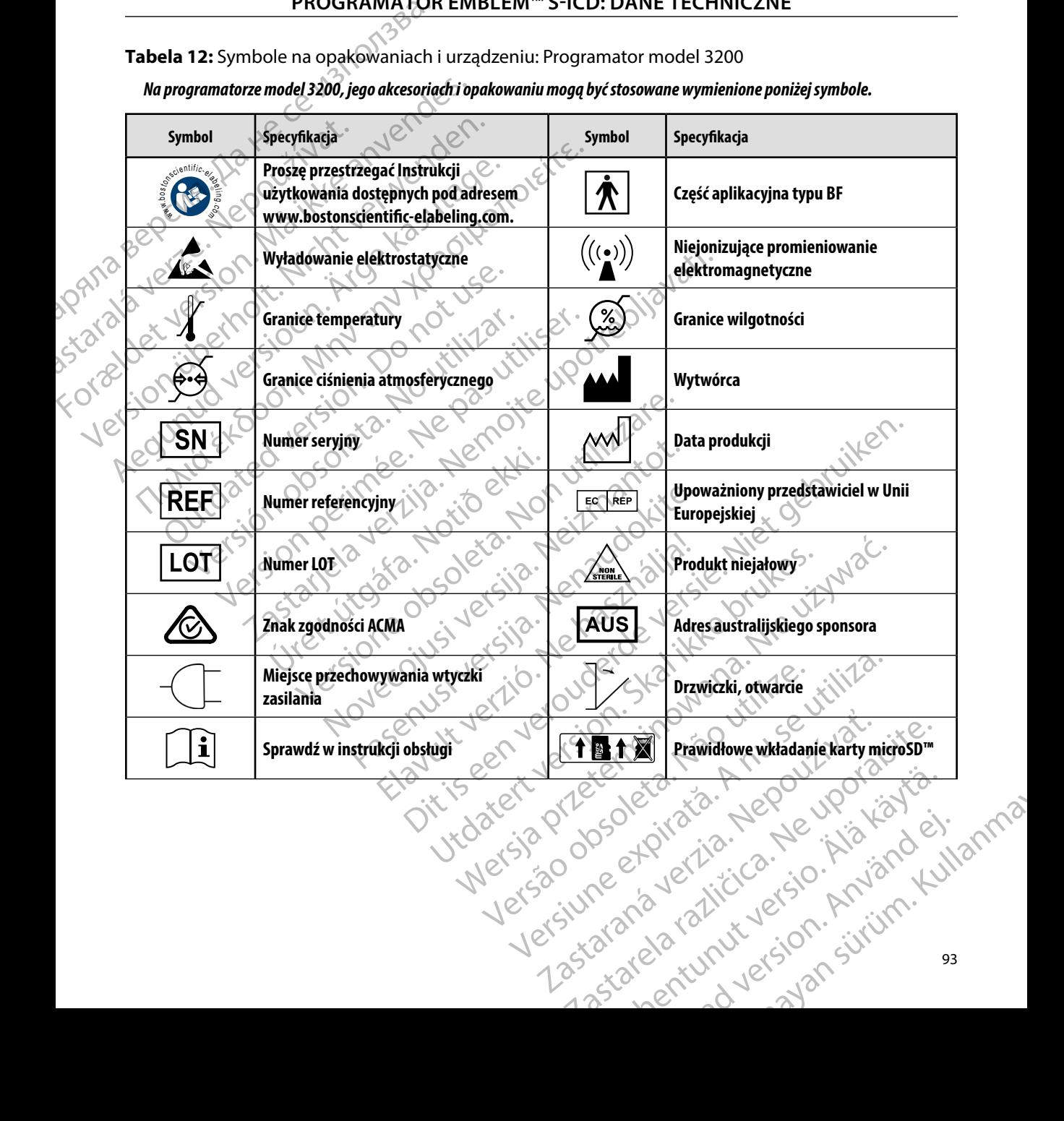

### **PROGRAMATOR EMBLEM™ S-ICD: DEFINICJA SYMBOLI NA ETYKIECIE OPAKOWANIA**

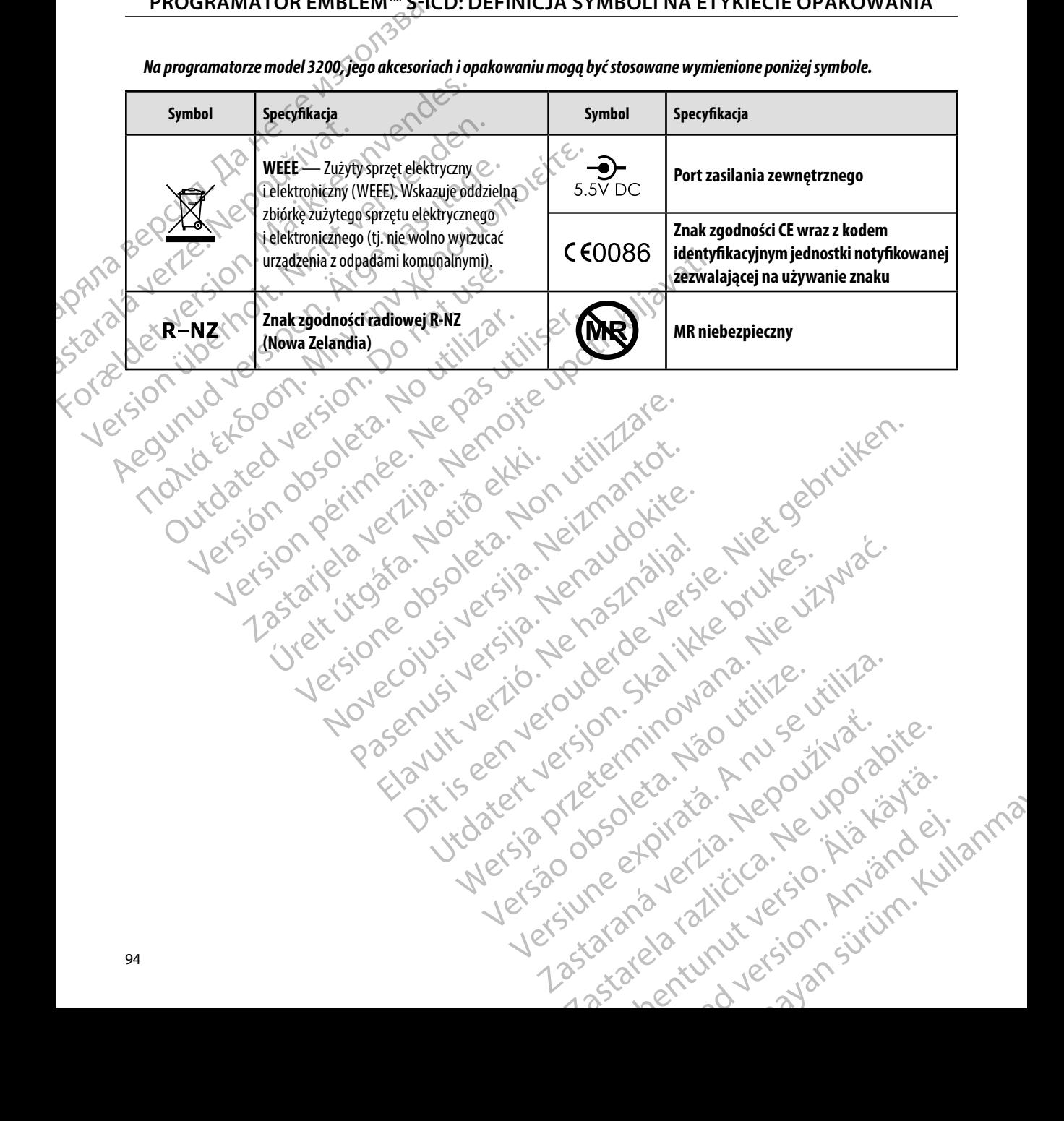

*Na programatorze model 3200, jego akcesoriach i opakowaniu mogą być stosowane wymienione poniżej symbole.*

### **Ograniczona Gwarancja**

outdated version. Herbert use.<br>Liberton. Non. Do not libert<br>Judylersion. Non. Do not libert<br>Judylersion. Do not libert?<br>Outdated version. Not libert?

Version périntée. Ne pas utiliser.

Jrelt útgáfa. Netjarelsig.<br>A dosetimertija. Notið ekki.<br>Jon deta Jaka. Notið ekki.<br>A statistone opsjueisija.

W przypadku tego programatora może obowiązywać ograniczona gwarancja. Aby uzyskać informacje o kryteriach uprawniających do korzystania ze świadczeń gwarancyjnych oraz uzyskać kopię ograniczonej gwarancji, należy skontaktować się firmą Boston Scientific, korzystając<br>z informacji, na Whelstronie okładkie<br>2 december - Alexander Boston, ktorý skontaktować się firmą Boston Scientific, korzystając<br>2 z informacji na tylnej stronie okładki. PROGRAMATOR EMBLEM S-IC<br>
Ograniczona Gwarancja<br>
W przypadku tego programatora m<br>
informacje o kryteriach uprawniają<br>
kopię ograniczonej gwarancji, nale<br>
z informacji na tylnej stronie okładł<br>
z informacji na tylnej stronie Werzypadkutego progr. USTATE VERSION. NORTHELA Werzypadkutego programatora mozelot<br>informacje o kryteriach uprawniających d<br>kopię ograniczonej gwarancji, należy skor<br>z informacji na tylnej stronie okładkia<br>z informacji na tylnej stronie okładkia<br>z informacji na tylnej kopie ograniczonej gwarancji, pależy skonta<br>zinformacji na tylnej stronie okładkia<br>a. secolit. Andrewskia kasutacji<br>a. secolit. Andrewskia kasutacji na koroniczne<br>a. secolit. Andrewskia kasutacji na kasutacji na kasutacji mormacle of Krystenach uprawniających do Kozystania<br>
kopię ograniczonej gwarancji, pależy skontaktować się<br>
z informacji na tylnej stronie okładkie<br>
z informacji na tylnej stronie okładkie<br>
z ulet sion, ktorek do niemiecki

Versión observativa de la temperativa de la temperativa de la temperativa de la temperativa de la temperativa de la temperativa de la temperativa de la temperativa de la temperativa de la temperativa de la temperativa de l

prince. Her in the handle version of the context of the context of the context of the context of the context o<br>else de procession de la procession de la procession de la procession de la procession de la procession de la<br>e

Elault verzio. Ne használja!

Wersign of Basician in Provident

Utdatert version. Skal ikke brukes.<br>Skylersion. Nerostative. Drukes.<br>Skylersion. Skal ikke bruke.<br>Skylersion. Skal ikke bruke.<br>Jitaatert version. New stille.<br>Liteatert predeta. Druke.

Versão obsolutiva. Não vitilize.<br>Serversion. Não vitilize.<br>Serversion. Não vitilize.<br>Serversão obsolutiva. Não vi<br>Jersão obsolutativa. Não vi

Dit is acer versien in daar internitie-<br>and it is each of the problem in the version of the version of the version of the village of the version of th<br>obsolets is a person of the prime village.<br>Sinus versie behaalde versie

Netsija Nenauolija, entikes, Matistalia przeterminowana. Nie używać.<br>Jetsija Nenasznałegiste prukes, Matistalia przeterminowana.<br>Jetsija Nenaetde Nikke pruke używać.<br>Sechuelogion. Nie używański.<br>Sechuelogion. Nie Nie Nikke

Versiune expirată. A nuturistă.<br>A nu stringular de litiliza.<br>A nu stringular de liturist.<br>A propolată. A provinția.<br>A propolată. A principală.<br>A propolată. A principală.<br>A propolată. A principală.

złośloń: index de languistica.<br>Jeta retrinoita produktylation.<br>20 decembrie: Nepoužívata.<br>20 decembrie: Nepoužívata.<br>20 decembrie: Nepolitica.<br>20 decembrie: Nepolitica.

razarela različica. Ne uporabite.<br>A securitoriza. Nepoužívania<br>Dospetoriza. Nepoužívania<br>Ne endrozičica. Ne vision.<br>A starela različica. Ne vision.<br>A starela runuture.

Versione ivst version Nenasznalien

2 startich de Castalia verzija. Nemotiolističnich de Castalia verzija. Nemotiolističnich de Castalia verzijal<br>2 staron, Nemotiolističnica. Nemotiolističnica.<br>2007. Nemotiolističnica. Nemotiolističnica.<br>2007. Nemotiolističn

<span id="page-103-0"></span>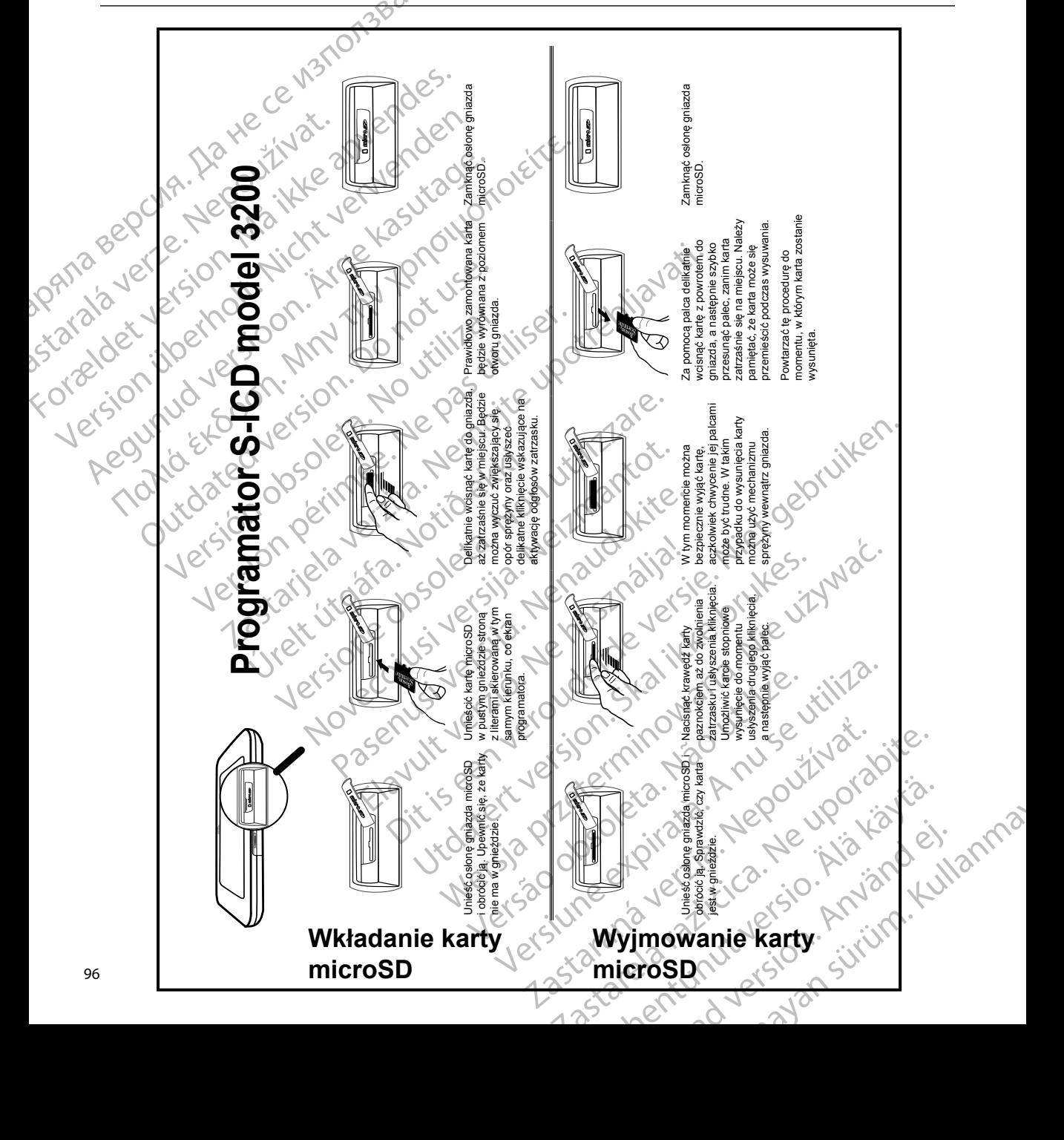

## $\overline{\text{DODATEK}}$  А: WKŁADANIE I WYJMOWANIE KARTY microSD™

**д** Ряла

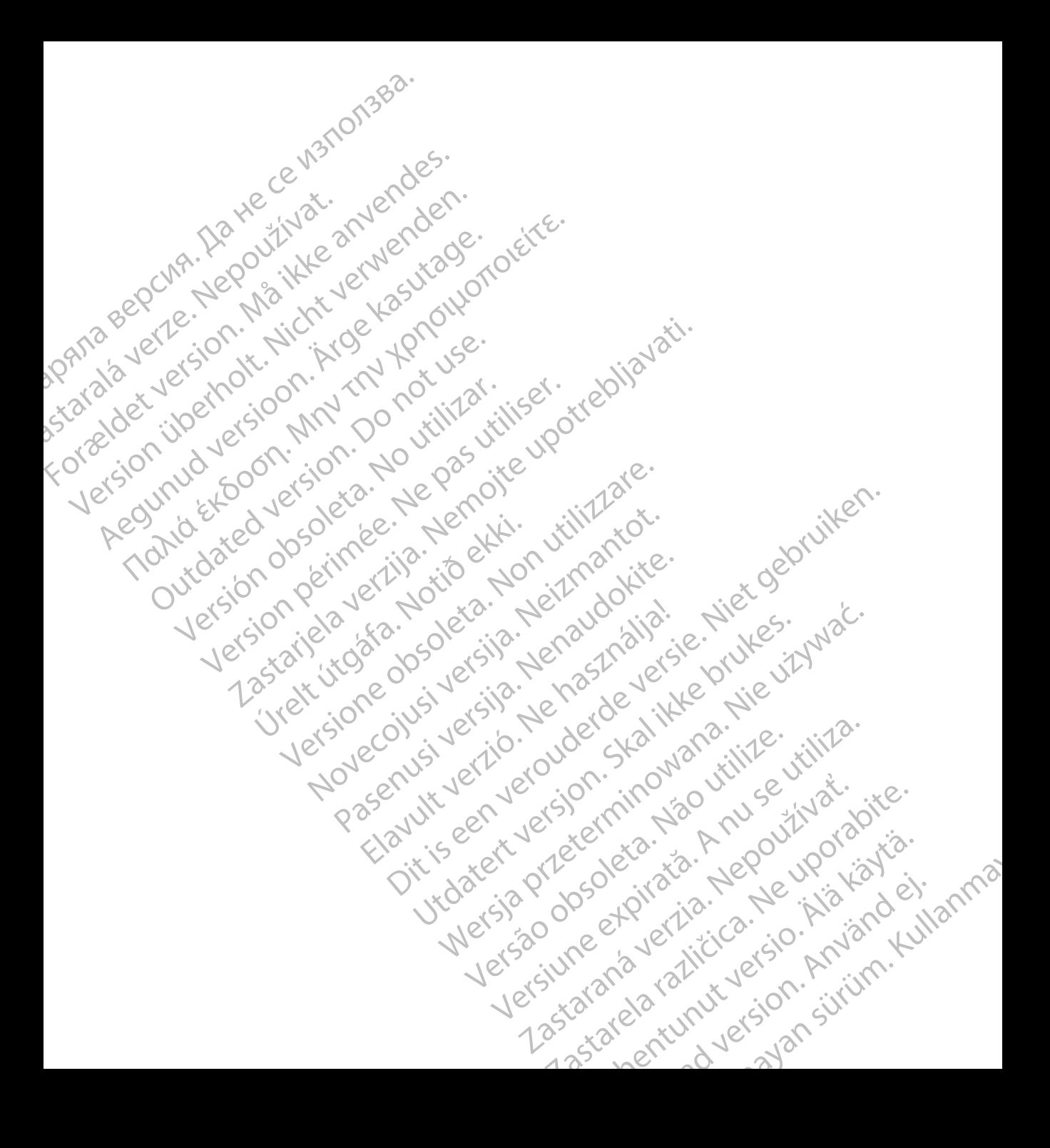

# **SCIENTIFIC Section of the Control of the Control of the Control of the Control of the Control of the Control of the Control of the Control of the Control of the Control of the Control of the Control of the Control of the** Letaus verzier in Marit Formaldet version. Million. Norder Version in der Nicht verwenden Po Box 322 x 2 2 10 distralia) Pro Box 322 x 2 2 10 distralia) Pro Little Pacific Composition **SCIEDILLITIC** No estrely served the person is a streling of the streling of the streling of the streling of the streling of the streling of the streling of the streling of the streling of the streling of the streling of t

Boston Scientific (Australia) Pty Ltd PO Box 322 BOTANY NSW 1455 Australia Free Phone 1 800 676 133 Free Fax 1 800 836 666 et sion is a things is a things in the search of the search of the search of the search of the search of the search of the search of the search of the search of the search of the search of the search of the search of the s Version Mn 20 no utilizar. Itiliser.<br>Version Mn Do utilizariliser.<br>Version: Version perincipality.<br>Version perimeter. Ne pas utilizar.<br>1800 836 666 1338. Version perincipality. 2 st. Liter of the Metal Practice. Newsletcher of the Content<br>2 st. ph. 1 newsletcher 2 st. literation of the Content<br>2 st. ph. 1 newsletcher 2 st. literation<br>2000 news 2 st. Newsletcher 2 st. little area<br>2000 news 2 st. N Wstralia Pry Ltd.<br>
Australia 1110 - 110 - 100 - 101<br>
6666 - 120 - 101 - 101 - 101 - 101<br>
6666 - 101 - 101 - 101 - 101 - 101<br>
101 - 101 - 101 - 101 - 101 - 101<br>
Corporation Primalia) April 2010 (110 million)

Boston Scientific Corporation 4100 Hamline Avenue North St. Paul, MN 55112-5798 USA

1.800.CARDIAC (227.3422) +1.651.582.4000

Guidant Europe NV/SA Boston Scientific Green Square, Lambroekstraat 5D 1831 Diegem, Belgium New Little. New York Williams of Chambroekstraat 5D. 01. 100 Next Library of Northern News Collection Elambro Kristia. Ne használja:<br>Elambro Kristia. Ne használja:<br>Elambro Kristia. Ne használja:<br>Elambro Kristia. Ne használja:<br>Elambro Kristia. Negrum. (1110 N.) Een verbeurge verbeduiten versie. Niet gebruiken.<br>Die Green verbeduien versie. Niet gebruiken.<br>Die Green square (2012) de versie. Nie vir Vade.<br>So Vassi Diegem, Belgium. (1010) de vir Vir Se vir Vir Se.<br>So Vassi Diegem, Be Utdatert version. Skal ikke brukes. Werstern und Stater version. Skal ikke brukes. Werstern und Stater version.<br>
Get Reep. Norsk de Ville ville ville ville en de Ville Stater version. Seemaline. Were de Ville ville ville a

www.bostonscientific.com and Authorized 2015

359465-062 pl Europe 2018-03 t an dùthchan ainm an Dùthchan an Dùthchan an Dùthchan an Dùthchan an Dùthchan an Dùthchan an Dùthchan an Dùth Version observersa de la propone de la propone de la propone de la propone de la propone de la propone de la propone de la propone de la propone de la propone de la propone de la propone de la propone de la propone de la p at sp. of initial defanciación de la različica različica. Nepoužívať a različica različica. Ecometa. Alamorized 2015 Pilot Rad version. And en Güncel olmayan sürüm. Kullanmayın.